## **Cetina, Lorenzo**

#### **Undergraduate thesis / Završni rad**

#### **2017**

*Degree Grantor / Ustanova koja je dodijelila akademski / stručni stupanj:* **University North / Sveučilište Sjever**

*Permanent link / Trajna poveznica:* <https://urn.nsk.hr/urn:nbn:hr:122:538876>

*Rights / Prava:* [In copyright](http://rightsstatements.org/vocab/InC/1.0/) / [Zaštićeno autorskim pravom.](http://rightsstatements.org/vocab/InC/1.0/)

*Download date / Datum preuzimanja:* **2025-02-02**

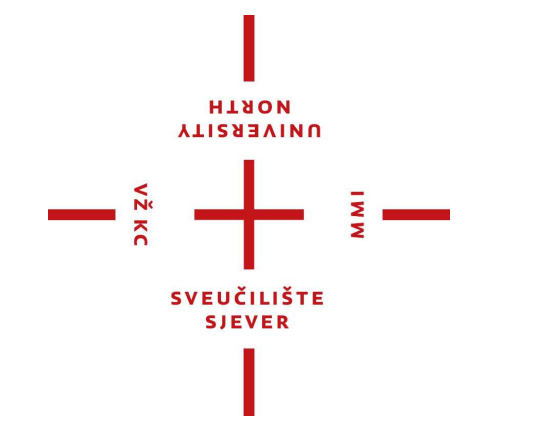

*Repository / Repozitorij:*

[University North Digital Repository](https://repozitorij.unin.hr)

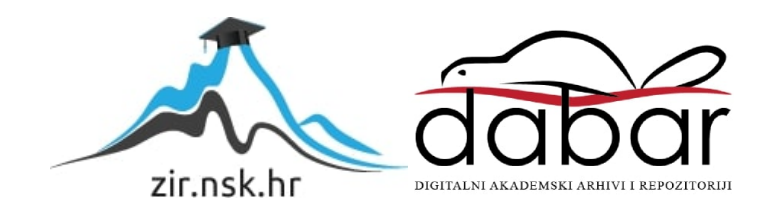

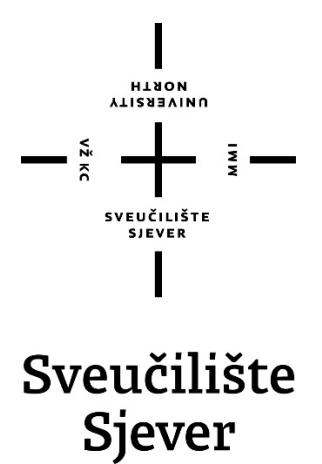

**Završni rad br. 530/MM/2017**

# **Primjena novih tehnologija u 3D računalnoj grafici**

**Lorenzo Cetina, 0279/336**

Varaždin, rujan 2017. godine

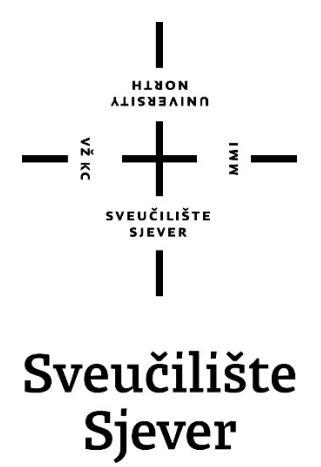

**Multimedija, oblikovanje i primjena**

**Završni rad br. 530/MM/2017**

# **Primjena novih tehnologija u 3D računalnoj grafici**

**Student**

Lorenzo Cetina, 0279/336

#### **Mentor**

Dr.sc. Andrija Bernik, pred

Varaždin, rujan 2017. godine

Sveučilište Sjever Sveučilišni centar Varaždin 104. brigade 3, HR-42000 Varaždin **VTIZABVINU**<br>HTAON

# Prijava završnog rada

#### Definiranje teme završnog rada i povjerenstva

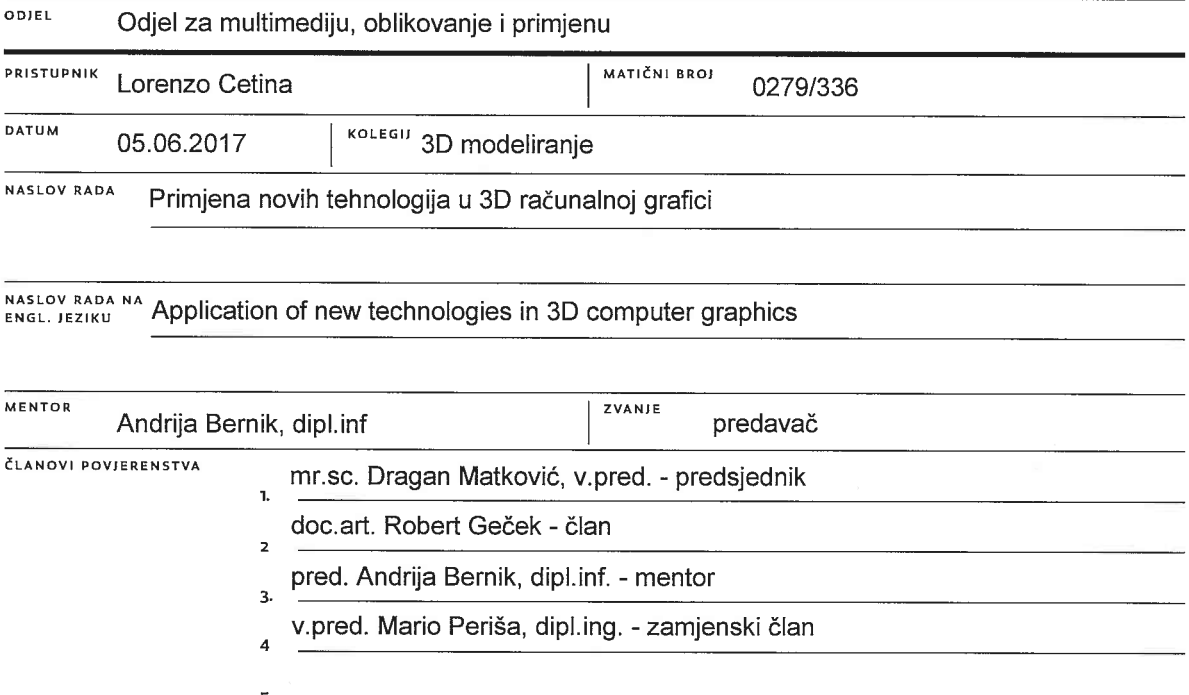

**AMI** 

#### Zadatak završnog rada

#### **BROJ** 530/MM/2017

#### OPIS

V2 KC

3D modeliranje, pa tako i 3D animacija s vremenom i razvojem novih tehnologija i računalne snage unaprijeđeni su do mjere gdje se rekreiranje stvarnosti pojednostavilo toliko da iz nekoliko fotografija možemo vjerno rekonstruirati određeni predmet ili prostor u samo nekoliko minuta, a zahtjevne pokrete animirati u realnom vremenu. No to nije kraj klasičnih tehnika modeliranja i animacije; s obzirom da nove tehnologije imaju svoja ograničenja, klasične tehnike i dalje imaju svoju svakodnevnu primjenu. Cilj istraživanja ovog rada je kroz praktične primjere pokazati primjenu navedenih tehnologija.

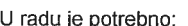

- teorijski obraditi povijest računalne grafike

- teorijski predstaviti klasične tehnike 3D modeliranja
- teorijski predstaviti klasične tehnike 3D animacije
- teorijski predstaviti nove tehnologije u 3D modeliranju
- teorijski predstaviti nove tehnologije u 3D animaciji
- praktičnim radom prikazati fotogrametriju
- praktičnim radom prikazati snimanje pokreta (motion capturing)

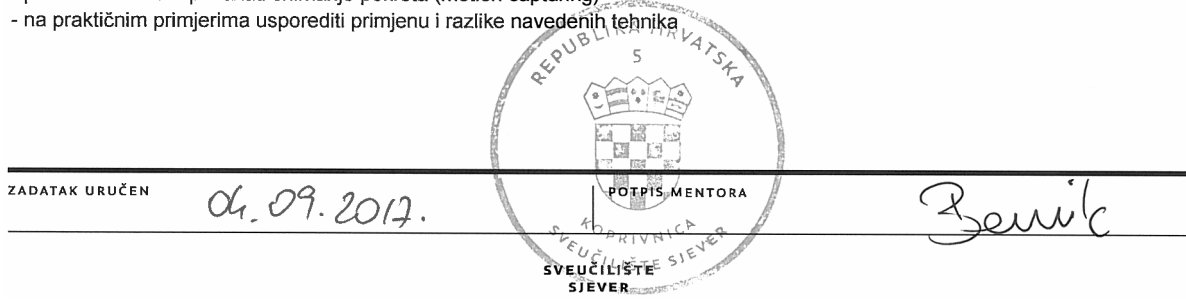

#### **Sažetak**

U ovoj tehnološkoj današnjici, teško je uopće zamisliti film bez specijalnih efekata, ili reklamu bez animiranih likova i predmeta koji lebde uokolo, a o animiranim filmovima da i ne govorimo. 3D grafika nas je potpuno okružila, toliko da je nemoguće konzumirati i jedan vizualni sadržaj, a da smo u potpunosti sigurni da je to što vidimo lišeno ikakvih računalnih implantanata.

Danas se svaka produkcija nadopunjuje računalno generiranim elementima, što zbog nemogućnosti ili opasnosti snimanja određenih kadrova na setu, što zbog veće kontrole nad tijekom odvijanja radnje, a što zbog korigiranja grešaka sa seta koje su tek naknadno uočene. Želja za probijanjem granica i prikazivanjem nadrealnih stvari (dinosauri, zmajevi, životinje koje govore, rušenja povijesnih građevina ali i onih novijih, eksplozije, prirodne katastrofe, posljedice nuklearnog oružja, mitska bića i drugi svjetovi samo su neke od tema koje nas impresioniraju na filmskim platnima posljednjih godina) dovela nas je do pomisli da je i nemoguće moguće, barem na malom ekranu, stoga je ova industrija u posljednjih nekoliko godina doživjela nagli procvat i razvoj kako bi u stopu pratila potrebe na tržištu. Takvi rezultati bili bi nemogući bez suvremene računalne snage, ali i bez vrsnih umjetnika koji jednom 3D modelu, načinjenom od običnih poligona, utaknu život uvjerljivim teksturama, realističnim osvjetljenjem, te lakoćom i fluidnošću pokreta, zbog kojih nerijetko ne možemo definirati da li viđena scena CGI ili stvarnost. Razvojem tehnologija i računalne snage, mnoge tehnike koje su tijekom godina razvili najveći svjetski CGI studiji kako bi rekreirali što vjerniju stvarnost, postale su pristupačnije široj javnosti, te time svijet vrhunske 3D kreacije otvaraju i manje iskusnim kreatorima, do mjere da bilo tko sa samo osnovnim znanjem može proizvesti grafiku koja će oduzimati dah svojim realizmom.

Ovaj rad bavi se istraživanjem svih tih novih tehnika, objašnjavajući kako su one nastale, ali i zašto i kada se koriste. Kroz praktične primjere usporedit će se rezultati dobiveni tim tehnikama s rezultatima koji bi se dobili primjenom klasičnih tehnika, a potom i usporediti kompleksnost izrade pojedinom tehnikom i definirati u kojim situacijama te nove tehnike uistinu prednjače nad klasičnim tehnikama modeliranja i animacije, no gdje su još uvijek klasične tehnike nezamjenjive.

**Ključne riječi:** 3D, 3D animacija, 3D modeliranje, 3D skeniranje, fotogrametrija, mocap, računalna grafika

# **Abstract**

With today's technology, it is hard to imagine a movie without any special effects nor a commercial with no animated characters and floating objects, and especially animated film without 3D. 3D graphics have surrounded us so much that it is impossible to consume any visual content and be absolutely sure that what we see is deprived of any CG implants.

Every production nowadays is complemented with computer-generated imagery (CGI), either because of impossibility or danger of capturing certain shots, either to have a greater control over the effect and sometimes even to correct production mistakes. The desire to break the boundaries and display the surreal stuff (dinosaurs, dragons, animals that speak, destruction of historic buildings, but also the recent ones, explosions, natural disasters, consequences of nuclear weapons, mythical creatures and other worlds are just some of the themes that impress us on movies in recent years) has led us to think that even impossible is possible, at least in movie theatre, so this industry has experienced sudden growth and development in recent years to keep pace with market needs. Such results would be impossible without modern computing power, as well as without the excellent artists who create a 3D model, made of ordinary polygons, bring in life with realistic textures, realistic lighting, and the ease and fluidity of the movement, which result with such realism that we can't define whether the scene is CGI or reality. As technology developed, as well as computer power, many techniques created by greatest worlds animation studios to recreate perfect reality are becoming available to every one of us, opening the world of top quality 3D production to less experienced creators, which enables everybody even with base knowledge today to create breathtaking CGI content.

This paper is analyzing those new techniques and comparing them with classic modeling and animation techniques to answer the question if those techniques can compete with classic ones, and where is that boundary where classic techniques are irreplaceable. Through the practical examples, the results obtained by these techniques will be compared with the results obtained by applying classical techniques and then by comparing the complexity of a particular technique and by defining in which situations these new techniques are truly superior to classical modeling and animation techniques, but where they are still classical techniques are irreplaceable.

**Key words:** 3D, 3D animation, 3D modeling, 3D scanning, computer graphics, photogrammetry, mocap

# **Popis korištenih kratica**

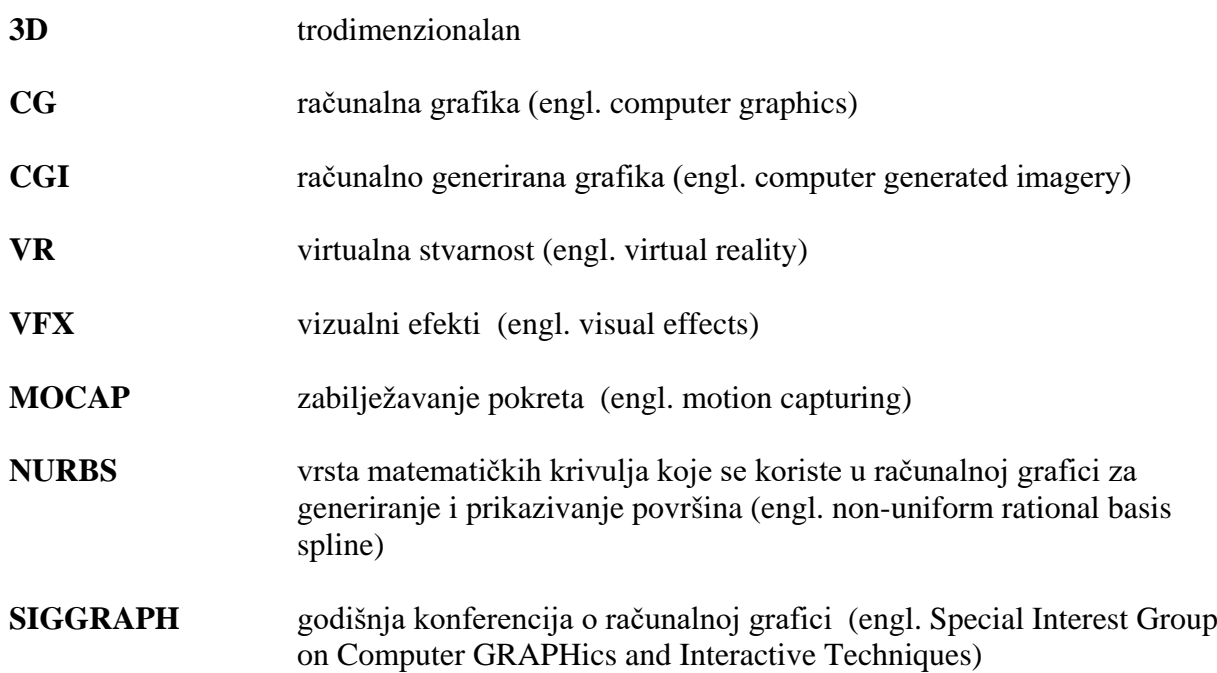

# Sadržaj

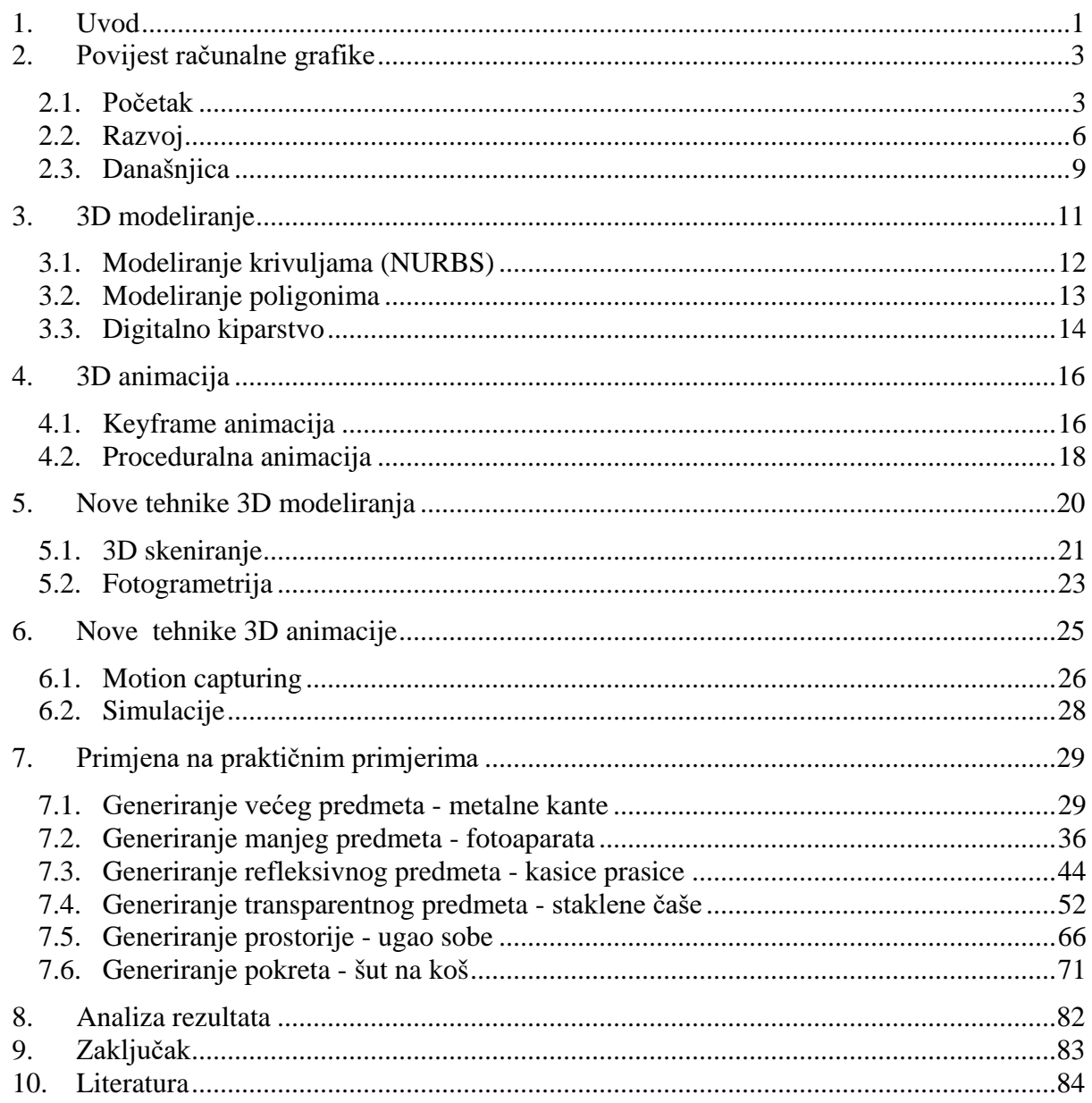

### **1. Uvod**

3D Računalna grafika (engl. CGI – computer generated imagery) je grana računarstva, odnosno računalne znanosti u kojoj se dostupna tehnologija i računalna snaga koriste za izradu visoko realističnih vizualizacija i animacija. Tako generirane grafike dalje se koriste kao samostalna dijela (konceptualne vizualizacije u arhitekturi i dizajnu, računalne igrice, 3D animirani kratkometražni i dugometražni filmovi...) ili kao implement na već snimljeni sadržaj (fotomontaža, video kompoziting). U oba slučaja uglavnom se teži visokom stupnju realizma u kojem se promatrača dovodi u situaciju u kojoj ne može razaznati stvarno snimljeni sadržaj od računalno generiranog, no kod fotomontaže i video kompozitinga je ta težnja ujedno i prioritetna potreba, s obzirom da se u slučaju i najmanjeg nedostatka realizma momentalno primjećuje razlika između stvarne snimke i one računalno generirane, pri čemu se razbija efekt stapanja u cjelina i gubi cijeli smisao (ovaj efekt se naziva i jezivom dolinom – engl. Uncanny Valley, to je hipoteza koja govori na primjeru robotike da što se više približavamo stvaranju realnosti, stvari nam djeluju sve prirodnije, no u jednom trenutku kada smo vrlo blizu prelazimo granicu nakon koje su sve uočljivije i najsitnije greške koje odjednom djeluju jako neprirodno, pa čak i jezivo). [1] Stoga je oduvijek naglasak na visoki stupanj realizma primarno pratio video i filmsku industriju, te su zato oni i najviše ulagali u razvoj tehnologija na ovom području.

Načiniti neki vjerodostojan predmet uporabom isključivo poligona u vektorskom prostoru, veliki je izazov, no pritom ga još kvalitetno teksturirati, osvijetliti i dodati mu uvjerljiv pokret je prava umjetnost. Takvim se poslom bave vrlo dobro trenirani virtuozi s pregršt iskustva iza sebe. U ozbiljnijim svjetskim animacijskim studijima takav se proces dijeli na specijalnosti, gdje je zasebna osoba zadužena isključivo za jedno područje u procesu kreacije sadržaja, te ju se potiče da se razvija samo u tom segmentu. Tako svaki segment produkcije 3D sadržaja ima specijaliziranu osobu koja brine da sve ispadne kako treba. Većina produkcijskih studija prati već dobro uhodani proces proizvodnje sadržaja (engl. pipeline): modeliranje likova, postavljanje kostura u likove koji se animiraju, teksturiranje, 3D mapiranje tekstura, 3D scenografija, spajanje zasebnih dijelova u cjelinu, animacija, dodavanje efekata, postavljanje rasvjete, osvjetljavanje scene, kompoziting, odnosno ukomponiranje 3D generiranog sadržaja u stvarnu snimku itd. [2] Na većim projektima svaki segment radi tim ljudi, dok kod ogromnih produkcija kao što su dugometražni 3D animirani filmovi segmentacija posla dolazi do te mjere da svaki lik, svaka scena ili objekt ima poseban tim ljudi sačinjen od specijaliziranih stručnjaka za svako područje produkcije koji vode brigu da sve bude na svom mjestu. To je ogromna količina ljudi koji rade u produkciji, no govorimo o iznimno kompleksnim djelima, a rezultat tog rada je vidljiv u svakom

suvremenom animiranom filmu na kino platnima. No, kako bi se stvari automatizirale, vrijeme izrade skratilo, a broj ljudi smanjio, posebno s obzirom da se radi tržišnog natjecanja svakim novim animiranim filmom u kinima granica mogućnosti pomiče, takve mega produkcije od samih početaka ulažu velike napore ali i financijska sredstva, kako bi razvili nove tehnike kojima bi realizam podigli na novu razinu, odnosno težili savršenoj reprezentaciji svijeta oko nas. Nerijetki su slučajevi i suradnje velikih filmskih studija s proizvođačima računalnih komponenti i 3D softvera kako bi se razvila potrebna tehnologija koja bi omogućavala pomicanje granica mogućeg. [3] Razvojem računalne snage i padanjem cijena najsnažnijih računanih komponenata, sva je ta tehnologija postala pristupačna i manjim studijima, ali sve više i samostalnim profesionalcima – 3D generalistima, kao i hobistima pa i 3D amaterima. Nekada je bilo nejasno kako se sve to radi i kako se nešto tako realno može "nacrtati" – no danas, kada su sve te tehnike daleko pristupačnije, više nije nezamislivo da u vrlo kratkom roku s brzom putanjom učenja (engl. learning curve) bilo koji zainteresirani 3D amater napravi iznimno realan sadržaj. Nove su tehnike toliko olakšale i pojednostavile proces izrade da netko s vrlo malo iskustva može izraditi zapanjujuće uratke, bez previše specijaliziranog znanja o modeliranju, teksturiranju ili animaciji.

Cilj ovog rada je propitati mogućnosti novih tehnika koje procese modeliranja, teksturiranja i animiranja pojednostavljuju i dovode do tolike preciznosti i realizma da je klasičnim tehnikama takav rezultat skoro nemoguće ili vrlo teško ostvariti. Provjerit će se koliko te tehnike olakšavaju proces rada, ali i testirati njihove granice. U teorijskom dijelu će biti opisane klasične tehnike modeliranja i animacije, a potom će se opisati nove tehnike koje su omogućene razvojem tehnologije i računalne snage. U praktičnom dijelu rada usporedit će ih se uz bok s klasičnim tehnikama te zaključno dati odgovor na pitanje u kojim je situacija njihova primjena poželjna, no gdje još uvijek klasične tehnike nemaju konkurenciju.

No za početak, pojasnimo gdje i kada je sve krenulo i kako se industrija računalne grafike razvijala do danas, te koji su događaji obilježili i unaprijedili tehnologiju bez koje danas ne možemo zamisliti niti jedan ozbiljniji visokobudžetni film.

# **2. Povijest računalne grafike**

#### **2.1. Početak**

Pojam "računalna grafika" prvi puta spominje William Fetter 1960. godine kao opis svog posla u firmi Boeing Aircraft Co., gdje je radio na čelu odjela za dizajn. S obzirom da je na području dizajna već duže vrijeme postojala potreba za simulacijom čovjeka koja bi istovremeno prikazivala točan opis ljudskog tijela sa svim dimenzijama potrebnim pri projektiranju, a opet da bude prilagodljiva za različite aplikacije, Fetter je u sklopu tog posla 1964. godine izveo prvi računalni model čovjeka, poznatiji kao "Boeing Man" ili "First Man", vidljiv na slici 2.1. To je bio aksonometrijski nacrt ljudskog tijela koji je služio za pomoć u dizajniranju kokpita Boeingovih aviona. [1,4] Time se računalna grafika uvela kao pomoć u svakodnevnom dizajniranju, a sve više ljudi počelo ju je primjenjivati u svome radu.

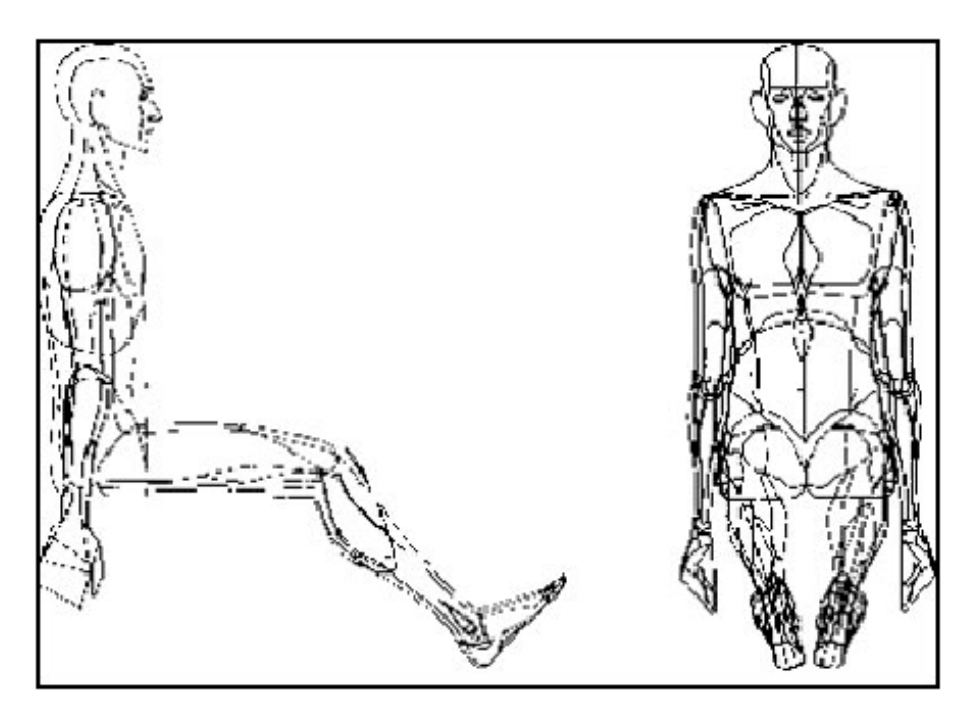

Slika 2.1 Boeing Man – prvi računalni model čovjeka [15]

Pojavom Sketchpada 1963. godine, prvog programa za CAD (Computer-aided design) crtanje koji je napisao Ivan Southerland, povećala se interakcija ljudi s računalom, a računalna grafika postala je pristupačnija svima. Program je omogućavao da se uz pomoć svjetlosnog pera koje je izumljeno nekoliko godina ranije crta po ekranu, a program je omogućavao da se nacrtani geometrijski oblici naknadno jednostavno korigiraju- linije su se mogle naknadno produživati ili skraćivati, kružnici promijeniti radijus, promijeniti nagib linija itd.

U javnosti se pojavio sve veći interes za računalnom grafikom, te je 1969. ACM pokrenuo SIGGRAPH (A Special Interest Group in Graphics), internacionalni sajam posvećen simulaciji i modeliranju, uređivanju teksta i kompoziciji, računalno generiranoj umjetnosti, kartografiji i mapiranju, računalno potpomognutom dizajnu, te softveru i hardveru računalne grafike. Tih godina osobna računala postajala su sve snažnija, a samim time i sposobnija crtati sve složenije oblike što je doprinijelo daljnjem, širem istraživanju računalne grafike.

Ed Catmull, jedan od osnivača Pixara, u to je vrijeme studirao fiziku i računalne znanosti na Sveučilištu Utah. Ed se želio baviti animacijom, no crtanje mu nije bila jača strana. Stoga je počeo eksperimentirati s računalnom grafikom. Ubrzo je dobio ideju kako bi pomoću programa za CAD crtanje mogao kreirati trodimenzionalne crteže sastavljene od mreže linija (engl. wireframe), te je počeo s pisanjem vlastitog programa koji bi mu omogućio da iz tog rekreira poligonalni model i animira ga. 1972. godine uz pomoć kolege Freda Parke, Ed je izradio gipsani model svoje lijeve šake (slika 2.2), na njemu je iscrtao 350 trokutnih poligona, te izmjerio koordinate sjecišta linija koje formiraju poligone i unio ih u program kako bi dobio 3D crtež svoje šake. Iz dobivenog crteža je korištenjem vlastitog programa kreirao 3D model i uspješno ga animirao, a rezultat je predstavio u sklopu svog završnog rada. [1] Ta je animacija nekoliko godina kasnije, točnije 1976. bila uključena u film Futureworld, gdje se pojavila u jednom kadru kao prikaz na ekranu računala. Njihova tehnika je postala baza za izradu naprednih 3D programa kakve danas koristimo.

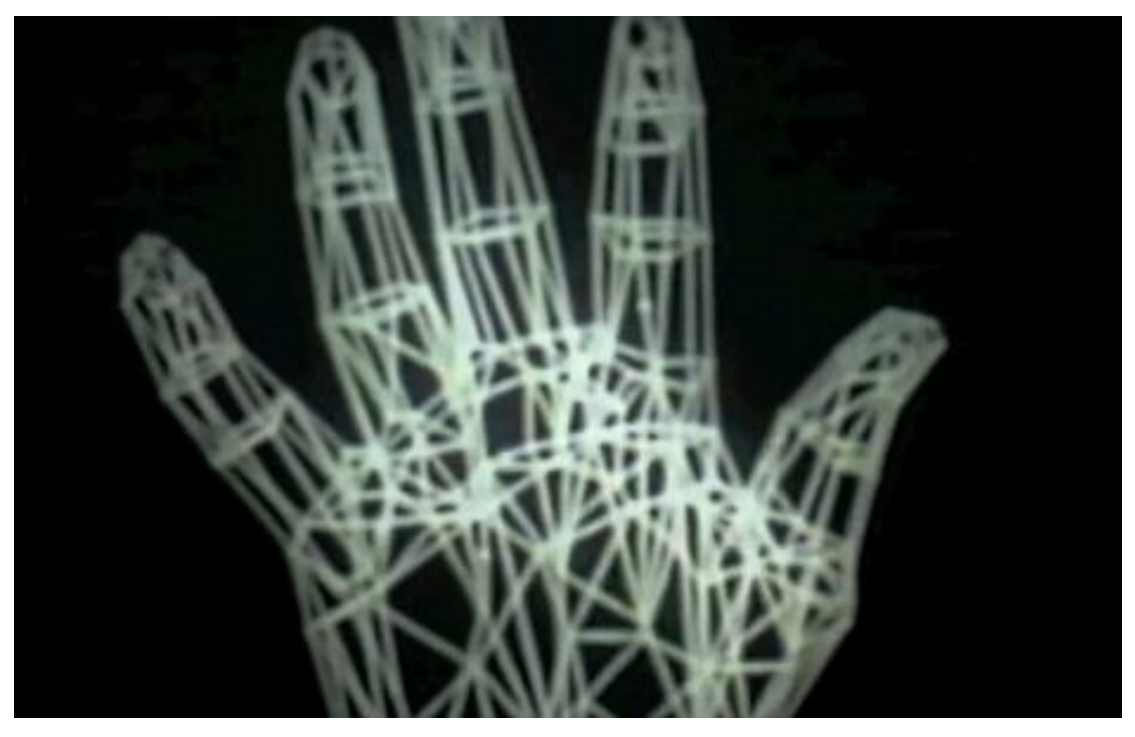

Slika 2.2 Catmullov model lijeve šake [16]

Iste je godine osnovana grupacija MAGI (Mathematical Applications Group, Inc.) koja se bavila istraživanjem nuklearne radijacije preko računalnih simulacija. Daljnjim razvojem grupacija je napredovala, a kao najveći uspjeh izdvajaju animacije za potrebe filma Tron iz 1982. godine, što je prvi slučaj upotrebe računalne grafike na filmskom platnu za kreiranje kompletne animirane scene u trajanju od 15 minuta (slika 2.3).

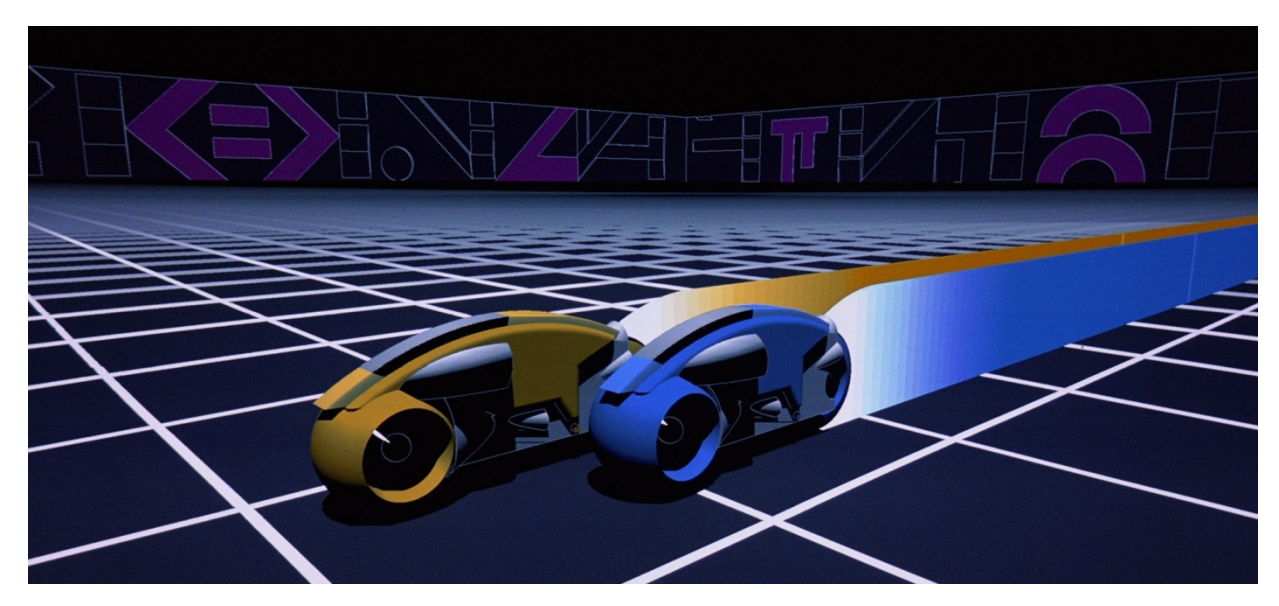

Slika 2.3 Isječak animacije iz filma Tron [17]

Krajem 70-ih 3D modeli su počeli osvajati svijet, sve je više ljudi bilo zainteresirano za tu tehnologiju, ali su se i sve više počeli primjenjivati u praksi. Do tada su 3D modeli mogli predstaviti bilo koji oblik, no njihova reprezentacija na ekranu je i dalje bila jednolična i bez karaktera. Iako su plohe poprimale željene tonove boje, sve je izgledalo isto, a nije bilo ni govora o pokušaju reprezentacije različitih materijala. Ed Catmull je 1974. predstavio tehniku omotavanja slike na površinu objekta, odnosno mapiranje (engl. texture mapping) [1] što je omogućilo da se prikaz objekta nadopuni vizualnom informacijom (npr cigla, ili drvo), ali i dalje je tom materijalu nedostajalo života i karaktera. No onda se pojavio James "Jim" Blinn, kojeg slobodno možemo zvati ocem 3D teksturiranja, te omogućio da modelima damo punoću i uvjerljivost izgleda kroz sve ostale karakteristike materijala kako bi oni izgledali realnije. On je tijekom studiranja na Sveučilištu Utah istraživao realistično renderiranje, odnosno reprezentaciju 3D modela, pa je 1978. predstavio revolucionarnu tehniku teksturiranja bump mapom. [1] To je tehnika koja omogućuje da na razini teksture modelu dodamo privid da po površini nije zaglađen, nego ima neku teksturu kao što se vidi na srednjoj sferi na slici 2.4, a postiže se omotavanjem crno-bijele slike oko objekta koja simulira udubljenja i ispupčenja površine objekta i razlici između crnih i bijelih dijelova slike. Skala sive predstavlja preostalu topologiju između najudubljenije i najispupčenije točke. Unatoč tome što je ta tekstura samo igra svijetla i

sjene na dvodimenzionalnoj bump mapi, ova je tehnika omogućila da modeli postanu realističniji, s obzirom da vrlo malo materijala u stvarnosti ima zaglađenu površinu bez ikakve teksture. To je dalo malo promjene među materijalima. Sada smo smeđe obojenom objektu mogli dodati teksturu godova i to bi puno više izgledalo kao drvo. Blinn je kasnije predstavio i tehniku izrada refleksija na površini objekta korištenjem specular mape, a potom i environment mape. [1] Svaka površina oko nas je više ili manje reflektivna, stoga bez refleksija ne možemo govoriti o uvjerljivoj reprezentaciji modela. Ova je tehnika omogućila da u 3D reprezentaciji 3D modelima damo dojam zrcaljenja okoline, a to prikazuje desna sfera na slici 2.4. Time su 3D modeli postali puno ugodniji i prirodniji, ali su i jasnije mogli predstaviti stvarnost oko nas.

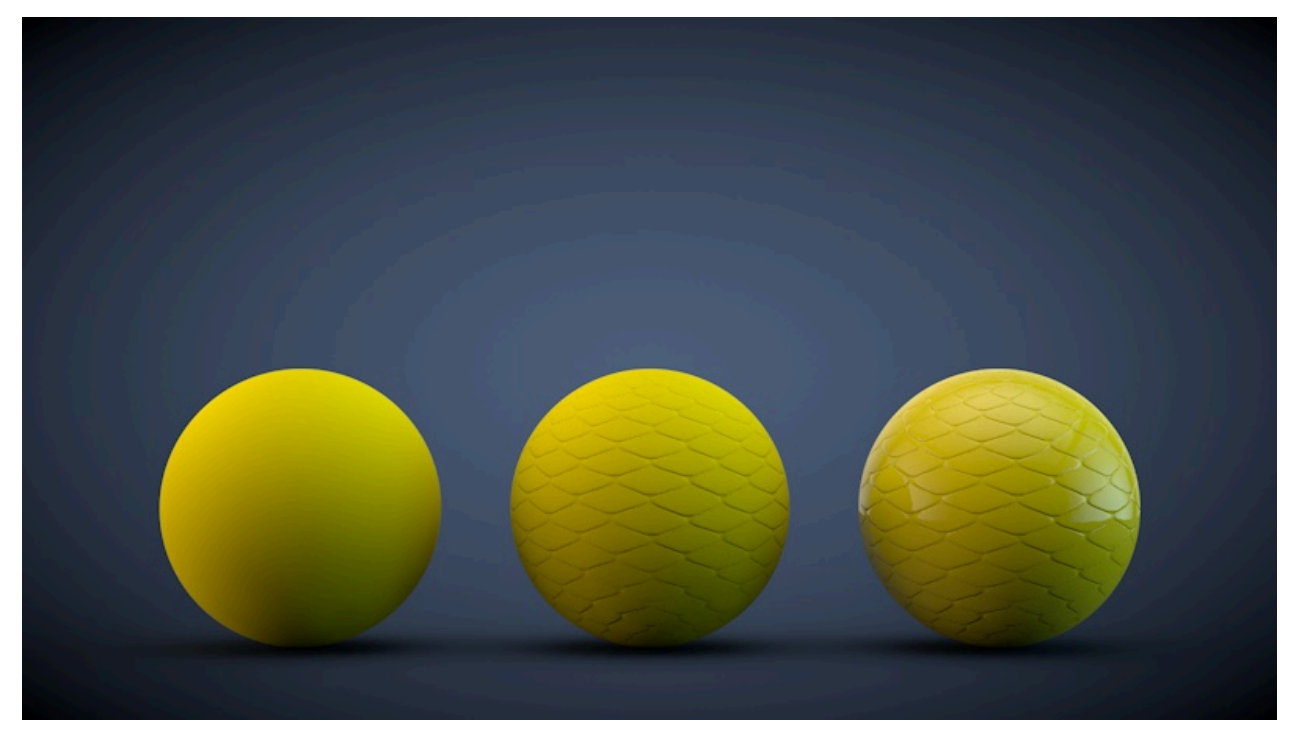

Slika 2.4 Prikaz bump i environment mape na primjeru sfere

### **2.2. Razvoj**

Najveće zasluge za razvoj računalne grafike moraju se pripisati režiseru Georgeu Lucasu koji je 1975. godine osnovao studio za vizualne efekte pod nazivom Industrial Light and Magic koji je djelovao kao grafički odjel njegove filmske produkcijske kuće Lucasfilm. Lucas je imao viziju o znanstveno fantastičnom filmu Ratovi Zvijezda u kojem je zamislio dotad neviđene efekte, zbog čega mu je za produkciju bilo potrebno nešto više od praktičnih efekata koji su se do tada koristili u filmografiji. Stoga je okupio tim ljudi koji su u novom odjelu razvijali nikad viđene efekte ekskluzivno za Ratove Zvijezda. Nakon uspjeha prvog nastavka Ratova Zvijezda, Lucas je odlučio na idućem nastavku eksperimentirati s računalnom grafikom, no ubrzo je shvatio da je

tehnologija koja mu je potrebna za tako veliki projekt preskupa da bi bila isplativa. Stoga 1979. godine stvara odjel računalne grafike u sklopu studija Industrial Light and Magic, te postavlja Eda Catmulla na čelo. [5] Taj odjel bio je zadužen za razvijanje najnaprednije računalne tehnologije te dublje proučavanje računalne grafike primjenjive u filmskoj industriji. John Lasseter pozvan je 1983. da se pridruži odjelu, te je 1984. odjel predstavio vizualizaciju "Pool Balls" na kojoj je prikazan računalno generiran motion blur, a iste je godine na SIGGRAPH-u predstavljen i njihov prvi u potpunosti računalno generirani kratkometražni animirani film "The Adventures of André & Wally B" (slika 2.5), koji je, iako tada još nije bio u potpunosti dovršen, sve prisutne zadivio uporabom dotad neviđene tehnologije - kompleksnih fleksibilnih likova s ručno bojanim teksturama te naravno motion blurom.

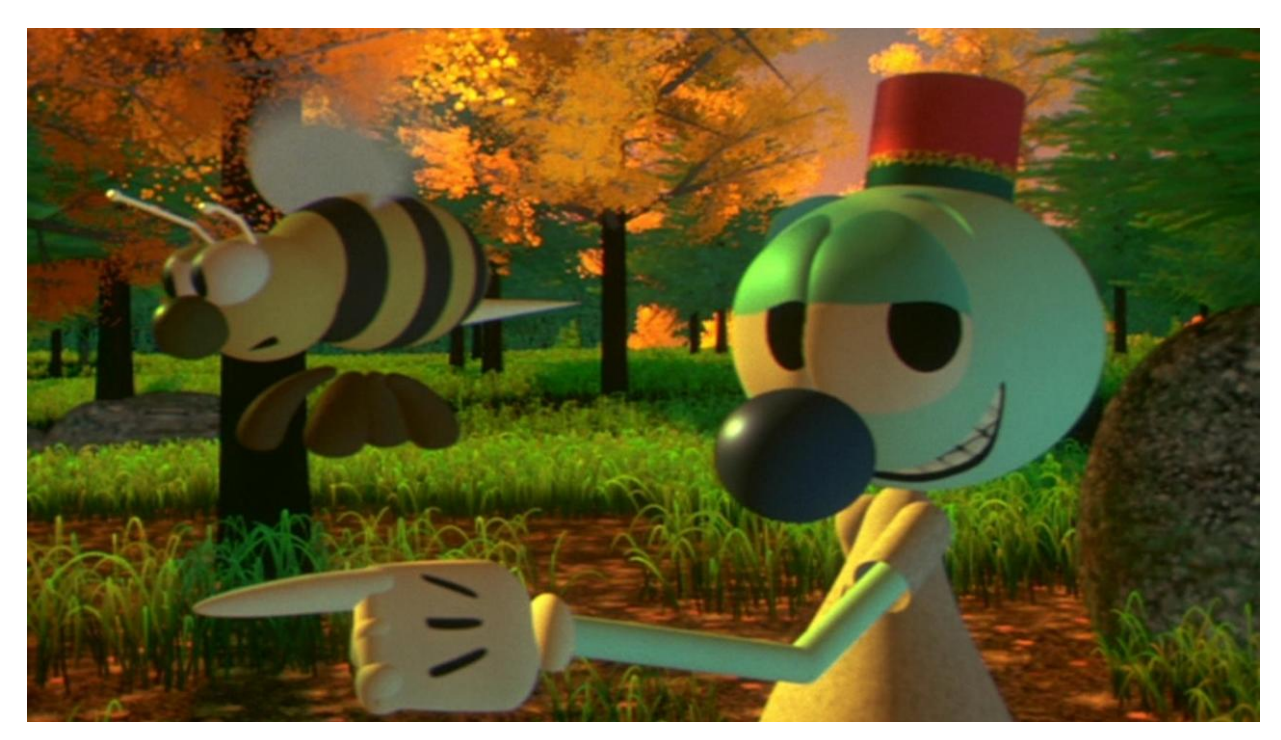

Slika 2.5 The Adventures of André & Wally B [18]

Iako je odjel pokazivao izvanredne rezultate, George Lucas je 1986. morao napraviti velike rezove, uzrokovane burnim razvodom, pa se odlučuje za prodaju odjela računalne grafike. Pozvao je Stevena Jobsa, tada već izbačenog iz Applea i u problemima sa svojom novom firmom NeXT i njemu je predstavio odjel. Jobs kao ljubitelj umjetnosti i novih revolucionarnih tehnologija bio je impresioniran razinom razvoja računalne grafike do koje je došao odjel, a na kojoj u to vrijeme nisu bili niti Apple, niti NeXT. Sa željom da preuzme njihovu tehnologiju računalne grafike, te je primjeni na novom NeXT-ovom workstationu, Jobs je otkupio odjel vlastitim novcem (NeXT je u to vrijeme bio u prevelikim dugovima zbog probijanja rokova s lansiranjem novog proizvoda). Na prvom sastanku planirao je zaposlenicima objasniti svoje namjere no upoznavši Johna Lassetera, ljubitelja crtića i igračaka koji je u pogledu imao nevinost djeteta, te zahvaljujući njegovom entuzijazmu, Jobs je promijenio mišljenje.

Zaposlio je sveukupno 44 ljudi i odlučio je nastaviti s radom koji je odjel proteklih godina razvijao te su pod novim imenom - Pixar, koje su preuzeli od imena računala koje je odjel razvio za renderiranje animacija- Pixar Image Computer, krenuli u izradu prvog u potpunosti računalno generiranog dugometražnog animiranog filma s temom igračaka i pogleda na svijet iz njihove perspektive. [6] Uz rad na dugometražnom animiranom filmu kao glavnom projektu, Pixar je nastavio i s izradom kratkometražnih animiranih filmova preko kojih bi na SIGGRAPH-ovima predstavljao svoju tehnologiju i sposobnost. Tako je 1986. godine predstavljen Luxo jr. film o lampi koja je postala zaštitnim znakom Pixara, a to je i prvi trodimenzionalni kratkometražni računalno animirani film koji je bio nominiran za Oscara, a 1988. Tin Toy je postao prvi trodimenzionalni kratkometražni računalno animirani film koji je osvojio Academy Award. 1991. zbog nedostatka sredstava za produkciju dugometražnog računalnog animiranog filma potpisan je ugovor s Disney Animation Studiom, a 1995.godine nastao je Toy Story te zadivio publiku diljem svijeta i s time napravio revoluciju u području animiranog filma.

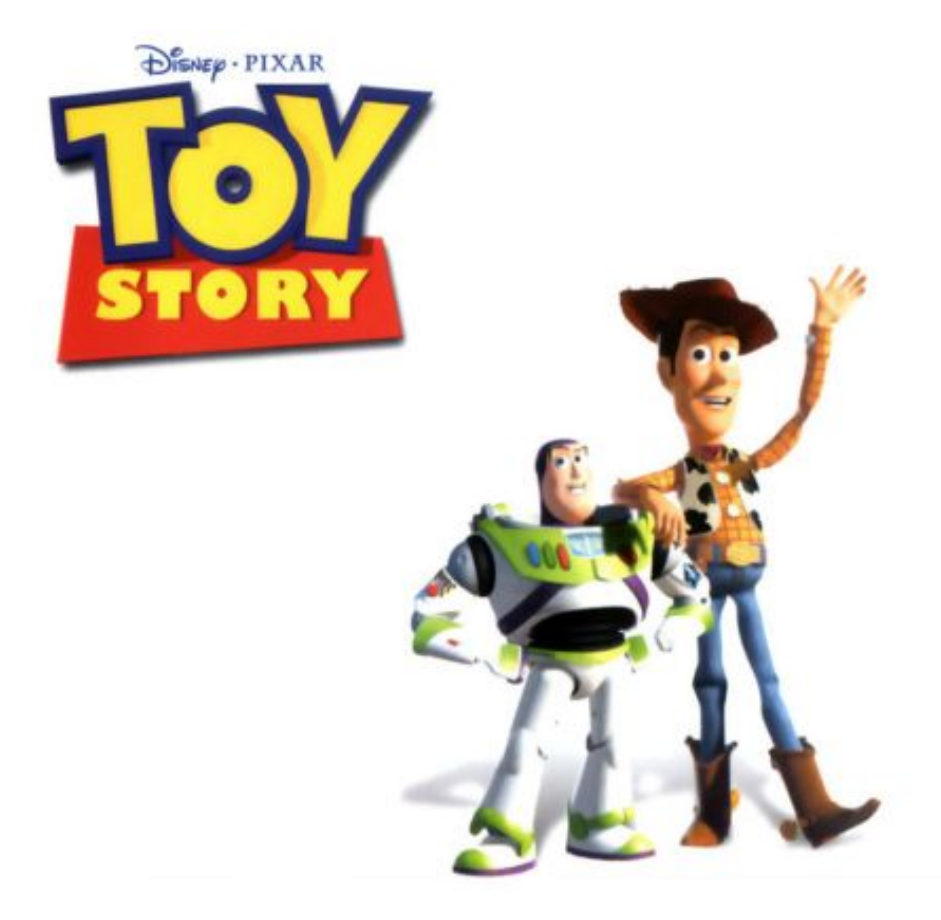

Slika 2.6 Toy Story – prvi dugometražni film animiran u 3D-u [19]

### **2.3. Današnjica**

Danas je tehnologija računalne grafike toliko napredovala da njena kvaliteta graniči s realnošću no ta granica je toliko tanka da se u nekim trenutcima možemo stvarno zapitati da li se radi o računalnoj grafici ili stvarnosti. Animirani filmovi i računalne igrice dostižu razinu kvalitete igranih filmova, a dokaz tome je i prošlogodišnji film Knjiga o Džungli (The Jungle Book, 2016. – efekti: Weta Digital) koji je, iako priča prati dogodovštine dječaka po imenu Mowgli kako luta po džungli negdje u srcu Indije, u potpunosti sniman u studiju u središtu Los Angelesa, dok su sve scene i likovi životinja računalno generirani i implementirani u pravu snimku toliko spretno da uistinu gledajući film ne možemo potvrditi što je dodavano u post produkciji, a što snimano pravom kamerom. A dodavano je toliko da ga neki smatraju i animiranim filmom (slika 2.7), pa čak i sami tvorci filma se ne mogu dogovoriti u koju ga kategoriju svrstati, igrani film ili animirani. [7]

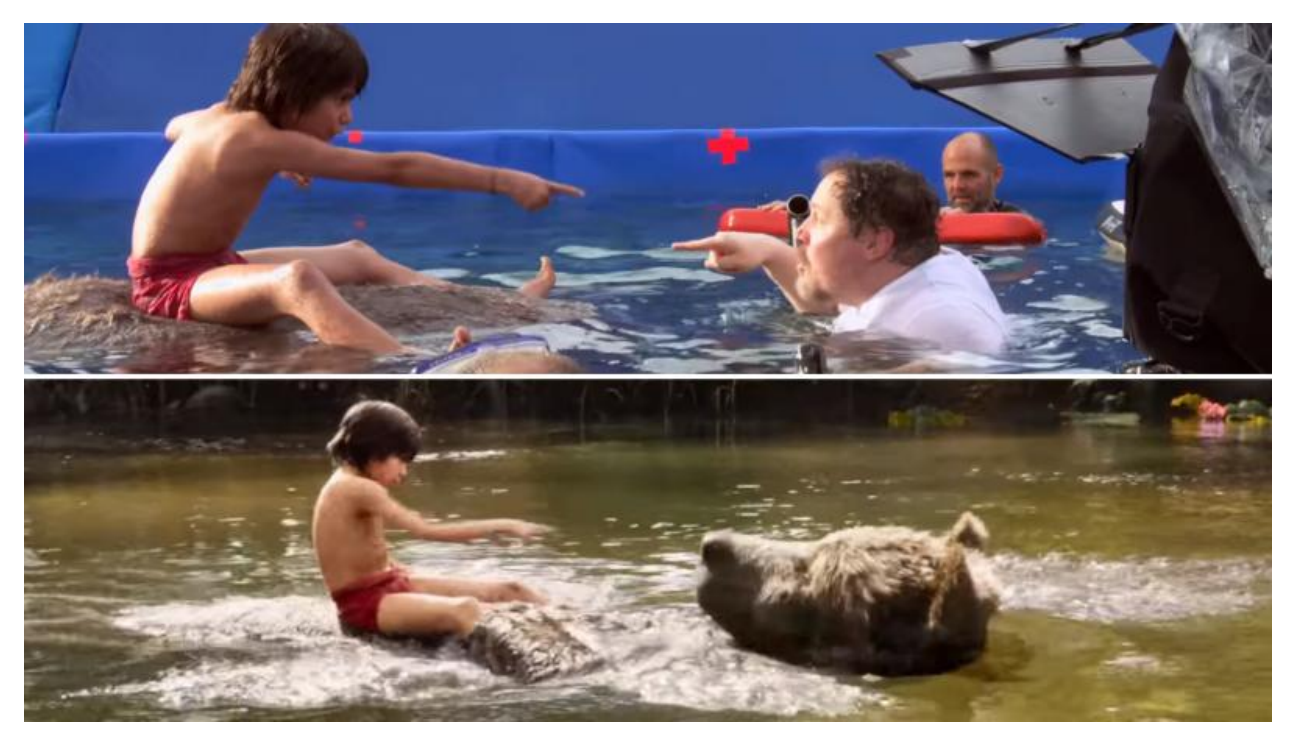

Slika 2.7 The Jungle Book [20]

U filmu su korištene različite nove tehnike koje omogućuju takvu razinu realnosti, poput fotogrametrije i 3D skeniranja čime je dobivena hiper realistična geometrija kasnije korištena za gradnju virtualne scene, a likovi nisu animirani klasičnim tehnikama, nego su korištene simulacije, te motion capturing, odnosno performance capturing (motion capturing se odnosi na zabilježavanje osnovnih pokreta tijela u 3D prostoru, no ako tome dodamo detaljnije pokrete poput gestikulacije lica i pokreta prstiju, tehnika se naziva performance capturing, odnosno zabilježavanje nastupa). U toj se tehnici koriste pravi glumci, koji svojim pokretima simuliraju

pokrete likova koje utjelovljuju, a kasnije se u računalnom programu taj pokret primjenjuje na 3D model lika kojem pripada. Kako bi se olakšala interakcija glavnog, fizičkog glumca s virtualnim likovima, koriste se lutke koje predstavljaju oblik i poziciju lika koji će se naknadno dodati u post produkciji u kadar. Time se u post produkciji prilikom kompozitinga CG i elementa na snimku dobivaju realne kontaktne sjene i interakcija površine plohe (npr. dlaka ili mekani materijal). [8] Ovakve tehnike omogućuju iznimno precizno stapanje računalno generirane snimke sa stvarnom snimkom, do te mjere da stvarni glumac može imati interakciju s virtualnim likom u obliku fizičkog kontakta, što je godinama predstavljalo problem iz brojnih razloga. Upravo to prikazuje slika 2.8 na kojoj se usporedno vidi kako je to izgledalo na setu filma The Jungle Book, a kako ta scena izgleda finalno, nakon nadogradnje računalno generiranim sadržajem. No razvojem novih tehnika, svaki izazov dobiva svoje rješenje, a mi novu tehniku koja pomiče granicu nemogućeg daleko preko zamislive. Nastavak ovog rada bavi se upravo objašnjavanjem ovih novijih tehnika koje su, između ostalog, bile korištene i u navedenom filmu, ali i u svim novijim filmovima i računalnim igricama.

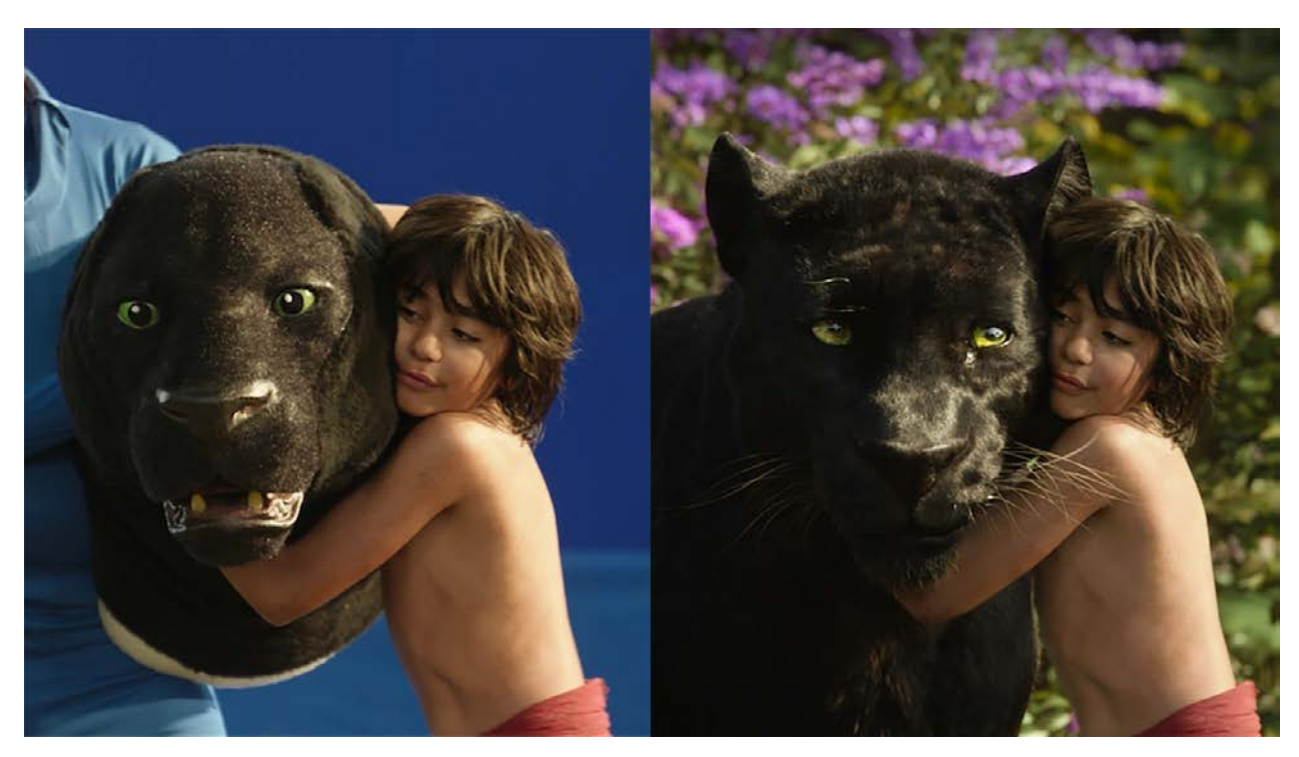

Slika 2.8 The Jungle Book: usporedba snimke sa seta i finalnog kompozita [21]

# **3. 3D modeliranje**

3D modeliranje je proces izrade objekata u trodimenzionalnom prostoru uz pomoć krivulja ili poligona. Rezultat tog procesa je 3D model, kojem se mogu dodijeliti svojstva kao što su boja tekstura, svijetlo, deformacija, iteracija, animacija itd. Taj 3D model možemo editirati koliko god je potrebno, a sve informacije su zapisane matematički, stoga ne dolazi do gubitka kvalitete modela ukoliko ga editiramo ili skaliramo. Njegovu kvalitetu prikaza definira broj poligona od kojih je sačinjen, te jedino redukcija broja poligona može smanjiti kvalitetu modela iz razloga što mu jednostavnijim definiranjem ujedno i mijenjamo geometriju, a to pokazuje slika 3.1.

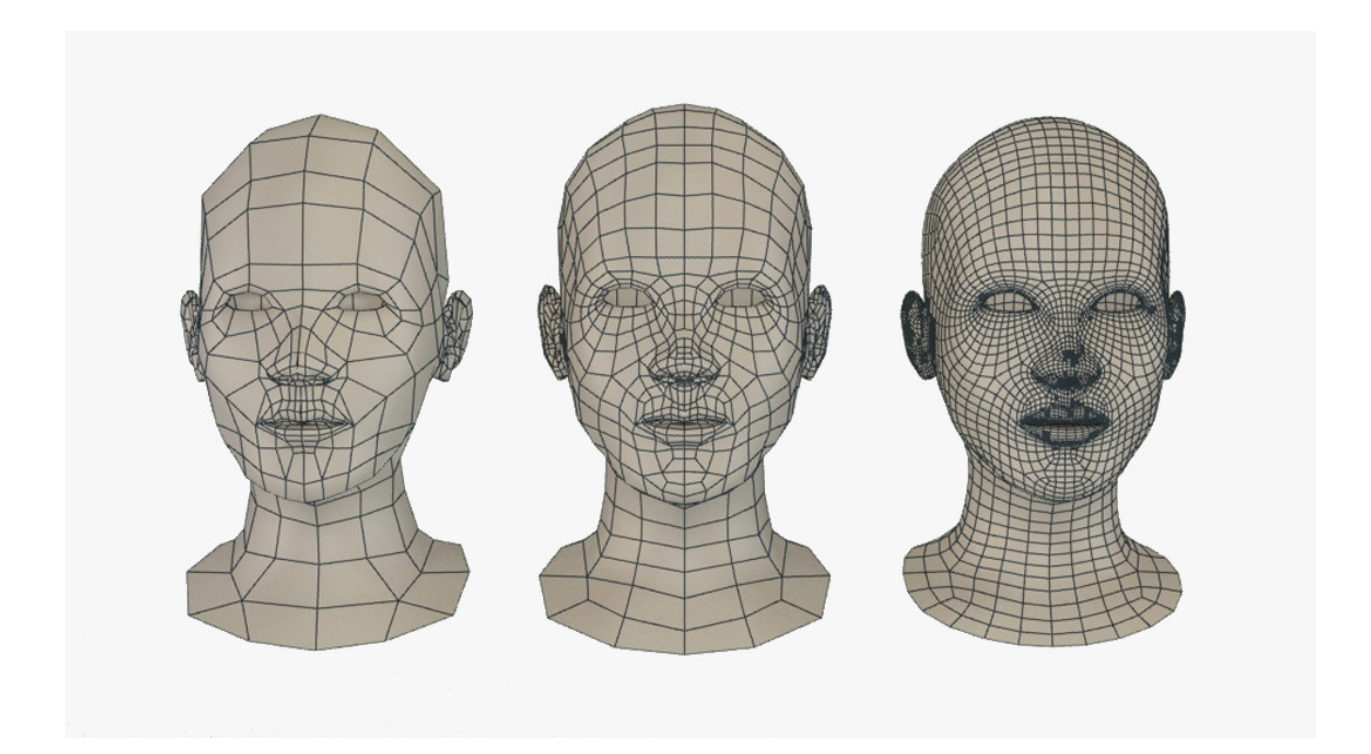

Slika 3.1 Isti model s različitim brojem poligona [22]

Takav model moguće je prenašati iz jednog programa u drugi, eksportirati za primjenu u računalnim igricama, ili kroz proces renderiranja zapisati u obliku slike ili videa. U tom slučaju, dobivamo rastersku reprezentaciju objekta koji smo izradili u okruženju u koje smo ga stavili, a iz kuta kamere koji smo prethodno definirali. Možemo izraditi 3D model čega god poželimo, od jednostavnih geometrijskih tijela kao što su kutije, kugle ili valjci, pa do složenijih električnih uređaja poput računala ili smartphonea. Moguće je izraditi i geometrijski zahtjevnije oblike, poput automobila ili prostorije, ali i organične forme poput drveća, kamenja i stijena ili čovjeka. Generalno se prema obliku, modeli dijele na pravilnije oblike koji uglavnom definiraju ravne linije (engl. hard surface modeling) i one organične koje uglavnom definiraju krivulje (engl.

organic modeling). Postoji nekoliko načina kako možemo pristupiti modeliranju, a u ovisnosti što želimo izraditi te koji oblik dobiti, svaka tehnika ima svoje prednosti i mane.

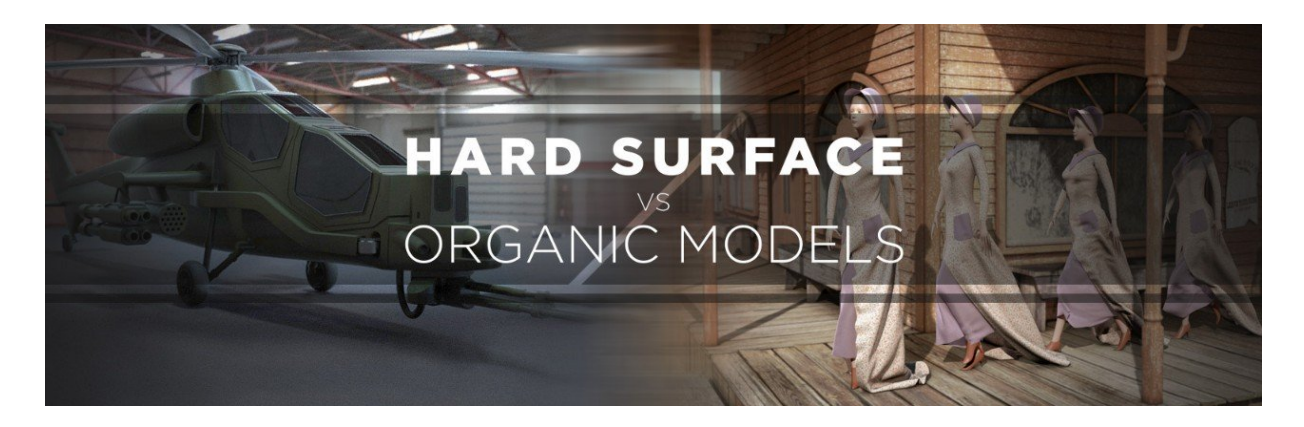

Slika 3.2 Hard surface vs. Organic modeling [23]

Model prilikom modeliranja nema primijenjen materijal te mu je program dodjeljuje osnovnu sivu boju, a po završetku modeliranja potrebno je sve poligone mapirati na 2D platno (engl. UV mapping) te pripremiti teksturu tako da naš model poprimi potrebnu boju i teksturu.

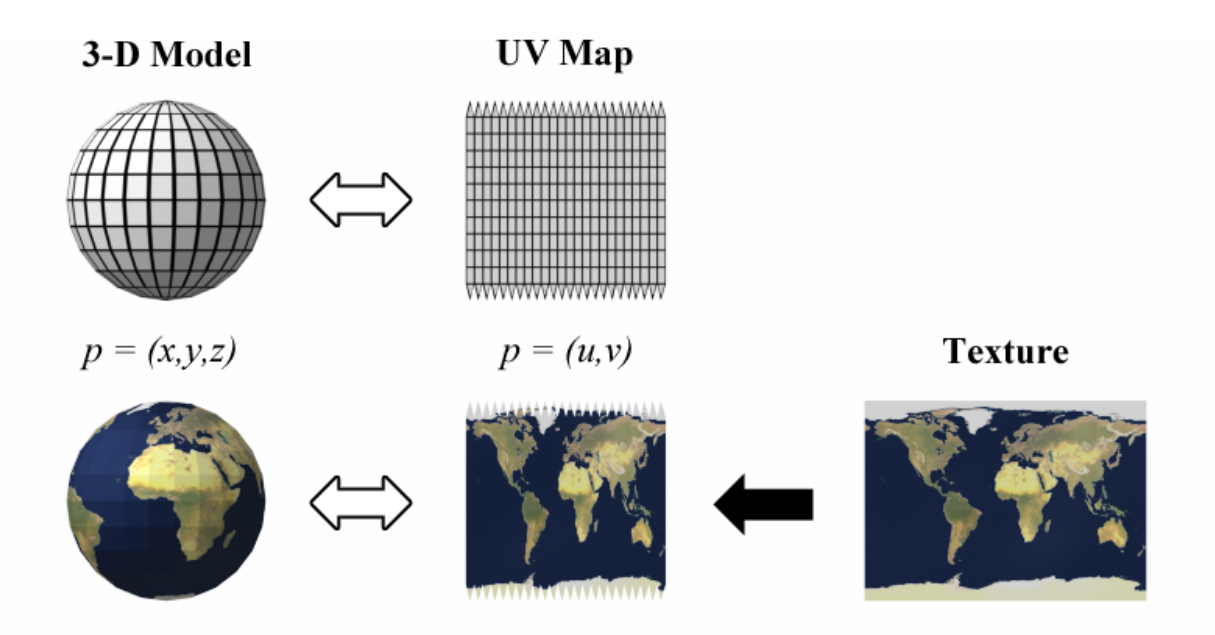

Slika 3.3 UV mapiranje poligona, te apliciranje teksture [24]

### **3.1. Modeliranje krivuljama (NURBS)**

NURBS modeliranje je tehnika koja se najviše koristi u automobilskoj industriji i industrijskoj proizvodnji, odnosno svugdje gdje se koristi računalno upravljano dizajniranje (engl

CAD – Computer Aided Design) i proizvodnja (engl CAM – Computer Aided Manufacturing), a odlikuje ju iznimna preciznost, te mogućnost izrade 3D modela iz tehničkih nacrta, što je u toj industriji vrlo bitno. Ova tehnika modeliranja je najsličnija vektorskom crtanju u Adobe Illustratoru jer se 3D model definira ključnim krivuljama oblika, a program po njima izračunava površine popunjavanjem prostora između njih. [9] Mana je što nema preveliku fleksibilnost, pa je izrada objekata bez tehničkih nacrta i bez svijesti što želimo izmodelirati dosta teža. Zato se ta tehnika ne koristi u filmskoj industriji i video igricama, te za izradu konceptualnog dizajna gdje se finalni oblik modela razvija propitkivanjem formi u samom procesu izrade, nego uglavnom za izradu tehnički ispravnih i preciznih modela za potrebe proizvodnje.

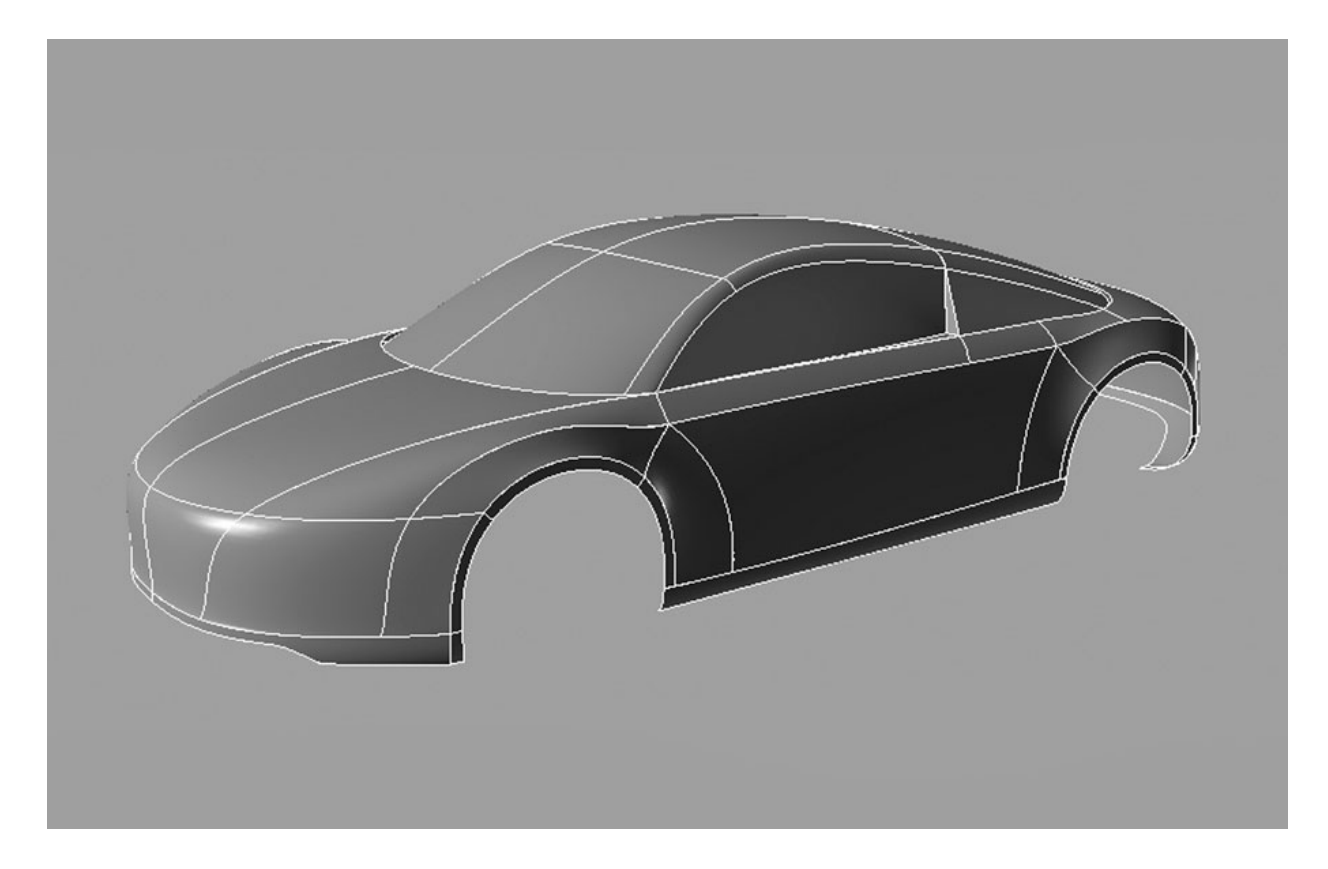

Slika 3.4 Modeliranje krivuljama [25]

#### **3.2. Modeliranje poligonima**

Ovo je najraširenija tehnika izrade 3D modela, te se većina najpoznatijih 3D alata bazira upravo na modeliranju poligona. Najosnovniji oblik u ovoj tehnici modeliranja je točka u trodimenzionalnom prostoru (engl. vertex). Dvije takve točke čine liniju, odnosno rub (engl. edge), a minimalno tri ruba poligon. Tehnika se uglavnom bazira na trokutastim (najčešće u video igricama) ili četverokutnim (najčešće u animacijama) poligonima pomoću kojih se grade

3D modeli, no model se može editirati i na razini ruba, odnosno točke. Prednost ovakvog pristupa je potpuna kontrola nad oblikom te jednostavno editiranje geometrije, a to olakšava izradu organičnih formi. Mana je otežano modeliranje tehnički preciznih oblika i dimenzija, stoga se ne koristi za potrebe industrijske proizvodnje. Iz ove tehnike su se razvile još neke tehnike koje se danas koriste, kao što su modeliranje kutije (engl. box modeling) što je u principu ista tehnika, samo se modeliranje započinje iz oblika kocke koju se dalje deformira i dodatno razdjeljuje kako bi dobili više poligona s kojima možemo upravljati, zatim modeliranje zaobljavanjem (engl. subdivision modeling) gdje se princip rada bazira na izradi modela niske rezolucije (engl. low poly) i oštrih rubova, a potom se na model primjeni efekt zaobljavanja koji svakom oštrom rubu dodaje radijus. Od poznatijih tehnika tu je još i digitalno kiparstvo (engl. digital sculpting, clay modeling), koje je bolje objašnjeno u nastavku.

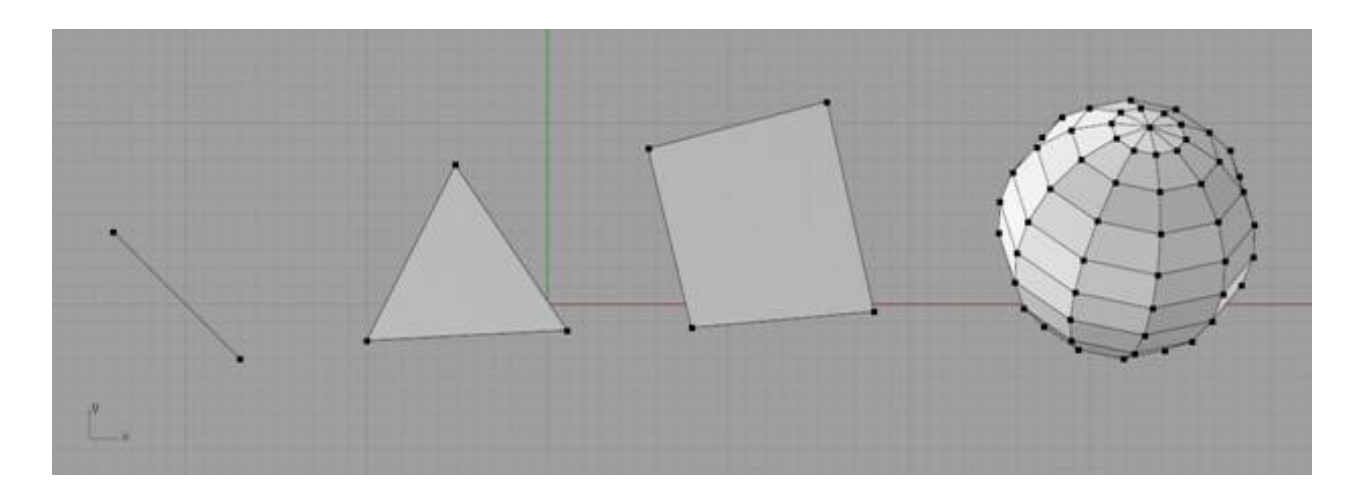

Slika 3.5 Modeliranje poligonima [26]

#### **3.3. Digitalno kiparstvo**

Ova tehnika proizašla je iz poligonalnog modeliranja kao alternativna metoda manipulacije poligona, kako bi pružila veću fleksibilnost te umjetnički pristup oblikovanja 3D modela. Temelji se na tehnici modeliranja gline, te se stoga i zove digitalnim kiparstvom (još se naziva i clay modeling), jer umjetnik koji stvara model uistinu modelira i oblikuje skupinu poligona tehnikama poznatim kod oblikovanja gline – udubljivanje, dopunjivanje, zagrađivanje, povlačenje, zarezivanje itd. Proces rada u ovoj tehnici je da se krene od baze koja može biti primarni geometrijski oblik ili gruba forma oblika pripremljena nekom drugom tehnikom s puno manjim brojem poligona (engl. low poly), te joj se povećava broj poligona razdjeljivanjem (engl. subdividing) radi veće fleksibilnosti i rezolucije i modelira ih se prema potrebi dizajna. Model se može uvijek dodatno razdijeliti na sitnije poligone, što nam daje još veću rezoluciju i još više detalja (engl. high poly), a moguće ga je vratiti u stanje niže rezolucije i tamo prilagođavati oblik bez gubitka detalja u stanju više rezolucije. Zbog neograničenih mogućnosti ove tehnike stvaranja modela, ona se najviše koristi za umjetničko kiparenje, konceptualno modeliranje, izradu konceptualnih prototipa proizvoda, ali i modeliranja različitih 3D likova i rekvizita u sceni za potrebe animacije ili ilustracije, a kojima se modeliranjem traži finalni izgled, pa se tehnika može poistovjetiti i sa skiciranjem na papiru. S obzirom da ova tehnika zahtjeva ogroman broj poligona, nekad i nekoliko desetaka milijuna, a broj uglavnom ovisi o kompleksnosti oblika i željenoj rezoluciji i razini detalja, kako bi kasnije tako pripremljen model bio prilagođen za korištenje, posebnim algoritmima ga se pretvara u model niže rezolucije (engl. baking to low poly), dok se informacije o detaljima zapisuju u jpeg datoteku u obliku displacement mape.

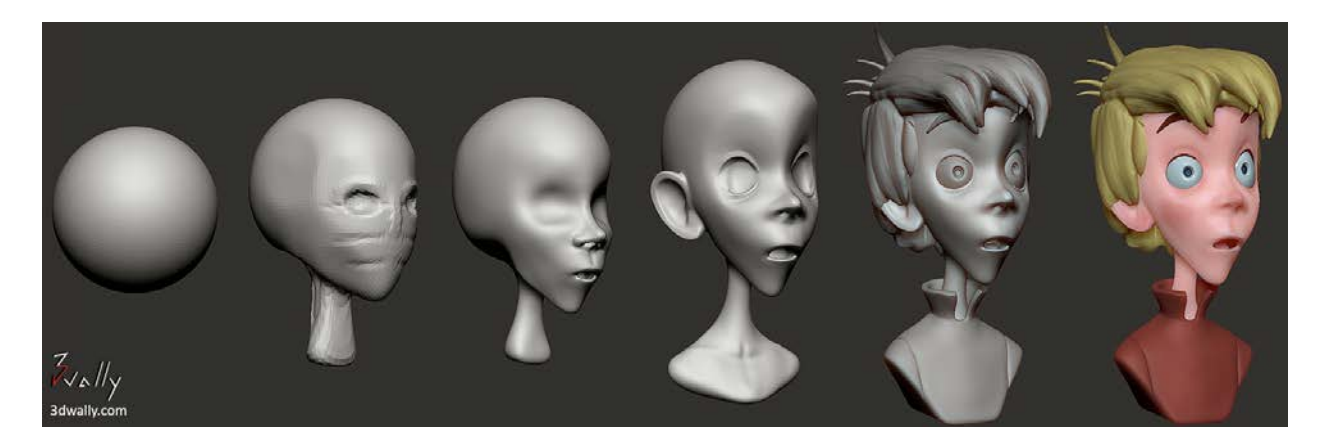

Slika 3.6 Digitalno kiparstvo [27]

# **4. 3D animacija**

3D animacija se razvila iz 2D animacije u kojoj se niz sličica reproducirao u obliku brze sekvence. Svaka sličica tog niza malo se razlikuje od prethodne, te se tako brzim pregledavanjem niza dobiva efekt pomaka. U tom procesu, pokret se definira ključnim sličicama (engl. key frames) u kojima se pokazuju prijelazne poze pokreta. Ostale sličice koje popunjuju prostor između dvije ključne sličice, nazivaju se interpolacijskim sličicama (engl. interpolated framed, inbetween frames), a oni definiraju brzinu pokreta (ovisno o broju interpoliranih sličica između dvije ključne), ali i njegov stil (da li se jedna ključna poza pretapa u drugu linearno ili stilizirano, a o tome uvjerljivost animacije). 3D animacija je proces dodjeljivanja pomaka 3D modelu u 3D prostoru zabilježavanjem ključnih "sličica" odnosno poza na vremenskoj crti (engl. timeline).

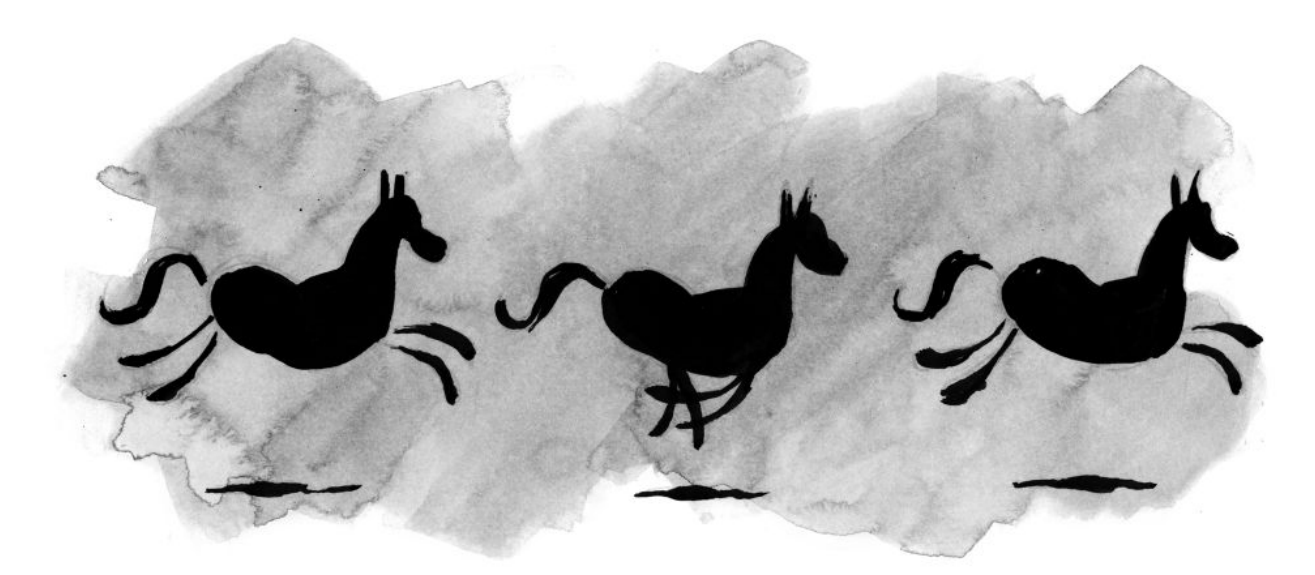

Slika 4.1 2D animacija – niz sličica kreira efekt pomaka [28]

#### **4.1. Keyframe animacija**

Ovo je najosnovnija tehnika animacije u kojoj, kako samo ime kaže, objekt animiramo definiranjem ključnih "sličica", odnosno, u slučaju 3D animacije ne kreiramo sličice, već poze. Željenom objektu se matematički definira pokret promjenom parametara (npr. pomaka, rotacije ili skaliranja), a po potrebi i promjenom oblika (deformiranjem) skupine poligona (na primjeru ruke možemo poligone podlaktice i šake pomaknuti prema potrebi na novu poziciju, a poligone lakta deformirati da odgovaraju novoj pozi, te reprodukcijom vremenske crte dobivamo savijanje ruke u laktu) te se promjena snima u vremensku crtu u obliku keyframea. Reprodukcijom vremenske crte dobivamo efekt pokreta. Razlika između 2D i 3D animacije je u tome da se kod 2D animacije trebalo crtati svaku sličicu koja sačinjava pokret, odnosno osim ključnih sličica koje kreiraju pokret, trebalo je nacrtati i sve one interpolacijske sličice koje ga definiraju (engl. tweening).

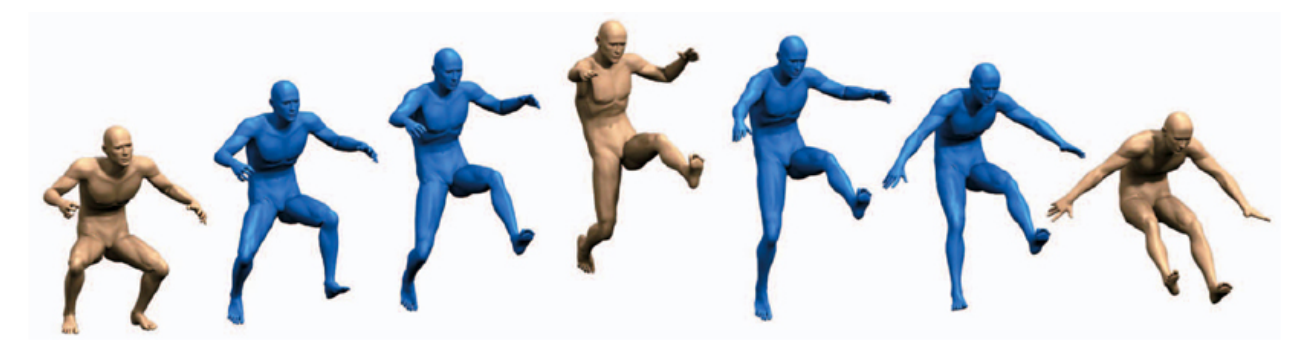

Slika 4.2 Prikaz ključnih i interpolacijskih poza [29]

Kod 3D animacije, dovoljno je samo snimiti ključne pozicije (na slici 4.2 žute) odnosno kako u nekoj literaturi kažu, ekstreme pokreta (engl. keyframes), dok se ostale interpolacijske "sličice" (na slici 4.2 plave) same računalno generiraju kao prijelaz iz jedne poze u drugu. Taj prijelaz može biti definiran linearnom funkcijom, krivuljom ili kao nagli prijelaz bez interpolacije (engl. step interpolation), a o tome ovisi karakter animacije. Kako bi imali veću kontrolu nad prijelazom, po potrebi zadajemo dodatne opisne poze (engl. breakdowns). Pritom je iznimno bitno paziti na pravila animacije (temelj svake animacije je 12 pravila animacije opisanih u knjizi The Illusion of Life, [10] čiji autori su Disneyevi animatori Frank Thomas i Ollie Johnston), kako bi pokret koji kreiramo bio uvjerljiv i realističan. To je iznimno teško postići bez puno vježbanja i prakse, stoga se ova tehnika animacije i smatra jednim od najtežih, ako ne i najtežim procesom u 3D računalnoj grafici.

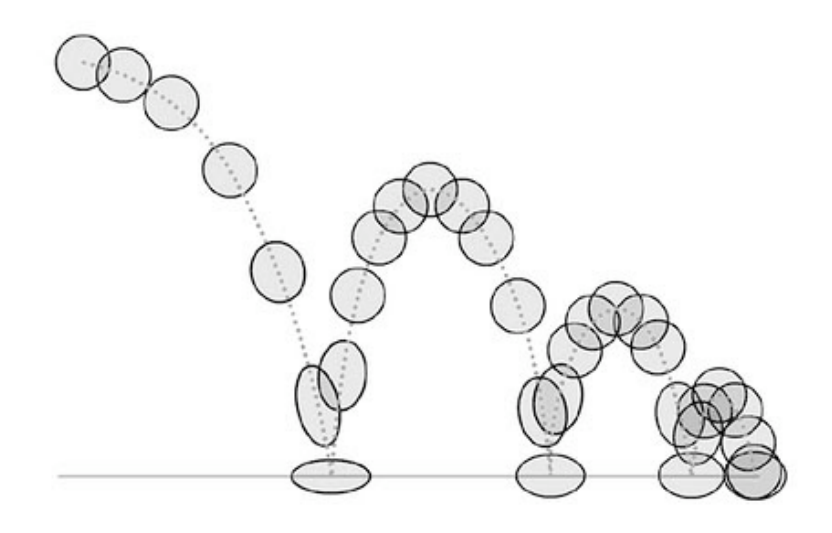

Slika 4.3 Primjena pravila animiranja pokretu daju život i emociju [30]

#### **4.2. Proceduralna animacija**

Proceduralna animacija smatra se više programiranjem ili skriptiranjem nego samim animiranjem. To je tehnika automatizacije procesa u kojoj se prijelaz ne postiže postavljanjem ključnih poza na vremenskoj crti, nego dodjeljivanjem niza algoritama koji objektu matematički definiraju promjenu po principu odnosa između objekata i njihovih atributa. Tako algoritam upravlja animacijom, odnosno kontrolira animaciju pojedinih atributa objekta pomoću instrukcija koje im dodjeljujemo, a koje definiraju prijelaz. One su najčešće primijenjene po principu Set Driver – Set Driven, odnosno jedna vrijednost ulazi u jednadžbu (ta vrijednost može biti vrijednost nekog atributa koji želimo da upravlja animacijom drugog, na primjeru animacije volana na automobilu, dok animiramo rotaciju volana želimo da se i prednji kotači "automatski" rotiraju u korelaciji s pozicijom volana, no to može biti i vrijednost koju naknadno zadajemo klizačem ili upisom vrijednosti, primjer na našem volanu je npr. upis stupnja otklona volana od početne pozicije u stupnjevima) ili funkciju kao varijabla (npr. sinusoidna ili eksponencijalna funkcija ili zakon njihala, po kojem možemo animirati kretanje kazaljke sata (slika 4.4). Na primjer našeg automobila takvom jednom funkcijom možemo odrediti brzinu miganja žmigavca), a jednadžba upravlja vrijednosti drugog parametra.

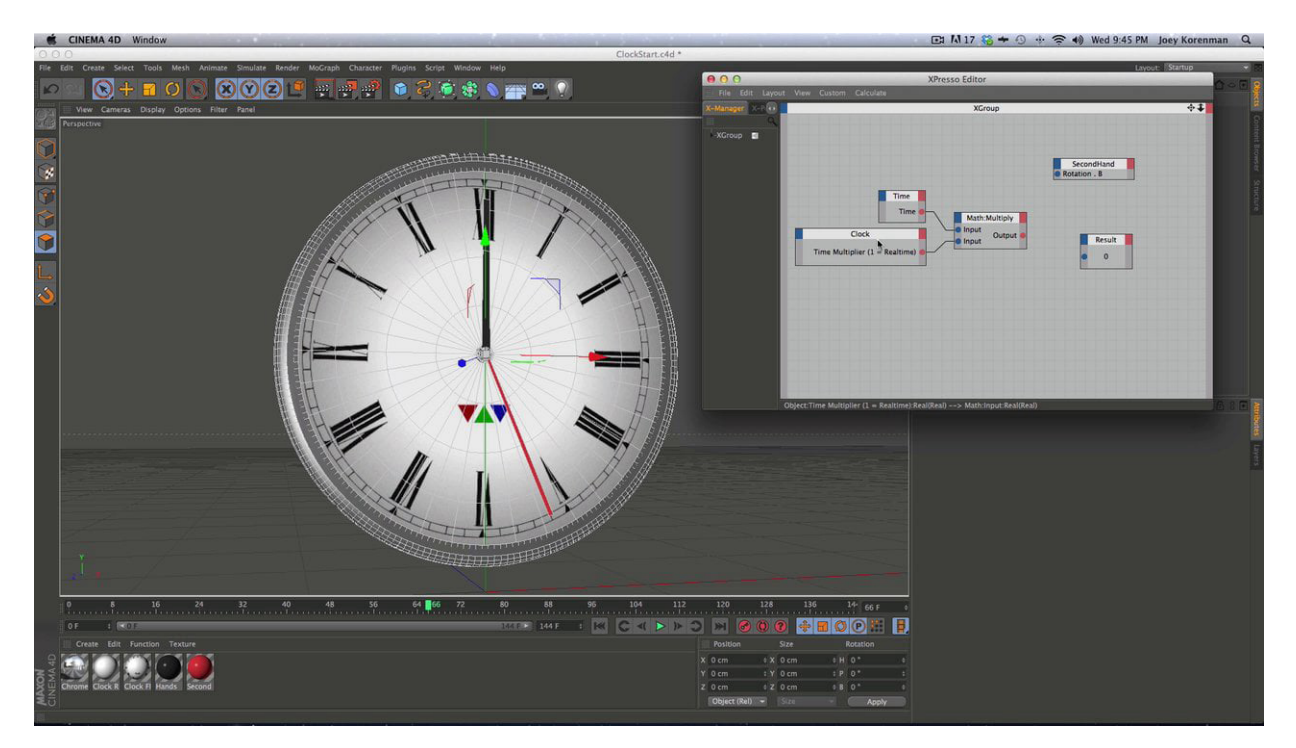

Slika 4.4 Animiranje kazaljki sata proceduralnom tehnikom [31]

Osim takvih odnosa između atributa, dodjeljuju se i ograničenja vrijednosti kao limiti (na primjeru volana, ograničavanje moguće vrtnje volana na 720°¸ili dva puna kruga, ili kod žmigavca na 3 sekunde miganja), ali i set pravila ili izraza (engl. expression) koji određuju

prijelaze u atributu (npr. da se prilikom kretanja rotacije volana upale žmigavci na toj strani na koju e volan okreće). Na ovaj se način animacija čini više kao igrica, jer pojedini objekti ili atributi koji su proceduralno animirani automatski izvršavaju svoju promjenu po zadanim algoritmima (najčešće interakcija u zavisnosti o animaciji) animacijom samo jednog atributa ili vrijednost (tako u našem primjeru mi moramo samo upisati stupanj otklona volana da bi se izvršio cijeli niz animacija – rotiraju se i kotači, pale se žmigavci itd.). Ova tehnika je preteča novije tehnike – računalnih simulacija, o čemu će više pisati u poglavlju nove tehnike 3D animacije.

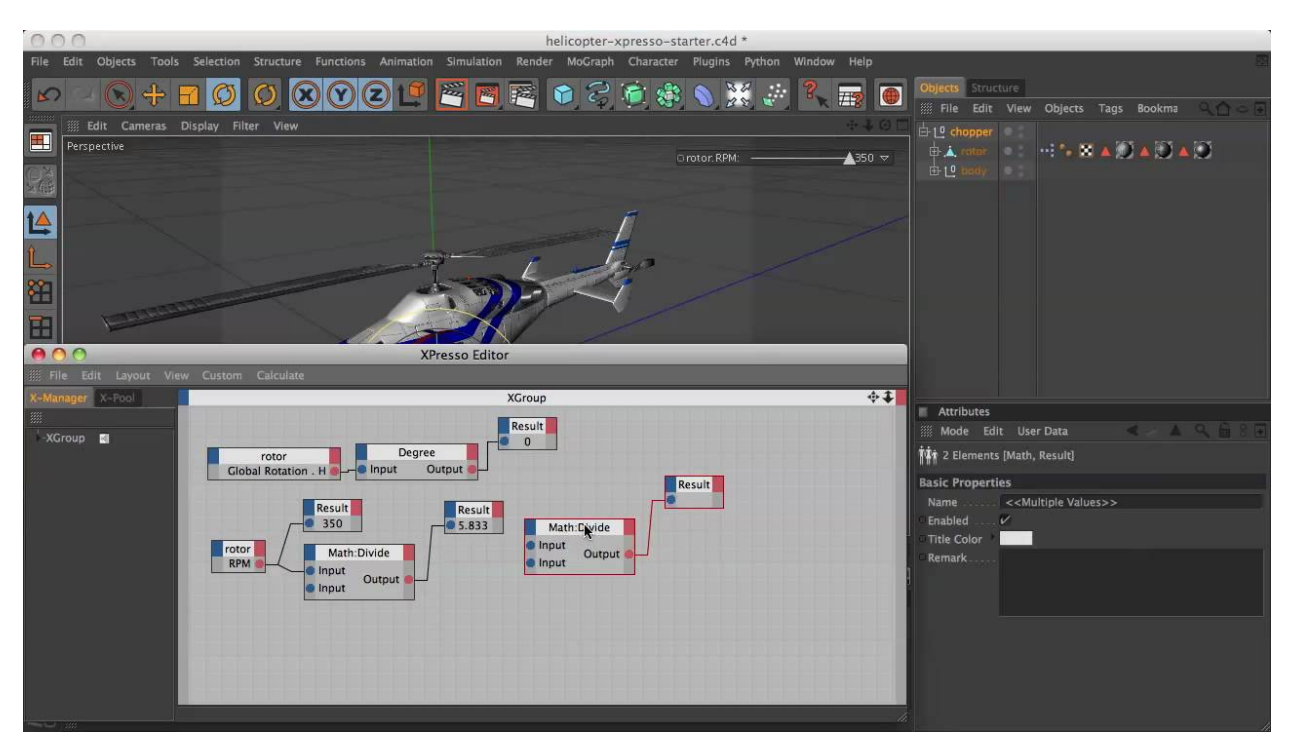

Slika 4.5 Animiranje elise helikoptera proceduralnom tehnikom [32]

# **5. Nove tehnike 3D modeliranja**

Nove tehnike 3D modeliranja nastale su kao želja, ali i potreba za što vjernijom reprodukcijom svijeta oko nas. Iznimno je teško rekreirati nešto iz stvarnog svijeta do te mjere precizno da se može koristiti za potrebe forenzike i rekonstrukcije. Pritom se posebno misli na antičke ostatke, kao i vrijedne spomenike kulture, koje se uz navedeno željelo digitalizirati kako bi trag njihovog postojanja ostao i nakon eventualnog gubitka u stvarnosti, ali i za napredne računalne analize, bilo statičke otpornosti antičkih građevina, simulacije gradnje istih kako bi saznali više o tehnikama gradnje tih vremena ili rekonstrukcije izgubljenih detalja, kao npr. vizualizacija izgleda Egipatskih faraona ili Venecuelanskog vladara Simona Bolivara kao što prikazuje slika, iz njihovih posmrtnih ostataka (digitalizacijom lubanje, te dodavanjem facijalnih mišića, može se rekonstruirati kako je ta osoba izgledala za života).

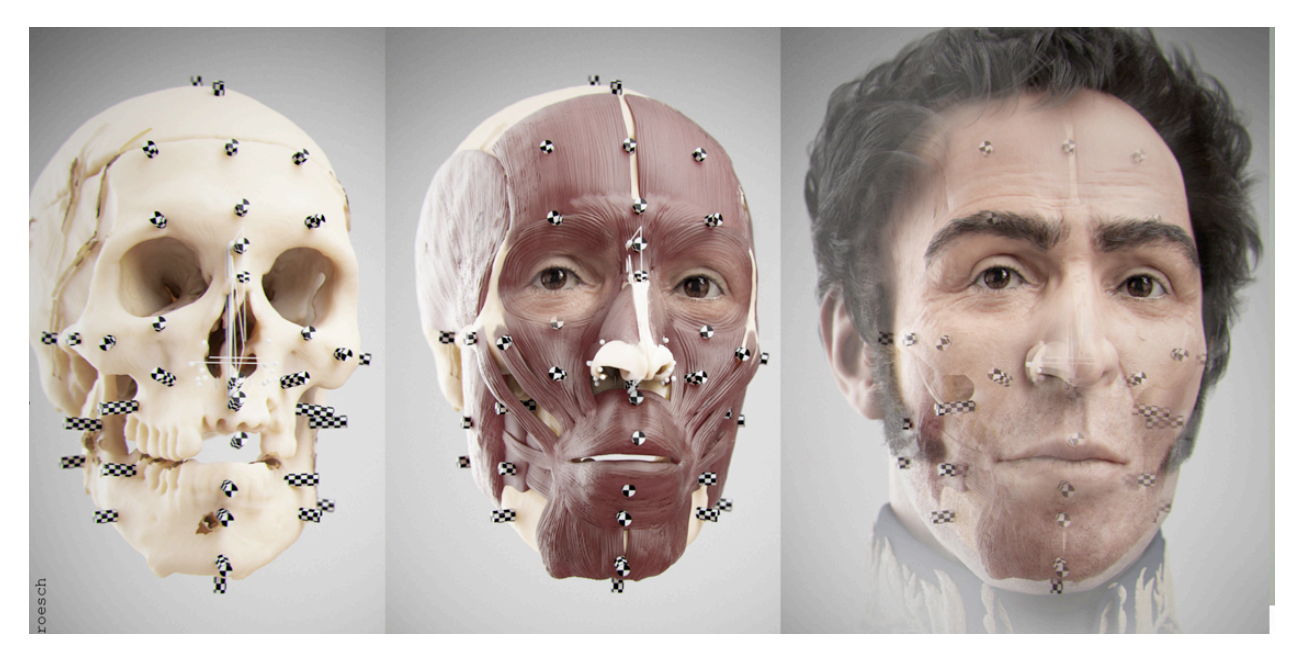

Slika 5.1 Vizualizacija rekonstrukcije lica Simona Bolivara [33]

Stoga su se počele istraživati druge metode, koje bi svijet koji nas okružuje uspješno implementirale u 3D virtualno okruženje. Za navedene potrebe, klasične tehnike modeliranja nisu dolazile u obzir, jer one nisu savršena preslika stvarnosti, nego samo njena interpretacija, više ili manje uspješna, ali nikako ne u potpunosti precizna, te kao takva nije pogodna o ovim primjenama. Tako je razvijeno 3D skeniranje, a kasnije i fotogrametrija, a te metode postale su toliko popularne da su s vremenom preuzete i u ostale industrije, pa tako i u zabavnu industriju kako bi prevalili vizualne nedostatke koji stvaraju jezivu dolinu (engl. Uncanny Valley) – sitni detalji koji u prikazu ili pokretu koji momentalno govore promatraču da nešto tu ne štima. [1] Danas je potpuno normalno da se za potrebe visoko budžetnih produkcija veliki broj elemenata

scene "modelira" ovim tehnikama, čime se dobiva potpuna preslika stvarnosti, zajedno sa teksturom koja je oplemenjuje, čime je nekoliko faza izrade 3D modela sjedinjeno i jednu (modeliranje, UV mapiranje, teksturiranje, što uvelike ubrzava vrijeme produkcije).

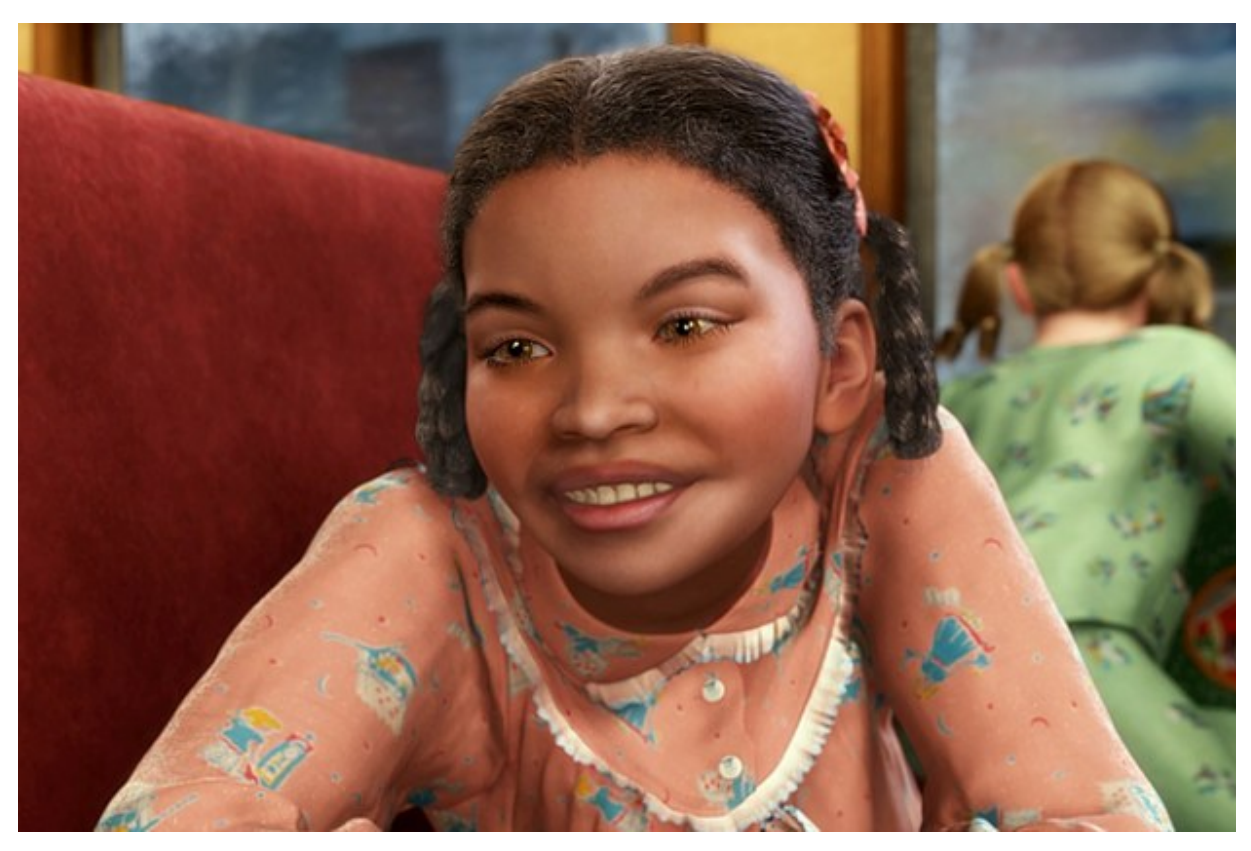

Slika 5.2 Uncanny Valley – jezivo neprirodna scena iz filma "Polar Express"  $[34]$ 

### **5.1. 3D skeniranje**

Prvi pokušaji 3D skeniranja bili su još 1980-ih, no ta se tehnologija zasnivala da direktnom kontaktu s predmetom koji digitaliziramo. Kontaktnim sondama se fizički doticao predmet tisuće i tisuće puta sve dok računalni program nije imao dovoljno prostornih točaka (engl. point cloud) iz kojih je mogao generirati 3D model. Ta tehnika je zahtijevala iznimno puno strpljenja i vremena, jer je otklon između dvije susjedne točke morao biti manji od najsitnijeg detalja koji želimo softver prepozna. Krajem 80-ih i razvojem optičke tehnologije, počelo se govoriti o prvim pravim 3D skenerima koji bi zamijenili ovaj dugotrajan proces, no postojala je jedna velika prepreka – nova tehnika je trebala analizirati toliko količinu podataka, da tadašnja tehnologija nije mogla spremiti tu količinu podataka - ali niti ju obraditi. No kako je tehnologija dalje napredovala, tijekom 90-ih pojavio se prvi 3D skener kakvog znamo i danas, što je napokon po prvi puta omogućilo digitalizaciju i krhkih predmeta (s obzirom da nije postojao fizički kontakt) ali i mogućnost preuzimanja autentične teksture s realnog predmeta – što je stvorilo digitalnu kopiju po prvi puta istovjetnu originalu. Danas su najzastupljenije tehnike 3D

skeniranja lasersko skeniranje, skeniranje strukturiranim svijetlom i skeniranje dubinskim kamerama. [11] Tehnologija laserskog skeniranja se temelji na laserskoj zraci, koja simulira kontaktnu sondu. Tanka laserska nit osvijetli točku na predmetu koji skeniramo, dok optički senzor (kamera) prepoznaje poziciju laserske zrake. Softver prema principu triangulacije određuje poziciju te točke u trodimenzionalnom prostoru, te se tako stvara skup prostornih točaka iz kojeg se kasnije generira 3D model. Skeniranje strukturiranim svijetlom uz kameru koristi i projektor koji na površinu objekta projicira raster, čija distorzija daje informaciju o obliku objekta. Kamera sprema tu informaciju a softver su prevađa u skup prostornih točaka. Skeniranje dubinskim kamerama je proces u kojem sudjeluju dvije kamere, jedna normalna i jedna s infracrvenim senzorom, te infra crveni izvor svijetla. Proces je isti kao i kod skeniranja strukturiranim svijetlom, samo se proces emitiranja rastera na objekt odvija u infra crvenom području, čime se dobiva informacija o dubini. Kod svih tehnika sama kamera prilikom skeniranja ujedno sprema fotografije teksture predmeta, koje se kasnije mapiraju na dobivenu geometriju, čime se generira i realna tekstura. Uz brojne prednosti ove tehnike "modeliranja", glavna mana joj je ovisnost o danas još uvijek skupoj opremi, no razvojem zabavne industrije, svatko sa senzorom pokreta za bilo koju od poznatijih igraćih konzola (PlayStation Eye, Xbox Kinect...), upravo posjeduje jednu dubinsku kameru, koja može poslužiti i za potrebe 3D skeniranja.

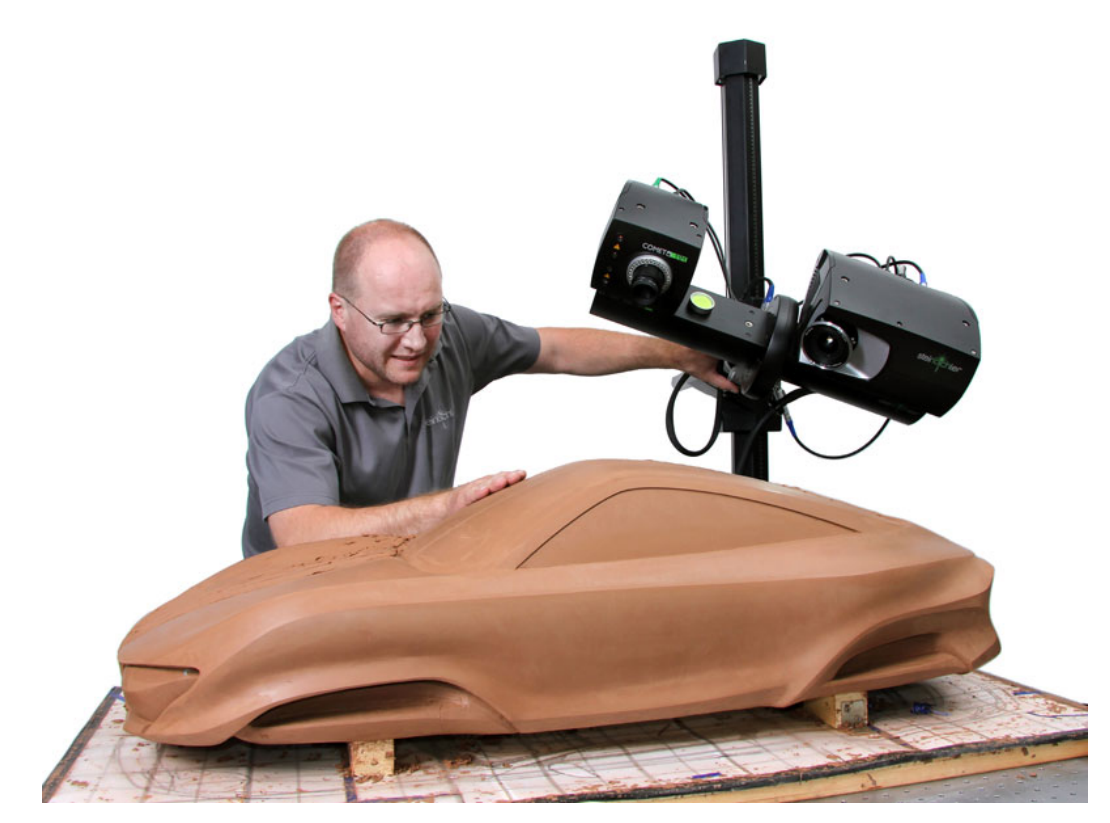

Slika 5.3 3D skeniranje strukturiranim svijetlom [35]

#### **5.2. Fotogrametrija**

Fotogrametrija je tehnika mjerenja objekata na temelju fotografija. One je ujedno i podvrsta tehnike 3D skeniranja, a bazira se isključivo na fotografijama (engl. Photogrammetry – Image Based Modeling). U procesu snimanja koristi se samo jedna kamera, što proces čini puno praktičnijim i dostupnijim, a softver analiziranjem tih fotografija čita sličnosti u kadrovima i na temelju njih spaja fotografije u cjelinu te iz njih po principu traženja paralakse dobiva informaciju o dubini, obliku, te paralelno i teksturi objekta (na sličan način funkcionira i naš vid; vidna kora mozga – engl. Visual Cortex, dobiva informaciju o sceni ispred nas iz dvije "fotografije" s različitih pozicija – vizualni podražaji koje šalju naše oči. Iz njih se usporedbom i analizom dobiva informacija o dubini prostora i trodimenzionalnim oblicima. Stoga sa samo jednim okom trodimenzionalni vid, ili raspoznavanje dubine, nije moguće). Tehnika je, iako poznatih još od davnih dana (korištena je u 2. Svjetskom Ratu kako bi savezničke snage otkrile nacistički raketni program, kasnije ju je NASA koristila za izradu topografskih karti za svoj Apollo program, [12] no generalno je bila iznimno skupa i kompleksna procedura zbog nedovoljno razvijene tehnologije), potpuno razvijena tek u posljednjem desetljeću, a omogućena je razvojem digitalnih fotoaparata visoke rezolucije, novih algoritama koji omogućavaju detekciju korelacija između fotografija, povećanjem računalne i grafičke snage u svakodnevnim računalima, te dronovima, odnosno bespilotnim letjelicama koji omogućavaju primjenu procesa fotogrametrija i na veće objekte, kao što su građevine.

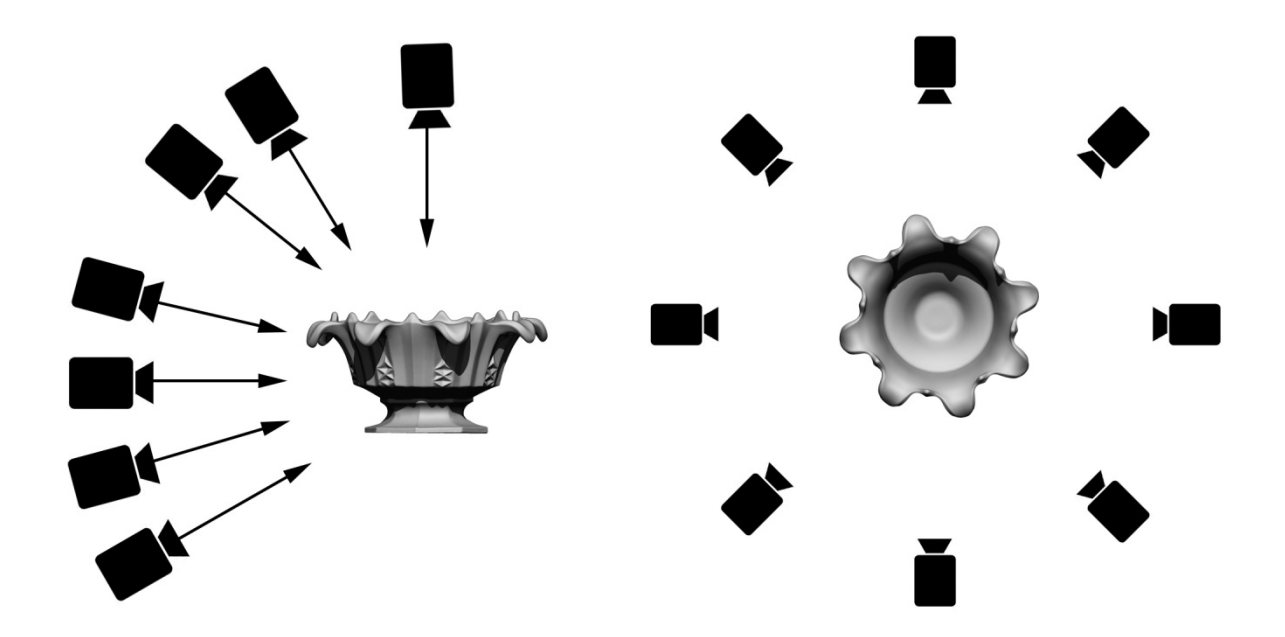

Slika 5.4 Pravila fotografiranja za potrebe fotogrametrije [36]

Danas bilo tko s malo boljom kamerom na mobitelu može primjenom nekoliko osnovnih pravila fotografiranja za potrebe fotogrametrije, te kasnijom analizom informacija iz fotografija primjenom računalnog programa za fotogrametriju, kreirati svoj teksturirani 3D model. Kao što slika 5.4 prikazuje, predmet koji želimo digitalizirati potrebno je poslikati iz što više različitih kuteva, pritom vodeći računa da ga obuhvatimo sa svih strana i iz nekoliko perspektiva (minimalno bar jedna niža- žablja, jedna normalna i jedna iz višeg rakursa – ptičja). Prednost ove tehnike nad ostalim tehnikama 3D skeniranja je vrlo pristupačna cijena, odnosno s obzirom da fotoaparat veće rezolucije uglavnom danas imamo svi, ova tehnika za vrhunske rezultate ne zahtijeva ništa više osim softvera (Autodesk Remake je besplatni softver za fotogrametriju). Nedostatak ove tehnike je nemogućnost rekreiranja objekata koji su refleksivni, sjajni ili transparentni, a to ćemo istražiti u praktičnom dijelu ovog rada. [13]

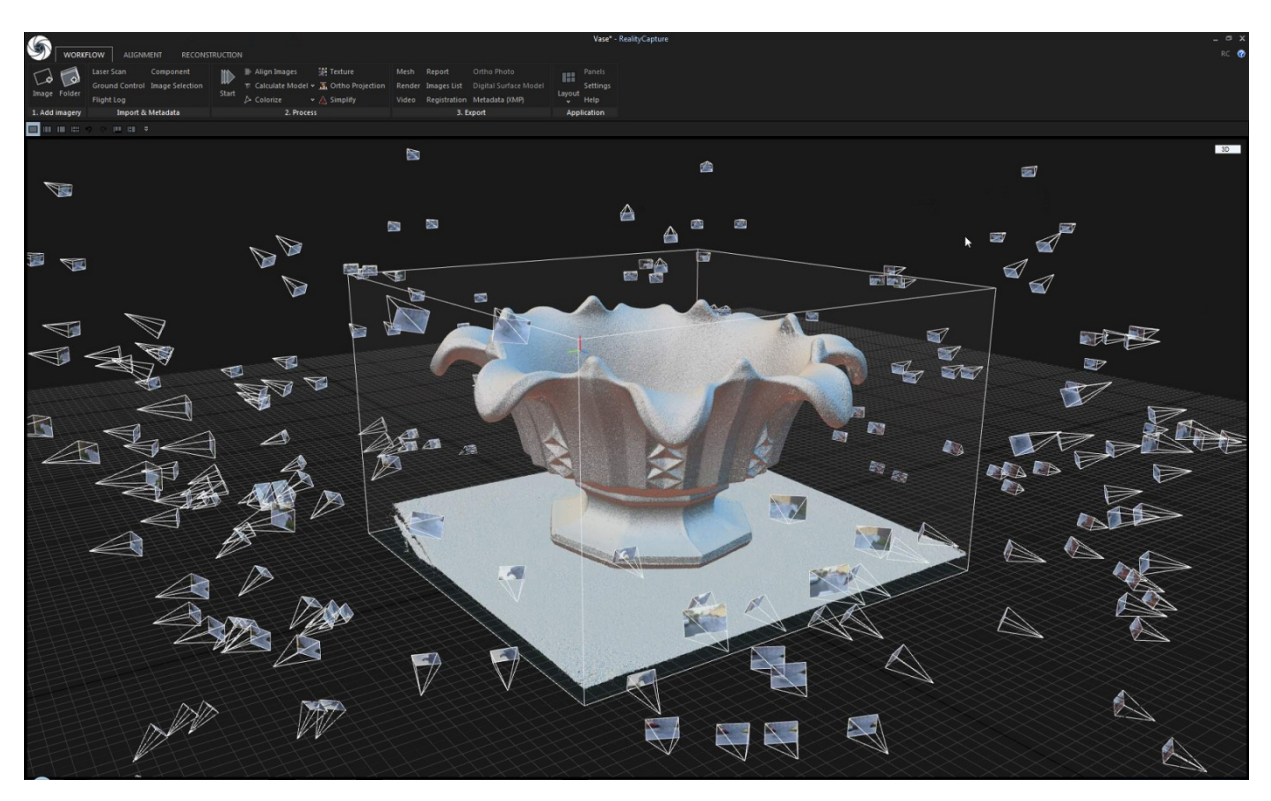

Slika 5.5 Fotogrametrija – rekonstrukcija objekta iz fotografija [37]

# **6. Nove tehnike 3D animacije**

Kao što je navedeno na samom početku ovog rada, na području računalne grafike postoji stalna težnja što većem realizmu, što iz želje, a što iz puke potrebe. Iz početka je sve krenulo sa željom da se računalno generirani sadržaj što više približi stvarnoj snimci, kasnije je razvoj novih tehnika pogonila želja za stapanje te dvije vrste sadržaja u jednu cjelinu bez primjetne razlike, no tom težnjom ka savršenstvu dotakli smo jezivu dolinu (engl. Uncanny Valley) [1] gdje 3D animacija više nije karikirala svijet oko nas, nego ga je počela imitirati. A tu su počele dolaziti do izražaja i najsitnije razlike od stvarnosti, koje su rušile dojam i djelovale jezivo. Bilo je jasno da za takve primjene računalna grafika više ne može biti ručno animirana, trebale su nove tehnike koje će svijet oko nas doslovno preslikavati u svoj svojoj savršenosti i nesavršenosti (jer ponekad je upravo presavršena animacija npr. hoda nekog bića ili vijorenja nekog predmeta na vjetru ta koja izgleda jezivo, jer u prirodi, ironično, ništa nije savršeno). Razvoj tehnologije i računalne snage, omogućio je približavanje profesionalnih tehnika koje su nekad koristili samo animacijski studiji za svoje potrebe, u svakodnevnu primjenu i samostalnim stručnjacima, pa čak i amaterima i hobistima. U nastavku opisujem dva smjera u animaciji koja su ju podigla na puno višu razinu realnosti nego dotad, a svijet oko nas doslovno preslikala u onaj virtualni.

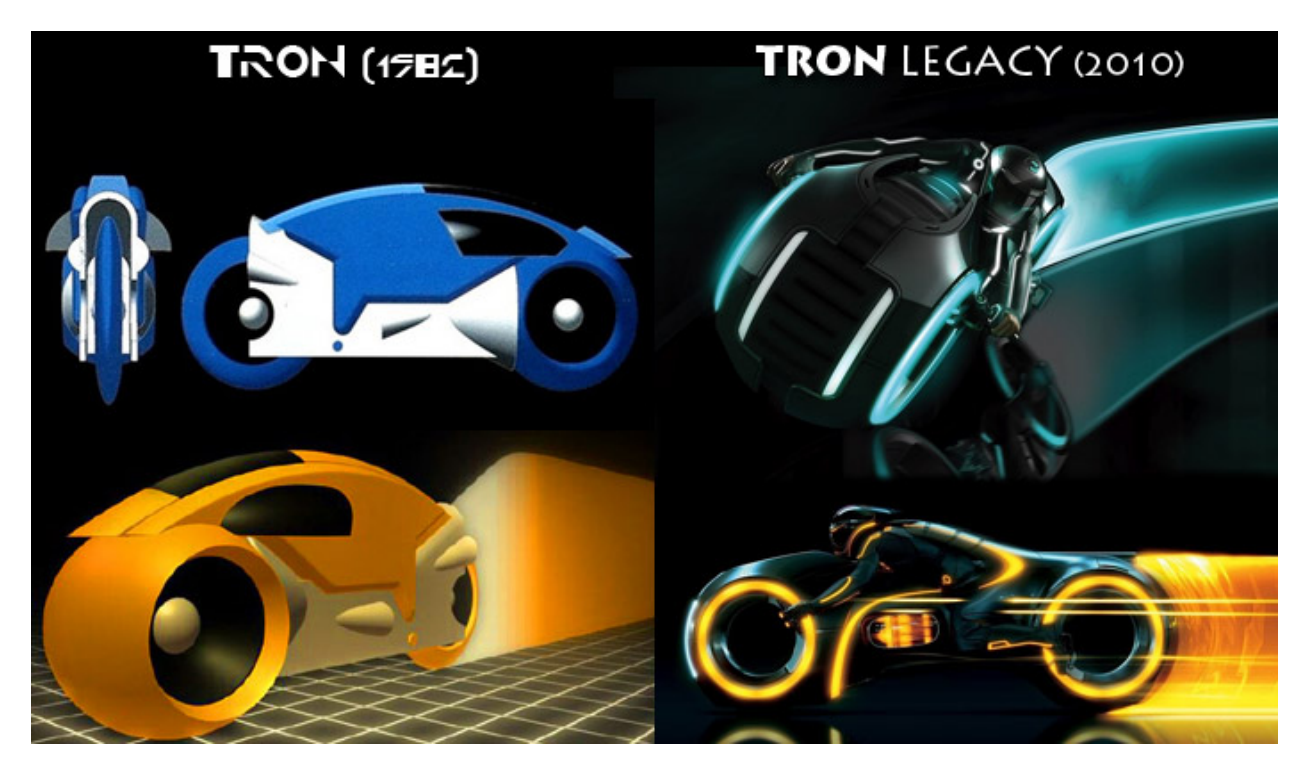

Slika 6.1 Tron – usporedba originala iz 1982 i prerade iz 2010. Godine [38]

#### **6.1. Motion capturing**

Motion capturing, (MOCAP) je tehnika snimanja pokreta stvarne osobe, kako bi se ti pokreti mogli primijeniti na animirani lik, a koja svoje korijene vuče još iz početaka 2D animacije. Naravno, tehnologija tada nije bila ni sjena današnjoj (računala tada još nisu niti postojala), ali sami koncept preuzimanja pokreta od pravog glumca i prenašanja istih na lik je usvojen već onda (motion capturing je korišten u svim Disneyevim animiranim filmovima, ali najbolji prikaz te tehnike je zasigurno spot grupe a-ha iz 1986. za pjesmu "Take on me"). [14] Proces je bio takav da se kamerom snimio glumac izvodeći određeni pokret, a potom se snimka razdijelila na sličice (24 sličice u sekundi) i svaka sličica glumčevog performansa se podmetnula crtaču ispod papira na kojem je kreirao pokret svog lika kao referenca. Tako je animator točno znao kako treba izgledati likov pokret na svakoj sličici. Jasno da tehnika nije nimalo ubrzala proces kreiranja animacije, ali ju je svakako poboljšala. Napretkom tehnologije, krajem 90-ih tehnika je postala digitalna. Glumac oblači usko crno odijelo, na njega se postavljaju reflektivne kuglice, a nekoliko kamera iz različitih perspektiva prati glumčev nastup. Softver primljene informacije obrađuje više-manje vrlo slično kao i kod 3D skeniranja – reflektivne kuglice, odnosno markeri, predstavljaju kontrolne točke koje na 3D liku služe za pomicanje dijelova tijela (engl. rigging). Softver obrađuje informacije dobivene iz kamere i u svakom trenu pozicionira svaki od tih markera u trodimenzionalni prostor. Svaka od točaka se identificira, te se dodjeli ekvivalentnoj kontrolnoj točki na 3D modelu lika. Kontrolna točka tada je povezana s točkom čiju poziciju detektiraju kamere, a pomakom jedne, pomiče se i druga, te je na taj način uspostavljena veza između stvarnog glumca i lika. Dalje se svaki glumčev pokret reflektira na lik kojim upravlja, te možemo reći da glumac preuzima kontrolu nad pokretima lika. Kako bi tehnika funkcionirala kako treba, u svakom trenu svaki marker na glumcu mora biti vidljiv najmanje trima kamerama, kako bi se mogla definirati njegova pozicija u prostoru, ali i kontinuirano pratili pozicije svih markera da ne dođe do zamjene dva markera u interpretaciji (ovo se često dogodi kod MOCAP-a dubinskom kamerom kada se dvije kontrolne točke preklope, softver često ne može razaznati koja je točka otišla u kojem smjeru, pa često noga "pobjegne" na poziciju ruke, a ruka nastavi pratiti pokrete noge). Tehnika praćenja pokreta je iz početka zbog nedovoljno razvijene tehnologije mogla prtiti samo pokrete torza, glave i udova, dok su se prsti i facijalne gestikulacije morale ručno animirati.

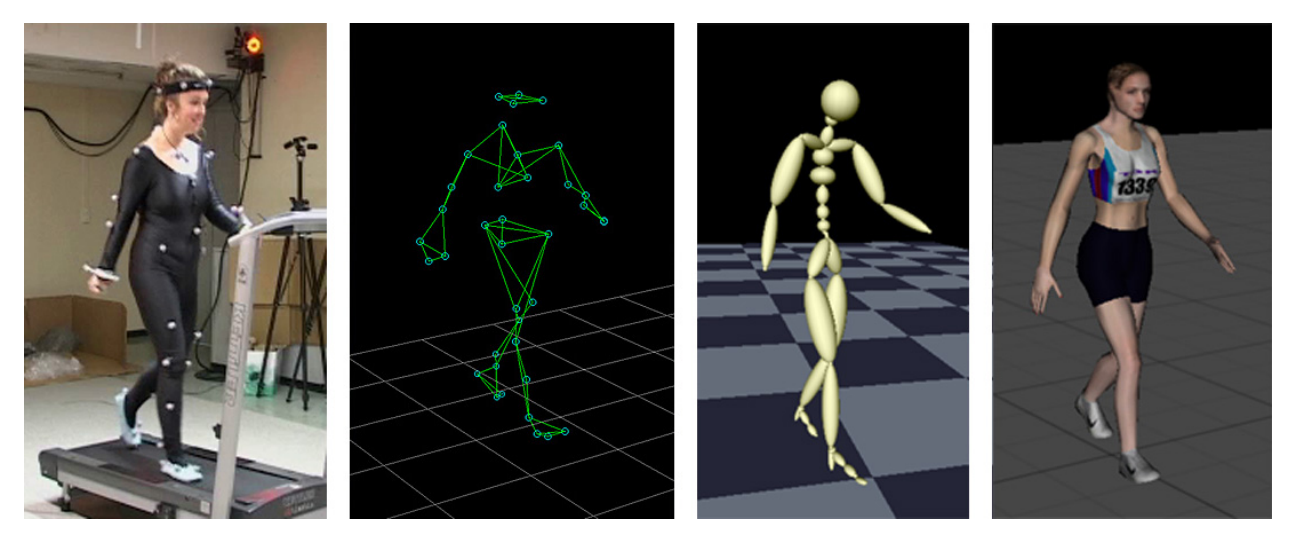

Slika 6.2 MOCAP – prijenos pokreta s glumca na računalni lik [39]

Vrlo se brzo došlo do ideje da se uz pomoć dubinske kamere prate točkice iscrtane na licu, čime se uspješno animirala gestikulacija lica, no ona se morala ručno spajati na model. U posljednjem desetljeću računala su dovoljno jaka da mogu procesuirati veći broj informacija, a kamere imaju dovoljnu rezoluciju da mogu vidjeti i najsitnije detalje, stoga je i tehnika napredovala pa se danas uspješno prati pokreti svih dijelova tijela, dok se pokreti facijalnih mišića prate montažom dubinske kamere ispred glumčevog lica, a tehnika je stoga dobila naziv performance capturing. Dubinska kamera se može koristiti samostalno i za snimanje pokreta cijelog tijela, no tada funkcionira kao i u početcima ove tehnike, zabilježavajući samo pokrete torza, glave i udova, uz nekoliko ograničenja s obzirom da se snima samo iz jedne perspektive. Za to se dosta uspješno koriste senzori pokreta poznatih igraćih konzola (PlayStation Eye, Xbox Kinect...), koji su zapravo upravo dubinske kamere, kao što je i upravljanje likovima u igricama putem tih senzora – motion capturing!

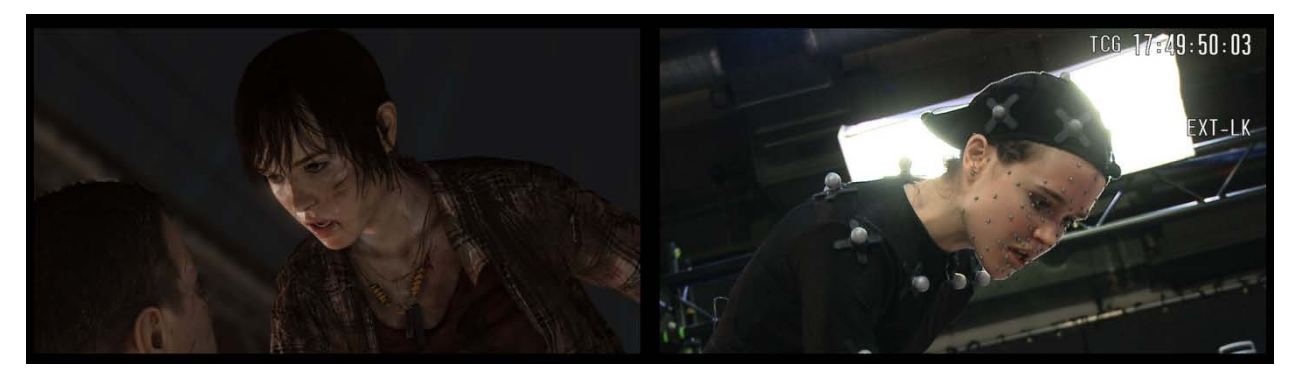

Slika 6.3 Glumac upravlja pokretima lika [40]
# **6.2. Simulacije**

Simulacije su zapravo unaprijeđena tehnika proceduralne animacije, kod koje unaprijed programirani algoritmi imitiraju djelovanje fizikalnih procesa iz prirode. Modelu na kojeg želimo primijeniti određenu simulaciju potrebno je dodati fizikalne karakteristike, dok su karakteristike okruženja već usklađene s onima iz prirode, iako mi imamo mogućnost njihove promjene za praćenje drugačijih rezultata. Na taj način možemo pratiti što se događa s našim modelom ukoliko na njega primijenimo gravitaciju, ili vakuum, ukoliko ga sudarim s nečim, ako je tvrd, ali gumen, ili je možda krhki. Također možemo simulirati tekućine različitih viskoznosti, ili plinove različitih gustoća. I naravno sve te simulacije zabilježiti kao animaciju, a da pritom bilo koji lik kojem stavimo u okruženje, ima interakciju. Ideja oko računalnih simulacije je pokušaj da se stvarna ili hipotetska situacija provjeri na jednostavniji način i bez posljedica (npr. simulacija snage eksplozije nuklearne bombe i posljedice te eksplozije na gusto nastanjenom području, što se nekada simuliralo izgradnjom specijalno dizajniranih nenastanjenih gradova u pustinjama samo za potrebe takvih testiranja, a danas se uz puno manje troškove može simulirati u računalu). Danas se simulacije, osim za potrebe animiranja u zabavnoj industriji, koriste i u graditeljstvu kako bi se provjerila statika ili funkcionalnost zgrade, proizvodnji gdje se provjeravaju tehnološke karakteristike proizvoda, ergonomija ili habanje, automobilskoj industriji za simulaciju aerodinamike i sigurnosti vozila, biomehanici za analiziranje mehanike živih bića u sportske i medicinske svrhe, avioindustriji, brodogradnji, vojsci itd.

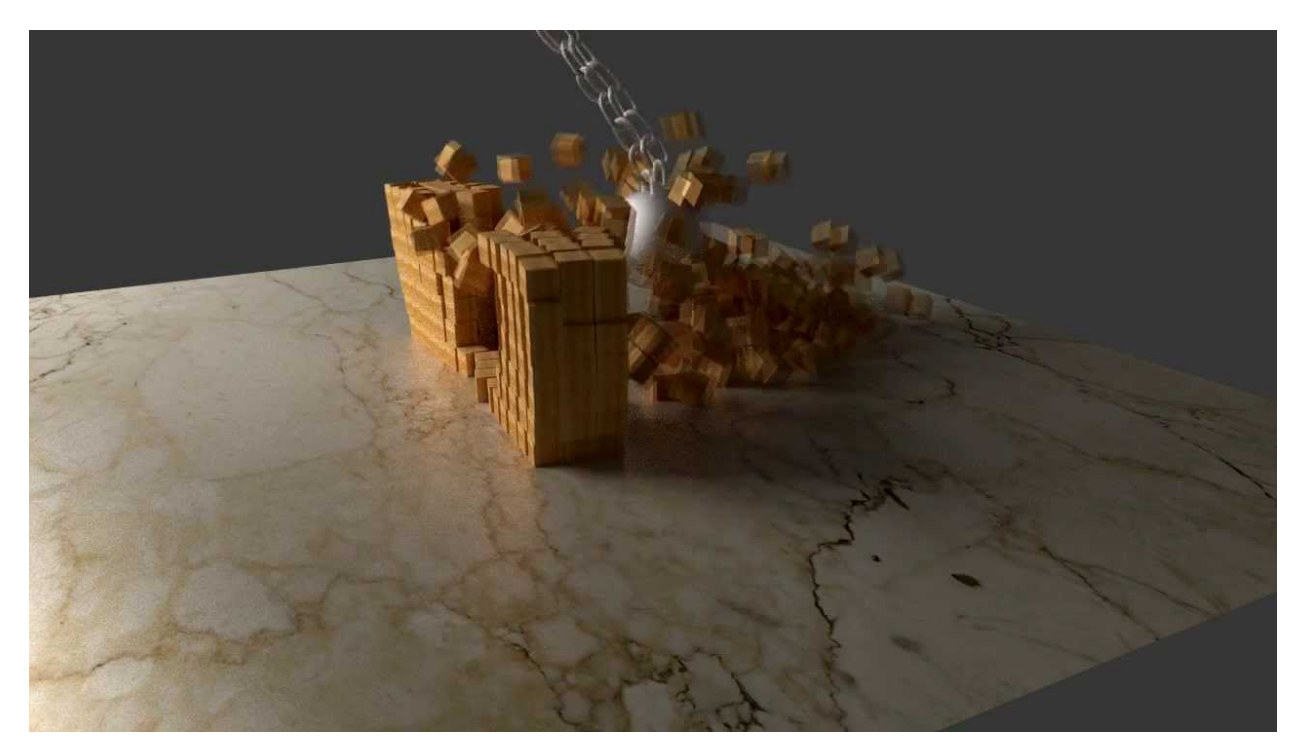

Slika 6.4 Simulacija sile teže i sudara krutih tijela [41]

# **7. Primjena na praktičnim primjerima**

#### **7.1. Generiranje većeg predmeta - metalne kante**

Za prvo testiranje tehnika 3D skeniranja dubinskom kamerom i fotogrametrije, koristiti će se idealan predmet. To je velika deformirana metalna bačva, jednostavnog, no opet dovoljno razvedenog oblika, te matirane površine, što bi trebalo odgovarati objema tehnikama kreiranja 3D modela. Veliki modeli se dobro prepoznavaju i pri slabijoj rezoluciji kamere, oblik nije pretjerano razveden, no nije niti zaglađen, a površina nije niti reflektivna, niti prozirna. Nadalje, s obzirom da je deformirana, ona predstavlja predmet unikatnog oblika, koji bi klasičnom tehnikom mogli rekreirati isključivo digitalnim kiparstvom, a to je umjetnička tehnika koja zahtjeva puno iskustva i vještine. Uz to, cijela njezina površina je ručno oslikana i to bi bilo također vrlo teško ponoviti u računalu, a pogotovo da bude istovjetno originalu.

 Pretpostavka prije samog snimanja je da će obje tehnike uspješno generirati kvalitetan 3D model, pogotovo s obzirom da je objekt biran tako da po svim karakteristikama odgovara objema tehnikama. Ukoliko u ovom eksperimentu dobijemo iskoristivu geometriju, a s obzirom da digitalno kiparstvo zahtjeva impresivne vještine da se ručno rekreira ovaj objekt sa svim svojim deformacijama, smatrat će se da su testirane tehnike za ovakav primjer definitivno nadmašile klasično ručno modeliranje, posebice što bez njih s prosječnim vještinama digitalnog kiparstva ne bi mogli imati model tog predmeta. Ukoliko i preuzimanje teksture iz fotografija bude uspješno kod obje tehnike, bez šavova i prekida, gledati će se opći dojam modela kako bih zaključio koja se tehnika više istaknula.

TEHNIKA 1 – 3D skeniranje dubinskom kamerom

Korištena oprema: Xbox Kinect dubinska kamera Korišteni program: Skanect (Non-commercial) Mjesto snimanja: Interijer (generična kućna prostorija) Osvjetljenje: Sobna stropna rasvjeta Trajanje snimanja: 30 minuta Broj ponavljanja:2

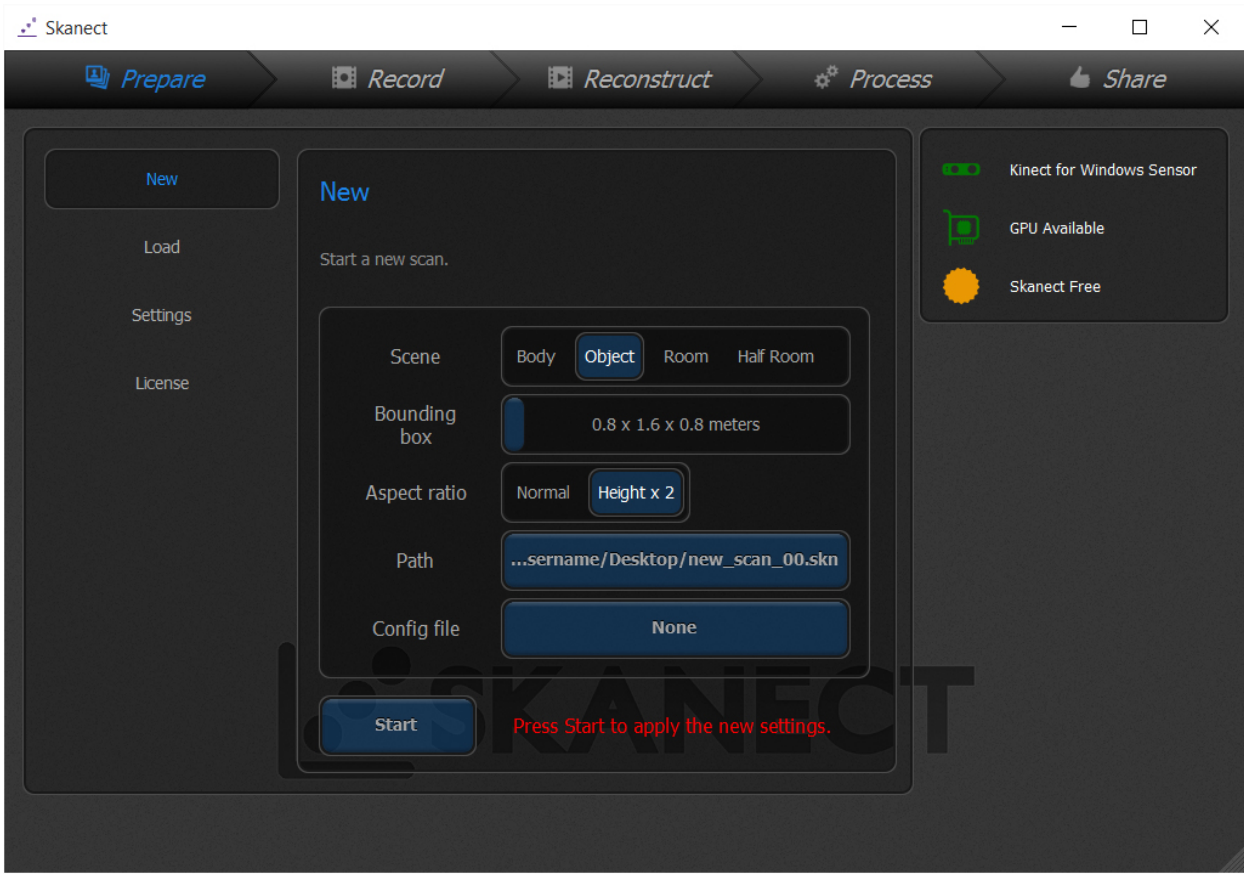

Slika 7.1 Test1 – Postavke u programu Skanect

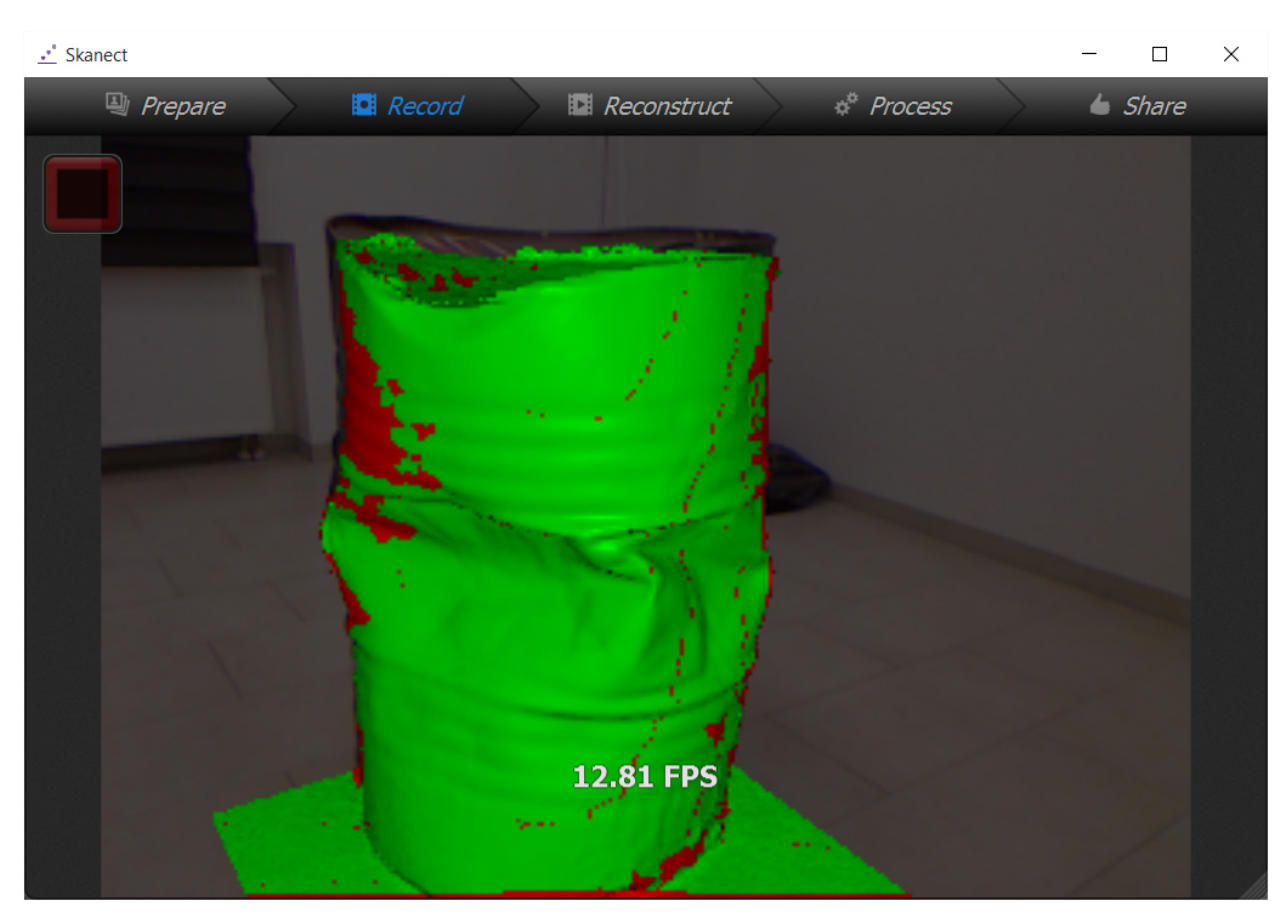

Slika 7.2 Test1 – Proces skeniranja

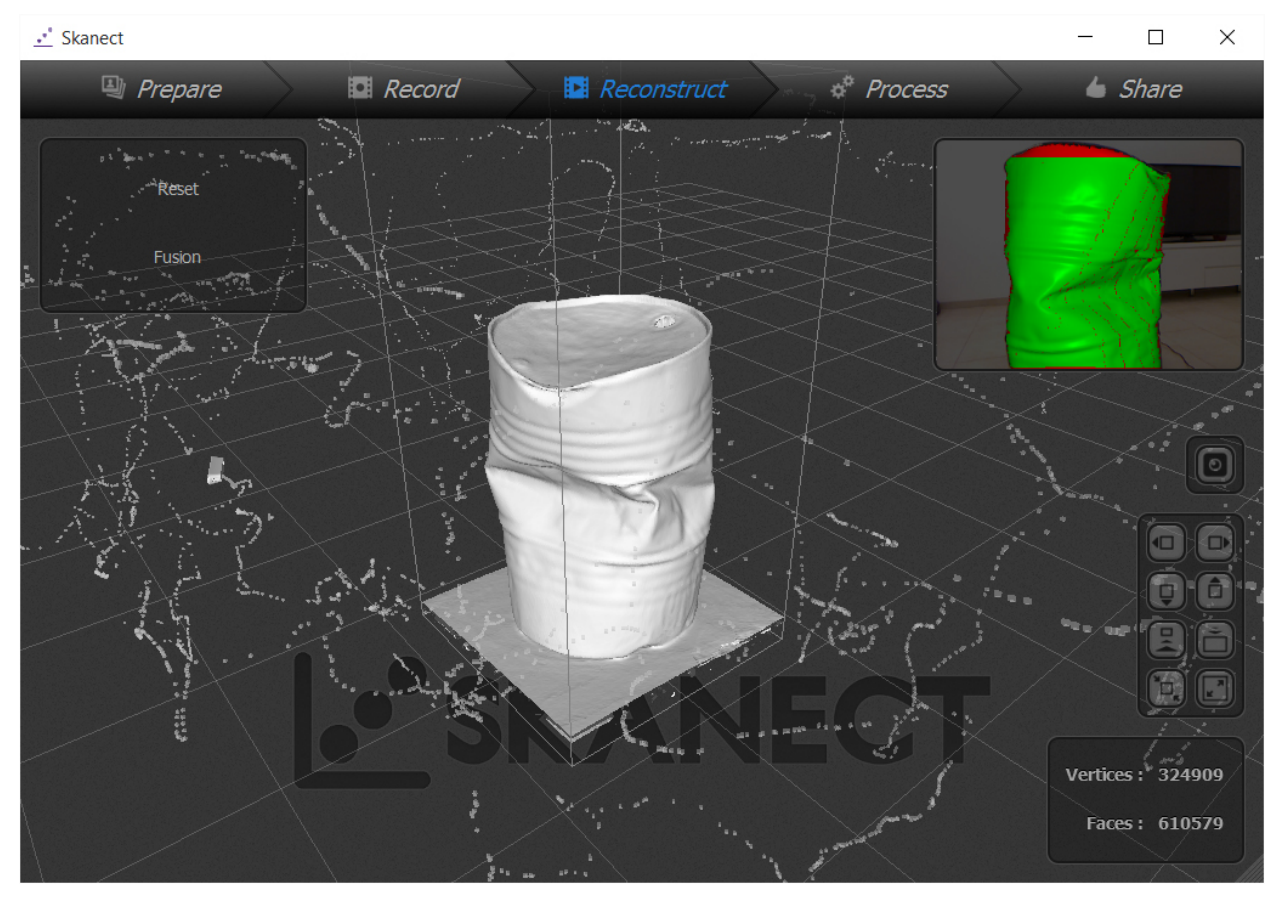

Slika 7.3 Test1 – Rekonstruirani 3D model

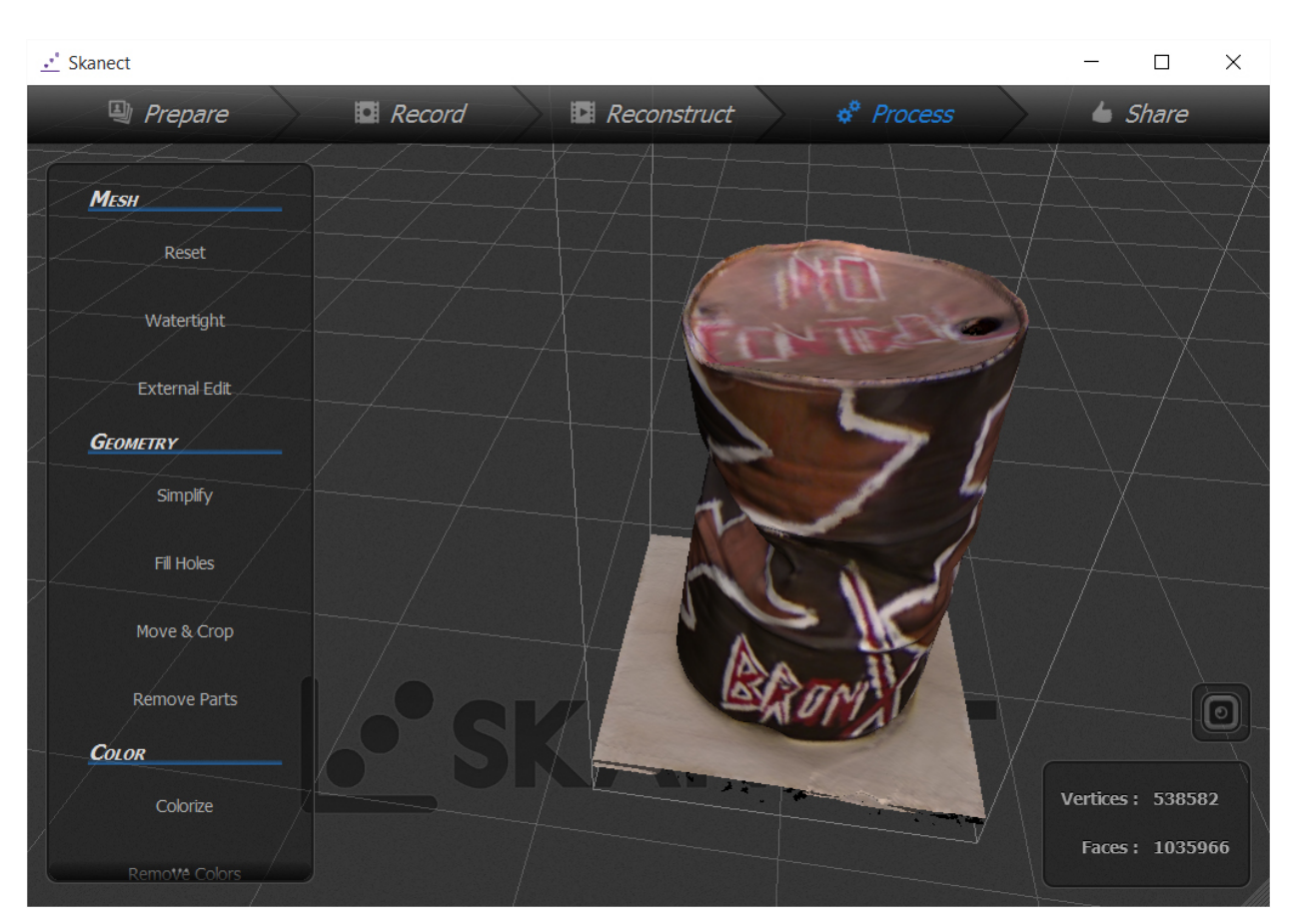

Slika 7.4 Test1 – 3D model s dodanom teksturom 1

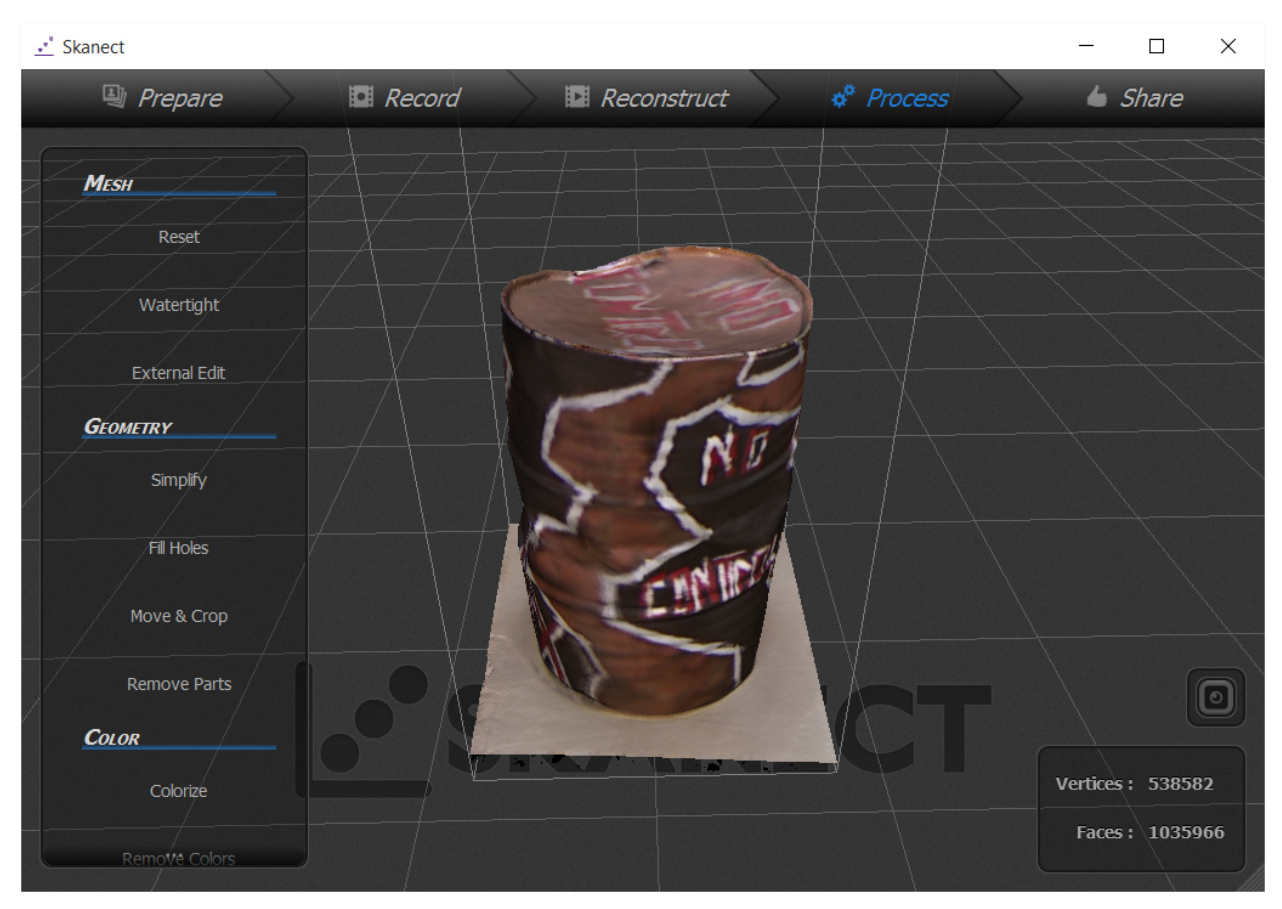

Slika 7.5 Test1 – 3D model s dodanom teksturom 2

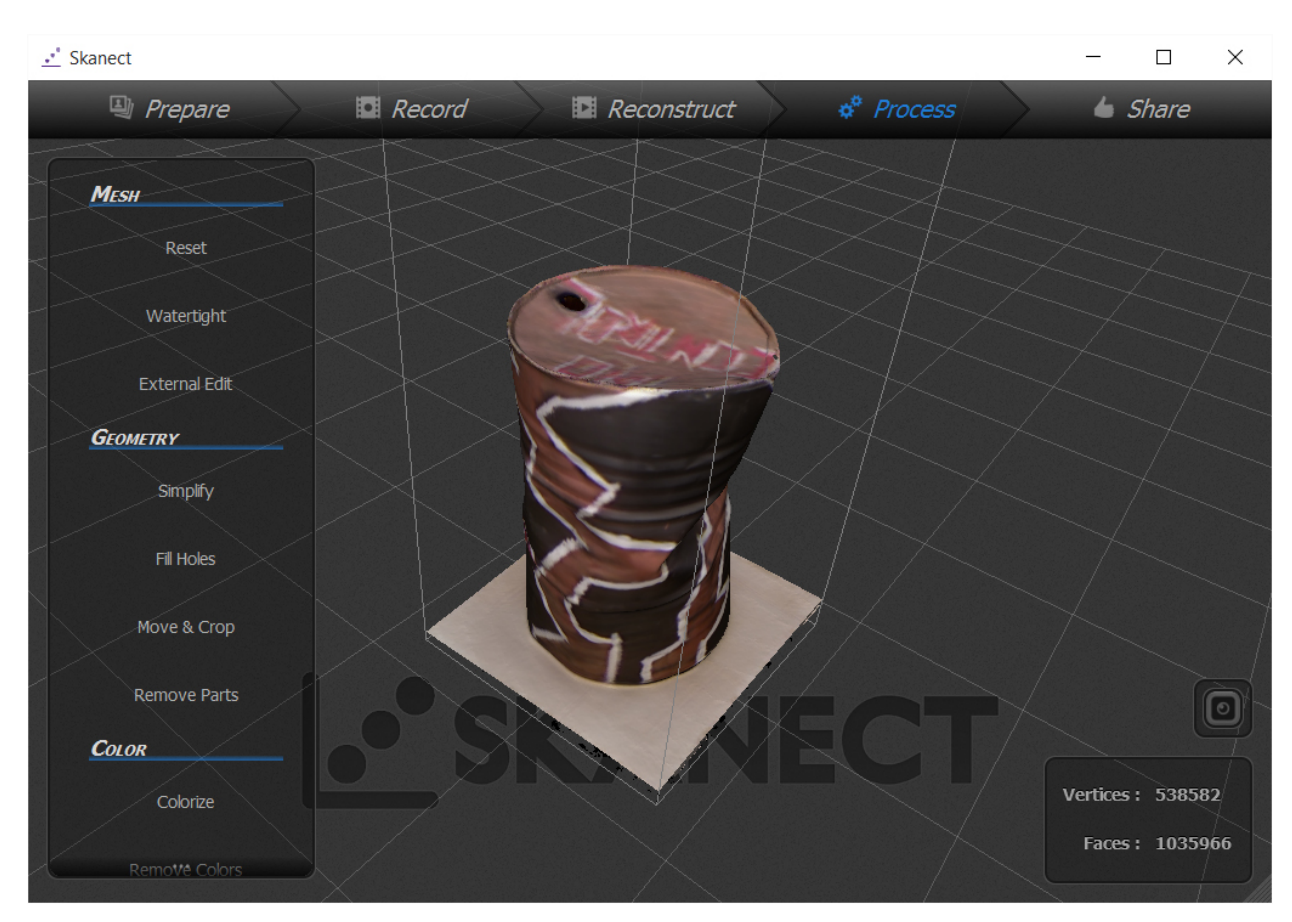

Slika 7.6 Test1 – 3D model s dodanom teksturom 3

Korištena oprema: Kamera DSLR Pentax k-5, objektiv Pentax DA18-55 WR Korišteni program: Autodesk ReMake (educational version) Mjesto snimanja: Interijer (generična kućna prostorija) Osvjetljenje: Sobna stropna rasvjeta Trajanje snimanja: 90 minuta Broj ponavljanja:1

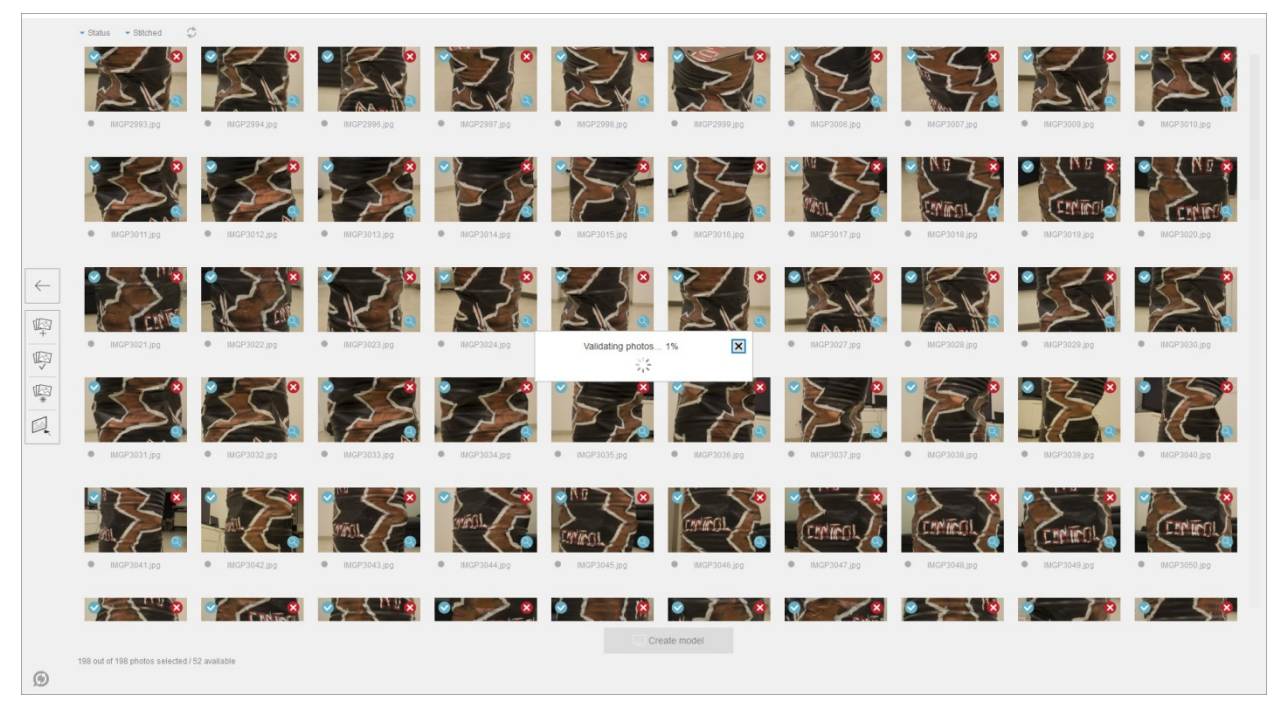

Slika 7.7 Test1 – Provjera fotografija u programu ReMake

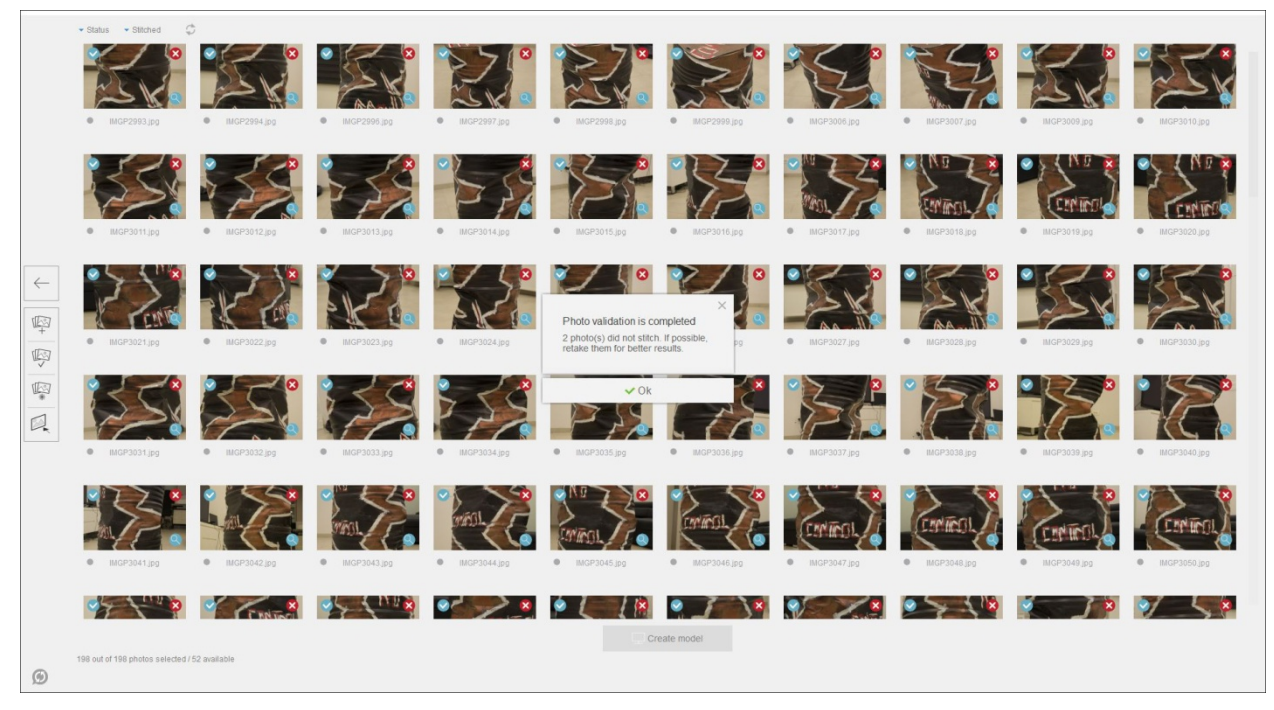

Slika 7.8 Test1 – Provjera fotografija uspješna

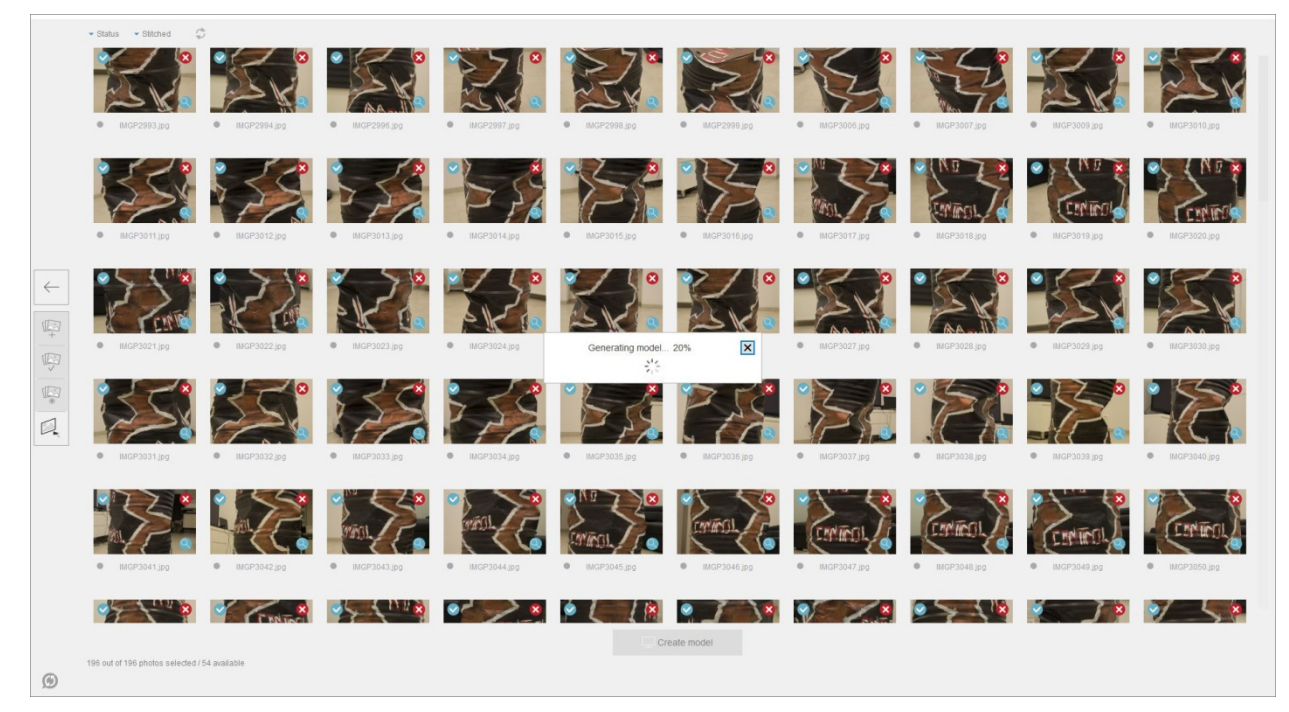

Slika 7.9 Test1 – Generiranje modela iz fotografija

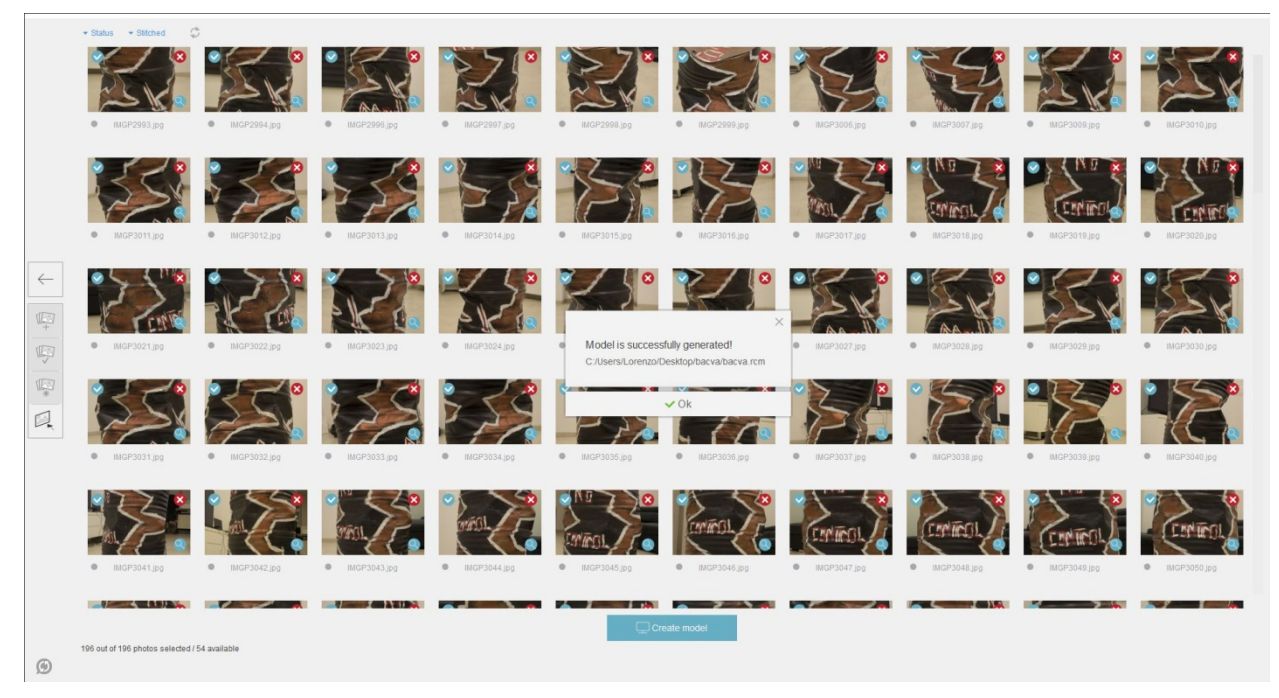

Slika 7.10 Test1 – Generiranje modela uspješno

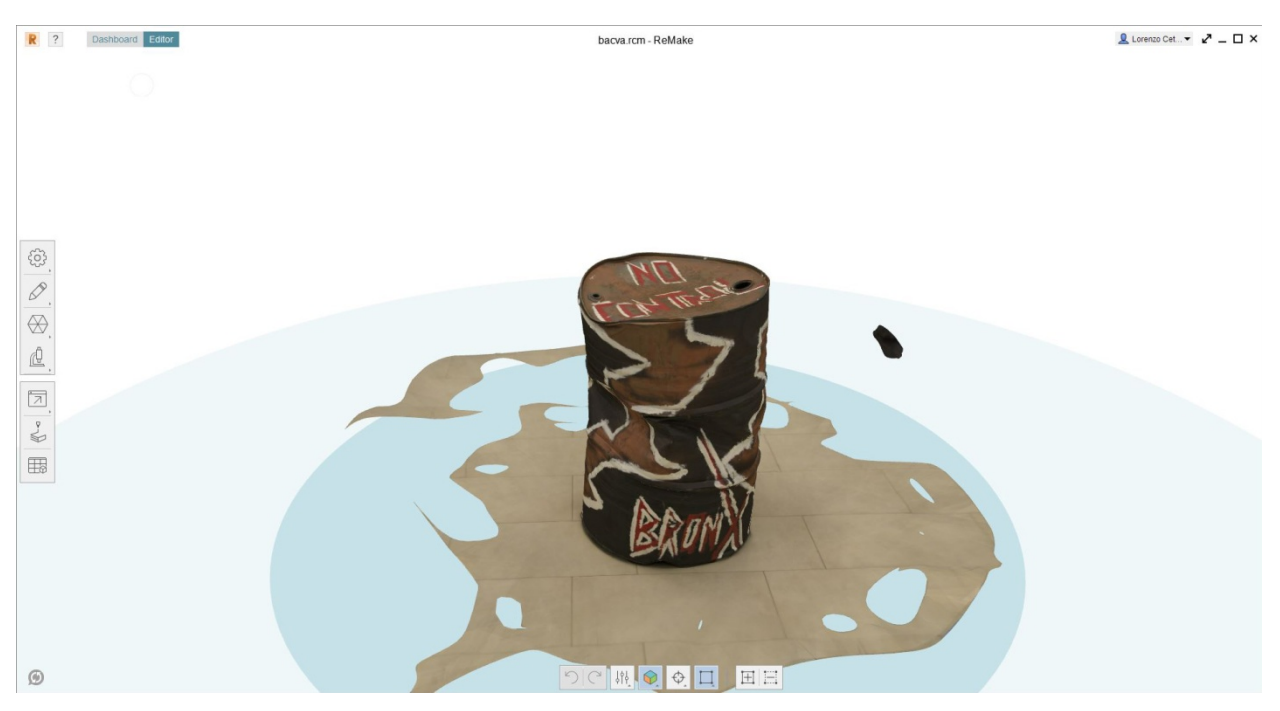

Slika 7.11 Test1 – Rezultat fotogrametrije – generirani 3D model 1

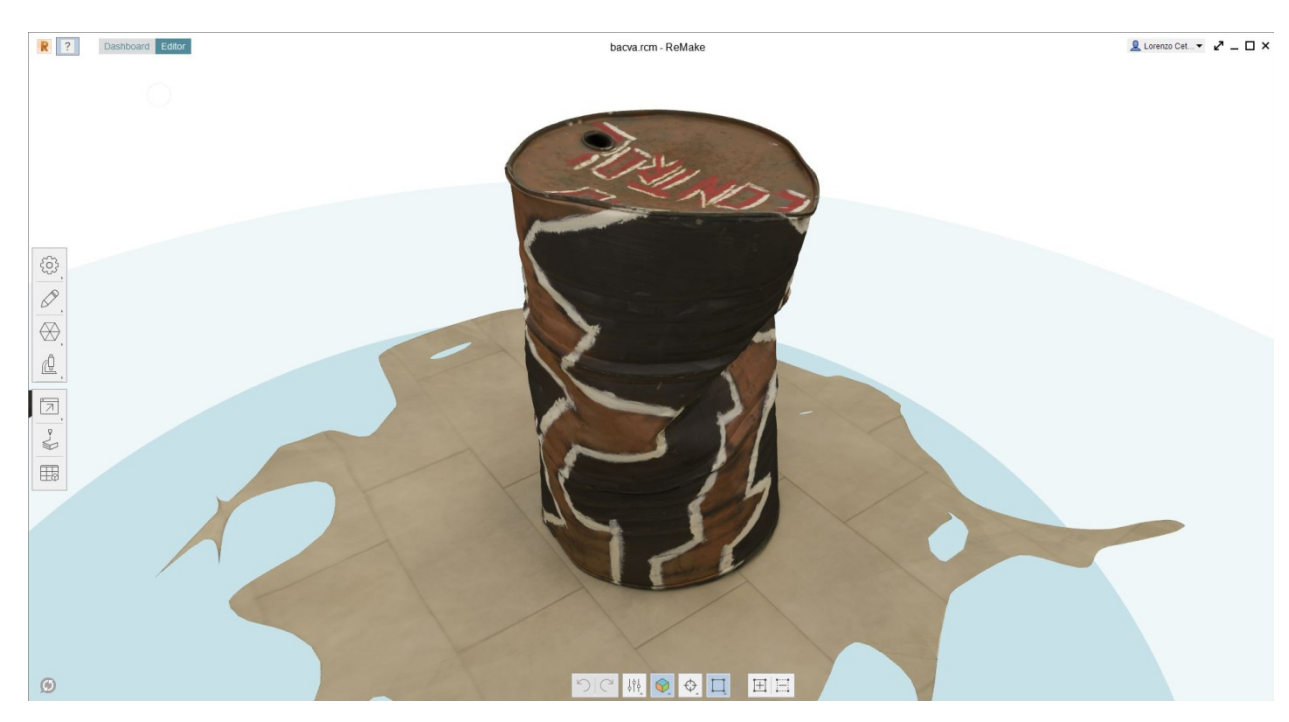

Slika 7.12 Test1 – Rezultat fotogrametrije – generirani 3D model 2

Napomena: Analiza rezultata svih testiranja nalazi se sjedinjena u sljedećem poglavlju.

### **7.2. Generiranje manjeg predmeta - fotoaparata**

Drugo testiranje tehnika 3D skeniranja dubinskom kamerom i fotogrametrije je predviđeno kako bismo vidjeli kako se tehnike ponašaju kod manjeg i razvedenijeg predmeta. Za tu svrhu koristiti će se stari SLR fotoaparat koji bi već mogao predstavljati probleme svojim ukupnim manjim dimenzijama, sitnijim detaljima, ali i mjestimično sjajnijom teksturom. Ovakav predmet je dosta jednostavnije ručno izmodelirati nego prethodni, s obzirom da se radi o predmetu jednostavnijih linija. Tehnika kojom bi bilo najbolje pristupiti tom zadatku je modeliranje poligonima, a podtehnika modeliranja kutije (Box modeling - hardsurface modeling). Teksture su također dosta jednostavnije za rekreirati, jer se radi o većim plohama jednobojnih materijala.

 Pretpostavka prije samog snimanja je da će ovaj objekt predstavljati više poteškoća 3D skeniranju dubinskom kamerom, jer ona ima nešto slabiju rezoluciju od fotoaparata. Očekivano je da će prepoznati grubi oblik, no sitniji detalji će se zasigurno izgubiti. Fotoaparat, s druge stane, ne bi trebao imati problema radi sitnih detalja, no postoji mogućnost da odsjaj metalnih ploha zbuni program za fotogrametriju (u uputama se navodi kako su rezultati s takvim predmetima često neuspješni). Kako je ovaj objekt relativno jednostavno modelirati, ali i

teksturirati, nove će se tehnike smatrati uspješnima isključivo ukoliko uspiju prepoznati sitnije detalje. Uspješno generiranje teksture je samo dodatan plus, ali nije presudno jer je vrlo jednostavno to odraditi ručno.

### TEHNIKA 1 – 3D skeniranje dubinskom kamerom

Korištena oprema: Xbox Kinect dubinska kamera Korišteni program: Skanect (Non-commercial) Mjesto snimanja: Interijer (generična kućna prostorija) Osvjetljenje: Sobna stropna rasvjeta Trajanje snimanja: 30 minuta Broj ponavljanja:5

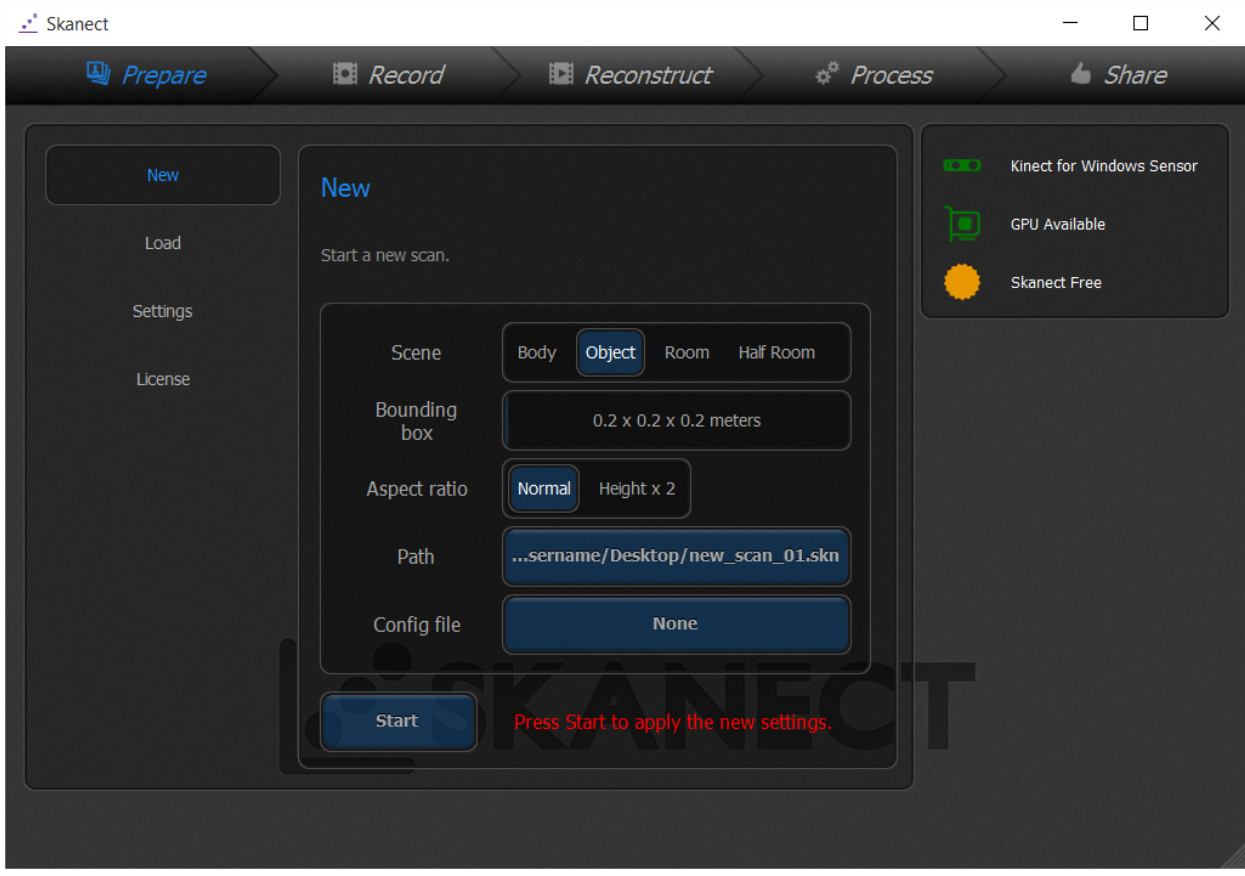

Slika 7.13 Test2 – Postavke u programu Skanect

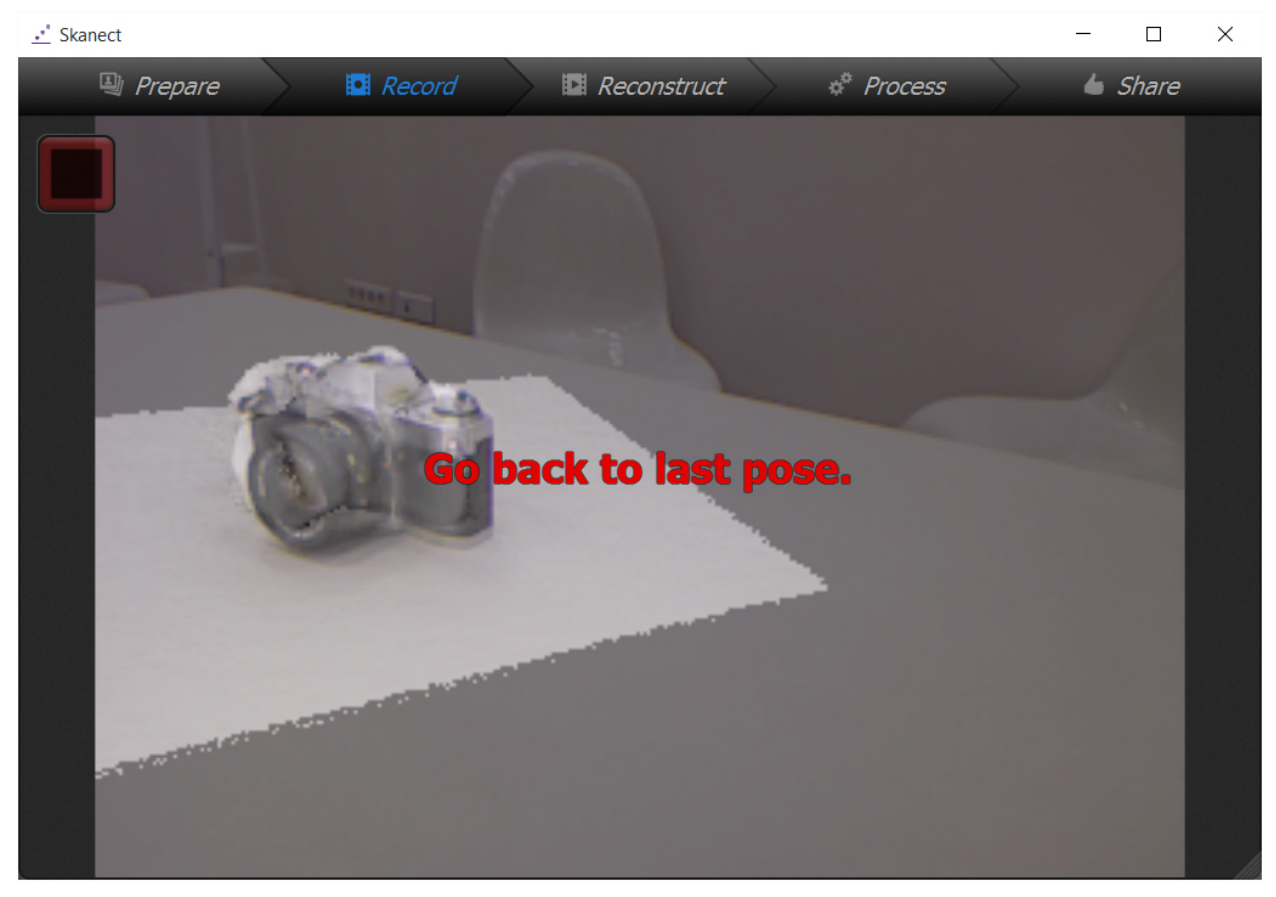

Slika 7.14 Test2 – Proces skeniranja uz poteškoće kod prepoznavanja

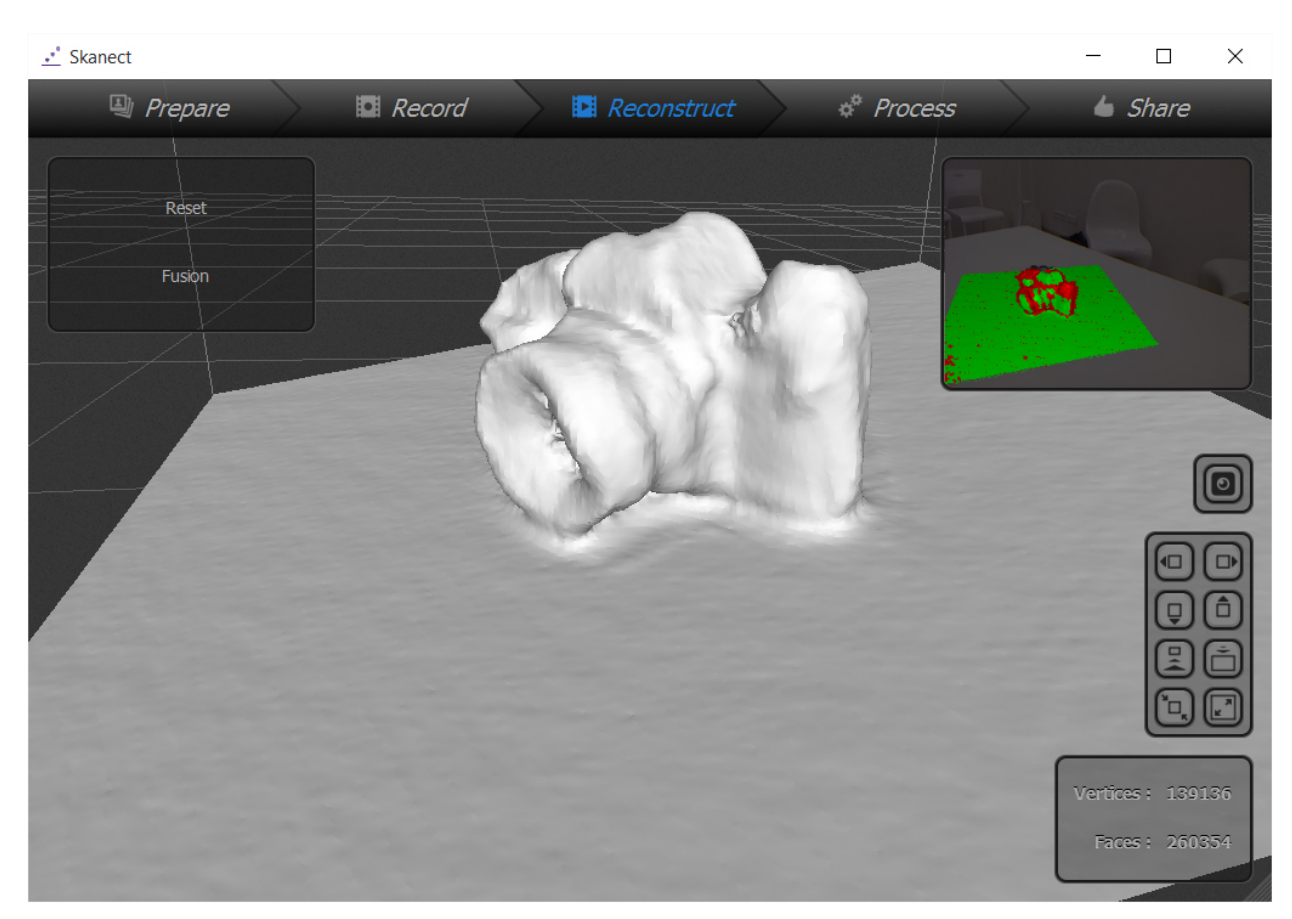

Slika 7.15 Test2 – Jedva rekonstruirani 3D model

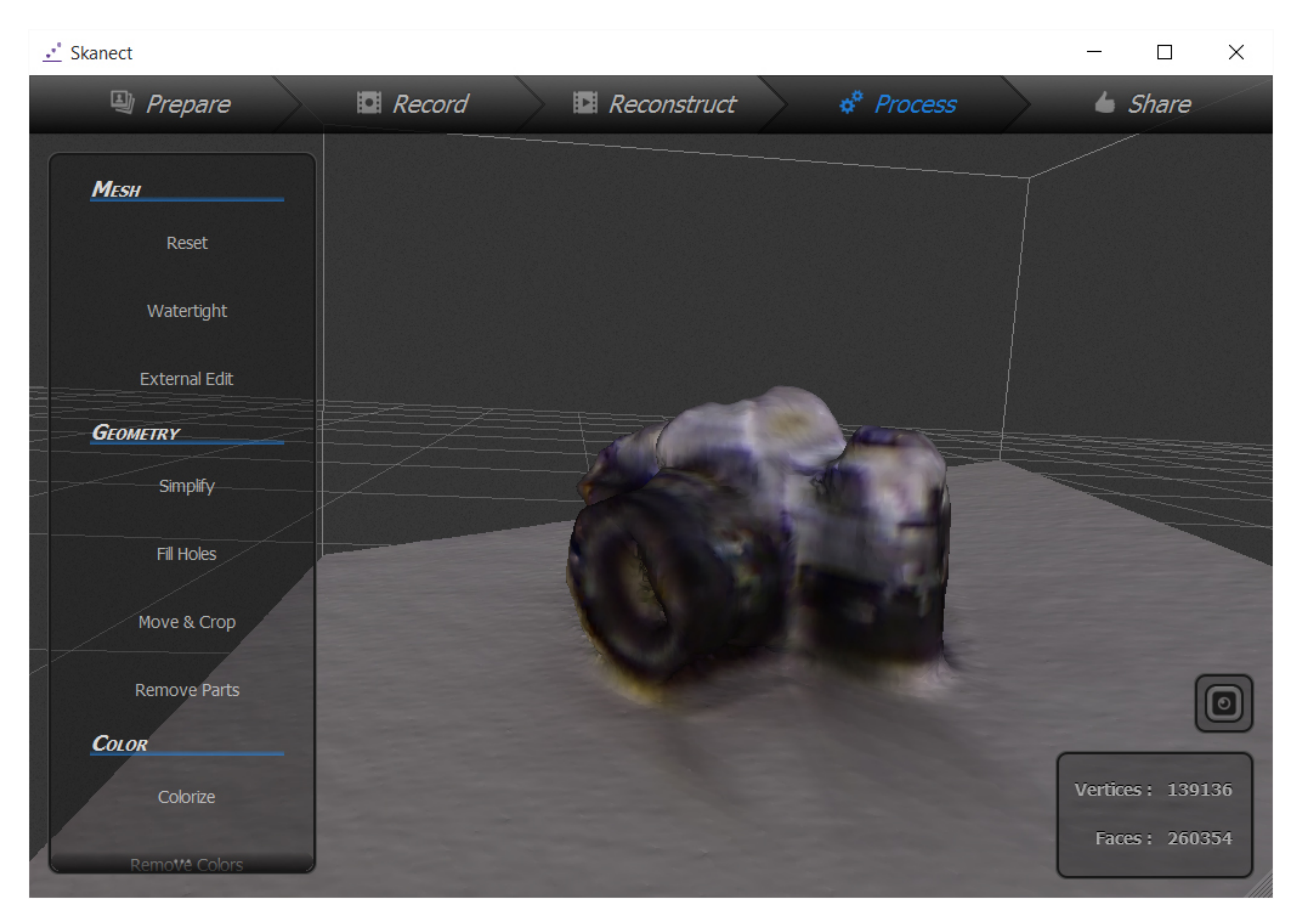

Slika 7.16 Test2 – 3D model s dodanom teksturom 1

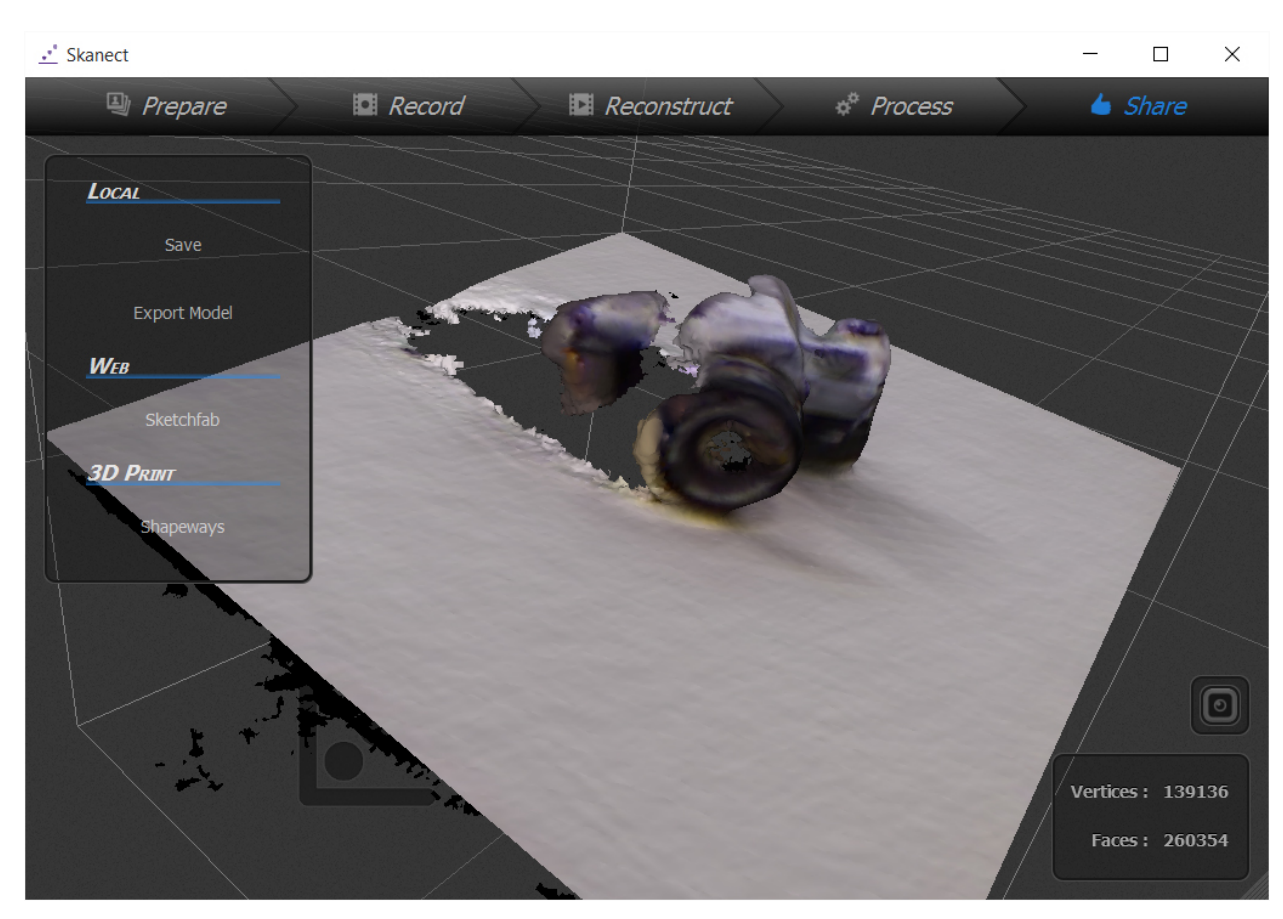

Slika 7.17 Test2 – 3D model s dodanom teksturom 2

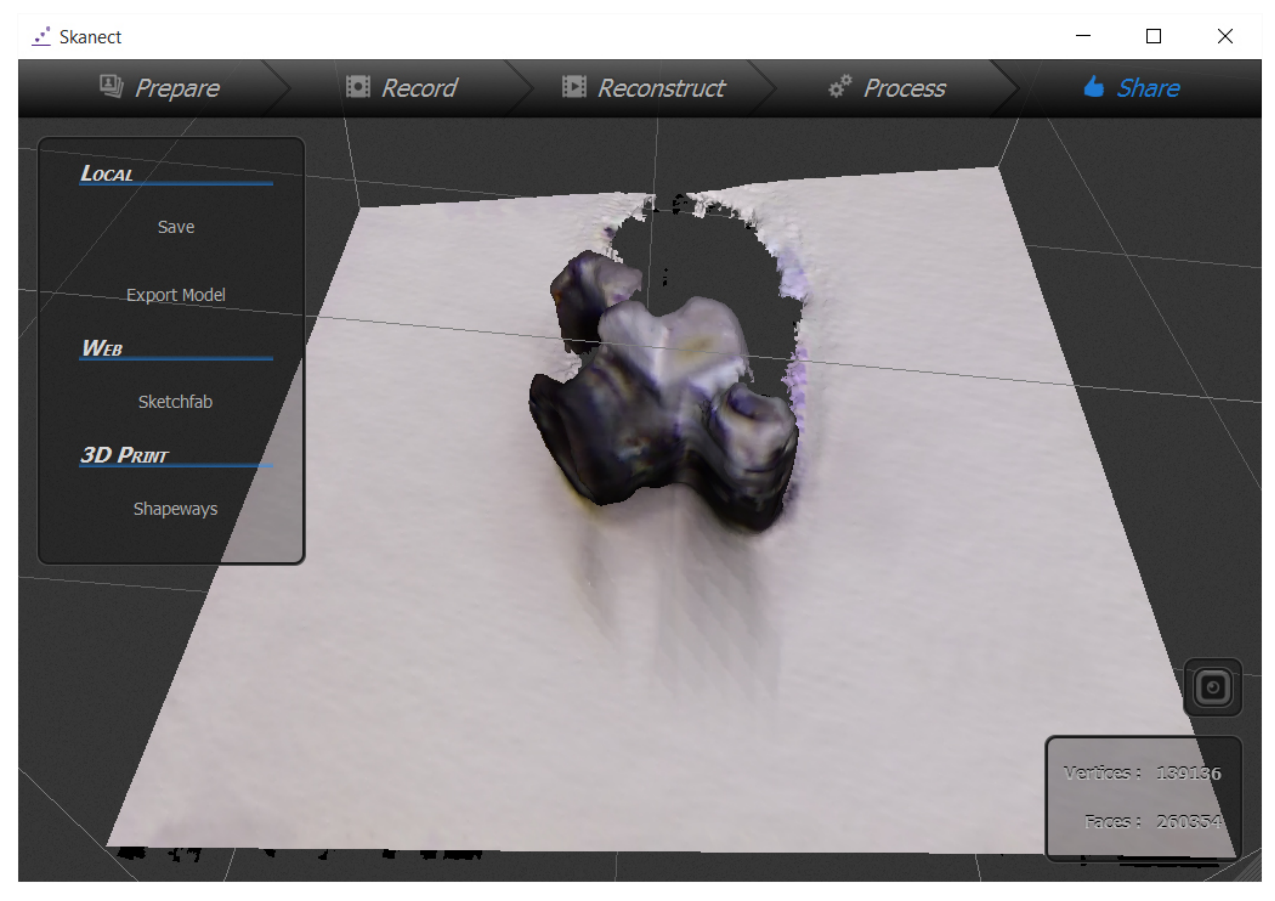

Slika 7.18 Test2 – 3D model s dodanom teksturom 3

Korištena oprema: Kamera DSLR Pentax k-5, objektiv Pentax DA18-55 WR Korišteni program: Autodesk ReMake (educational version) Mjesto snimanja: Interijer (generična kućna prostorija) Osvjetljenje: Sobna stropna rasvjeta Trajanje snimanja: 45 minuta Broj ponavljanja:1

|                                   | $\circ$<br>· Status · Stitched                                    |                                                                          |                                                                     |                                                                          |
|-----------------------------------|-------------------------------------------------------------------|--------------------------------------------------------------------------|---------------------------------------------------------------------|--------------------------------------------------------------------------|
|                                   |                                                                   |                                                                          |                                                                     |                                                                          |
|                                   | @ IMGP3210.jpg<br>$MGP3210_11$ .jpg<br><b>0</b> IMGP3211.jpg      | <b>0</b> IMGP3212.jpg<br><b>0</b> IMGP3213.jpg<br><b>0</b> IMGP3214.jpg  | <b>0</b> IMGP3215.jpg<br><b>0</b> IMGP3216.jpg                      | <b>@</b> IMGP3217.jpg<br><b>@</b> IMGP3218.jpg                           |
|                                   | @ IMGP3219.jpg<br>$MGP3220$ .jpg<br><b>0</b> IMGP3221.jpg         | <b>0</b> IMGP3223.jpg<br>$MGP3224$ .jpg<br><b>0</b> IMGP3225.jpg         | <b>0</b> IMGP3226.jpg<br><b>0</b> IMGP3227.jpg                      | <b>@</b> IMGP3228.jpg<br><b>@</b> IMGP3229.jpg                           |
|                                   |                                                                   |                                                                          |                                                                     |                                                                          |
| $\leftarrow$<br>$\mathbb{Q}$<br>Ç | $\bullet$ IMGP3230.jpg<br>$MGP3231$ .jpg<br><b>0</b> IMGP3232.jpg | Validating photos 1%<br>$MGP3233$ .jpg<br>$\frac{1}{2}$                  | $\boxed{\mathbf{x}}$<br>MGP3236.jpg<br>MGP3237.jpg                  | $MGP3238$ .jpg<br>@ IMGP3239.jpg                                         |
| Ç<br>$\square$                    |                                                                   |                                                                          |                                                                     |                                                                          |
|                                   | <b>0</b> IMGP3240.jpg<br><b>0</b> IMGP3241.jpg<br>$MGP3242$ .jpg  | <b>0</b> IMGP3243.jpg<br>$MGP3244$ .jpg<br><b>0</b> IMGP3245.jpg         | <b>0</b> IMGP3246.jpg<br>$\bullet$ IMGP3247.jpg                     | <b>0</b> IMGP3248.jpg<br>$\bullet$ IMGP3249.jpg                          |
|                                   | MGP3250.jpg<br><b>0</b> IMGP3251.jpg<br>@ IMGP3252.jpg            | $\bullet$ IMGP3255.jpg<br><b>0</b> IMGP3253.jpg<br><b>0</b> IMGP3254.jpg | $\bullet$ IMGP3257.jpg<br>$\bullet$ IMGP3256.jpg                    | $\boldsymbol{\alpha}$<br>$\bullet$ IMGP3258.jpg<br><b>@</b> IMGP3259.jpg |
|                                   |                                                                   |                                                                          |                                                                     |                                                                          |
|                                   | $\sim$                                                            | $\sim$ $\sim$<br><b>Contract</b><br>Create model                         | $\sim$ $\sim$ $\sim$<br><b>Contract</b><br><b>Contract Contract</b> | $\rightarrow$                                                            |
| $\circledcirc$                    | 75 out of 75 photos selected / 175 available                      |                                                                          |                                                                     |                                                                          |

Slika 7.19 Test2 – Provjera fotografija u programu ReMake

|                                   | $\circ$<br>· Status · Stitched                                  |                                                  |                                                                                                    |                        |                                           |                        |                          |
|-----------------------------------|-----------------------------------------------------------------|--------------------------------------------------|----------------------------------------------------------------------------------------------------|------------------------|-------------------------------------------|------------------------|--------------------------|
|                                   |                                                                 |                                                  |                                                                                                    |                        |                                           |                        |                          |
|                                   | <b>0</b> IMGP3210.jpg<br>O IMGP3210_1.jpg                       | @ IMGP3211.jpg<br><b>0</b> IMGP3212.jpg          | <b>0</b> IMGP3213.jpg<br><b>0</b> IMGP3214.jpg                                                                    | $MSP3215$ jpg          | <b>0</b> IMGP3216.jpg                     | <b>@</b> IMGP3217.jpg  | <b>@</b> IMGP3218.jpg    |
|                                   | @ IMGP3220.jpg<br>$\circ$<br>IMGP3219.jpg                       | @ IMGP3223.jpg<br>O IMGP3221.jpg                 | <b>0</b> IMGP3224.jpg<br>@ IMGP3225.jpg                                                                           | @ IMGP3226.jpg         | @ IMGP3227.jpg                            | @ IMGP3228.jpg         | @ IMGP3229.jpg           |
| $\leftarrow$<br>$\mathbb{Q}$<br>Ş | $\bullet$ IMGP3231.jpg<br>$WGP3230$ .jpg                        | $\bullet$ IMGP3232.jpg<br>@ IMGP3233.jpg         | Photo validation is completed<br>1 photo(s) did not stitch. If possible,<br>retake them for better results.<br>pa | $\bullet$ IMGP3236.jpg | @ IMGP3237.jpg                            | @ IMGP3238.jpg         | @ IMGP3239.jpg           |
| Ç<br>$\boxtimes$                  | <b>0</b> IMGP3240.jpg<br>@ IMGP3241.jpg                         | $\bullet$ IMGP3243.jpg<br>$\bullet$ IMGP3242.jpg | $\vee$ Ok<br><b>0</b> IMGP3245.jpg<br>$\bullet$ IMGP3244.jpg                                                      | @ IMGP3246.jpg         | @ IMGP3247.jpg                            | @ IMGP3248.jpg         | @ IMGP3249.jpg           |
|                                   | @ IMGP3250.jpg<br>$\qquad \qquad \blacksquare$ IMGP3251.jpg     | $\bullet$ IMGP3252.jpg<br><b>0</b> IMGP3253.jpg  | $MGP3254$ jpg<br>$MGP3255$ .jpg                                                                                   | @ IMGP3256.jpg         | $\qquad \qquad \blacksquare$ IMGP3257.jpg | $\bullet$ IMGP3258.jpg | <b>0</b> IMGP3259.jpg    |
| $\circledcirc$                    | <b>Security</b><br>75 out of 75 photos selected / 175 available |                                                  | $\sim$<br><b>124</b><br>Create model                                                                              | $\sim$                 | $\rightarrow$                             |                        | $\overline{\phantom{a}}$ |

Slika 7.20 Test2 – Provjera fotografija uspješna

|                                   | $\circ$<br>· Status · Stitched                 |                                                |                                                                              |                       |                        |                       |                                           |
|-----------------------------------|------------------------------------------------|------------------------------------------------|------------------------------------------------------------------------------|-----------------------|------------------------|-----------------------|-------------------------------------------|
|                                   |                                                |                                                |                                                                              |                       |                        |                       |                                           |
|                                   | $\bullet$ IMGP3210.jpg<br>@ IMGP3210_1.jpg     | $MGP3211$ .jpg<br>$MGP3212$ .jpg               | <b>0</b> IMGP3213.jpg<br><b>0</b> IMGP3214.jpg                               | <b>0</b> IMGP3215.jpg | <b>@</b> IMGP3216.jpg  | <b>0</b> IMGP3217.jpg | <b>@</b> IMGP3218.jpg                     |
|                                   | <b>0</b> IMGP3219.jpg<br>O IMGP3220.jpg        | <b>0</b> IMGP3223.jpg<br><b>0</b> IMGP3224.jpg | <b>0</b> IMGP3225.jpg<br><b>0</b> IMGP3226.jpg                               | <b>MGP3227.jpg</b>    | <b>0</b> IMGP3228.jpg  | <b>0</b> IMGP3229.jpg | <b>@</b> IMGP3230.jpg                     |
| $\leftarrow$<br>$\mathbb{Q}$<br>Ģ | $MGP3231$ .jpg<br>@ IMGP3232.jpg               | <b>0</b> IMGP3234.jpg<br>@ IMGP3233.jpg        | $\boxed{\mathbf{x}}$<br>Generating model 40%<br>$\frac{\sqrt{3}}{2\sqrt{3}}$ | $MGP3237$ .jpg        | $\bullet$ IMGP3238.jpg | @ IMGP3239.jpg        | $\qquad \qquad \blacksquare$ IMGP3240.jpg |
| $\mathbb{Q}$<br>$\square$         | <b>0</b> IMGP3241.jpg<br>@ IMGP3242.jpg        | @ IMGP3243.jpg<br>$MGP3244$ .jpg               | $MGP3245$ .jpg<br>MGP3246.jpg                                                | <b>0</b> IMGP3247.jpg | $\bullet$ IMGP3248.jpg | <b>0</b> IMGP3249.jpg | MGP3250.jpg                               |
|                                   | <b>0</b> IMGP3251.jpg<br><b>0</b> IMGP3252.jpg | $MGP3253$ .jpg<br>$\bullet$ IMGP3254.jpg       | @ IMGP3255.jpg<br><b>0</b> IMGP3256.jpg                                      | MGP3257.jpg           | <b>0</b> IMGP3258.jpg  | <b>0</b> IMGP3259.jpg | @ IMGP3260.jpg                            |
| $\circledcirc$                    | 74 out of 74 photos selected / 176 available   | $\sim$ $\sim$                                  | $\sim$<br>$\sim$ $\sim$<br>Create model                                      | $\sim$ $\sim$         |                        |                       | $\overline{\phantom{a}}$                  |
|                                   |                                                |                                                |                                                                              |                       |                        |                       |                                           |

Slika 7.21 Test2 – Generiranje modela iz fotografija

|                                   | $\mathbb{C}$<br>v Status v Stitched          |                        |                        |                |                                                                              |                                                    |                        |                       |                        |                        |
|-----------------------------------|----------------------------------------------|------------------------|------------------------|----------------|------------------------------------------------------------------------------|----------------------------------------------------|------------------------|-----------------------|------------------------|------------------------|
|                                   |                                              |                        |                        |                |                                                                              |                                                    |                        |                       |                        |                        |
|                                   | @ IMGP3210.jpg                               | @ IMGP3210_1.jpg       | <b>0</b> IMGP3211.jpg  | $MGP3212$ .jpg | MGP3213.jpg                                                                  | MGP3214.jpg                                        | @ IMGP3215.jpg         | $W = 100P3216$ .jpg   | $MGP3217$ .jpg         | @ IMGP3218.jpg         |
|                                   | @ IMGP3219.jpg                               | $MGP3220$ .jpg         | @ IMGP3223.jpg         | @ IMGP3224.jpg | @ IMGP3225.jpg                                                               | <b>@</b> IMGP3226.jpg                              | MGP3227.jpg            | $MGP3228$ .jpg        | $\bullet$ IMGP3229.jpg | $\bullet$ IMGP3230.jpg |
| $\leftarrow$<br>$\mathbb{Q}$<br>Ç | $\bullet$ IMGP3231.jpg                       | @ IMGP3232.jpg         | $\bullet$ IMGP3233.jpg | $MGP3234$ .jpg | Model is successfully generated!<br>C:/Users/Lorenzo/Desktop/fotic/fotic.rcm |                                                    | <b>0</b> IMGP3237.jpg  | @ IMGP3238.jpg        | <b>0</b> IMGP3239.jpg  | $\bullet$ IMGP3240.jpg |
| Ç<br>$\Box$                       | @ IMGP3241.jpg                               | $\bullet$ IMGP3242.jpg | @ IMGP3243.jpg         | @ IMGP3244.jpg | $\vee$ Ok<br><b>0</b> IMGP3245.jpg                                           | <b>@</b> IMGP3246.jpg                              | $\bullet$ IMGP3247.jpg | @ IMGP3248.jpg        | MGP3249.jpg            | $\bullet$ IMGP3250.jpg |
|                                   | <b>@</b> IMGP3251.jpg                        | <b>0</b> IMGP3252.jpg  | $\bullet$ IMGP3253.jpg | @ IMGP3254.jpg | $\bullet$ IMGP3255.jpg                                                       | MGP3256.jpg                                        | $MGP3257$ .jpg         | <b>@</b> IMGP3258.jpg | $MGP3259$ .jpg         | $\bullet$ IMGP3260.jpg |
| $\circledcirc$                    | 74 out of 74 photos selected / 176 available |                        |                        |                | $\sim$                                                                       | $\sim$<br>$\overline{\phantom{a}}$<br>Create model |                        |                       |                        | $\overline{a}$         |

Slika 7.22 Test2 – Generiranje modela uspješno

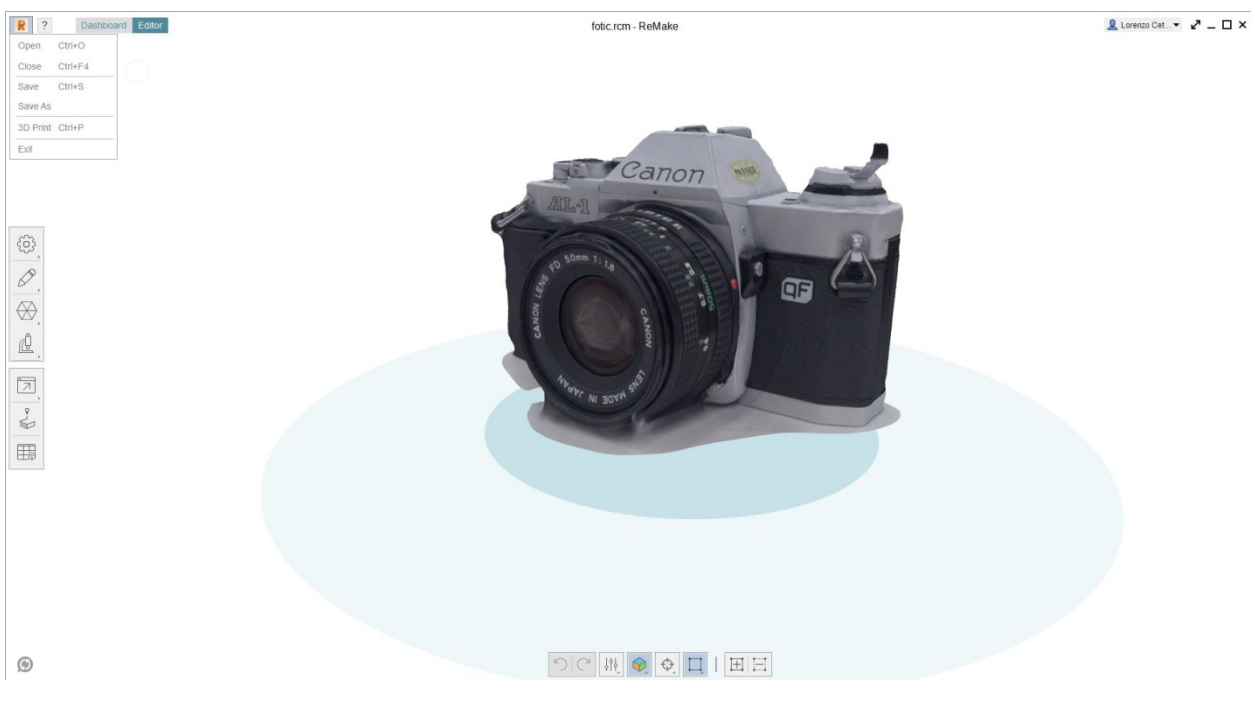

Slika 7.23 Test2 – Rezultat fotogrametrije – generirani 3D model 1

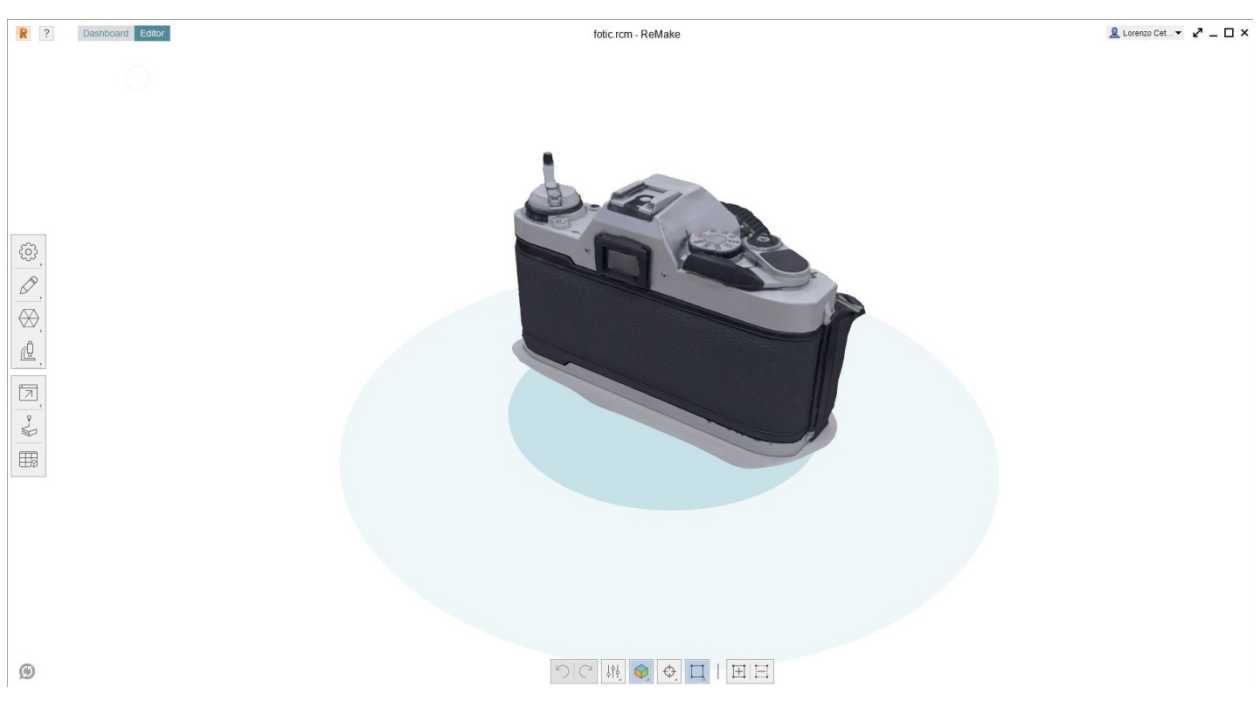

Slika 7.24 Test2 – Rezultat fotogrametrije – generirani 3D model 2

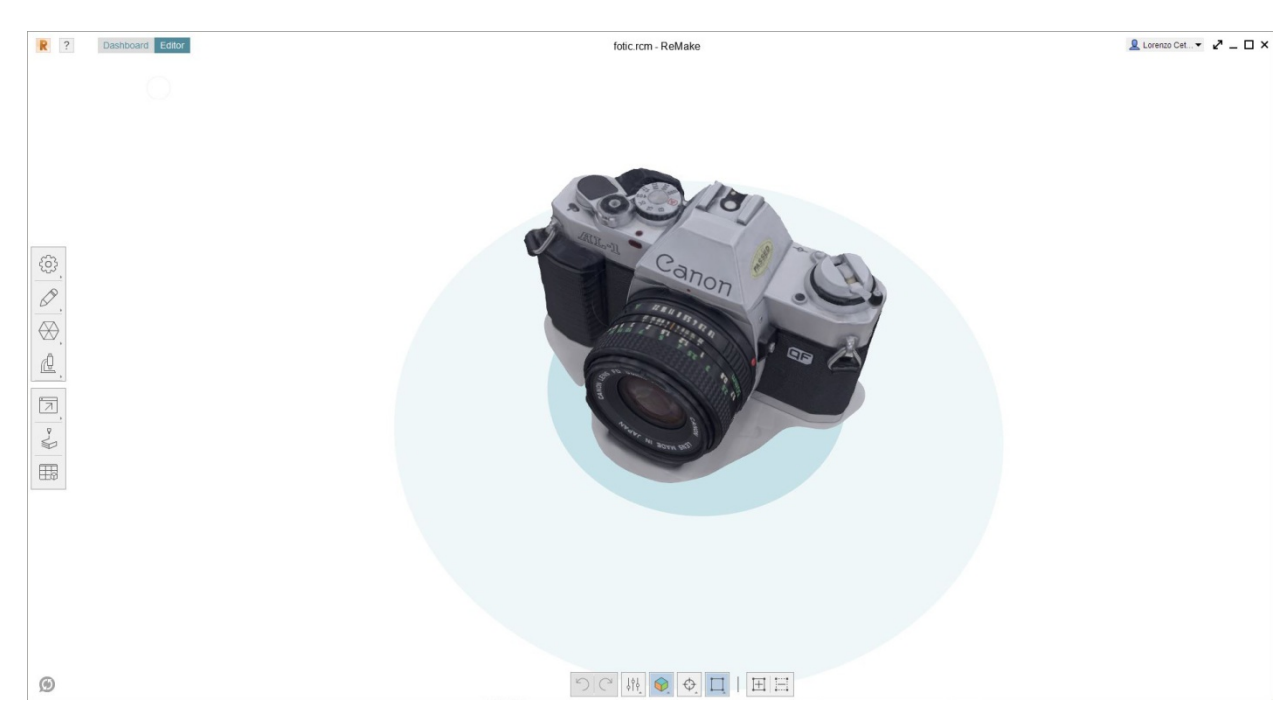

Slika 7.25 Test2 – Rezultat fotogrametrije – generirani 3D model 3

Napomena: Analiza rezultata svih testiranja nalazi se sjedinjena u sljedećem poglavlju.

#### **7.3. Generiranje refleksivnog predmeta - kasice prasice**

Treće testiranje tehnika 3D skeniranja dubinskom kamerom i fotogrametrije je predviđeno kako bi vidjeli kako se tehnike ponašaju kod snimanja predmeta s refleksijom. S obzirom na probleme s veličinom predmeta u prethodnom snimanju, ovaj puta je pripremljen malo veći predmet, no i dalje manji od prvog da se primjeti gdje je granica prepoznavanja za obje tehnike. Kasica prasica napravljena je od porculana, a završni sloj joj je reflektivan kao da je od stakla. Sam oblik je jednostavan uz minimalno detalja (njuška, uši, repić), kada bi ovaj predmet ručno modeliralo i dalje bi se koristila tehnika modeliranja poligonima, no ovaj puta je podtehnika modeliranja zaobljavanjem (Subdivision modeling – Organic modeling). Tekstura je oslikana, ali nije nemoguća za rekreirati u računalu.

 Pretpostavka prije samog snimanja je da će ovaj objekt predstavljati više poteškoća fotogrametriji, jer je za nju poznato da ima poteškoća s reflektivnim predmetima. Očekivano je da će 3D skeniranje dubinskim senzorom prepoznati barem grubi oblik, no teksturu se ne očekuje od niti jedne navedene tehnike. U ovom eksperimentu očekivano je da ćemo model dobiti tek sa trećom tehnikom, odnosno klasičnim 3D modeliranjem. Iako je problem sa

reflektivnim predmetima rješiv, naime postoji sprej koji nalikuje na prah pomiješan s alkoholom koji kada se rasprši po površini reflektivnog ili transparentnog predmeta, stvori bijeli matirani neprozirni sloj na njegovoj površini. Alkohol ubrzo ishlapi, a na površini ostane sloj praha koji je nakon snimanja vrlo jednostavno ukloniti komprimiranim zrakom, mlazom vode ili jednostavnim brisanjem suhom krpom i kistićem. No zbog nedostupnosti tog spreja u Hrvatskoj, a spore dostave iz inozemstva, taj spreja je bio nedostupan za potrebe ovog rada. Stoga će se ukoliko nove tehnike zakažu na ovom primjeru, uskočiti sa klasičnom tehnikom modeliranja kao rješenjem problema.

TEHNIKA 1 – 3D skeniranje dubinskom kamerom

Korištena oprema: Xbox Kinect dubinska kamera Korišteni program: Skanect (Non-commercial) Mjesto snimanja: Interijer (generična kućna prostorija) Osvjetljenje: Sobna stropna rasvjeta Trajanje snimanja: 20 minuta Broj ponavljanja:3

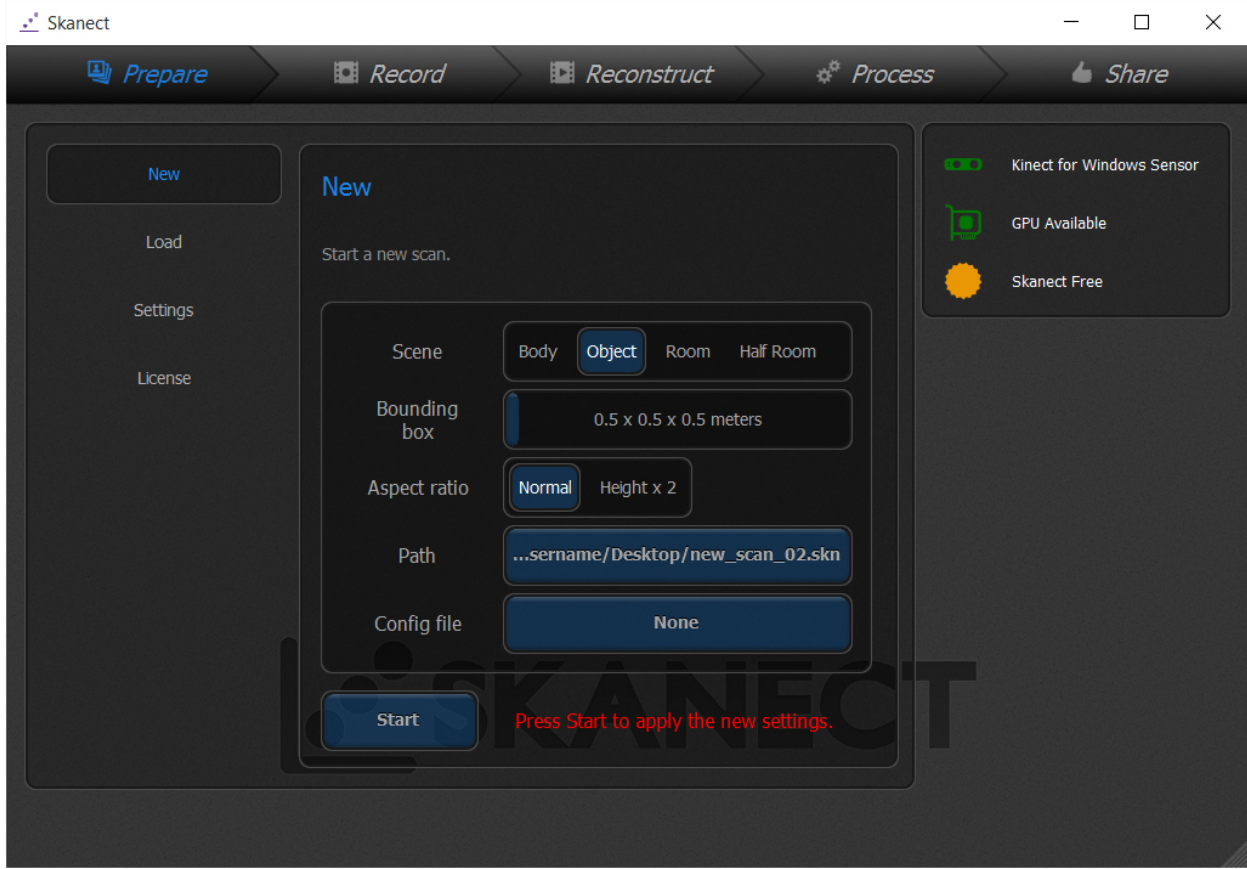

Slika 7.26 Test3 – Postavke u programu Skanect

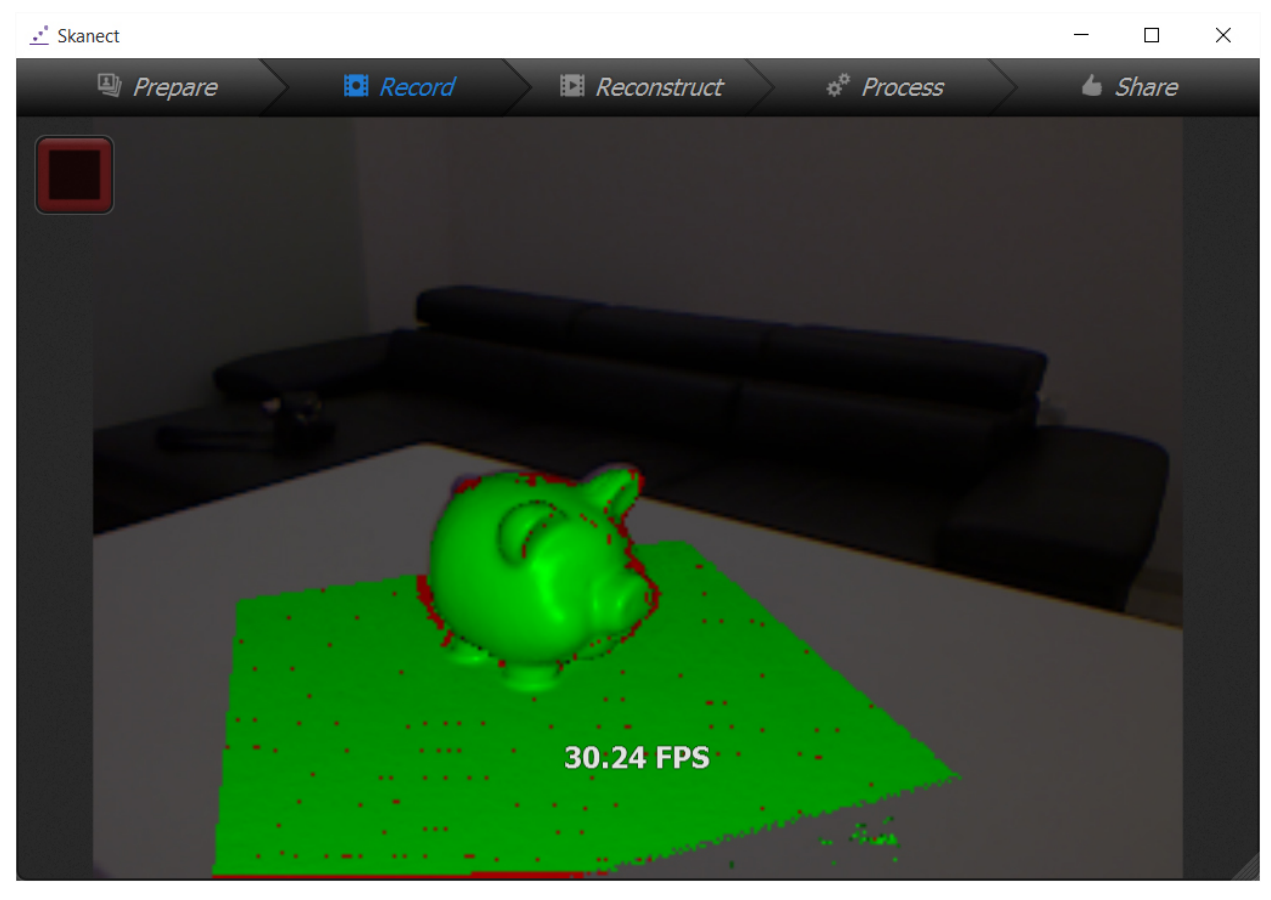

Slika 7.27 Test3 – Proces skeniranja

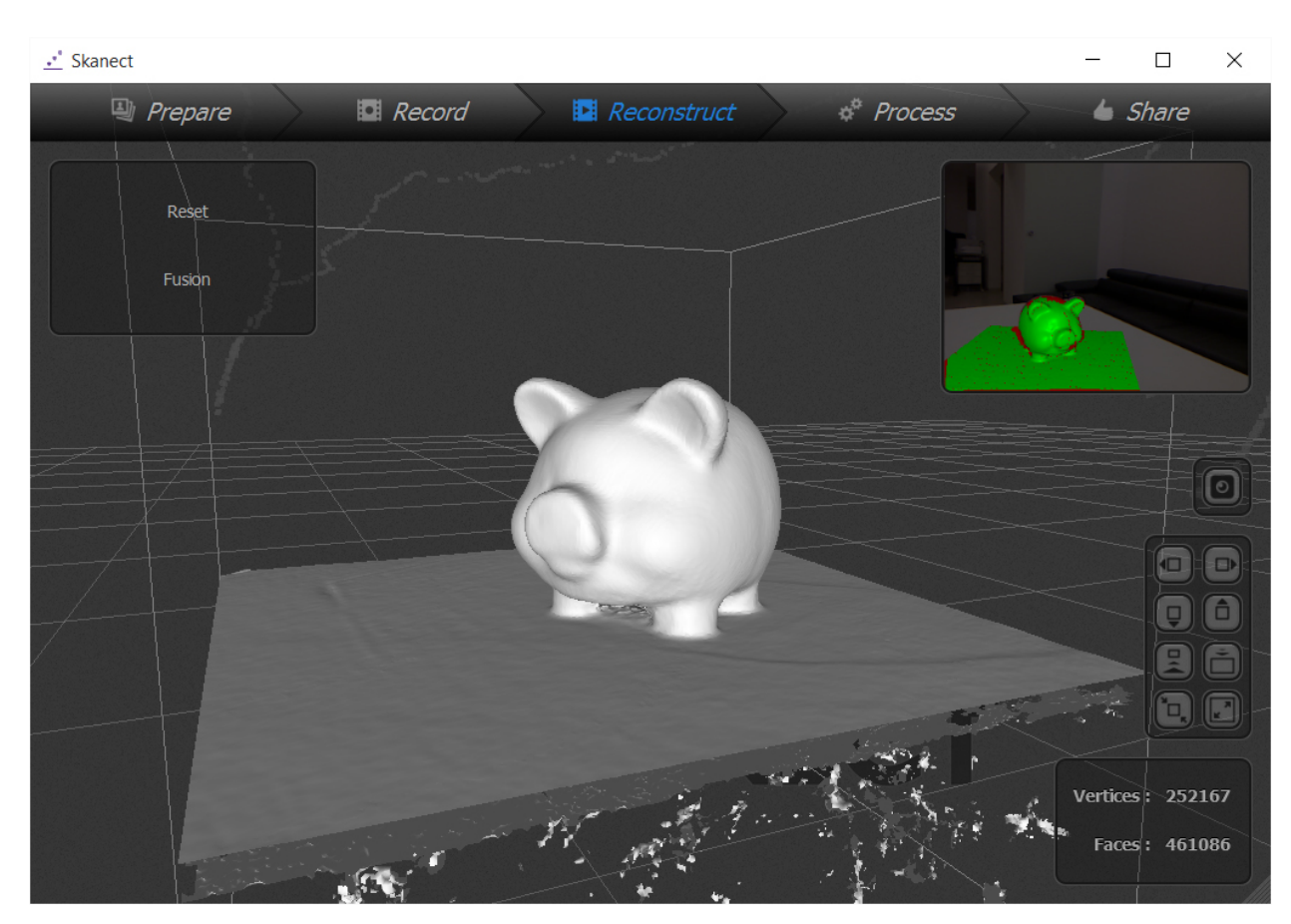

Slika 7.28 Test3 – Rekonstruirani 3D model

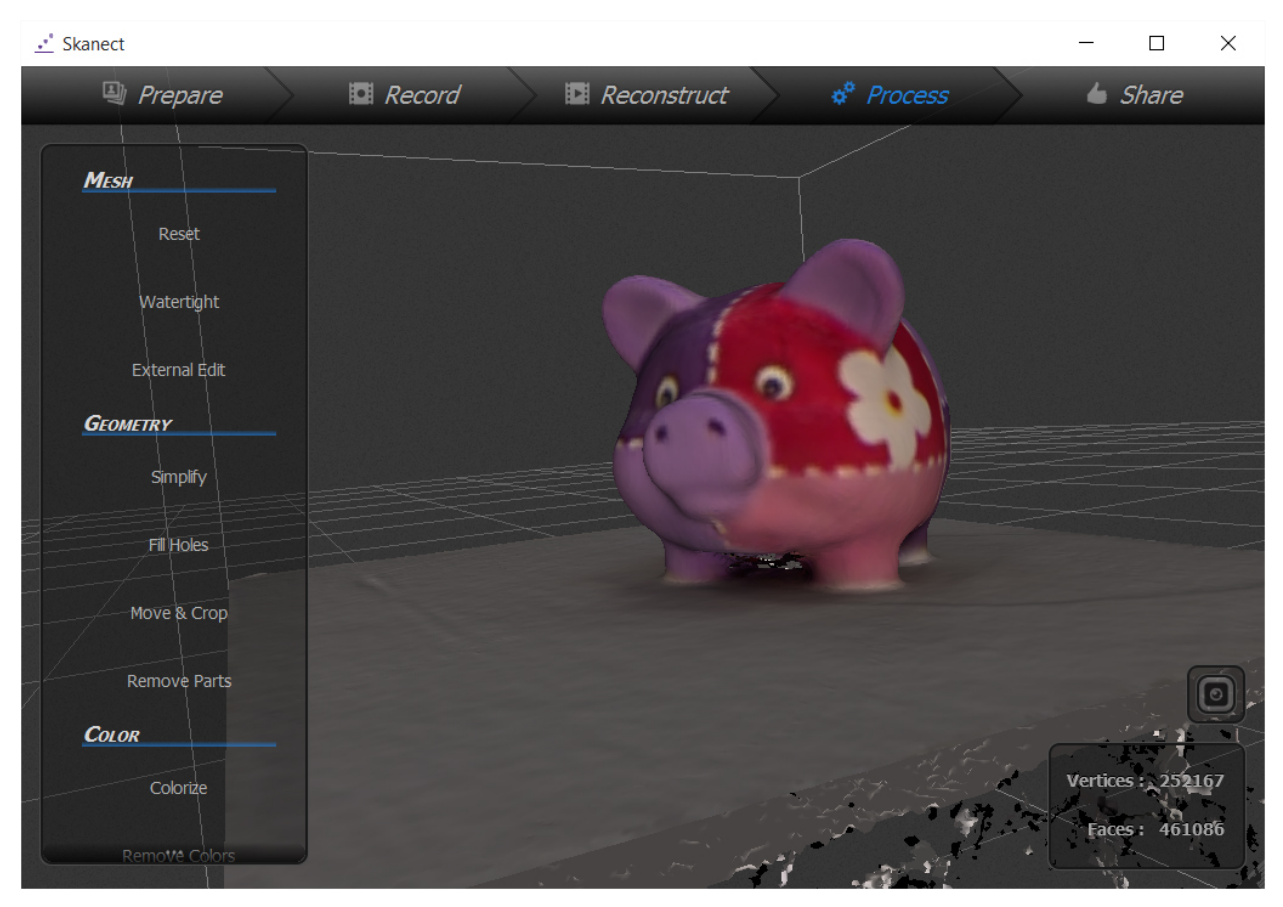

Slika 7.29 Test3 – 3D model s dodanom teksturom 1

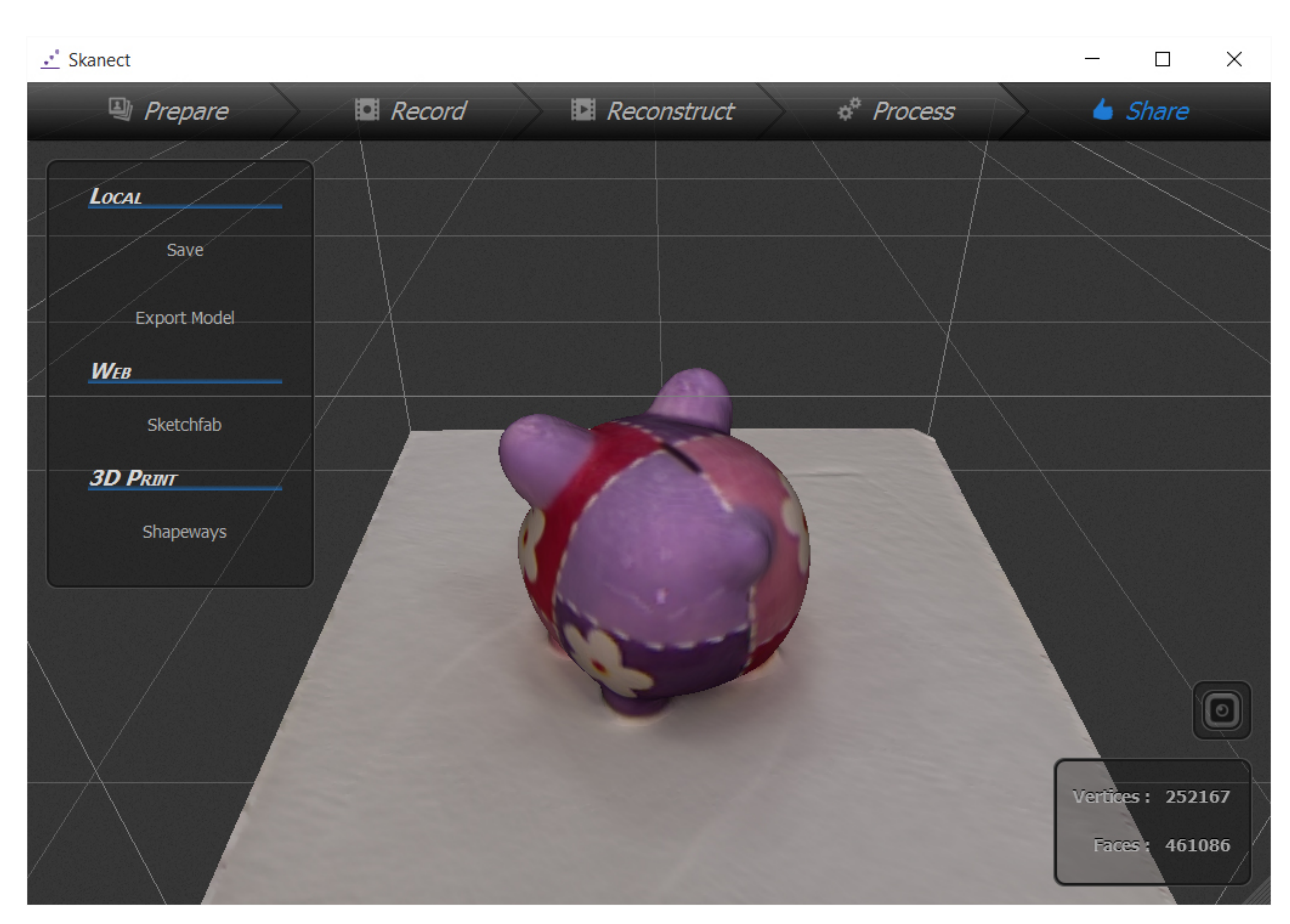

Slika 7.30 Test3 – 3D model s dodanom teksturom 2

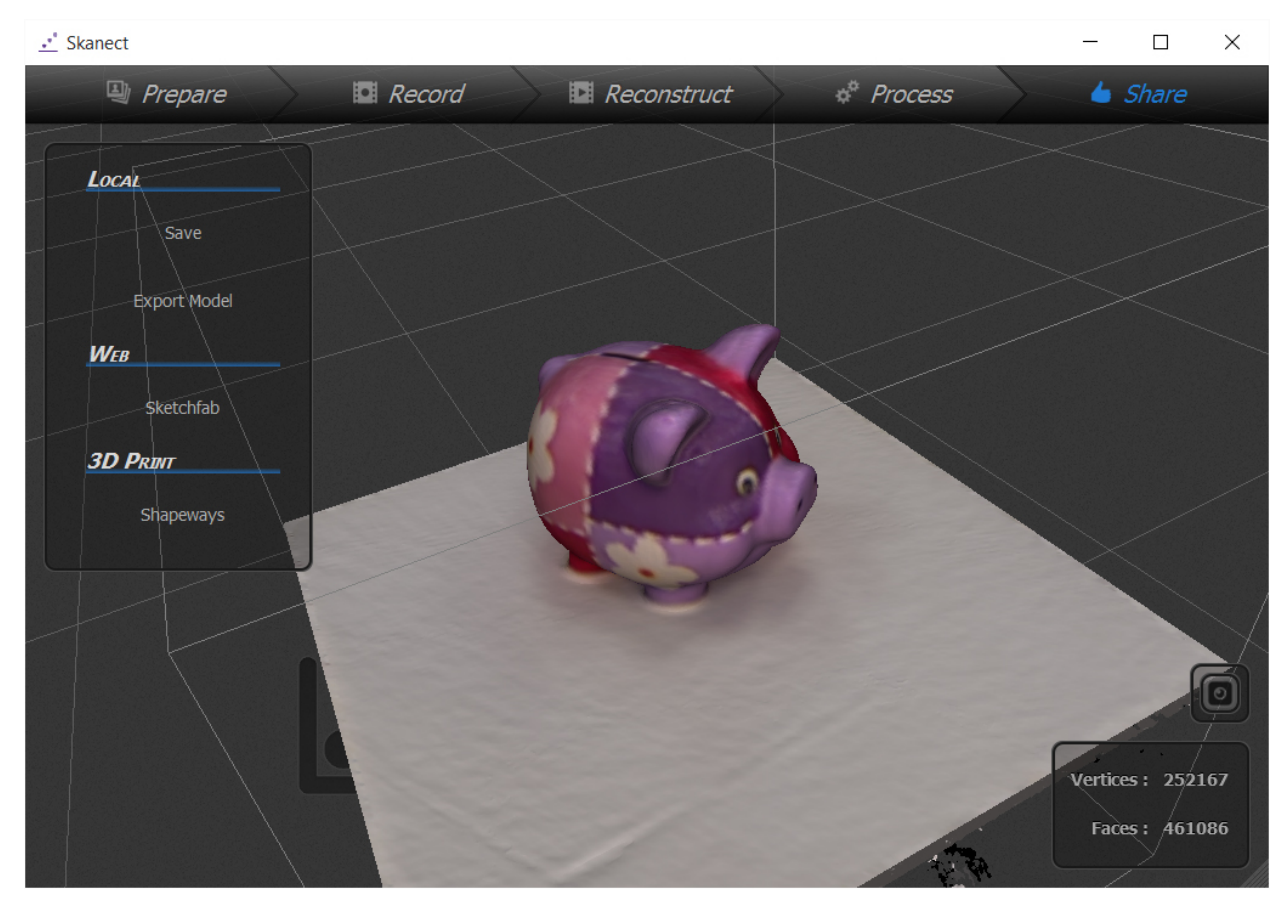

Slika 7.31 Test3 – 3D model s dodanom teksturom 3

Korištena oprema: Kamera DSLR Pentax k-5, objektiv Pentax DA18-55 WR Korišteni program: Autodesk ReMake (educational version) Mjesto snimanja: Interijer (generična kućna prostorija) Osvjetljenje: Sobna stropna rasvjeta Trajanje snimanja: 35 minuta Broj ponavljanja:1

|                                   | v Status v Stitched (                                                                                                    |                                                                                                    |                                                                                              |
|-----------------------------------|----------------------------------------------------------------------------------------------------|----------------------------------------------------------------------------------------------------|----------------------------------------------------------------------------------------------|
|                                   | <b>@</b> IMGP3286.jpg<br><b>@</b> IMGP3287.jpg<br>● IMGP3288.jpg                                                                      | <b>0</b> IMGP3289.jpg<br>$MGP3290$ .jpg<br><b>0</b> IMGP3291.jpg                                           | <b>O</b> IMGP3292.jpg<br><b>0</b> IMGP3293.jpg<br>$MGP3294$ .jpg<br>@ IMGP3295.jpg           |
|                                   | <b>@</b> IMGP3296.jpg                                                                                                    | ● IMGP3297.jpg  ● IMGP3298.jpg  ● IMGP3299.jpg  ● IMGP3300.jpg  ● IMGP3301.jpg  ● IMGP3301.jpg             | @ IMGP3304.jpg<br><b>0</b> IMGP3303.jpg<br>● IMGP3305.jpg                                    |
| $\leftarrow$<br>$\mathbb{Q}$<br>Ģ | @ IMGP3306.jpg<br>@ IMGP3308.jpg<br>@ IMGP3307.jpg                                                                                    | $\vert x \vert$<br>Validating photos 1%<br>@ IMGP3309.jpg<br>$\frac{\sqrt{3}}{2\sqrt{3}}$                  | $\bullet$ IMGP3312.jpg<br>$\bullet$ IMGP3313.jpg<br>@ IMGP3314.jpg<br>$\bullet$ IMGP3315.jpg |
| Ç<br>$\Box$                       | MGP3317.jpg<br><b>@</b> IMGP3316.jpg                                                                                                  | ● IMGP3318.jpg  ● IMGP3319.jpg  ● IMGP3320.jpg  ● IMGP3321.jpg  ● IMGP3322.jpg  ● IMGP3322.jpg             | <b>O</b> IMGP3324.jpg<br>MGP3325.jpg                                                         |
|                                   | $MGP3327$ .jpg<br>@ IMGP3326.jpg<br>MGP3328.jpg                                                                                       | $\bullet$ IMGP3331.jpg $\bullet$ IMGP3332.jpg<br>$\bullet$ IMGP3329.jpg $\bullet$ IMGP3330.jpg             | $MGP3334$ .<br>@ IMGP3335.jpg<br>$\bullet$ IMGP3333.jpg                                      |
| $\circledcirc$                    | $\bullet$ $\bullet$ $\bullet$<br><b>Contract Contract Contract Contract</b><br>$\sim$<br>62 out of 62 photos selected / 188 available | $\overline{A}$ $\overline{A}$ $\overline{A}$<br><b>Contract</b><br>$\sim$<br>$\sim$ $\sim$<br>Create model | <b>The Country of Acts</b><br>$\sim$<br>$\sim$ $\sim$<br>$\sim$                              |

Slika 7.32 Test3 – Provjera fotografija u programu ReMake

|                                   | · Status · Stitched                                                                                     |                                                                                                    |                                                  |                                                   |                                            |
|-----------------------------------|----------------------------------------------------------------------------------------------------|----------------------------------------------------------------------------------------------------|--------------------------------------------------|---------------------------------------------------|--------------------------------------------|
|                                   | $\circ$<br>IMGP3286.jpg<br>@ IMGP3287.jpg<br>@ IMGP3288.jpg                                             | <b>@</b> IMGP3289.jpg<br><b>@</b> IMGP3290.jpg<br>$\circ$                                                                     | MGP3292.jpg<br>IMGP3291.jpg                      | $\circ$<br>$\bullet$ IMGP3294.jpg<br>IMGP3293.jpg | $\bullet$ IMGP3295.jpg                     |
|                                   | $\bullet$ IMGP3296.jpg<br>$\bullet$ IMGP3297.jpg<br>$\bullet$ IMGP3298.jpg                              | $MGP3299$ .jpg<br>$\bullet$ MGP3300.jpg                                                                                       | $\bullet$ IMGP3301.jpg<br>MGP3302.jpg            | $\bullet$ IMGP3303.jpg<br>$\bullet$ IMGP3304.jpg  | $\bullet$ IMGP3305.jpg                     |
| $\leftarrow$<br>$\mathbb{Q}$<br>Ç | @ IMGP3306.jpg<br>@ IMGP3307.jpg<br>@ IMGP3308.jpg                                                      | Photo validation is completed<br>4 photo(s) did not stitch. If possible,<br>retake them for better results.<br>@ IMGP3309.jpg | $\times$<br>$\circ$<br>IMGP3312.jpg<br><b>pg</b> | @ IMGP3313.jpg<br>$\bullet$ IMGP3314.jpg          | @ IMGP3315.jpg                             |
| Ģ<br>図                            | <b>0</b> IMGP3316.jpg<br><b>@</b> IMGP3317.jpg<br><b>0</b> IMGP3318.jpg                                 | $\vee$ Ok<br><b>0</b> IMGP3319.jpg<br><b>0</b> IMGP3320.jpg                                                                   | $MGP3321$ .jpg<br>MGP3322.jpg                    | <b>0</b> IMGP3323.jpg<br>$MGP3324$ .jpg           | $\bullet$ IMGP3325.jpg                     |
|                                   | $\bullet$ IMGP3327.jpg<br>@ IMGP3328.jpg<br>$\circ$<br>IMGP3326.jpg                                     | $\bullet$ IMGP3329.jpg<br><b>0</b> IMGP3330.jpg                                                                               | @ IMGP3331.jpg<br><b>0</b> IMGP3332.jpg          | $\circ$<br>$\bullet$ IMGP3334.jpg<br>IMGP3333.jpg | $\bullet$ IMGP3335.jpg                     |
| $\circledcirc$                    | $\sim$<br>$\overline{\phantom{a}}$<br><b>CONTRACTOR</b><br>62 out of 62 photos selected / 188 available | m<br>Create model                                                                                                    |                                                  |                                                   | <b>Contract Contract Contract Contract</b> |

Slika 7.33 Test3 – Provjera fotografija uspješna

|                                   | ▼ Status ▼ Stitched (                                            |                                                                                                   |                                                                                           |
|-----------------------------------|------------------------------------------------------------------|---------------------------------------------------------------------------------------------------|-------------------------------------------------------------------------------------------|
|                                   | $MGP3296$ .jpg<br>@ IMGP3297.jpg<br>@ IMGP3298.jpg               | $MGP3299$ .jpg<br>MGP3300.jpg<br>$\bullet$ IMGP3301.jpg                                           | $\bullet$ IMGP3302.jpg<br>$\bullet$ IMGP3303.jpg<br>@ IMGP3304.jpg<br>@ IMGP3305.jpg      |
|                                   | $MGP3306$ .jpg<br><b>0</b> IMGP3307.jpg<br>@ IMGP3308.jpg        | $MGP3309$ .jpg<br>O IMGP3311.jpg<br><b>@</b> IMGP3310.jpg                                         | <b>0</b> IMGP3312.jpg<br>O IMGP3315.jpg<br>$MGP3313$ .jpg<br>$\bullet$ IMGP3314.jpg       |
| $\leftarrow$<br>$\mathbb{Q}$<br>Ģ | $MGP3316$ .jpg<br><b>@</b> IMGP3317.jpg<br><b>O</b> IMGP3318.jpg | $\vert x \vert$<br>Generating model 60%<br>$\frac{\lambda^2}{2\sqrt{3}}$<br><b>0</b> IMGP3319.jpg | @ IMGP3322.jpg<br>$W = 100P3323$<br><b>@</b> IMGP3324.jpg<br>$MGP3325$ .jpg               |
| $\mathbb{Q}$<br>$\square$         | @ IMGP3326.jpg<br><b>0</b> IMGP3327.jpg<br><b>O</b> IMGP3328.jpg | MGP3329.jpg<br><b>0</b> IMGP3330.jpg<br><b>0</b> IMGP3331.jpg                                     | <b>0</b> IMGP3332.jpg<br>$MGP3333$ .jpg<br><b>0</b> IMGP3334.jpg<br><b>@</b> IMGP3335.jpg |
|                                   | @ IMGP3336.jpg<br>@ IMGP3337.jpg<br>@ IMGP3338.jpg               | <b>0</b> IMGP3343.jpg<br>$MGP3344$ .jpg<br><b>0</b> IMGP3345.jpg                                  | <b>0</b> IMGP3346.jpg<br>$\bullet$ IMGP3347.jpg                                           |
| $\circledcirc$                    | 58 out of 58 photos selected / 192 available                     | Create model                                                                                      |                                                                                           |

Slika 7.34 Test3 – Generiranje modela iz fotografija

|                                                                                                    | Status - Stitched<br>- 93                                      |                                                            |                                                                                          |                                                                                 |                       |                        |                        |
|----------------------------------------------------------------------------------------------------|----------------------------------------------------------------|------------------------------------------------------------|------------------------------------------------------------------------------------------|---------------------------------------------------------------------------------|-----------------------|------------------------|------------------------|
|                                                                                                    | @ IMGP3286.jpg<br><b>@</b> IMGP3287.jpg                        | @ IMGP3288.jpg<br><b>0</b> IMGP3289.jpg                    | <b>0</b> IMGP3290.jpg<br><b>@</b> IMGP3291.jpg                                           | $\bullet$ IMGP3292.jpg                                                          | <b>@</b> IMGP3293.jpg | <b>@</b> IMGP3294.jpg  | @ IMGP3295.jpg         |
|                                                                                                    | $\bullet$ IMGP3296.jpg<br><b>@</b> IMGP3297.jpg                | @ IMGP3298.jpg<br>$\circ$<br>IMGP3299.jpg                  | <b>0</b> IMGP3300.jpg<br><b>0</b> IMGP3301.jpg                                           | $\bullet$ IMGP3302.jpg                                                          | <b>0</b> IMGP3303.jpg | $\bullet$ MGP3304.jpg  | $\bullet$ IMGP3305.jpg |
| $\leftarrow$<br>$\mathbb{Q}$<br>e e construir a popular.<br>Construir a construir a construir a construir a construir a construir a construir a construir a construir a co<br>Ç | @ IMGP3306.jpg<br><b>@</b> IMGP3307.jpg                        | <b>0</b> IMGP3309.jpg<br><b>0</b> IMGP3308.jpg             | $\times$<br>Model is successfully generated!<br>C:/Users/Lorenzo/Desktop/prasica/pra.rcm | <b>0</b> IMGP3312.jpg                                                           | <b>@</b> IMGP3313.jpg | <b>@</b> IMGP3314.jpg  | $\bullet$ IMGP3315.jpg |
| $\mathbb{Q}$<br>Q                                                                                                    | <b>@</b> IMGP3316.jpg<br><b>0</b> IMGP3317.jpg                 | <b>0</b> IMGP3319.jpg<br><b>O</b> IMGP3318.jpg             | $\vee$ Ok<br><b>@</b> IMGP3320.jpg<br><b>0</b> IMGP3321.jpg                              | $\bullet$ IMGP3322.jpg                                                          | <b>@</b> IMGP3323.jpg | $\bullet$ IMGP3324.jpg | <b>0</b> IMGP3325.jpg  |
|                                                                                                    | $\checkmark$<br><b>0</b> IMGP3326.jpg<br><b>@</b> IMGP3327.jpg | <b>0</b> IMGP3328.jpg<br>MGP3329.jpg                       | $\bullet$ IMGP3330.jpg<br>$\bullet$ IMGP3331.jpg                                         | $\bullet$ MGP3332.jpg                                                           | $\bullet$ MGP3333.jpg | <b>0</b> IMGP3334.jpg  | $\bullet$ MGP3335.jpg  |
|                                                                                                    | $\bullet$<br>$\circ$ $\bullet$<br><b>Case O</b>                | $\circ$ $\circ$<br>$\bullet$<br>$\bullet$<br><b>Report</b> | $\bullet$<br>$\circ$ $\bullet$<br>$\bullet$<br>$\bullet$<br>$\sim$                       | $\begin{array}{c c c c c c} \hline \circ & \circ & \circ & \bullet \end{array}$ | $\bullet$             | $\bullet$<br>$\bullet$ |                        |
| $\circledcirc$                                                                                                    | 62 out of 62 photos selected / 188 available                   |                                                            | Create model                                                                             |                                                                                 |                       |                        |                        |

Slika 7.35 Test3 – Generiranje modela uspješno

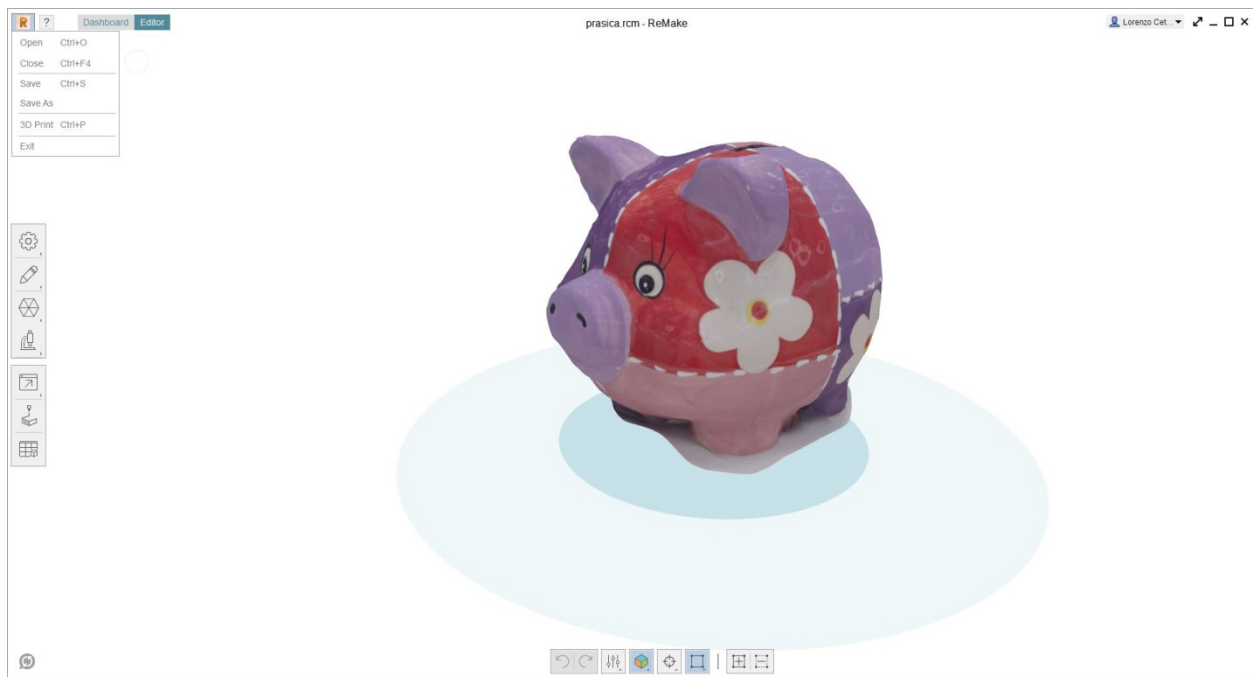

Slika 7.36 Test3 – Rezultat fotogrametrije – generirani 3D model 1

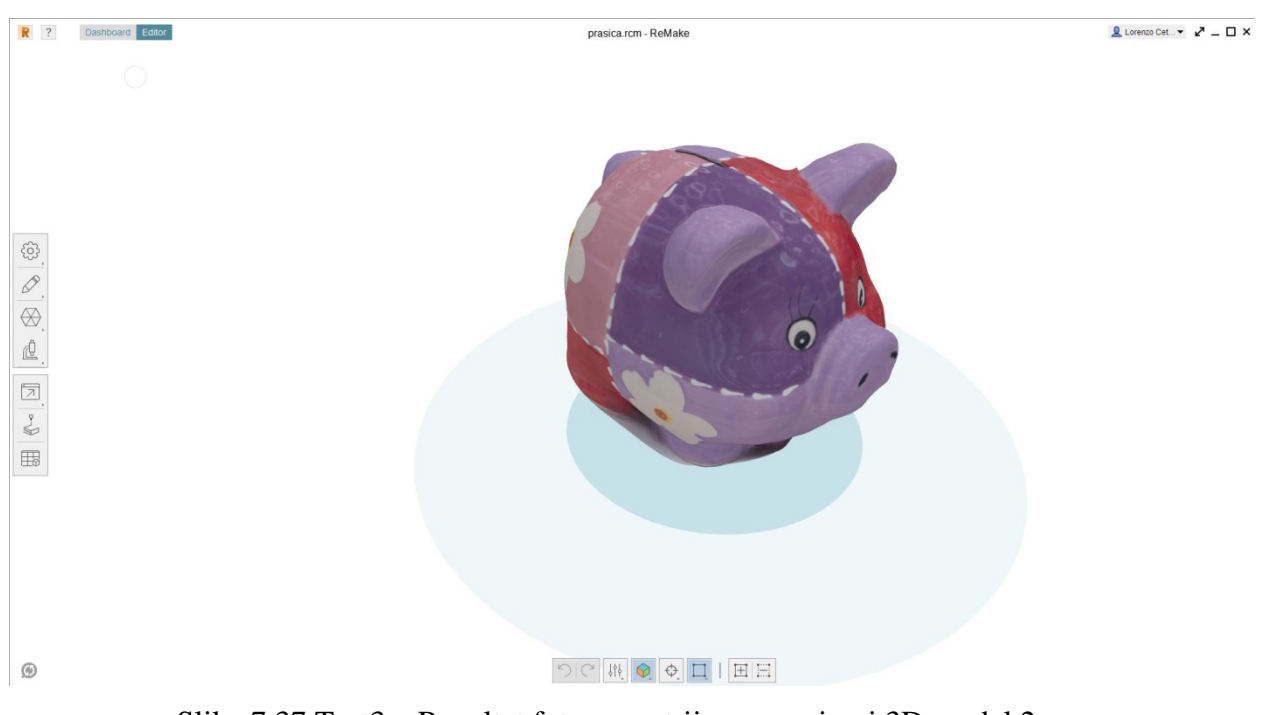

Slika 7.37 Test3 – Rezultat fotogrametrije – generirani 3D model 2

Napomena: Analiza rezultata svih testiranja nalazi se sjedinjena u sljedećem poglavlju.

### **7.4. Generiranje transparentnog predmeta - staklene čaše**

S obzirom da je prethodno testiranje tehnika 3D skeniranja dubinskom kamerom i fotogrametrije dalo neočekivano dobre rezultate, u svrhu ispitivanja granica radi se dodatno testiranje u kojem se gotovo sigurno očekuje da obje tehnike neće moći prepoznati objekt. Predviđeni predmet je staklena čaša, koja ujedno postavlja dva izazova kod raspoznavanja; prvi je transparencija zbog koje kamere neće moći utvrditi što je na fotografiji uistinu predmet, a što nije, a drugi je jednoličnost oblika, zbog koje će biti pravi izazov kamerama raspoznati pomak oko predmeta prilikom povezivanja kadrova i procijene kuta snimanja. S obzirom da je primarni cilj provjeriti sposobnost prepoznavanja transparentnog predmeta, uz čašu će biti postavljeni nekoliko drugih predmeta čija je funkcija isključivo pomoć softveru oko procjene kuta snimanja. Kod predmeta ovoliko jednostavnog oblika je u pravilu 3D skeniranje ili fotogrametrija nepotrebna jer je 3D model vrlo jednostavno kreirati klasičnim tehnikom modeliranja. Modeliranju se može pristupiti različitim podtehnikama, no za ovakav oblik najbolji izbor bi bilo modeliranje krivuljama, gdje je dovoljno definirati krivulju poprečnog presjeka i os rotacije, te program na temelju tih informacija stvara plohu koja zadovoljava te parametre. Kasnije se ta ploha jednostavno prevede u poligonalni model.

 Kao što je već navedeno, pretpostavka prije samog snimanja je da će ovaj objekt predstavljati velike poteškoće novim tehnikama modeliranja zbog transparencije i zbog nedostatka sitnih detalja. Radi toga će se ovdje sigurno morati koristiti klasično modeliranje kako bi se dobio model, jer nove tehnike vrlo izgledno neće dati zadovoljavajuće rezultate. Kao dodatak testu, naknadno će se pokušati improvizirati sprej za uklanjanje odsjaja i transparencije spominjan u prošlom testu, tako da se pomiješa toaletni puder sa medicinskim alkoholom i njime će se provjeriti da li se takvim priručnim rješenjem može riješiti transparencije, a potom će se ponoviti snimanja ako bi provjerili da li to može utjecati na krajnji ishod rezultata. U svakom slučaju, ukoliko i uspijemo generirati ikakvu geometriju, ne očekuje se dobiti iskoristivu teksturu, jer teksture kod transparentnog predmeta ionako nema, stoga taj dio niti nije dio ovog testiranja. Tekstura će biti naknadno ručno generirana u programu.

TEHNIKA 1 – 3D skeniranje dubinskom kamerom

Korištena oprema: Xbox Kinect dubinska kamera Korišteni program: Skanect (Non-commercial) Mjesto snimanja: Interijer (generična kućna prostorija) Osvjetljenje: Sobna stropna rasvjeta Trajanje snimanja: 10 minuta Broj ponavljanja:3

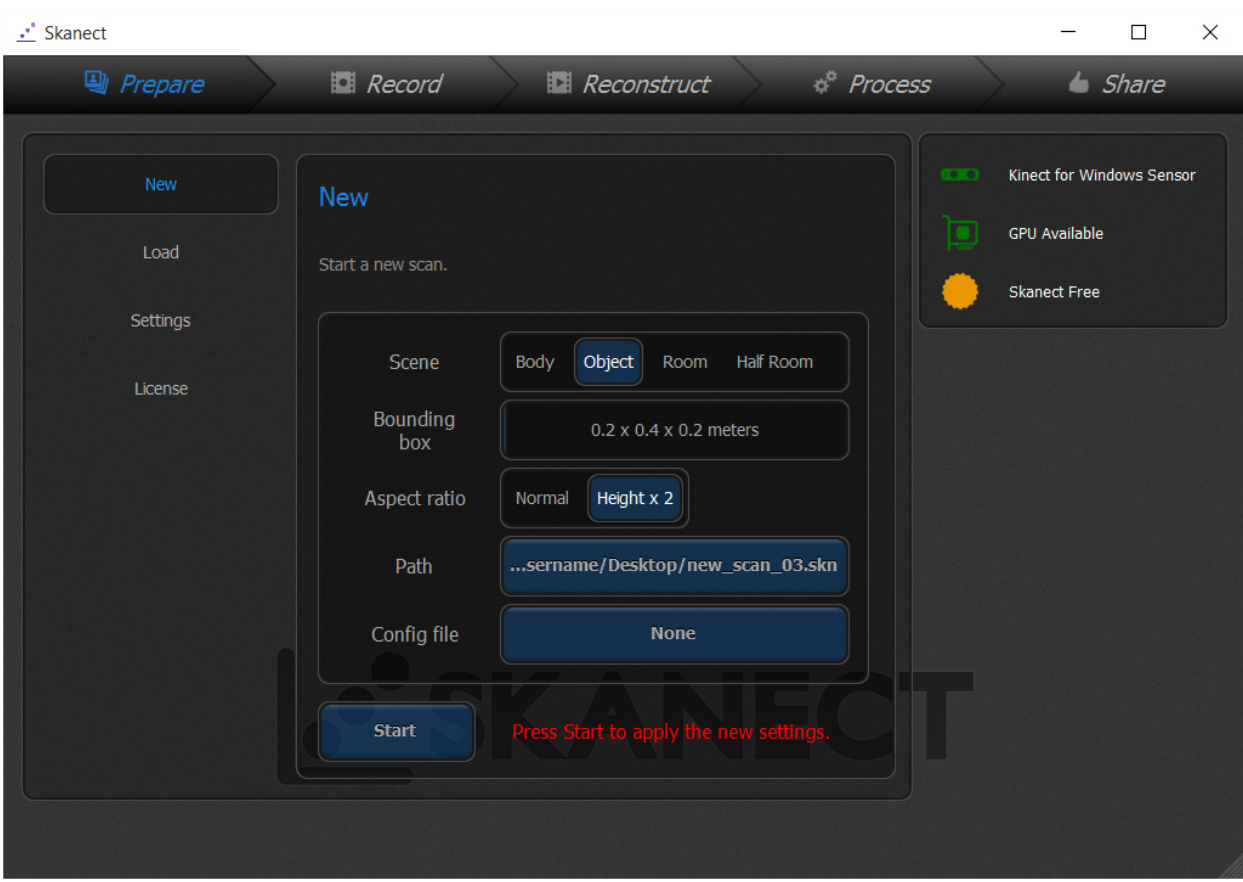

Slika 7.38 Test4 – Postavke u programu Skanect

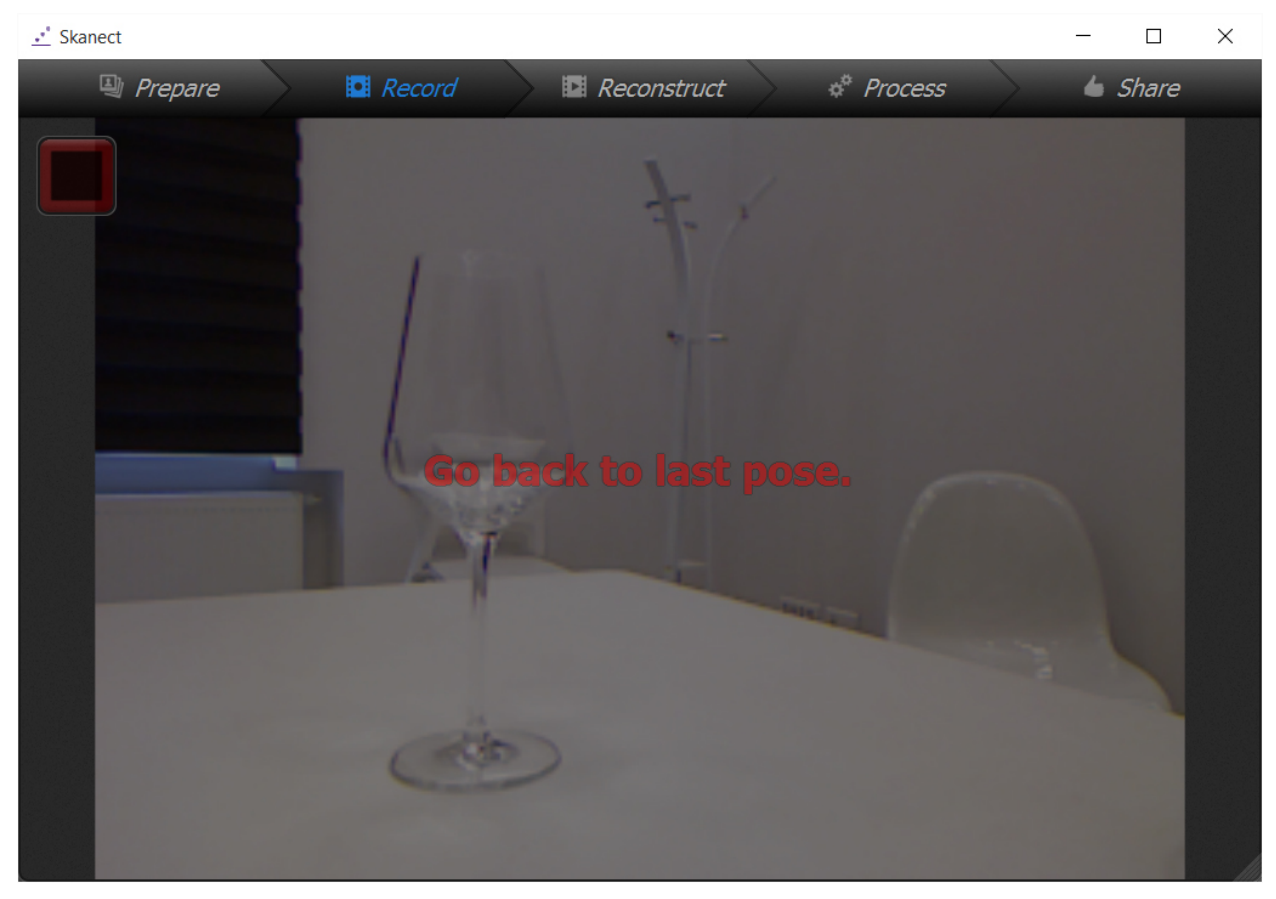

Slika 7.39 Test4 – Proces skeniranja uz poteškoće kod prepoznavanja

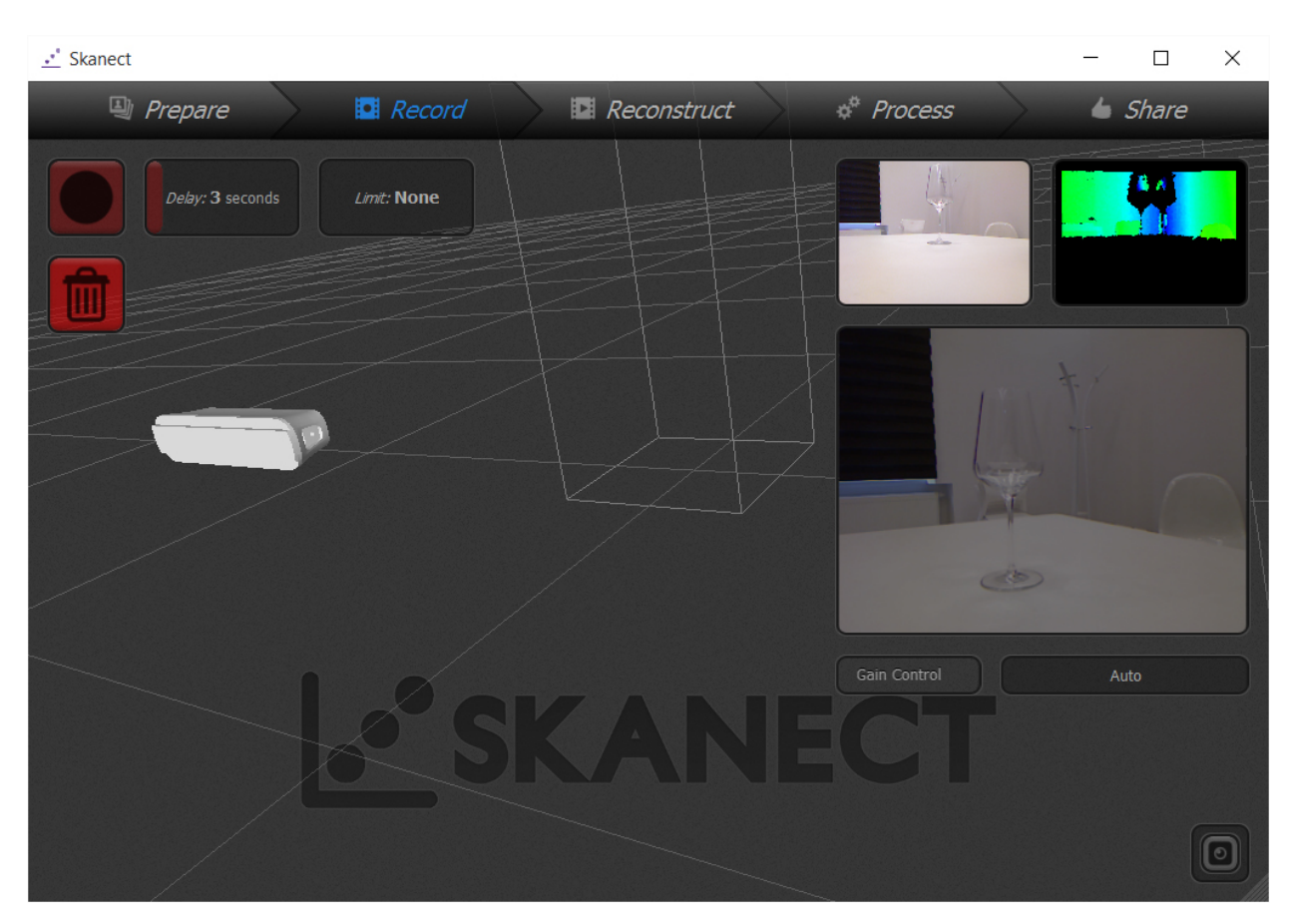

Slika 7.40 Test4 – Skeniranje nije prepoznalo nikakvu geometriju

Korištena oprema: Kamera DSLR Pentax k-5, objektiv Pentax DA18-55 WR Korišteni program: Autodesk ReMake (educational version) Mjesto snimanja: Interijer (generična kućna prostorija) Osvjetljenje: Sobna stropna rasvjeta Trajanje snimanja: 15 minuta Broj ponavljanja:1

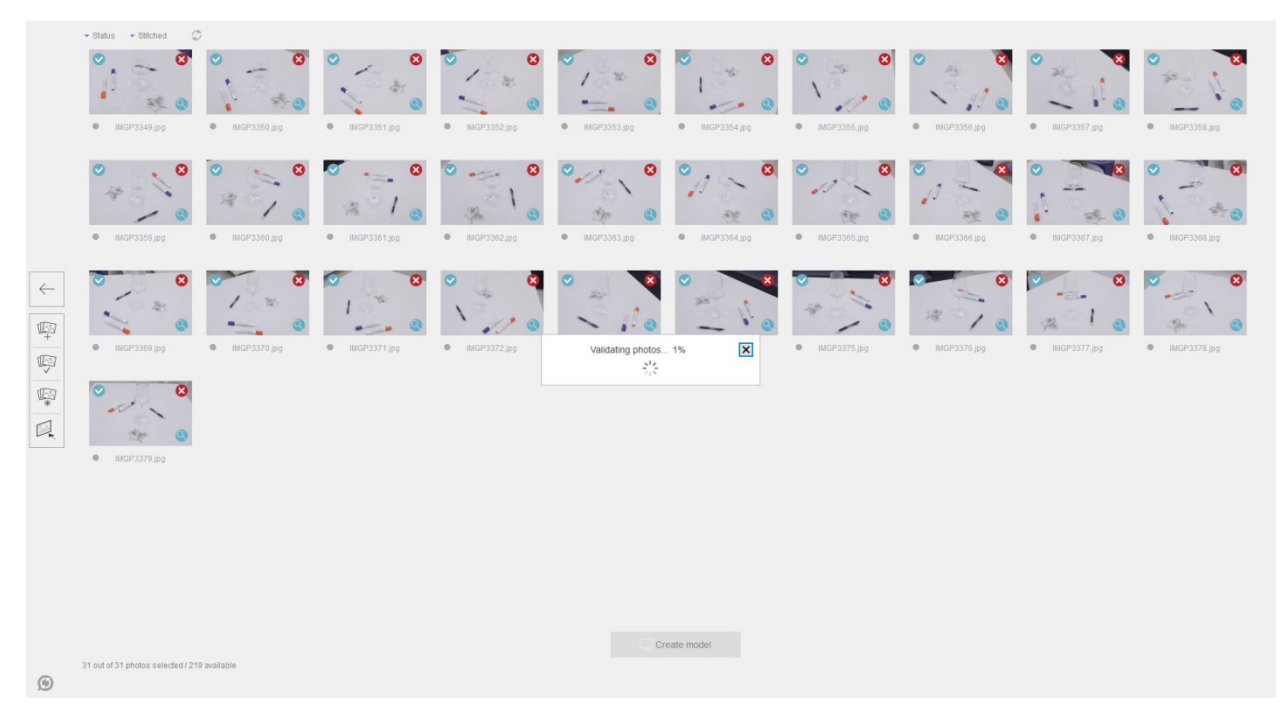

Slika 7.41 Test4 – Provjera fotografija u programu ReMake

|                      | - Status - Stitched (C)                      |                                       |                             |                                                             |                                                                      |                        |                        |                |                       |                                       |
|----------------------|----------------------------------------------|---------------------------------------|-----------------------------|-------------------------------------------------------------|----------------------------------------------------------------------|------------------------|------------------------|----------------|-----------------------|---------------------------------------|
|                      | $\circ$<br>J.<br><b>@</b> IMGP3349.jpg       | $\bullet$ IMGP3350.jpg                | $\bullet$ INGP3351.jpg      | $\sim$<br>$\overline{\phantom{a}}$<br><b>0</b> IMGP3352.jpg | $-76$<br>$MGP3353$ .jpg                                              | $\bullet$ IMGP3354.jpg | $\bullet$ IMGP3355.jpg | $MGP3356$ .jpg | $MGP3357$ .jpg        | $\bullet$ IMGP3358.jpg                |
|                      | $\bullet$<br><b>● IMGP3359.pg</b>            | $\checkmark$<br><b>0</b> IMGP3360.jpg | <b>0</b> IMGP3361.jpg       | $\boldsymbol{\alpha}$<br>$\bullet$ IMGP3362.jpg             | $\bullet \vee$<br><b>0</b> IMGP3363.jpg                              | <b>0</b> IMGP3364.jpg  | <b>0</b> IMGP3365.jpg  | @ IMGP3366.jpg | <b>0</b> IMGP3367.jpg | $\mathbf{R}$<br><b>0</b> IMGP3368.jpg |
| $\leftarrow$<br>中 图  | z<br>$\bullet$ IMGP3369.jpg                  | 745<br>@ IMGP3370.jpg                 | w<br>$\bullet$ IMGP3371.jpg | <b>0</b> IMGP3372.jpg                                       | Photo validation is completed<br>All of the 31 photos stitched well. | $\times$<br>.jpg       | @ IMGP3375.jpg         | @ IMGP3376.jpg | @ IMGP3377.jpg        | ø<br>@ IMGP3378.jpg                   |
| $\frac{1}{\sqrt{2}}$ | $\bullet$<br>$\mathcal{L}$<br>$MGP3379$ .jpg |                                       |                             |                                                             | $\vee$ Ok                                                            |                        |                        |                |                       |                                       |
|                      |                                              |                                       |                             |                                                             |                                                                      |                        |                        |                |                       |                                       |
| $\circledcirc$       | 31 out of 31 photos selected / 219 available |                                       |                             |                                                             |                                                                      | Create model           |                        |                |                       |                                       |

Slika 7.42 Test4 – Provjera fotografija uspješna

|                                      | $\vec{v}$<br>· Status · Stitched                                                        |                                                  |                                                 |                                                                                                    |                                                   |                                                                                     |                                                           |                                               |                               |                                                                                                    |
|--------------------------------------|-----------------------------------------------------------------------------------------|--------------------------------------------------|-------------------------------------------------|----------------------------------------------------------------------------------------------------|---------------------------------------------------|-------------------------------------------------------------------------------------|-----------------------------------------------------------|-----------------------------------------------|-------------------------------|----------------------------------------------------------------------------------------------------|
|                                      | $\bullet$<br>σ<br>$\mathcal{E}$<br>26<br>$W = WGP3349$                                  | $\overline{\mathbf{z}}$<br><b>0</b> IMGP3350.jpg | $\boldsymbol{\Omega}$<br>$\bullet$ IMGP3351.jpg | $\boldsymbol{\omega}$<br>$\begin{array}{c} \begin{array}{c} \begin{array}{c} \end{array} \\ \begin{array}{c} \end{array} \end{array} \end{array}$<br>WGP3352.jpg | Ø<br>$\mathcal{H}$<br>MGP3353jpg                  | $\boldsymbol{\omega}$<br>v<br>$-45$<br>$\mathcal{L}_{\mathcal{L}}$<br>$MGP3354$ jpg | Ø<br>$\bullet$<br>$\mathcal{A}$<br>$\bullet$ IMGP3355.jpg | 学<br>$MGP3356$ .jpg                           | <b>@</b> IMGP3357.jpg         | $MGP3358$ jpg                                                                                                    |
|                                      | $\bullet$<br>$\mathcal{L}^{\mathbf{c}}_{\mathbf{S}^{\mathbf{c}}}$<br>$W = WGP3359$      | 澪<br>$\bullet$ IMGP3360.jpg                      | @ IMGP3361.jpg                                  | $\boldsymbol{\alpha}$<br>u.<br>$MGP3362$ jpg                                                                                                    | Yan<br>$\bullet$ IMGP3363.jpg                     | $\sqrt{2}$<br>研究<br>@ IMGP3364.jpg                                                  | $\mathcal{L}$<br>$H_{\rm BH}$<br><b>0</b> IMGP3365.jpg    | $\sqrt{2}$<br>安全<br>$\circ$<br>@ IMGP3366.jpg | ss.<br>$\bullet$ IMGP3367.jpg | $\mathbf{X}$<br>Ø<br>O IMGP3368.jpg                                                                                                    |
| $\leftarrow$<br>$\frac{\sqrt{2}}{4}$ | $\boldsymbol{\Omega}$<br>$\blacktriangledown$<br>涨<br>$\odot$<br>$\bullet$ INGP3369.jpg | 767<br>$\bullet$ IMGP3370.jpg                    | $\mathcal{H}_0$<br>$\bullet$ IMGP3371.jpg       | المياس<br>$\bullet$ IMGP3372.jpg                                                                                                    | Generating model 1%<br>$\frac{1}{2} \frac{d}{dt}$ | 38<br>$\boxed{\mathbf{x}}$                                                          | 4<br>$\bullet$ IMGP3375.jpg                               | 玚<br>$\bullet$ IMGP3376.jpg                   | $MGP3377$ .jpg                | $\boldsymbol{\sigma}$<br>$\frac{1}{\sqrt{2}}\sum_{i=1}^{n} \frac{1}{\sqrt{2}}\sum_{i=1}^{n} \frac{1}{\sqrt{2}}\sum_{i=1}^{n} \frac{1}{\sqrt{2}}\sum_{i=1}^{n} \frac{1}{\sqrt{2}}\sum_{i=1}^{n} \frac{1}{\sqrt{2}}\sum_{i=1}^{n} \frac{1}{\sqrt{2}}\sum_{i=1}^{n} \frac{1}{\sqrt{2}}\sum_{i=1}^{n} \frac{1}{\sqrt{2}}\sum_{i=1}^{n} \frac{1}{\sqrt{2}}\sum_{i=1}^{n} \frac{1}{\sqrt{2}}\sum_{i=1}^{n}$<br>$\bullet$ IMGP3378.jpg |
| 中国国                                  | $\bullet$<br>$\bullet$ IMGP3379.jpg                                                     |                                                  |                                                 |                                                                                                    |                                                   |                                                                                     |                                                           |                                               |                               |                                                                                                    |
|                                      |                                                                                         |                                                  |                                                 |                                                                                                    |                                                   |                                                                                     |                                                           |                                               |                               |                                                                                                    |
| $\circledcirc$                       | 31 out of 31 photos selected / 219 available                                            |                                                  |                                                 |                                                                                                    |                                                   | Create model                                                                        |                                                           |                                               |                               |                                                                                                    |

Slika 7.43 Test4 – Generiranje modela iz fotografija

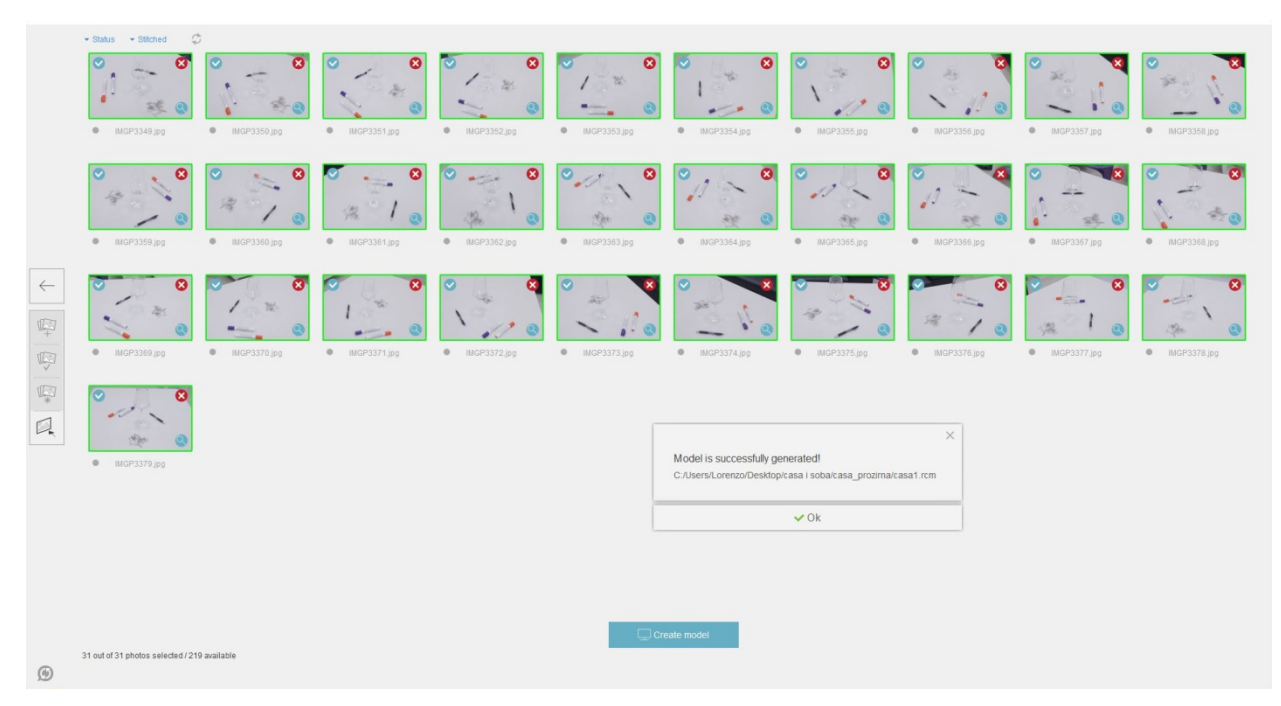

Slika 7.44 Test4 – Generiranje modela uspješno

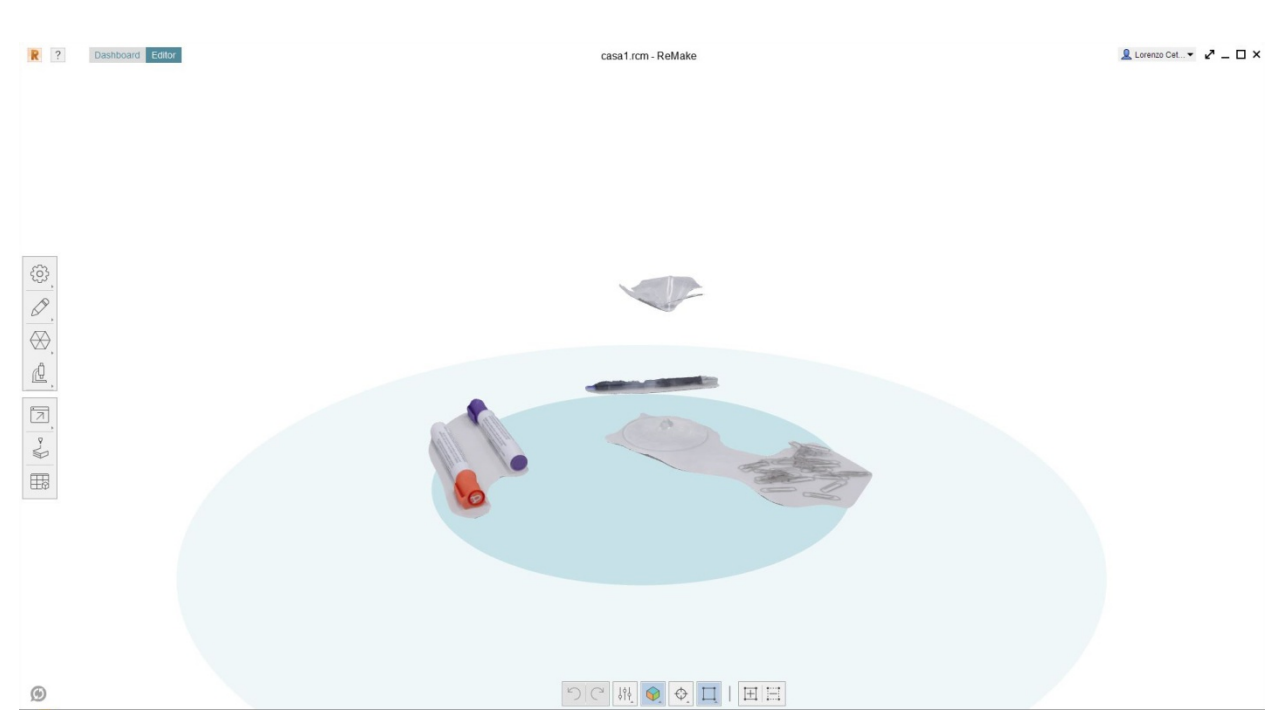

Slika 7.45 Test4 – Rezultat fotogrametrije – generirani 3D model

### TEHNIKA 3 – klasično modeliranje krivuljama - NURBS

Korištena oprema: Kamera DSLR Pentax k-5, objektiv Pentax DA18-55 WR Korišteni program za modeliranje: Rhinoceros 3D (educational version) Korišteni program za modeliranje: Octane v3 Trajanje modeliranja: 15 minuta

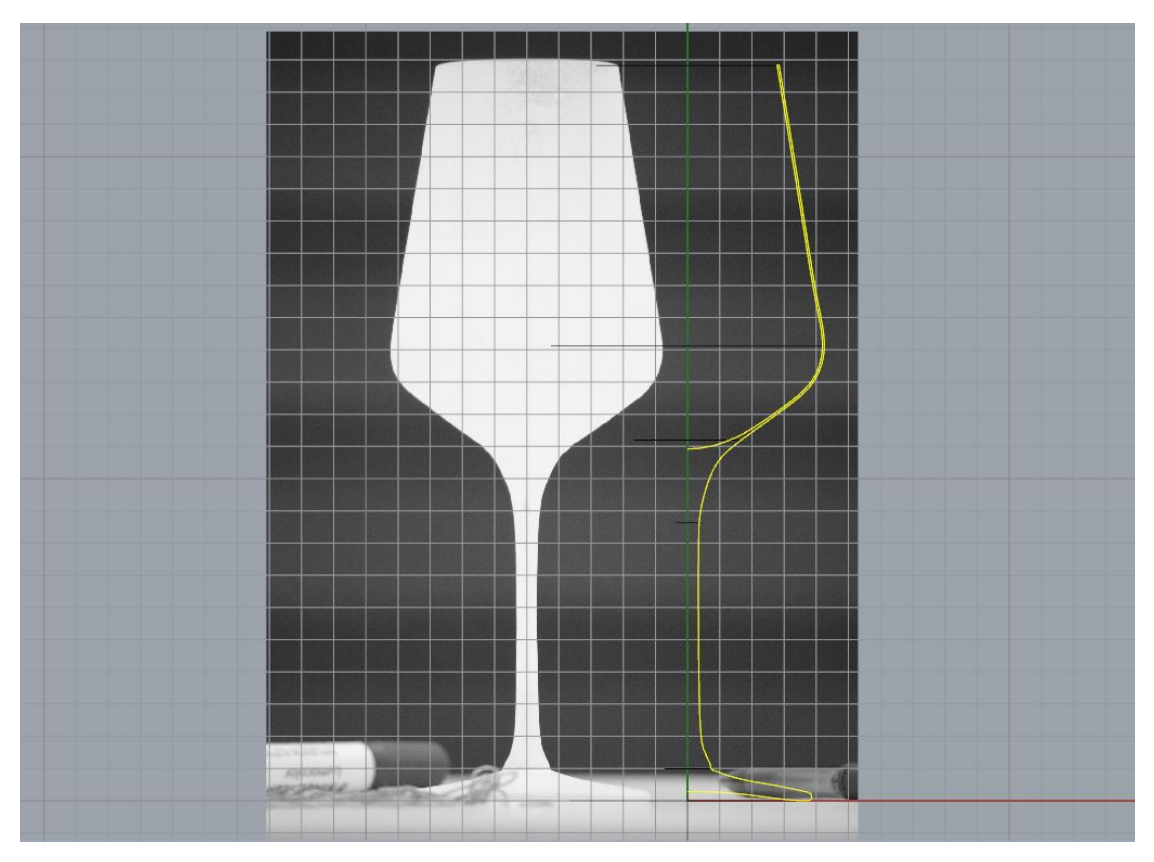

Slika 7.46 Test4 – Modeliranje krivuljama – precrtavanje krivulje iz fotografije

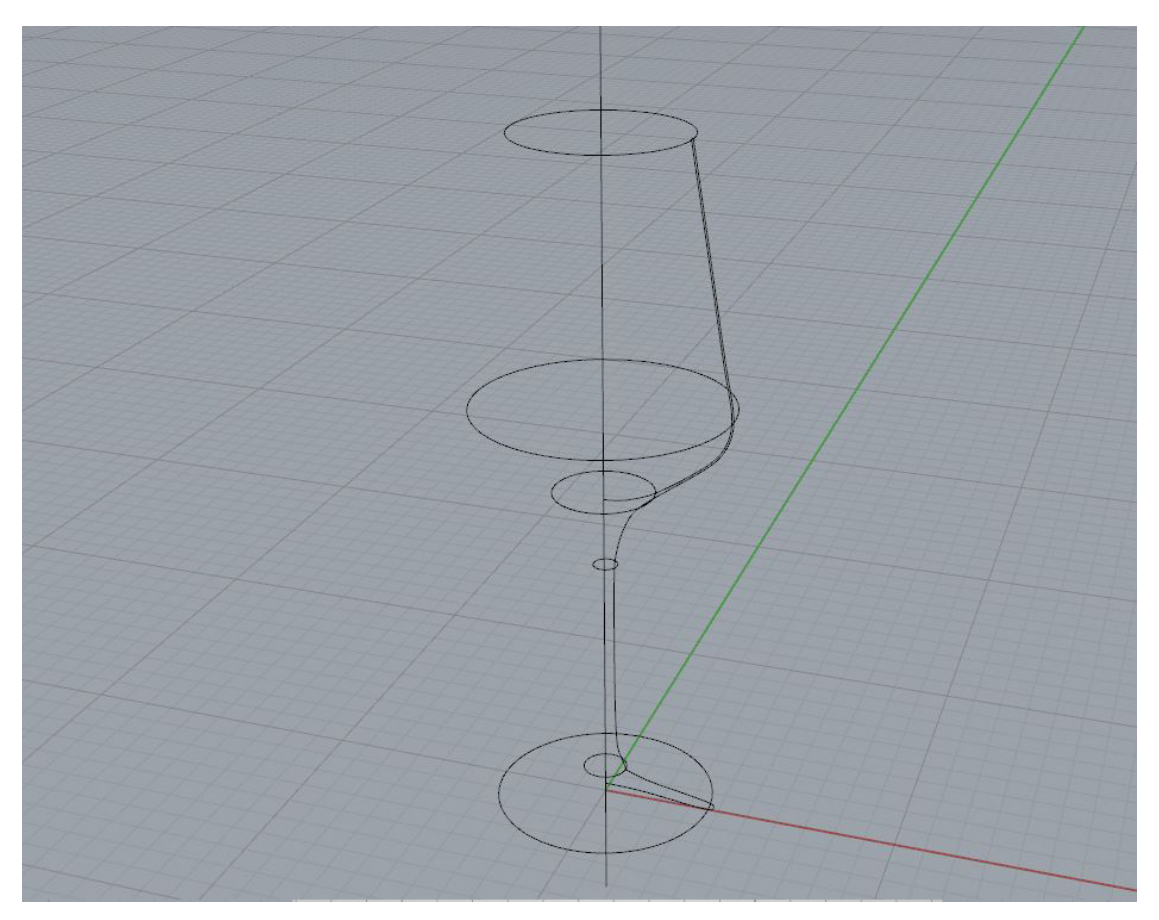

Slika 7.47 Test4 – Modeliranje krivuljama – ključne krivulje objekta

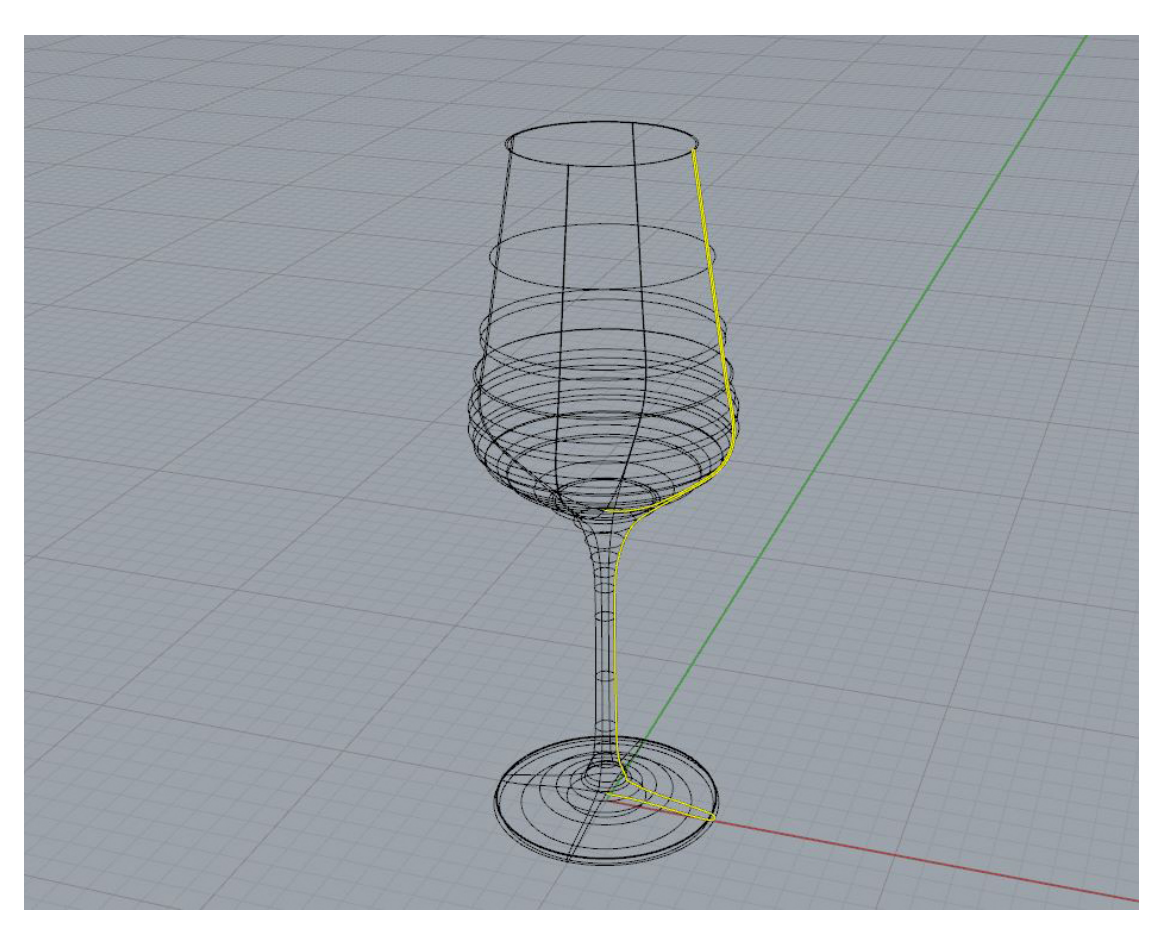

Slika 7.48 Test4 – Modeliranje krivuljama – krivulje definiraju oblik objekta

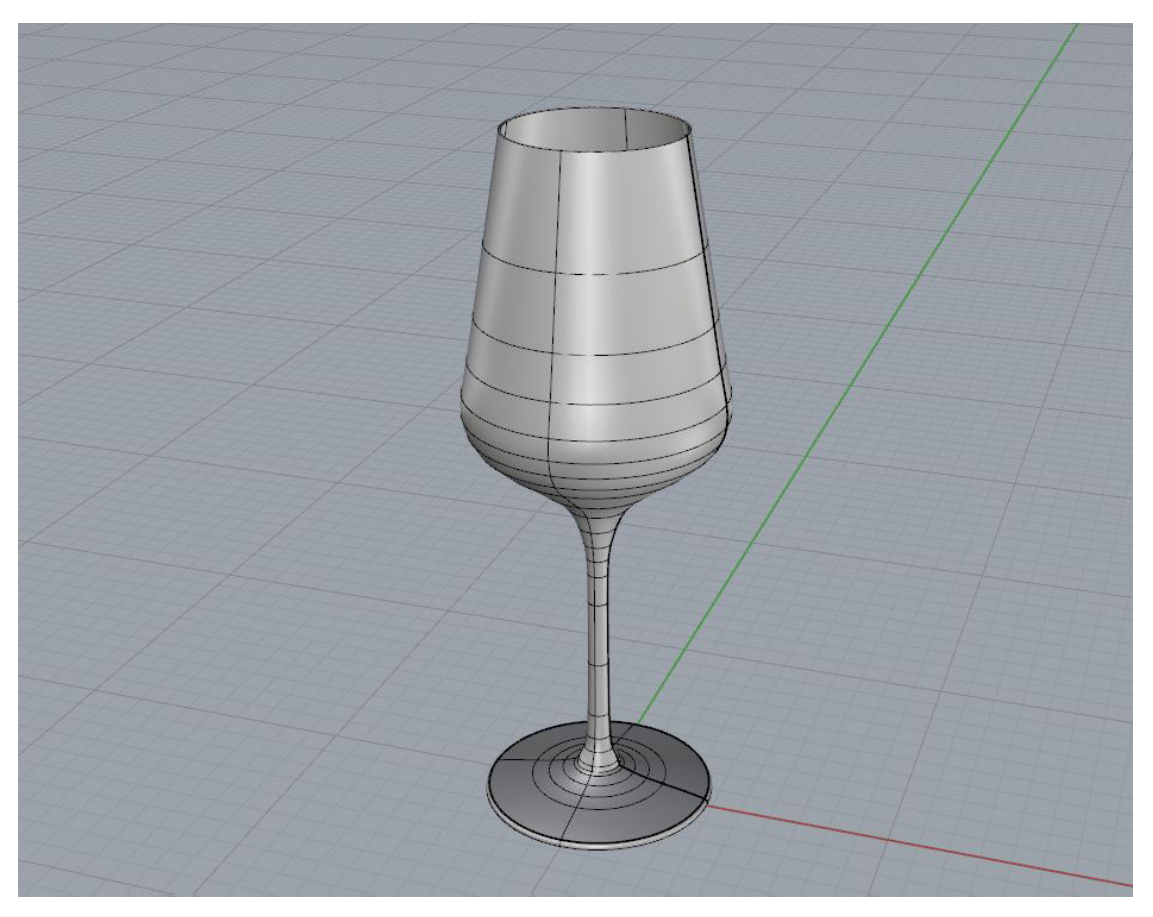

Slika 7.49 Test4 – Modeliranje krivuljama – popunjavanje praznog prostora plohama

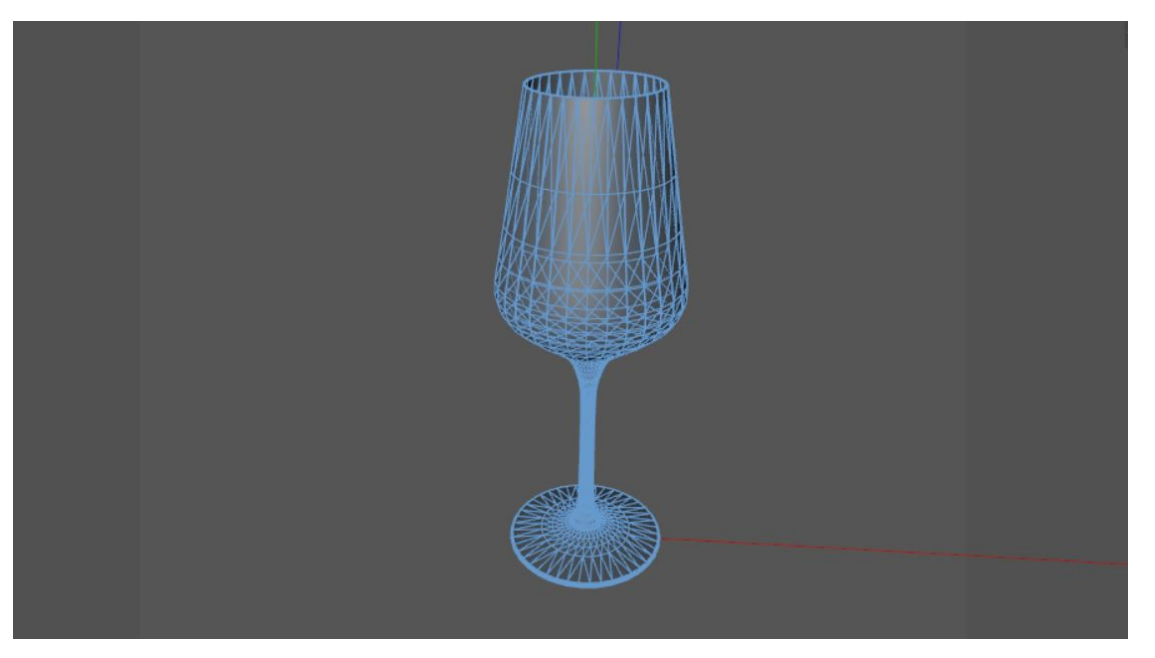

Slika 7.50 Test4 – Modeliranje krivuljama – finalni 3D model

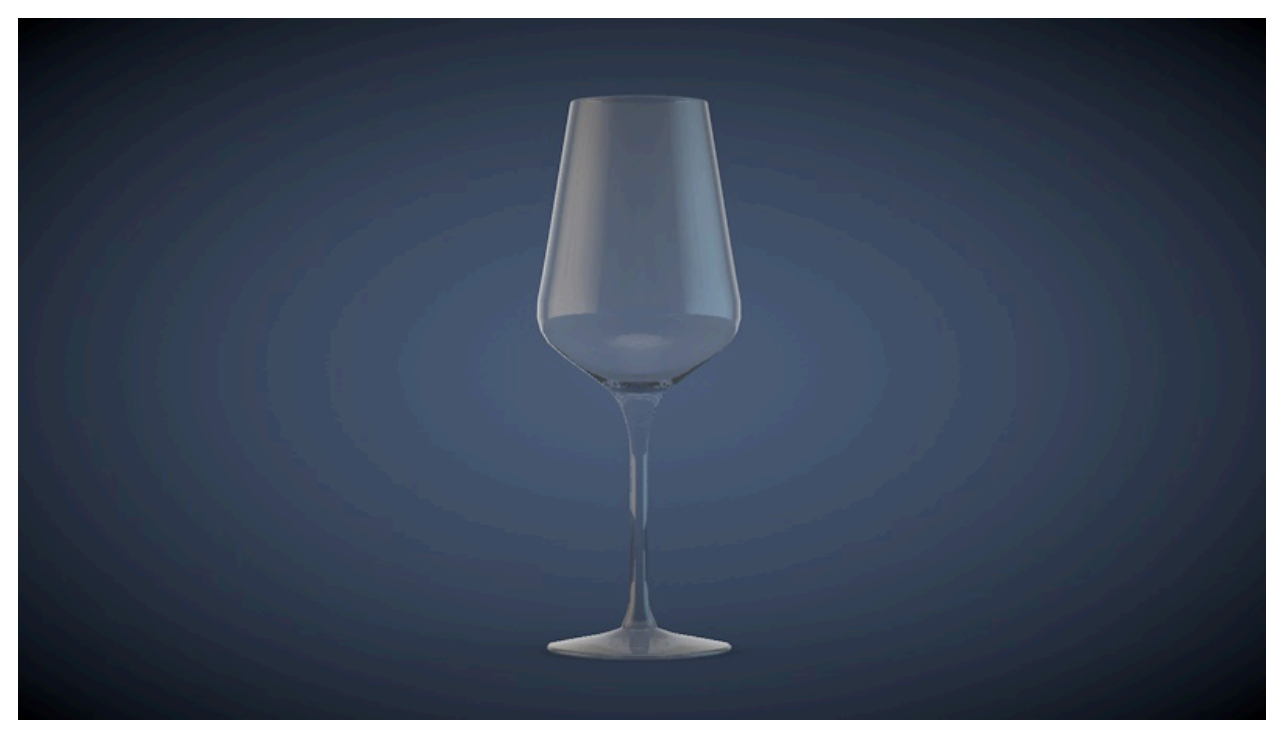

Slika 7.51 Test4 – Modeliranje krivuljama – Teksturirani 3D model

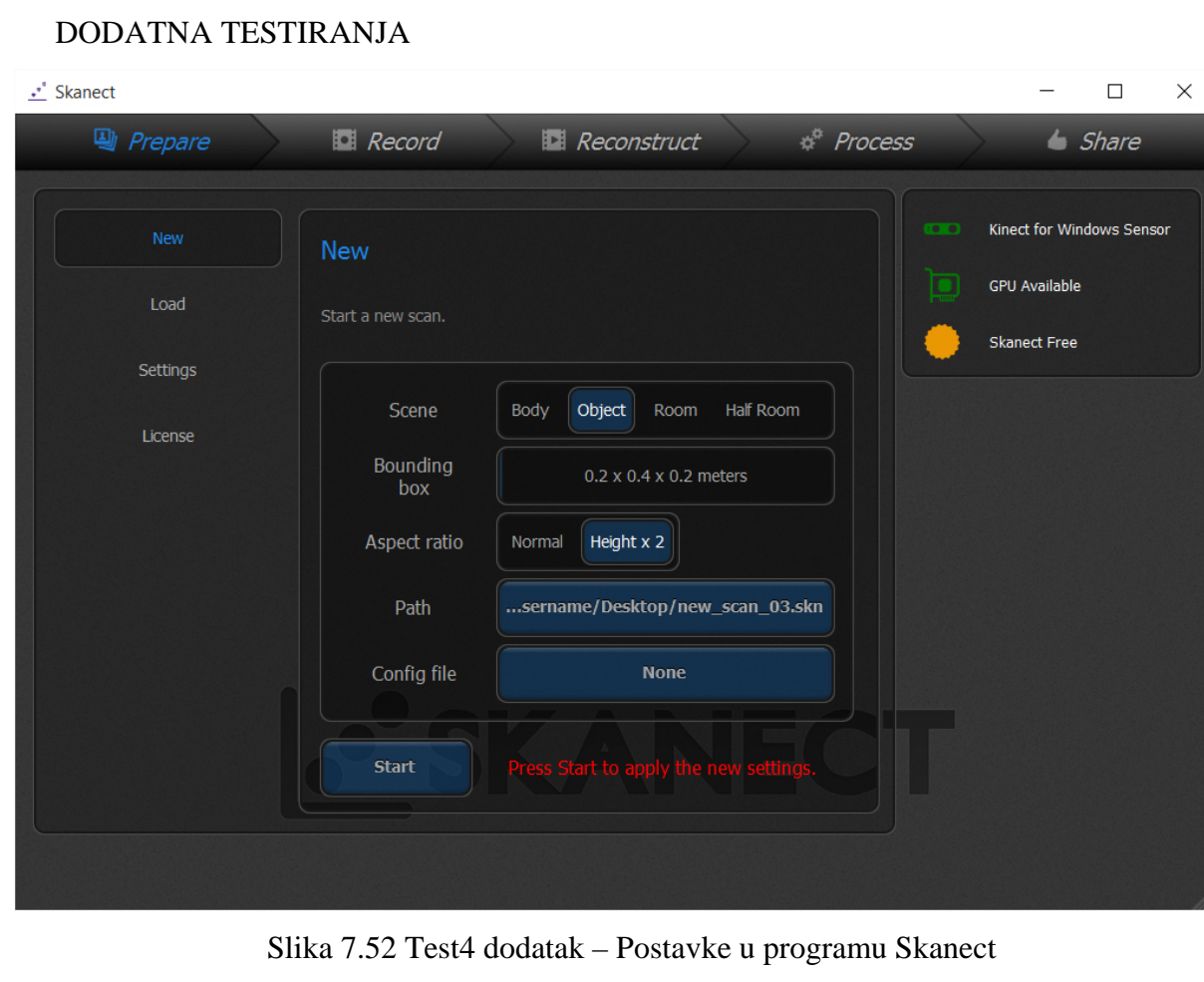

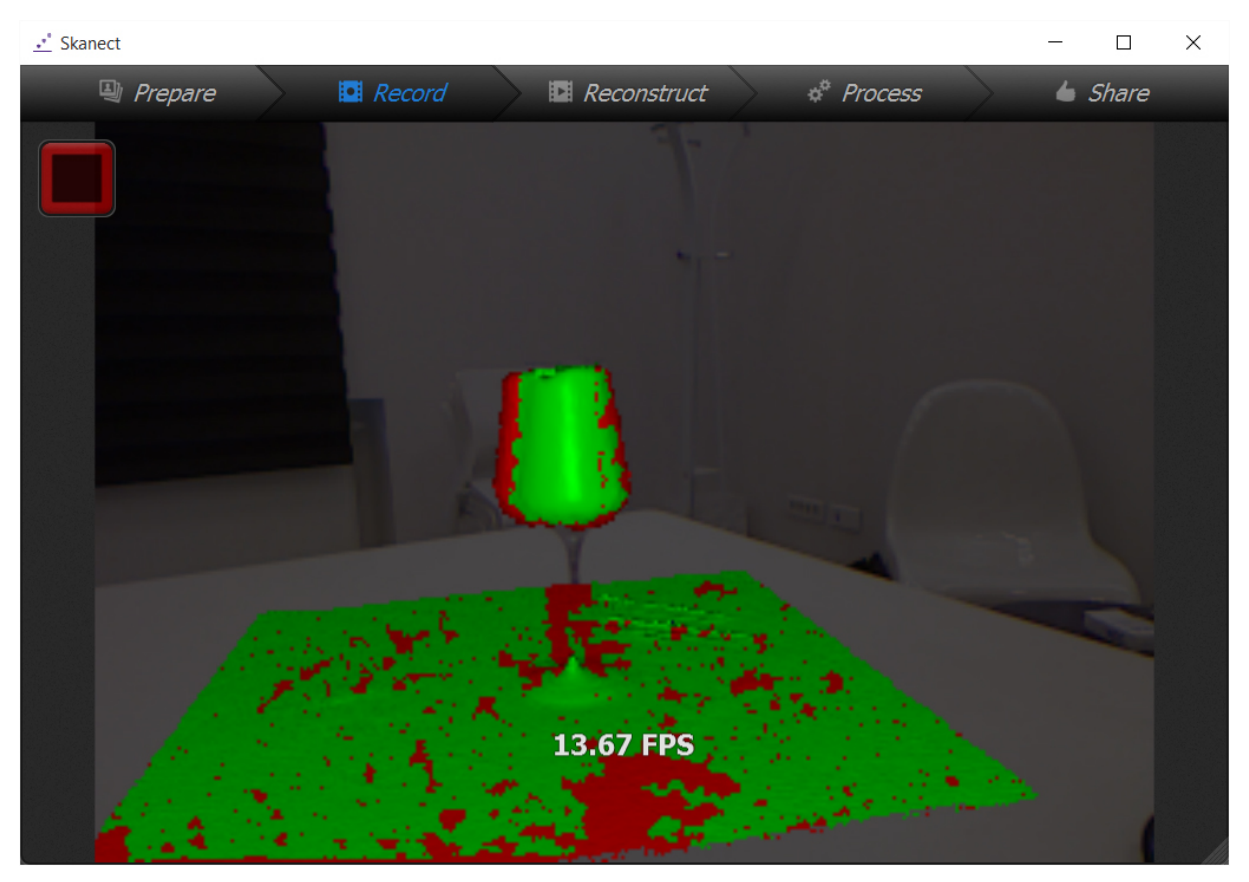

Slika 7.53 Test4 dodatak – Proces skeniranja

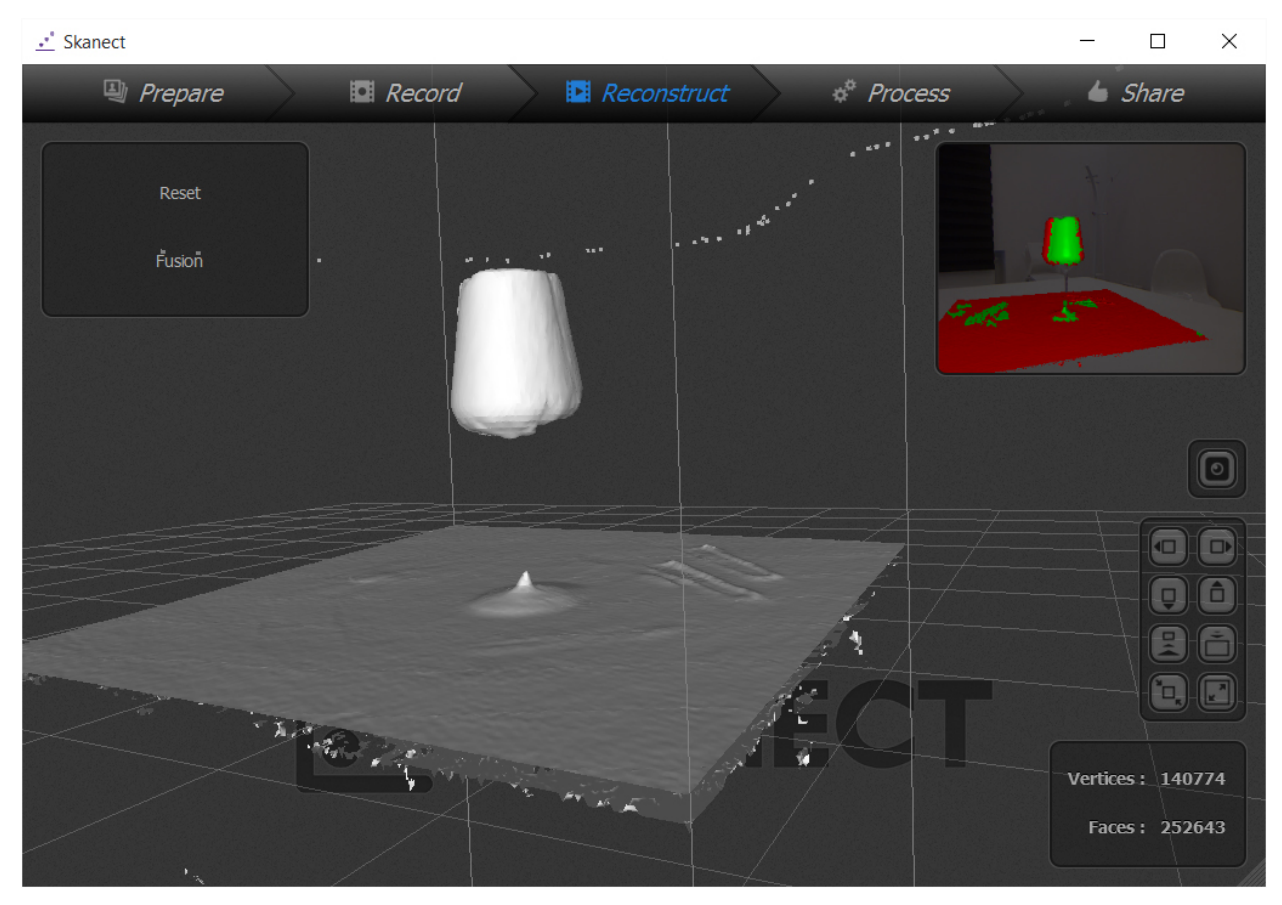

Slika 7.54 Test4 dodatak – Rekonstruirani 3D model

|                                   | $\circlearrowright$<br>· Status · Stitched   |                              |                                 |                                       |                                                                       |                                           |                                             |                                                  |                               |                       |
|-----------------------------------|----------------------------------------------|------------------------------|---------------------------------|---------------------------------------|-----------------------------------------------------------------------|-------------------------------------------|---------------------------------------------|--------------------------------------------------|-------------------------------|-----------------------|
|                                   | <b>@</b> IMGP3381.jpg                        | <b>● IMGP3382.jpg</b>        | à.<br>@ IMGP3383.jpg            | 南<br>@ IMGP3384.jpp                   | ÷<br><b>@</b> IMGP3385.jpg                                            | @ IMGP3386.jpg                            | $\bullet$ IMGP3387.jpg                      | <b>@</b> IMGP3388.jpg                            | <b>@</b> IMGP3389.jpg         | $MGP3390$ .jpg        |
|                                   | <b>0</b> IMGP3391.jpg                        | $\bullet$ IMGP3392.jpg       | @ IMGP3393.jpg                  | @ IMGP3394.jpg                        | $\bullet$ IMGP3395.jpg                                                | @ IMGP3396.jpg                            | <b>0</b> IMGP3397.jpg                       | @ IMGP3398.jpg                                   | @ IMGP3399.jpg                | ø<br>@ IMGP3400.jpg   |
| $\leftarrow$<br>$\mathbb{Q}$<br>Ş | <b>0</b> IMGP3401.jpg                        | <b>0</b> IMGP3402.jpg        | <b>0</b> IMGP3403.jpg           | $\blacksquare$<br>$W = 100P3404$ .jpg | Validating photos 1%<br>$\frac{\Delta}{\sigma} \frac{\sigma}{\sigma}$ | $\pmb{\times}$                            | <b>0</b> IMGP3407.jpg                       | <b>0</b> IMGP3408.jpg                            | @ IMGP3409.jpg                | <b>@</b> IMGP3410.jpg |
| $\mathbb{Q}$<br>$\square$         | @ IMGP3411.jpg                               | $-$<br><b>0</b> IMGP3412.jpg | $\mathcal{L}$<br>@ IMGP3413.jpg | $\mathbf{a}$<br><b>0</b> IMGP3414.jpg | @ IMGP3415.jpg                                                        | $\qquad \qquad \blacksquare$ IMGP3416.jpg | $\bullet$ IMGP3417.jpg                      | $\sim$<br><b>@</b> IMGP3418.jpg                  | <b>ALC:</b><br>@ IMGP3419.jpg | @ IMGP3420.jpg        |
|                                   | <b>@</b> IMGP3421.jpg                        | $\bullet$ MGP3422.jpg        | $\bullet$ IMGP3423.jpg          | @ IMGP3424.jpg                        | <b>0</b> IMGP3425.jpg                                                 | <b>MORE</b><br>MGP3426.jpg                | $\frac{1}{2}$<br><b>HEAL</b><br>MGP3427.jpg | ×<br>$e^{r\mathcal{J}}$<br><b>@</b> IMGP3428.jpg |                               |                       |
| $\sqrt{2}$                        | 48 out of 48 photos selected / 202 available |                              |                                 |                                       |                                                                       | Create model                              |                                             |                                                  |                               |                       |

Slika 7.55 Test4 dodatak – Provjera fotografija u programu ReMake

|                                             | $\mathcal{L}$<br>· Status · Stitched         |                                                    |                            |                                         |                                                                      |                                  |                                       |                                                                                                    |                                |                                         |
|---------------------------------------------|----------------------------------------------|----------------------------------------------------|----------------------------|-----------------------------------------|----------------------------------------------------------------------|----------------------------------|---------------------------------------|----------------------------------------------------------------------------------------------------|--------------------------------|-----------------------------------------|
|                                             | @ IMGP3381.jpg                               | @ IMGP3382.jpg                                     | à.<br>@ IMGP3383.jpg       | 南<br><b>VSI</b><br>@ IMGP3384jpg        | ÷<br>@ IMGP3385.jpg                                                  | @ IMGP3386.jpg                   | œ<br>O IMGP3387.jpg                   | O IMGP3388.jpg                                                                                                    | @ IMGP3389.jpg                 | @ IMGP3390.jpg                          |
|                                             | α<br>学<br><b>@</b> IMGP3391.jpg              | $\boldsymbol{\mathsf{x}}$<br><b>0</b> IMGP3392.jpg | @ IMGP3393.jpg             | O IMGP3394jpg                           | <b>0</b> IMGP3395.jpg                                                | <b>0</b> IMGP3396.jpg            | @ IMGP3397.jpg                        | <b>0</b> IMGP3398.jpg                                                                                                    | $\circ$<br>IMGP3399.jpg        | $\boldsymbol{\sigma}$<br>@ IMGP3400.jpg |
| $\leftarrow$<br>$\mathbb{Q}$<br>$\sim$<br>Ş | @ IMGP3401.jpg                               | $\bullet$ IMGP3402.jpg                             | @ IMGP3403.jpg             | <b>NO</b><br>-<br>@ IMGP3404.jpg        | Photo validation is completed<br>All of the 48 photos stitched well. | $\times$<br>ipg                  | <b>@</b> IMGP3407.jpg                 | @ IMGP3408.jpg                                                                                                    | ÷<br>@ IMGP3409.jpg            | $\bullet$ IMGP3410.jpg                  |
| $\mathbb{Q}$<br>$\square$                   | <b>@</b> IMGP3411.jpg                        | <b>@</b> IMGP3412.jpg                              | فسمائهما<br>@ IMGP3413.jpg | $\boldsymbol{\Omega}$<br>@ IMGP3414.jpg | $\vee$ Ok<br>@ IMGP3415.jpg                                          | $\bullet$ IMGP3416.jpg           | $\bullet$ IMGP3417.jpg                | <b>MOSTLE</b><br><b>0</b> IMGP3418.jpg                                                                                                    | <b>WATER</b><br>@ IMGP3419.jpg | $\mathcal{C}$<br>@ IMGP3420.jpg         |
|                                             | @ IMGP3421.jpg                               | @ IMGP3422.jpg                                     | @ IMGP3423.jpg             | @ IMGP3424.jpg                          | @ IMGP3425.jpg                                                       | <b>MACHINE</b><br>@ IMGP3426.jpg | $-1$<br><b>HEAL</b><br>@ IMGP3427.jpg | $\mathbf{e}^{\mathcal{A}\mathbf{e}^{\mathcal{B}}}\mathbf{e}^{\mathcal{B}\mathbf{e}^{\mathcal{B}}}\mathbf{e}^{\mathcal{B}\mathbf{e}^{\mathcal{B}}}\mathbf{e}^{\mathcal{B}\mathbf{e}^{\mathcal{B}}}\mathbf{e}^{\mathcal{B}\mathbf{e}^{\mathcal{B}}}\mathbf{e}^{\mathcal{B}\mathbf{e}^{\mathcal{B}}}\mathbf{e}^{\mathcal{B}\mathbf{e}^{\mathcal{B}}}\mathbf{e}^{\mathcal{B}\mathbf{e}^{\mathcal{B}}}\mathbf{e}^{\mathcal{B}\mathbf{e}^{\$<br>$\bullet$ IMGP3428.jpg |                                |                                         |
| $\sqrt{2}$                                  | 48 out of 48 photos selected / 202 available |                                                    |                            |                                         |                                                                      | Create model                     |                                       |                                                                                                    |                                |                                         |

Slika 7.56 Test4 dodatak – Provjera fotografija uspješna
|                                   | ▼ Status ▼ Stitched →                                             |                               |                                                 |                                                                                                    |                                                                            |                                                                                                    |                                            |                                                |                                                    |                                                |
|-----------------------------------|-------------------------------------------------------------------|-------------------------------|-------------------------------------------------|----------------------------------------------------------------------------------------------------|----------------------------------------------------------------------------|----------------------------------------------------------------------------------------------------|--------------------------------------------|------------------------------------------------|----------------------------------------------------|------------------------------------------------|
| $\leftarrow$<br>$\mathbb{Q}$<br>Ģ | SR<br><b>0</b> IMGP3381.jpg                                       | $\bullet$ IMGP3382.jpg        | à<br><b>0</b> IMGP3383.jpg                      | 南<br>10<br>@ IMGP3384.jpg                                                                                                    | ఴ<br><b>Ho</b><br>$\bullet$ IMGP3385.jpg                                   | ය<br>$\rightarrow$<br><b>O</b> IMGP3386.jpg                                                                                                    | <b>0</b> IMGP3387.jpg                      | MGP3388.jpg                                    | $1 - 48$<br>$MGP3389$ .jpg                         | $\frac{1}{2}$<br>$MGP3390$ .jpg                |
|                                   | 学<br><b>0</b> IMGP3391.jpg                                        | $\bullet$ IMGP3392.jpg        | <b>0</b> IMGP3393.jpg                           | YG.<br><b>0</b> IMGP3394.jpg                                                                                                    | <b>0</b> IMGP3395.jpg                                                      | $sin \,$<br><b>0</b> IMGP3396.jpg                                                                                                    | <b>NEW YORK</b><br><b>0</b> IMGP3397.jpg   | 300-11<br><b>0</b> IMGP3398.jpg                | $-$<br><b>0</b> IMGP3399.jpg                       | $\boldsymbol{\alpha}$<br><b>0</b> IMGP3400.jpg |
|                                   | <b>ARTS</b><br>$\overline{\phantom{a}}$<br>$\bullet$ IMGP3401.jpg | @ IMGP3402.jpg                | --<br><b>0</b> IMGP3403.jpg                     | $-1$<br><b>0</b> IMGP3404.jpg                                                                                                    | Generating model 1%<br>$\frac{\Delta^2}{\sigma_1} \frac{\sigma}{\sigma_2}$ | $\pmb{\times}$                                                                                                    | <b>0</b> IMGP3407.jpg                      | @ IMGP3408.jpg                                 | ÷<br><b>0</b> IMGP3409.jpg                         | 设<br>@ IMGP3410.jpg                            |
| $\square$                         | $-11$<br>$-38.1$<br><b>@</b> IMGP3411.jpg                         | $-0$<br><b>@</b> IMGP3412.jpg | e <sup>3</sup><br>High<br><b>0</b> IMGP3413.jpg | $\boldsymbol{\Omega}$<br>$\mathbf{e}^{\mathcal{I}(\mathbf{e}^{\mathcal{I}(\mathbf{e}^{\mathcal{I$<br>@ IMGP3414.jpg | ø<br><b>0</b> IMGP3415.jpg                                                 | @ IMGP3416.jpg                                                                                                    | <b>IMGP3417.jpg</b>                        | $\frac{1}{2}$<br><b>0</b> IMGP3418.jpg         | $\mathbf{1}_{\text{max}}$<br><b>0</b> IMGP3419.jpg | $\sigma$<br>MGP3420.jpg                        |
|                                   | ÷<br>$\bullet$ IMGP3421.jpg                                       | <b>0</b> IMGP3422.jpg         | <b>0</b> IMGP3423.jpg                           | <b>@</b> IMGP3424.jpg                                                                                                    | 38.<br><b>0</b> IMGP3425.jpg                                               | $\frac{1}{2}$<br>$\frac{1}{2} \frac{1}{2} \frac{$<br>@ IMGP3426.jpg | $arece =$<br><b>MALL</b><br>@ IMGP3427.jpg | ×<br>$\sim$ $\approx$<br><b>@</b> IMGP3428.jpg |                                                    |                                                |
| $\sqrt{4a}$                       | 48 out of 48 photos selected / 202 available                      |                               |                                                 |                                                                                                    |                                                                            | Create model                                                                                                    |                                            |                                                |                                                    |                                                |

Slika 7.57 Test4 dodatak – Generiranje modela iz fotografija

|                                   | $\circledcirc$<br>- Status - Stitched        |                                                |                                                   |                                                                            |                                                                                                    |                                                                   |                                                     |                                                                                  |                                                                      |                                         |
|-----------------------------------|----------------------------------------------|------------------------------------------------|---------------------------------------------------|----------------------------------------------------------------------------|----------------------------------------------------------------------------------------------------|-------------------------------------------------------------------|-----------------------------------------------------|----------------------------------------------------------------------------------|----------------------------------------------------------------------|-----------------------------------------|
|                                   | $\checkmark$<br>200<br><b>0</b> IMGP3381.jpg | -72<br>O<br><b>0</b> IMGP3382.jpg              | à,<br>@ IMGP3383.jpg                              | $\boldsymbol{\omega}$<br>面<br>ob.<br><b>0</b> IMGP3384jpg                  | $\boldsymbol{\omega}$<br>b.<br><b>V20</b><br><b>0</b> IMGP3385.jpg                                   | $\boldsymbol{\omega}$<br>$\bullet$<br>×.<br><b>0</b> IMGP3386.jpg | Ø<br><b>0</b> IMGP3387.jpg                          | <b>0</b> IMGP3388.jpg                                                            | <b>@</b> IMGP3389.jpg                                                | 58<br>$\bullet$ IMGP3390.jpg            |
| $\leftarrow$<br>$\mathbb{Q}$<br>Ģ | ය<br>学<br>@ IMGP3391.jpg                     | α<br>@ IMGP3392.jpg                            | @ IMGP3393.jpg                                    | 49.<br>@ IMGP3394.jpg                                                      | $\mathcal{L}$<br>Mik<br>@ IMGP3395.jpg                                                               | $\mathcal{L}$<br>e<br>$1 - 456$<br>@ IMGP3396.jpg                 | $\mathscr{A}$<br>other is<br>@ IMGP3397.jpg         | $\mathbf{a}$<br>Sing 1<br>@ IMGP3398.jpg                                         | $\begin{array}{c} \circ \\ \circ \end{array}$<br>IMGP3399.jpg        | $\boldsymbol{\Omega}$<br>@ IMGP3400.jpg |
|                                   | <b>@</b> IMGP3401.jpg                        | $\bullet$<br>IMGP3402.jpg                      | $\sim$<br><b>MARCHER</b><br>@ IMGP3403.jpg        | $\circ$<br><b>IMGP</b>                                                     | Model is successfully generated!<br>C:/Users/Lorenzo/Desktop/casa i soba/casa bijela/casa bijela.rcm |                                                                   | $\times$<br>N.<br>$\sim$<br>IMGP3407.jpg            | San<br><b>@</b> IMGP3408.jpg                                                     | ca-<br>$\begin{array}{c} \circ \\ \circ \end{array}$<br>IMGP3409.jpg | $\rightarrow$<br>@ IMGP3410.jpg         |
| $\frac{\sqrt{2}}{4}$<br>$\square$ | 36<br><b>@</b> IMGP3411.jpg                  | $-0.000$<br><b>MA</b><br><b>@</b> IMGP3412.jpg | $e^{\sqrt{3}}$<br>other.<br><b>0</b> IMGP3413.jpg | $\blacktriangledown$<br>$e^{i\theta}$<br><b>Contract</b><br>@ IMGP3414.jpg | $\vee$ Ok<br>آناري<br>@ IMGP3415.jpg                                                                 | @ IMGP3416.jpg                                                    | ø.<br>۰.<br>$\bullet$ IMGP3417.jpg                  | <b>WORLD</b><br>@ IMGP3418.jpg                                                   | <b>William</b><br><b>0</b> IMGP3419.jpg                              | $e^{\prime}$<br>@ IMGP3420.jpg          |
|                                   | $W = WGP3421$                                | B<br>$\bullet$ IMGP3422.jpg                    | @ IMGP3423.jpg                                    | <b>0</b> IMGP3424.jpg                                                      | <b>Job</b><br><b>0</b> IMGP3425.jpg                                                                  | $\frac{1}{2}$<br>$-466$<br><b>0</b> IMGP3426.jpg                  | $rac{1}{2}$<br><b>HOME</b><br><b>0</b> IMGP3427.jpg | $\boldsymbol{\alpha}$<br>$\frac{1}{2}$<br>$\frac{1}{2}$<br><b>@</b> IMGP3428.jpg |                                                                      |                                         |
| $\sqrt{2}$                        | 48 out of 48 photos selected / 202 available |                                                |                                                   |                                                                            |                                                                                                    | Create model                                                      |                                                     |                                                                                  |                                                                      |                                         |

Slika 7.58 Test4 dodatak – Generiranje modela uspješno

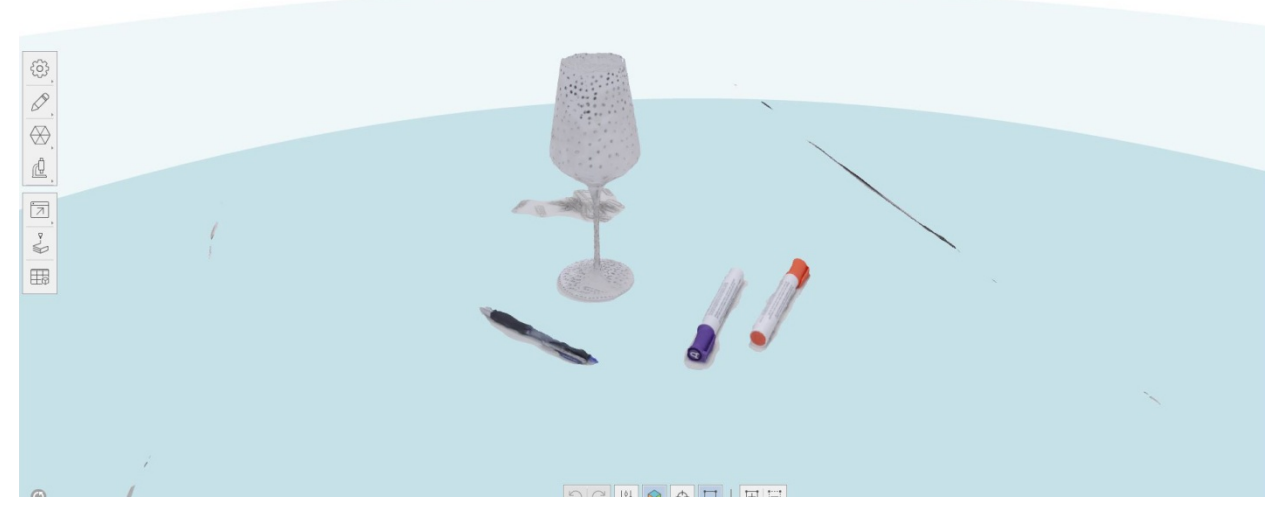

Slika 7.59 Test4 dodatak – Rezultat fotogrametrije – generirani 3D model 1

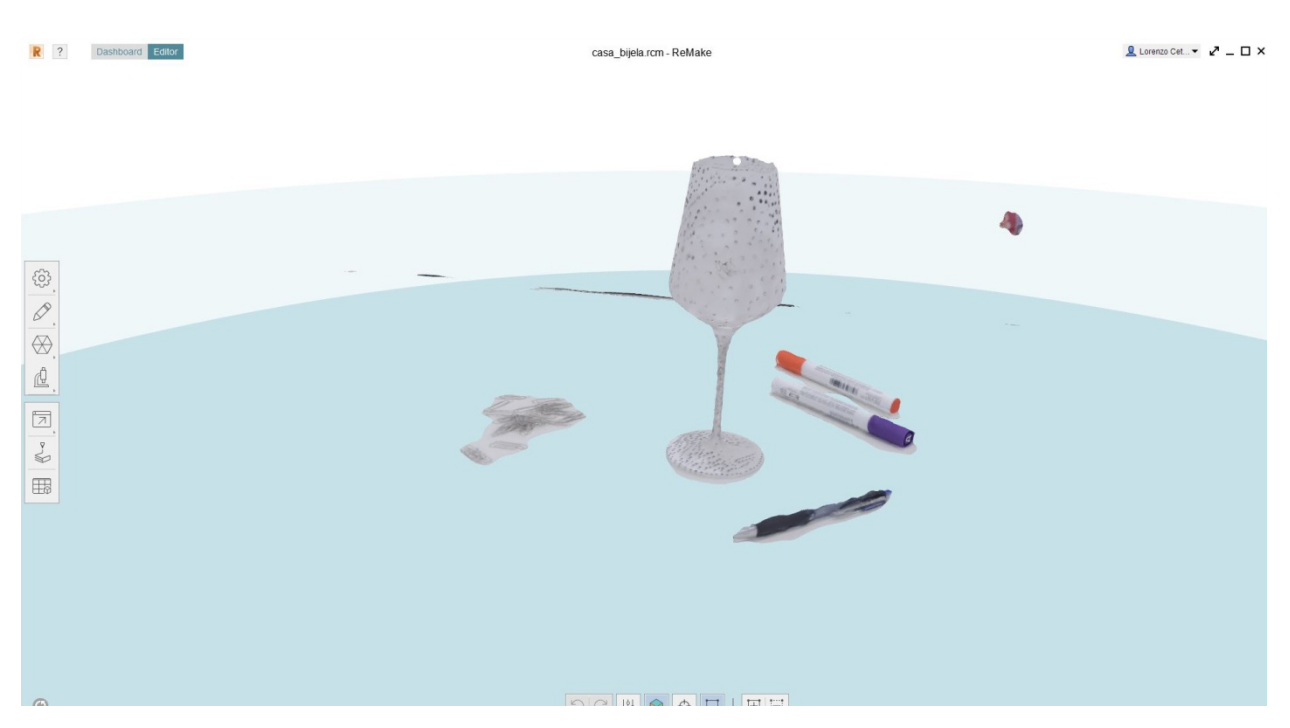

Slika 7.60 Test4 dodatak – Rezultat fotogrametrije – generirani 3D model 2

Napomena: Analiza rezultata svih testiranja nalazi se sjedinjena u sljedećem poglavlju.

#### **7.5. Generiranje prostorije - ugao sobe**

Za finalno testiranje tehnika 3D skeniranja dubinskom kamerom i fotogrametrije provjeriti će se kako se tehnike ponašaju kod većih ravnih ploha bez detalja (za što će najbolje poslužiti prazni bijeli zidovi). S obzirom da tu nema puno detalja koji su ključni tehnikama (posebno fotogrametriji) za razlučivanje geometrije, ideja je provjeriti kako se s takvim zadatkom nosi 3D skeniranje dubinskom kamerom. Unatoč nedostatku detalja i jednostavnosti plohe, dubinska kamera ne gleda scenu kao dvodimenzionalnu fotografiju, već kao odziv projiciranih svjetlosnih zraka u infra crvenom području, pa ona u startu ima veće šanse prepoznati trodimenzionalnost scene, a zato smatram da bi ona možda mogla prepoznati barem grubu geometriju bijelih zidova. Ovakav se primjer također vrlo jednostavno modelira klasičnim tehnikama, a u slučaju neuspjeha rekonstrukcije forme novim tehnikama, prostor bi bio modeliran poligonima, podtehnika modeliranja kutije (Box modeling - hardsurface modeling).

Pretpostavka prije samog snimanja je da će ovaj objekt predstavljati najviše poteškoća fotogrametriji, jer fotogrametrija nema mogućnost rekonstrukcije objekta bez detalja (bilo u geometriji, ili teksturi). Ovdje bi se moglo uskočiti s jednim trikom da razbijemo jednoličnost zida – kada bi se projektorom projicirao nekakav raster ili bilo kakvu sliku, fotogrametrija bi dobila dovoljno detalja da može prepoznati oblik. Međutim, s obzirom da projektor nedostupan, to neće moći biti testirano. Druga bi opcija bila da se zid prelijepi nekom trakom, ili barem da se po njemu polijepe post-it papirići, no tu već riskiramo da se kod skeniranja ošteti boja. Očekivano je da će 3D skeniranje dubinskim senzorom prepoznati barem grubi oblik, a tekstura pretpostavljam da neće biti problem obzirom da je potpuno bijela.

TEHNIKA 1 – 3D skeniranje dubinskom kamerom

Korištena oprema: Xbox Kinect dubinska kamera Korišteni program: Skanect (Non-commercial) Mjesto snimanja: Interijer (generična kućna prostorija) Osvjetljenje: Sobna stropna rasvjeta Trajanje snimanja: 5 minuta Broj ponavljanja:1

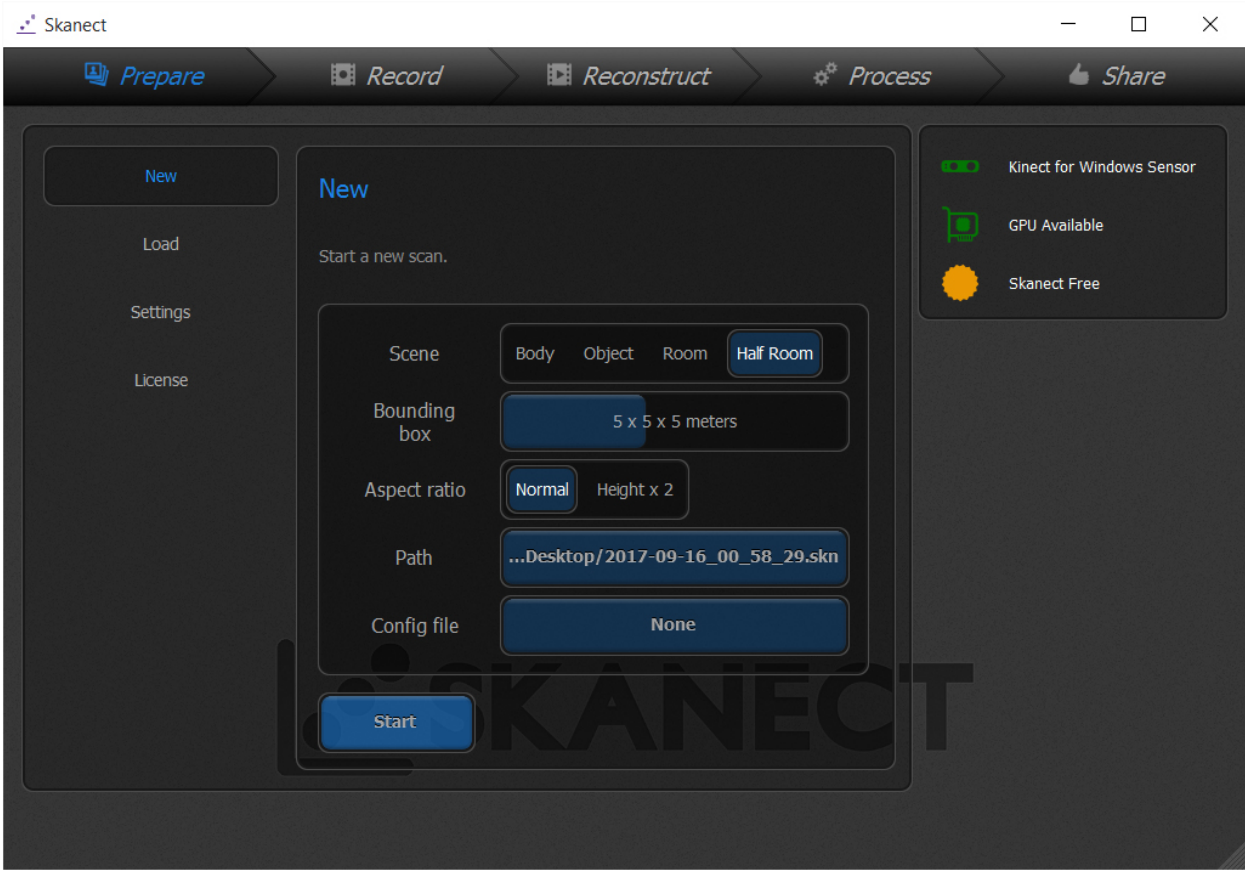

Slika 7.61 Test5 – Postavke u programu Skanect

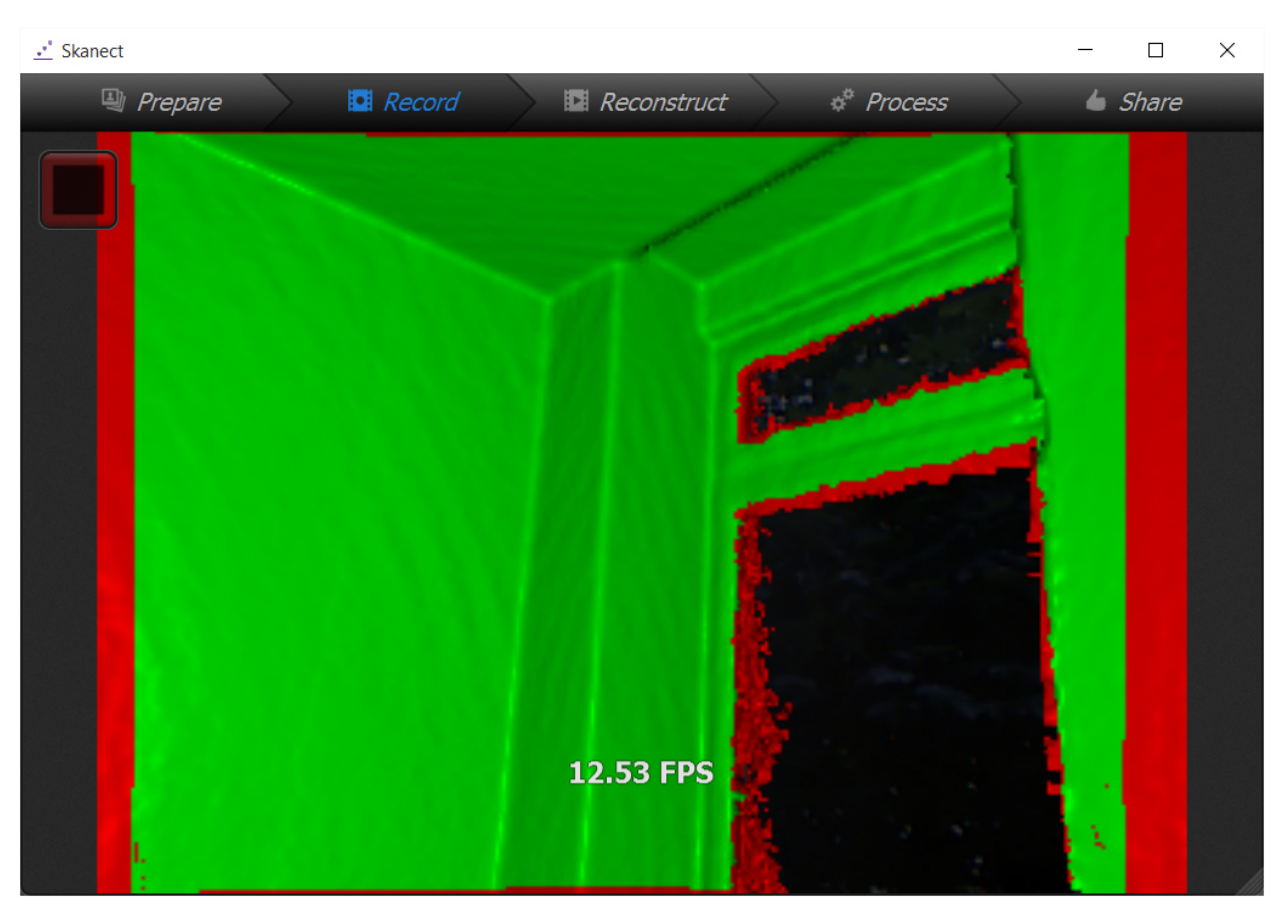

Slika 7.62 Test5 – Proces skeniranja

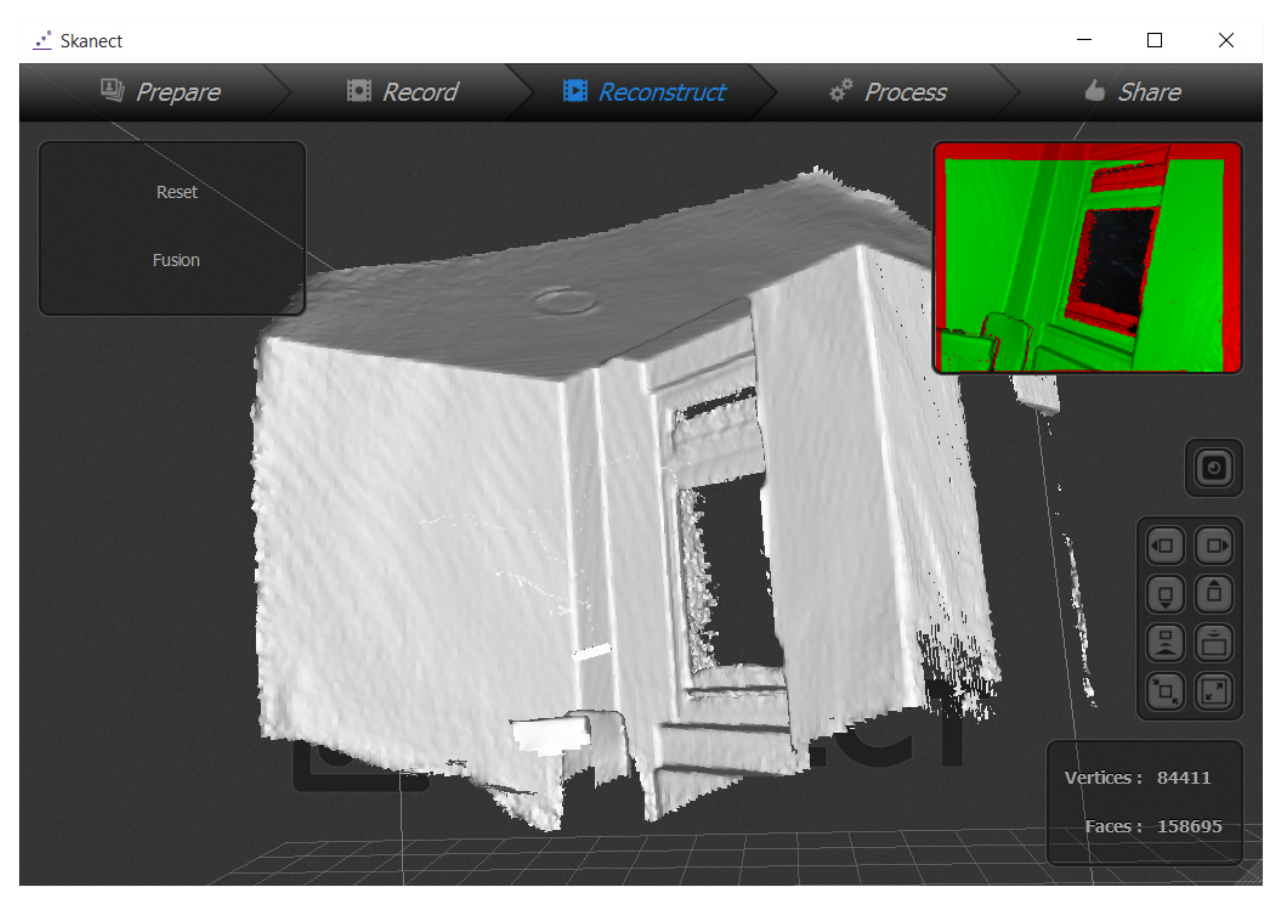

Slika 7.63 Test5– Rekonstruirani 3D model

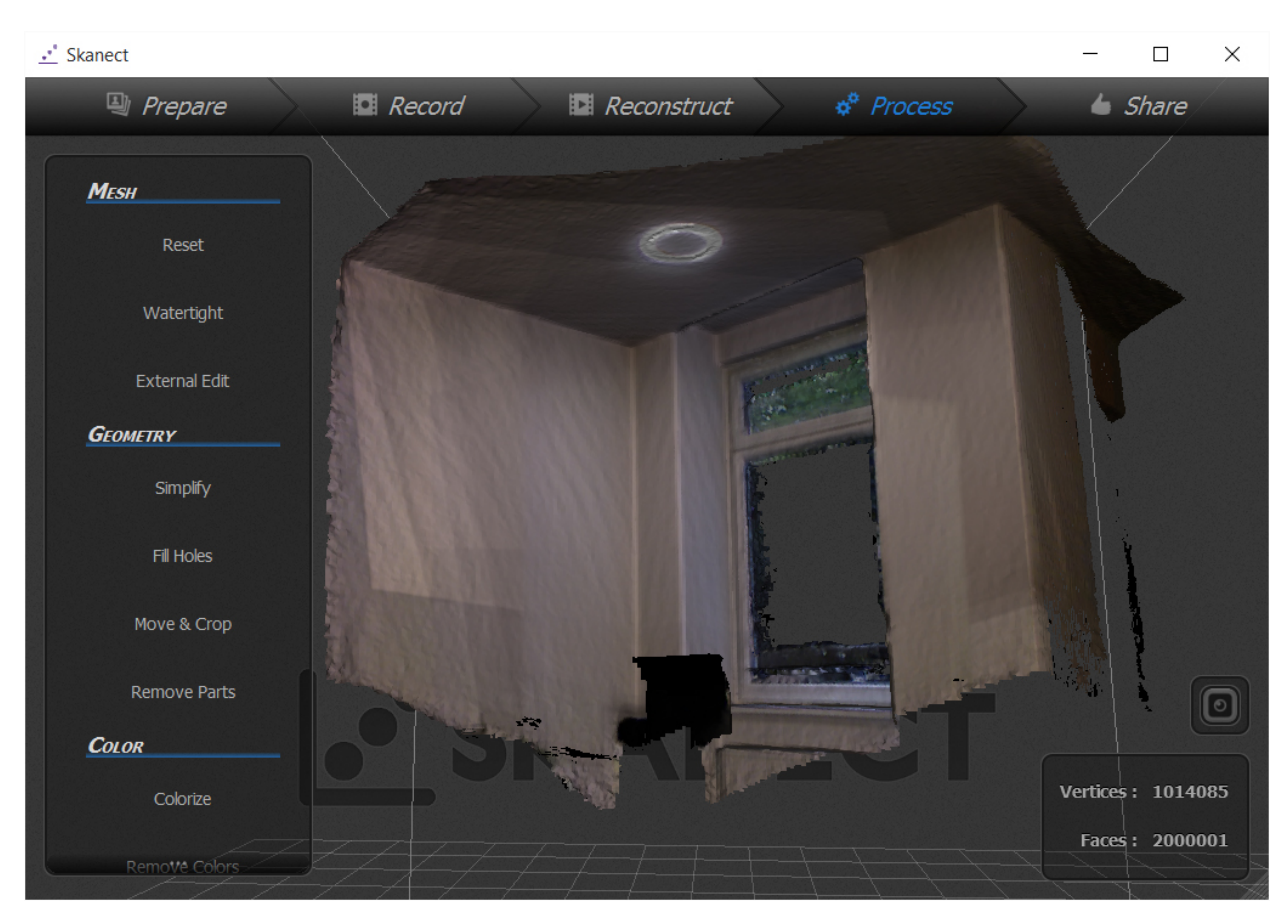

Slika 7.64 Test5 – 3D model s dodanom teksturom

### TEHNIKA 2 – Fotogrametrija

Korištena oprema: Kamera DSLR Pentax k-5, objektiv Pentax DA18-55 WR Korišteni program: Autodesk ReMake (educational version) Mjesto snimanja: Interijer (generična kućna prostorija) Osvjetljenje: Sobna stropna rasvjeta Trajanje snimanja: 5 minuta Broj ponavljanja:1

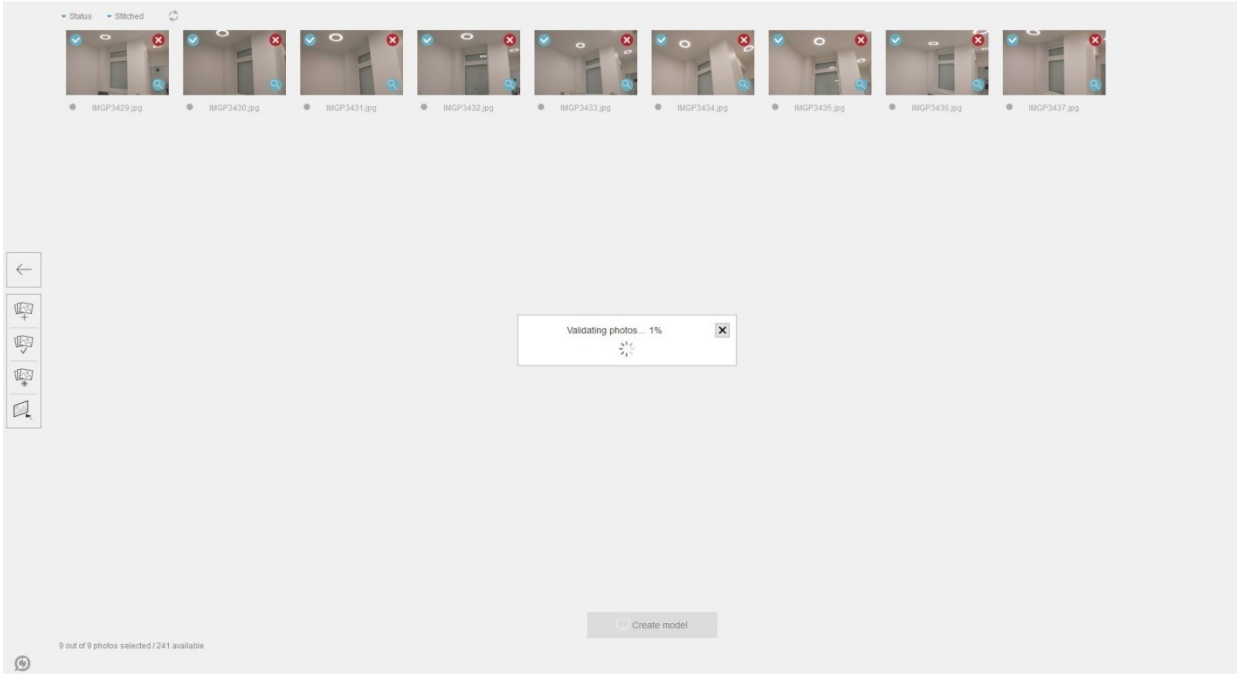

Slika 7.65 Test5 – Provjera fotografija u programu ReMake

|                | ▼ Status ▼ Stitched (<br>$\blacksquare$<br>$\bullet$<br>$\circ$<br>$\bullet$<br>$\overline{\mathbf{x}}$<br>$\alpha$<br>$\overline{\mathbf{x}}$<br>- -<br>$\bullet$ IMGP3429.jpg<br>$MGP3430$ .jpg<br>$\bullet$ IMGP3431.jpg<br>$\bullet$ IMGP3432.jpg | $\bullet$<br>×<br>$\overline{\mathbf{x}}$<br>$\infty$<br>$\infty$<br>$\circ$<br>$\circ$<br>$MGP3433$ .jpg<br>$MGP3434$ .<br><b>0</b> IMGP3435.jpg<br><b>0</b> IMGP3437.jpg<br>@ IMGP3436.jpg |
|----------------|----------------------------------------------------------------------------------------------------|----------------------------------------------------------------------------------------------------|
| $\leftarrow$   |                                                                                                    | $\times$<br>Photo validation is completed<br>All of the 9 photos stitched well.                                                                                                    |
| 甲甲目            |                                                                                                    | $\vee$ Ok                                                                                                    |
|                |                                                                                                    |                                                                                                    |
|                |                                                                                                    |                                                                                                    |
| $\circledcirc$ | 9 out of 9 photos selected / 241 available                                                                                                    | Create model                                                                                                    |

Slika 7.66 Test5 – Provjera fotografija uspješna

|              | ▼ Status → Stitched →<br>$\overline{\bullet}$<br>$\circ$<br>$\bullet$<br>$\boldsymbol{\alpha}$<br>$\overline{\mathbf{x}}$<br>$\bullet$<br>$\alpha$<br>$\bullet$<br>$\overline{\mathbf{v}}$<br>$\sqrt{2}$<br>$WGP3429$ .jpg<br>$\bullet$ IMGP3430.jpg<br>$\bullet$ IMGP3431.jpg<br>$MGP3432$ .jpg | ø<br>$\bullet$<br>⊗<br>$\overline{\mathbf{x}}$<br>$\circ$<br>$\circ$<br>h<br>$\Box$<br>$MGP3433$ .jpg<br>$\bullet$ IMGP3434.jpg<br>$\bullet$ IMGP3435.jpg<br><b>0</b> IMGP3436.jpg<br>$MGP3437$ .jpg |
|--------------|----------------------------------------------------------------------------------------------------|----------------------------------------------------------------------------------------------------|
| $\leftarrow$ |                                                                                                    | $\boldsymbol{\times}$<br>Generating model 1%<br>$\hat{\gamma}^0_{\vec{r}\vec{s}}$                                                                                                    |
| $\circledR$  | 9 out of 9 photos selected / 241 available                                                                                                    | Create model                                                                                                    |

Slika 7.67 Test5 – Generiranje modela iz fotografija

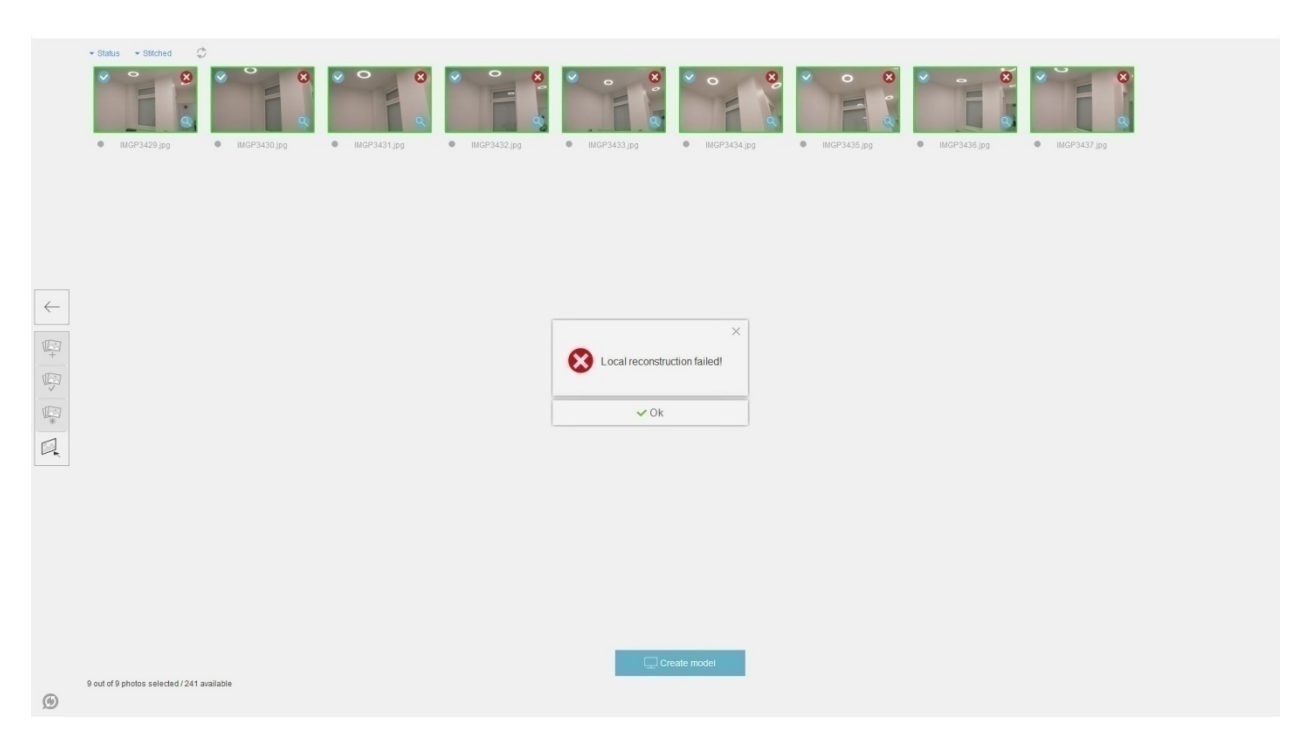

Slika 7.68 Test5 – Neuspješno generiranje modela

Napomena: Analiza rezultata svih testiranja nalazi se sjedinjena u sljedećem poglavlju.

#### **7.6. Generiranje pokreta - šut na koš**

Tehnika animiranja lika snimanjem pokreta (motion capturing) zapravo je uvelike olakšala proces animiranja. Nešto što je zahtijevalo puno iskustva i vještine, odjednom je postalo dostupno i manje iskusnim animatorima. Tko god je pokušao animirati pokret nekog lika, ubrzo je shvatio koliko je taj zadatak zahtjevan i koliko je teško dobiti uvjerljiv pokret, a kamo li da je on pritom i točan. Iz tog razloga se ova tehnika vrlo brzo istaknula kao standard u industriji, pa tu u pravilu ni ne možemo govoriti o klasičnim tehnikama animiranja kao konkurenciji. Klasične tehnike nadopunjuju motion capturing u slučajevima eventualne pogreške prilikom snimanja kontrolnih točaka, kao i kod dopunjavanja pokreta animacijom prstiju, oči (smjer pogleda), usta, itd.

Ideja ovog eksperimenta nije usporedba tehnike motion capturinga sa klasičnom tehnikom animiranja, jer ukoliko tu usporedbu ne radi animator s pregršt iskustva jasno je da će rezultati biti neusporedivi u korist MOCAP-a (ali i tada bi tu bilo vrlo teško nadmašiti ovu tehniku), već provjeriti sam proces snimanja u kućnim uvjetima, te zaključiti da li takvi rezultati mogu biti iskoristivi za ozbiljnije korištenje. Najpristupačniji način snimanja pokreta je dubinskom kamerom neke od igraćih konzola (u mom slučaju to je Xbox Kinect), jer osim same cijene

(rabljena se može kupiti već za 500kn), sam proces rada je jednostavan jer ne zahtjeva oblačenje specijalnih odjela, postavljanje markera na točne pozicije zglobova, a i kako se radi samo o jednoj kameri, puno je lakše upravljati njom nego kod postava s više kamera i senzora. No to ima i svoja ograničenja. Prvo ograničenje je vidni kut kamere, ova kamera može pratiti relativno mali prostor, tako da u pravilu svi pokreti trebaju biti na mjestu ili u rasponu nekoliko koraka. Prilikom snimanja potrebno je paziti na preklapanje kontrolnih točaka, jer kamera snima iz samo jednog kuta, pa može krivo procijeniti gdje je koja točka nastala nakon preklopa (slika 7.87). Nadalje, ova tehnika snima samo pokrete torza, glave i udova, dok se prsti i facijalne gestikulacije moraju ručno animirati naknadno (što u ovom testiranju nije u planu raditi jer je cilj samo istražiti proces snimanja i kvalitetu rezultata). Zadnje veće ograničenje je snimanje u interijeru. Dnevno svijetlo remeti rad kamere jer sunce također emitira svjetlosne valove u infra crvenom području. Stoga se prije snimanja prostor treba pripremiti, svi prozori zamračiti i koristiti isključivo umjetna rasvjeta, a svi sjajni objekti iz kadra ukloniti ili prekriti dekama i plahtama. Tako pripremljena scena spremna je za snimanje pokreta.

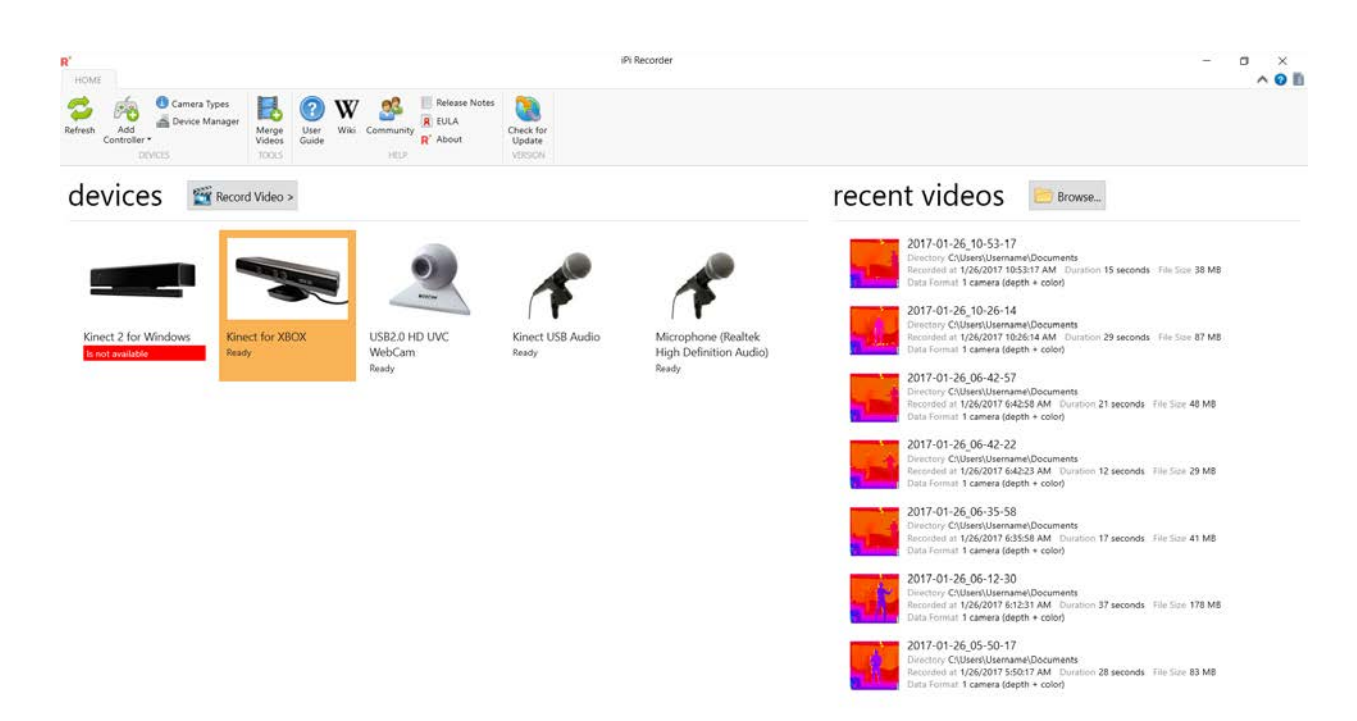

Slika 7.69 Test6 – Postavke u programu iPi Recorder

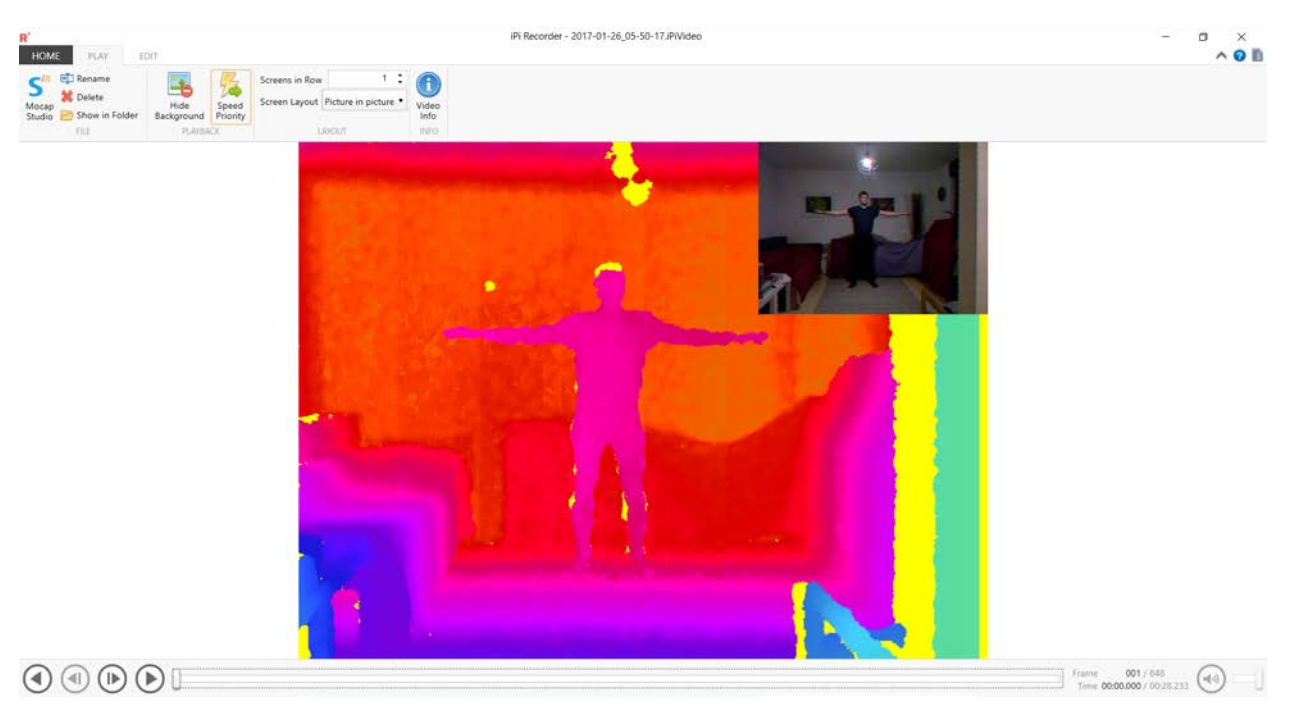

Slika 7.70 Test6 – Snimanje pokreta 1

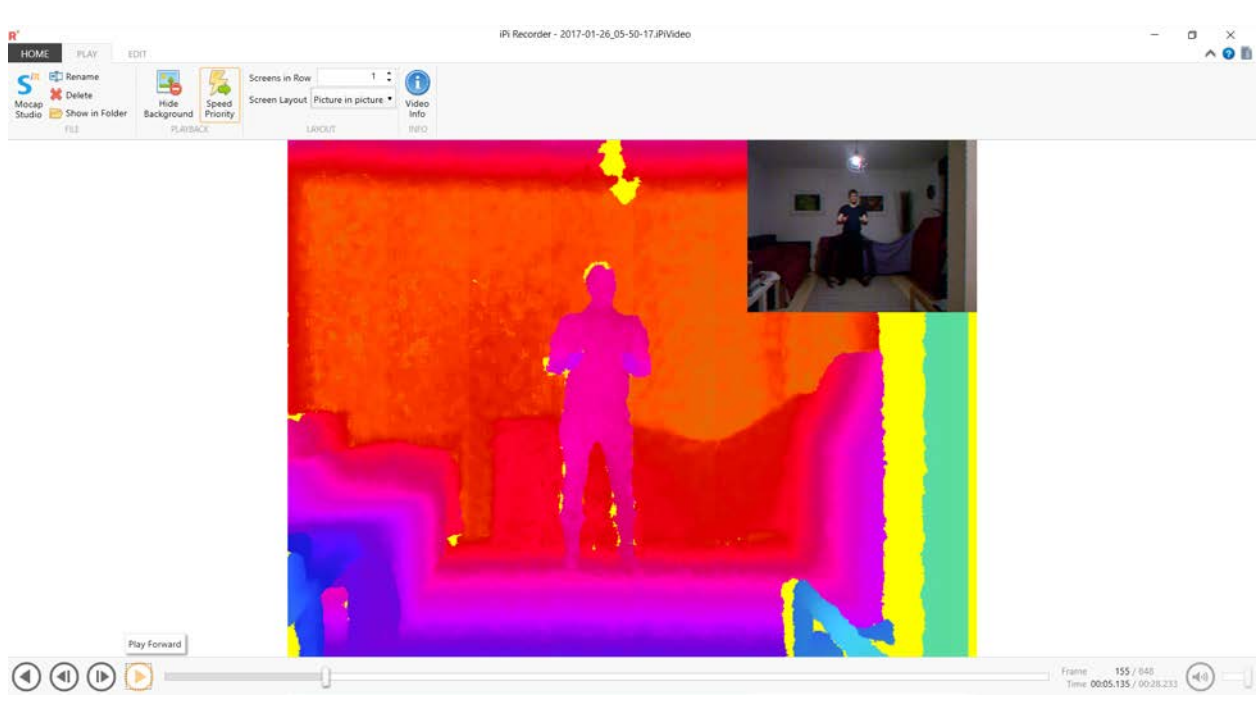

Slika 7.71 Test6 – Snimanje pokreta 2

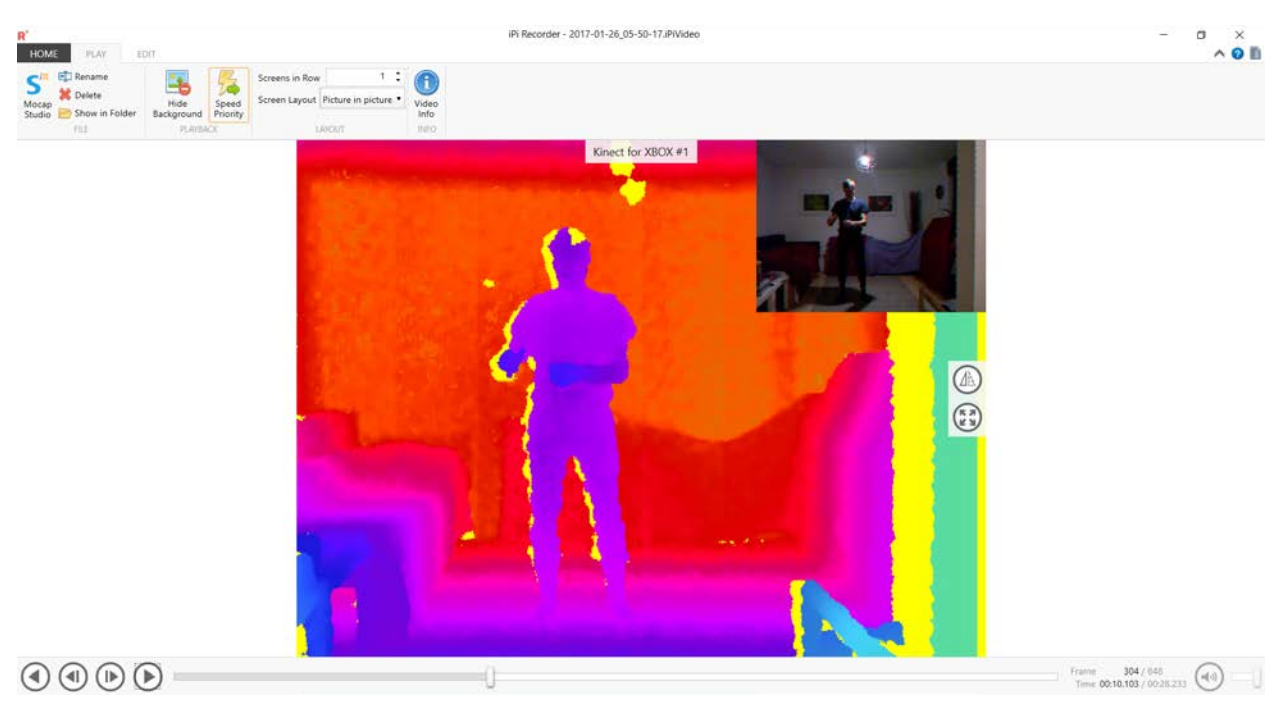

Slika 7.72 Test6 – Snimanje pokreta 3

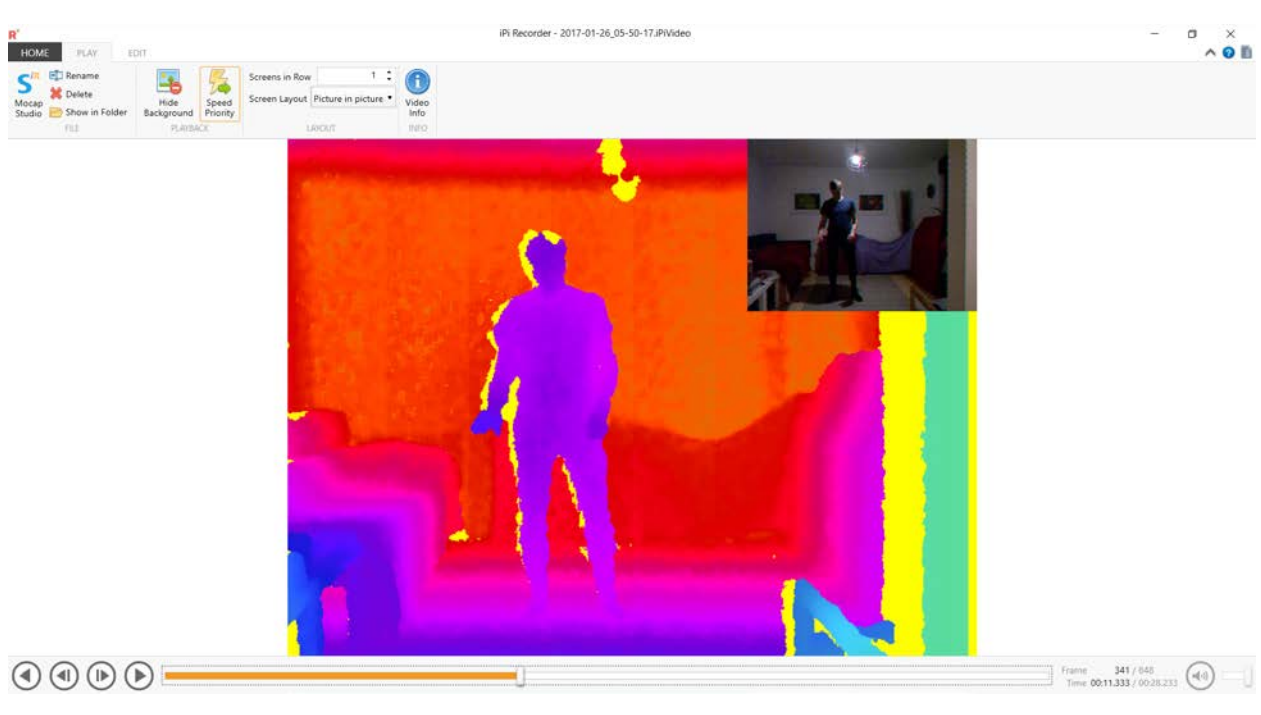

Slika 7.73 Test6 – Snimanje pokreta 4

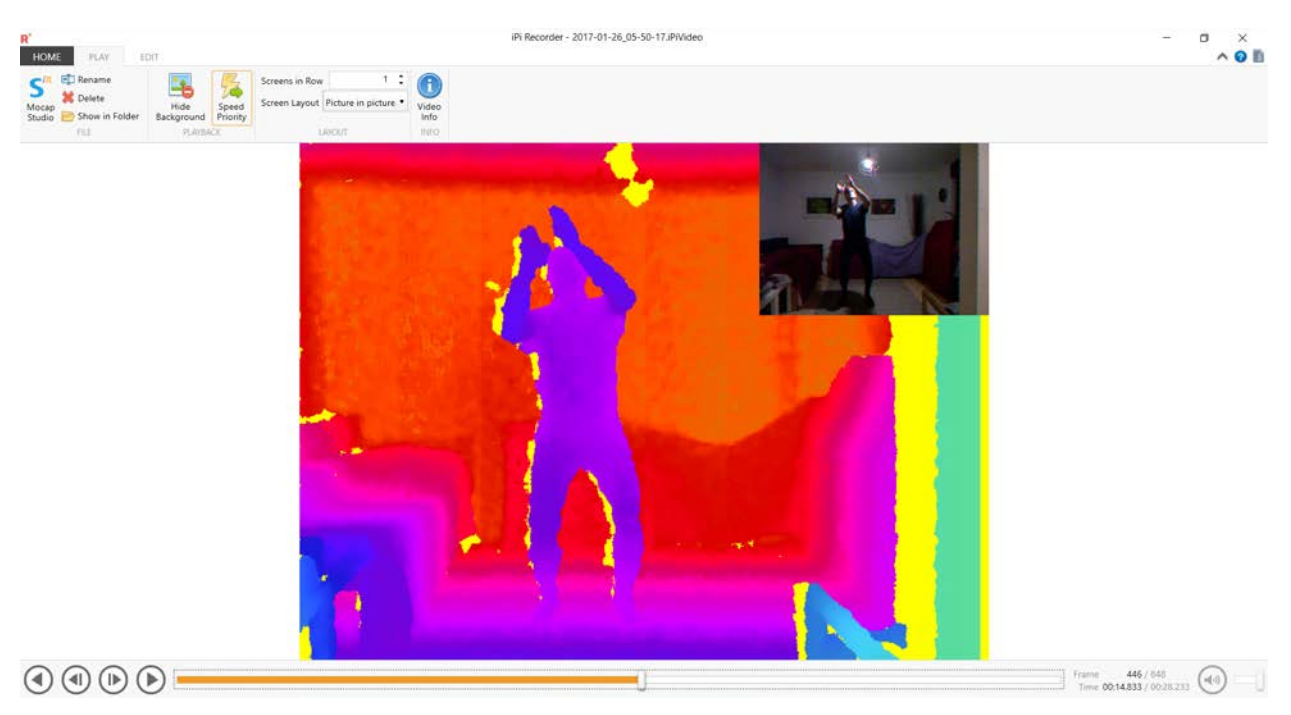

Slika 7.74 Test6 – Snimanje pokreta 5

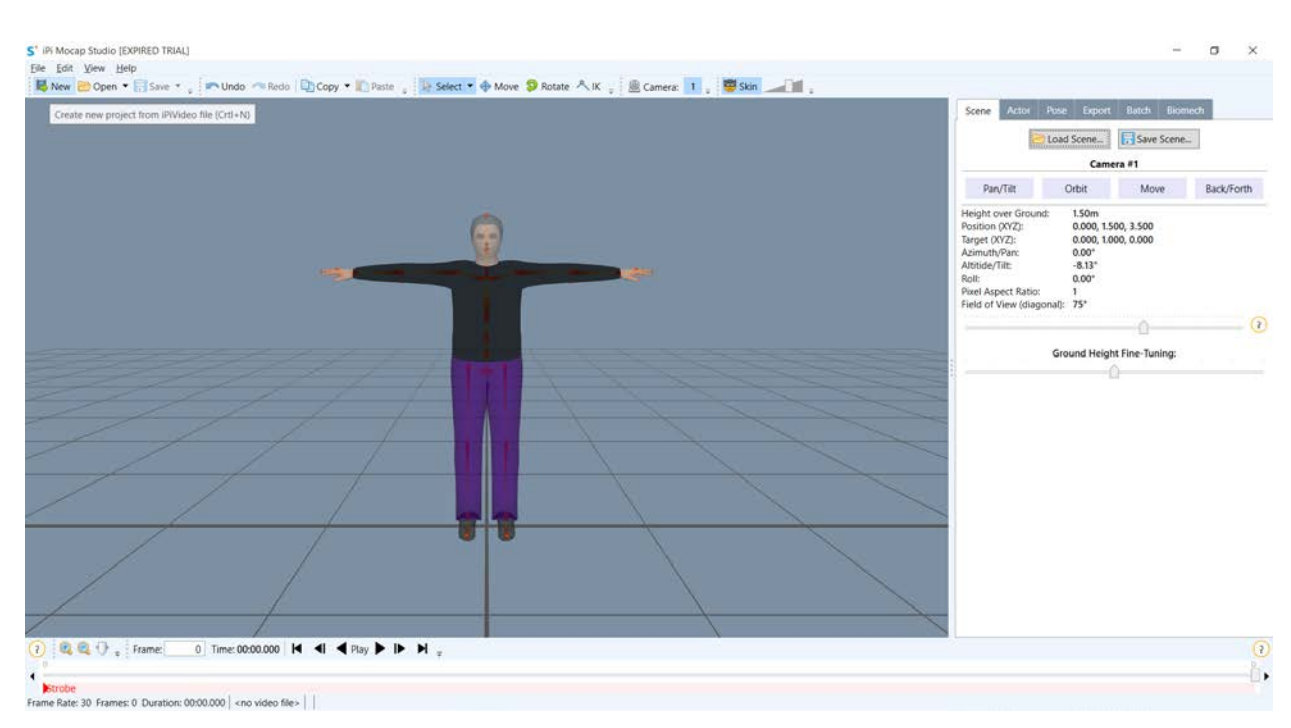

Slika 7.75 Test6 – Postavke programa iPi Mocap Studio

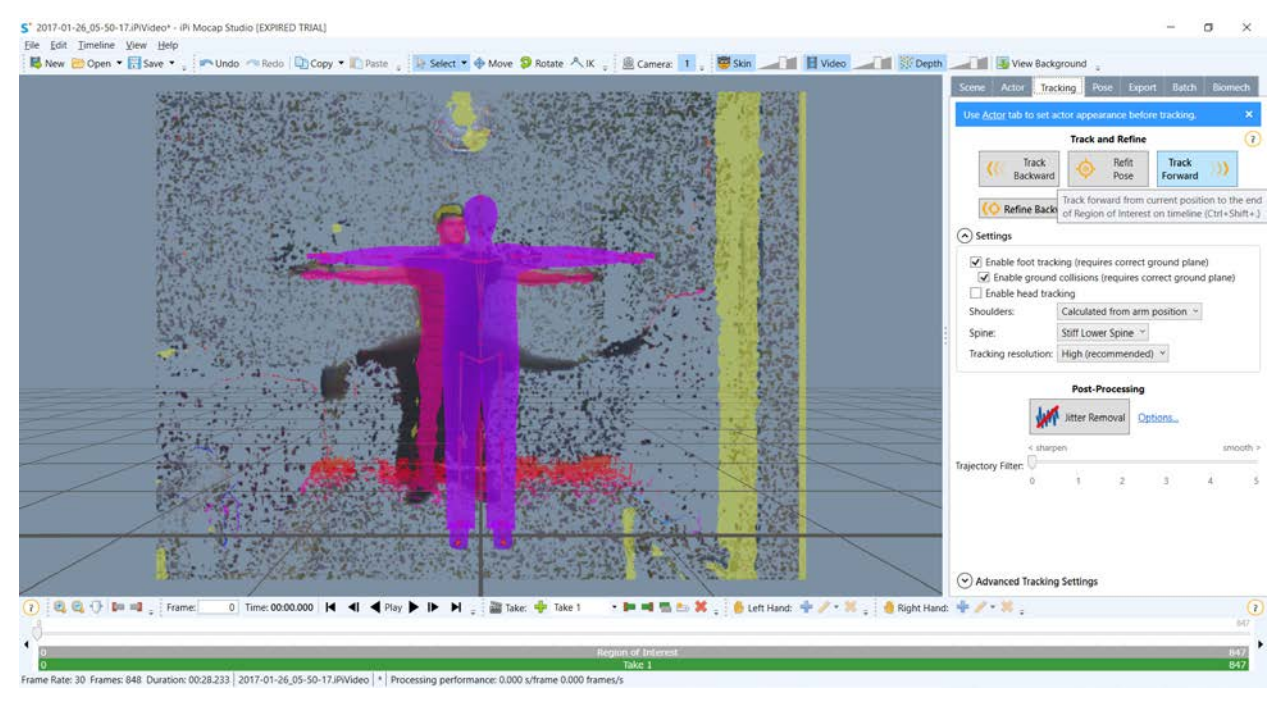

Slika 7.76 Test6 – Analiza i praćenje pokreta

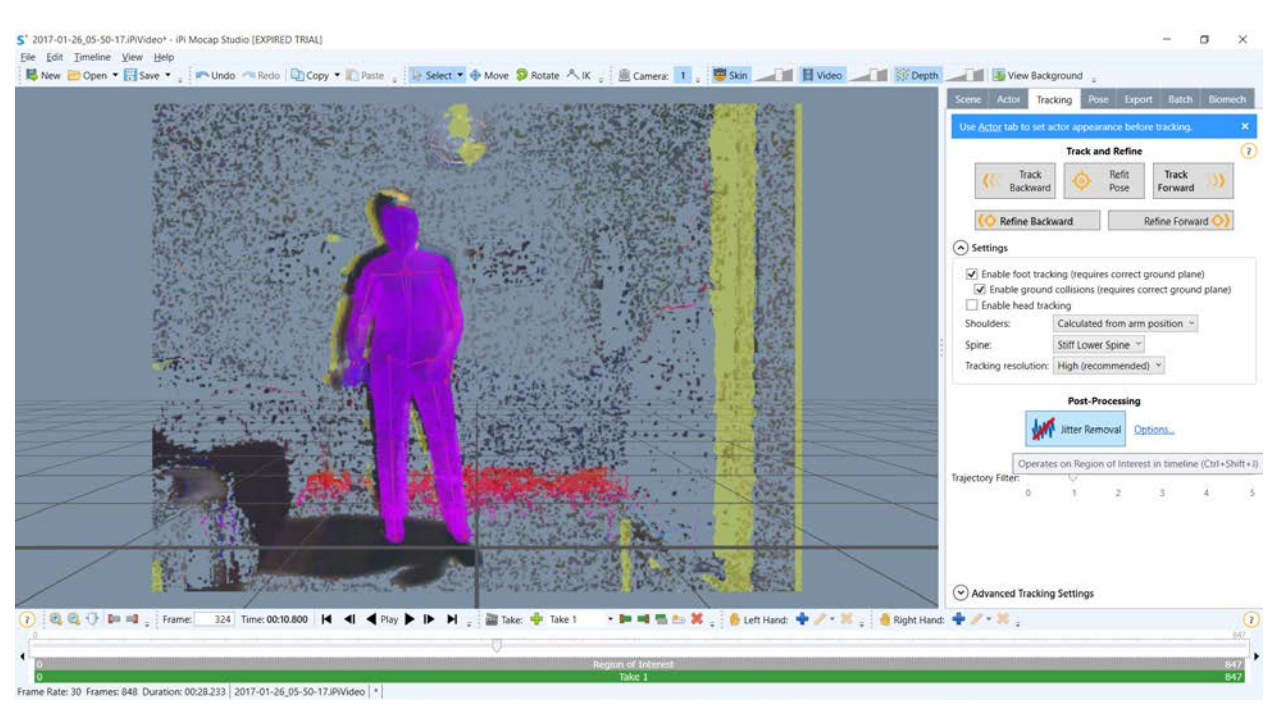

Slika 7.77 Test6 – Stabiliziranje pokreta

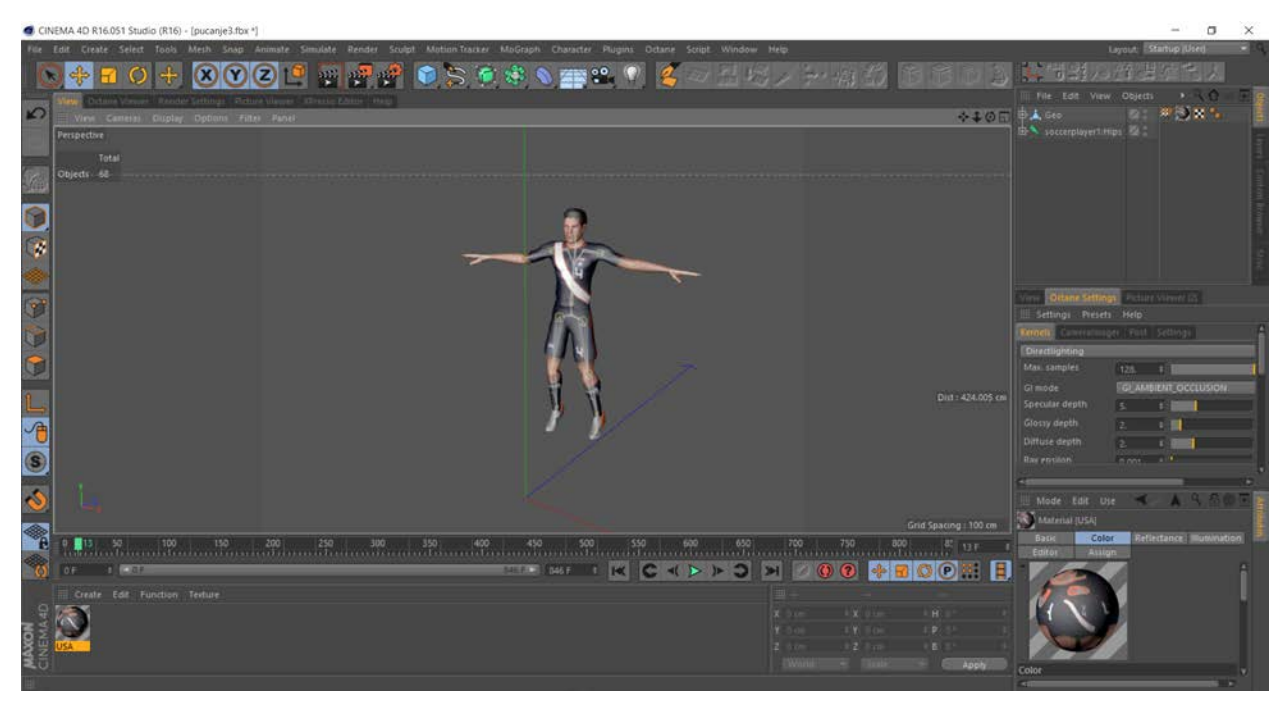

Slika 7.78 Test6 – Prijenos pokreta na 3D model 1

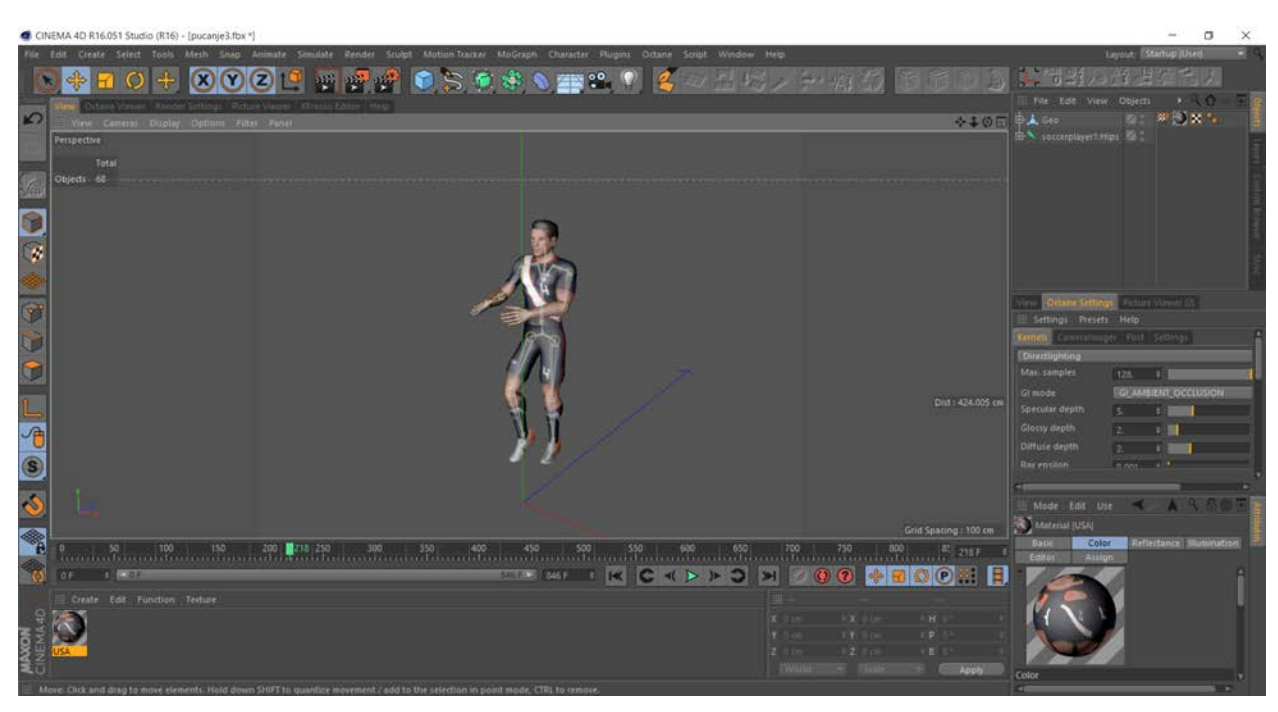

Slika 7.79 Test6 – Prijenos pokreta na 3D model 2

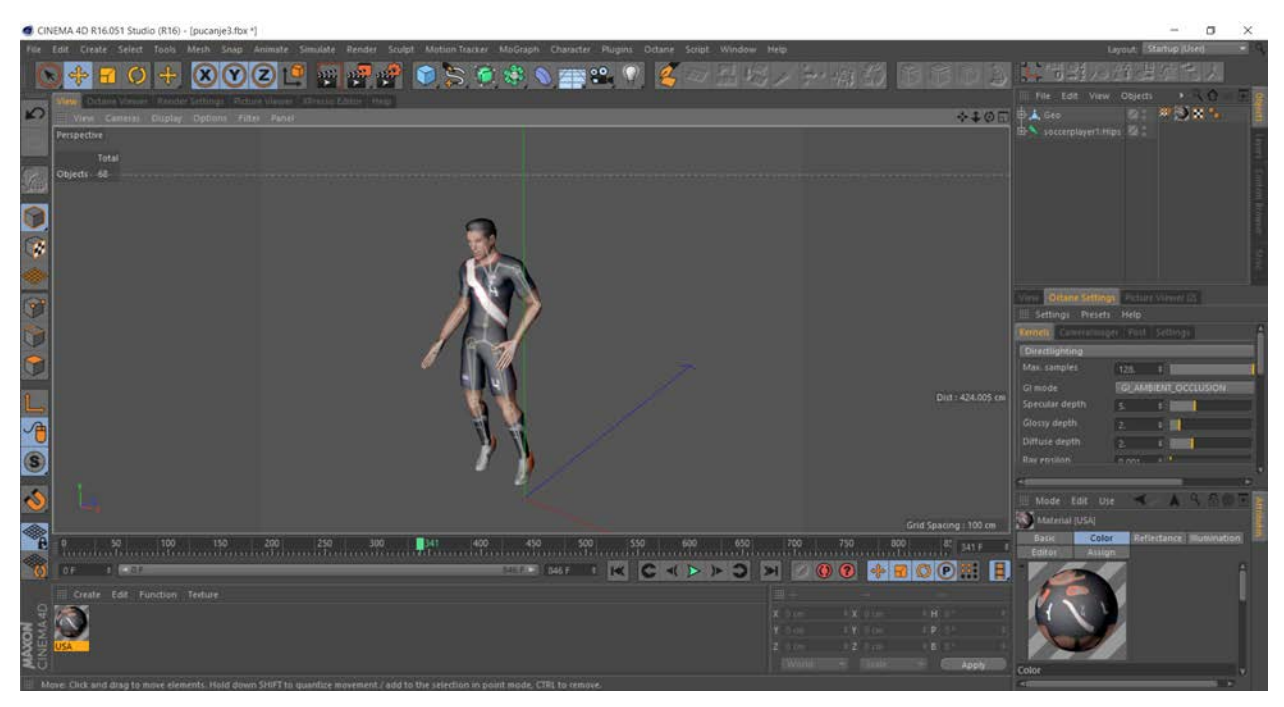

Slika 7.80 Test6 – Prijenos pokreta na 3D model 3

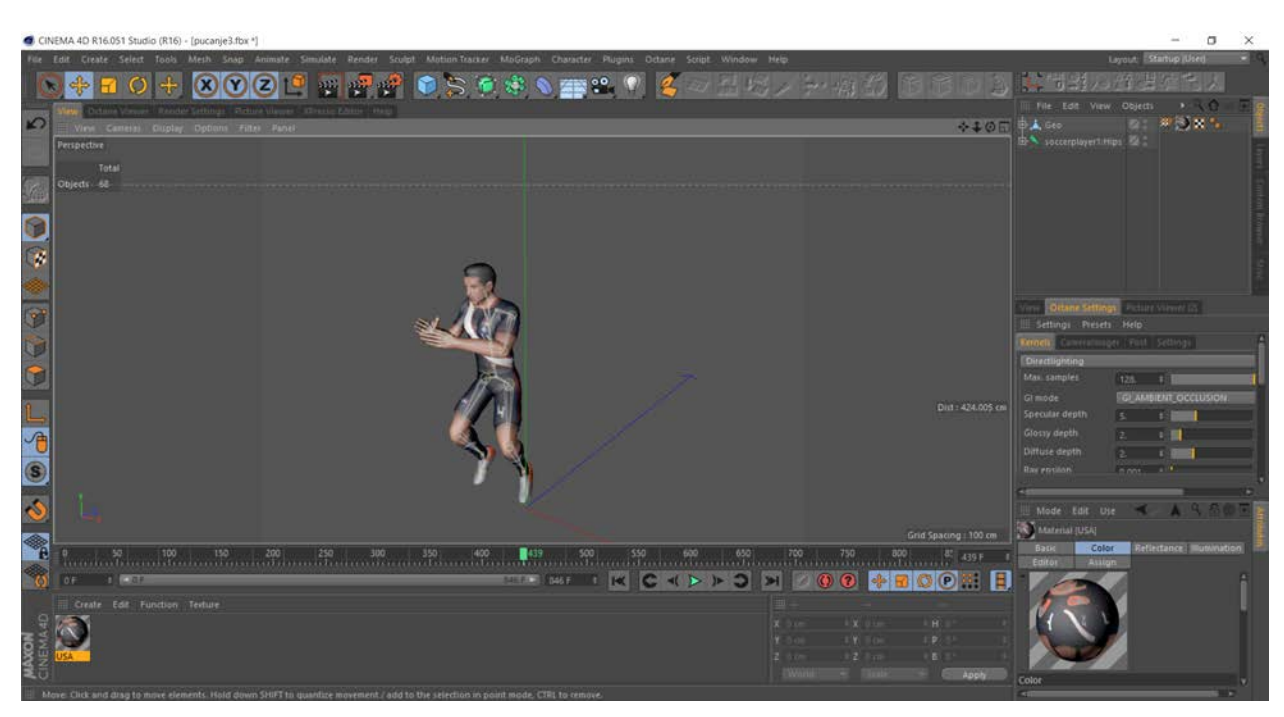

Slika 7.81 Test6 – Prijenos pokreta na 3D model 4

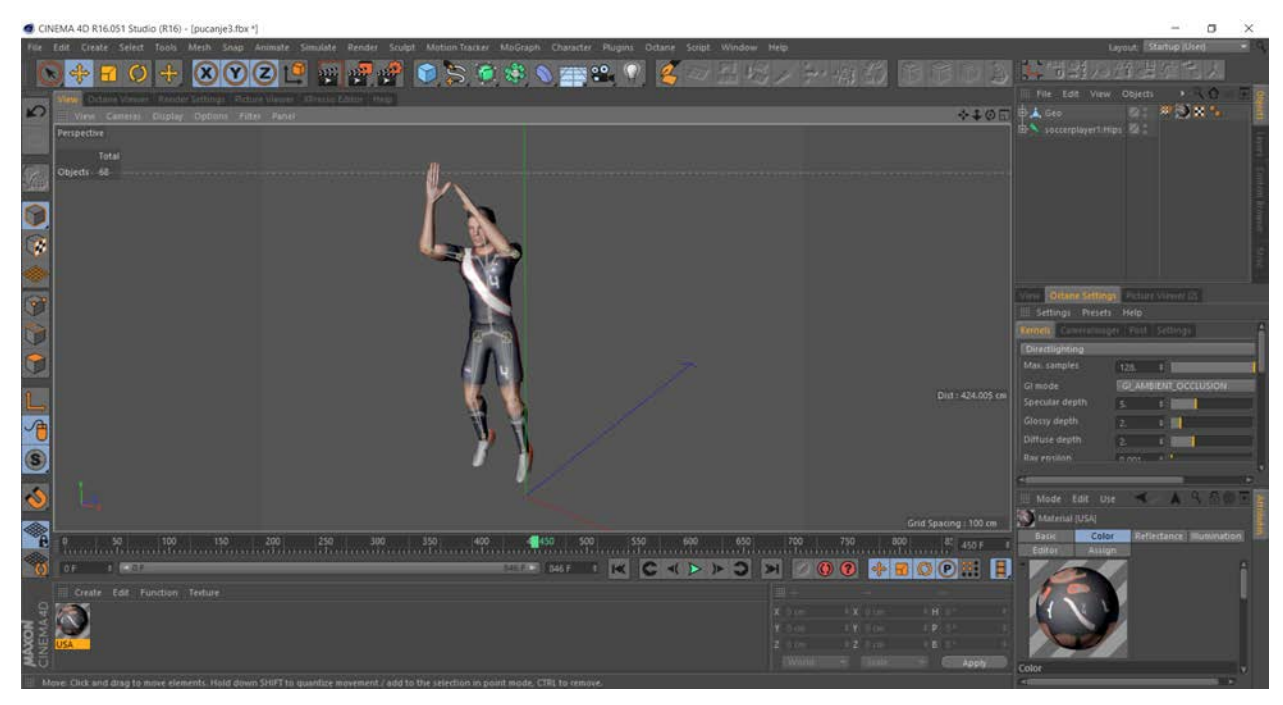

Slika 7.82 Test6 – Prijenos pokreta na 3D model 5

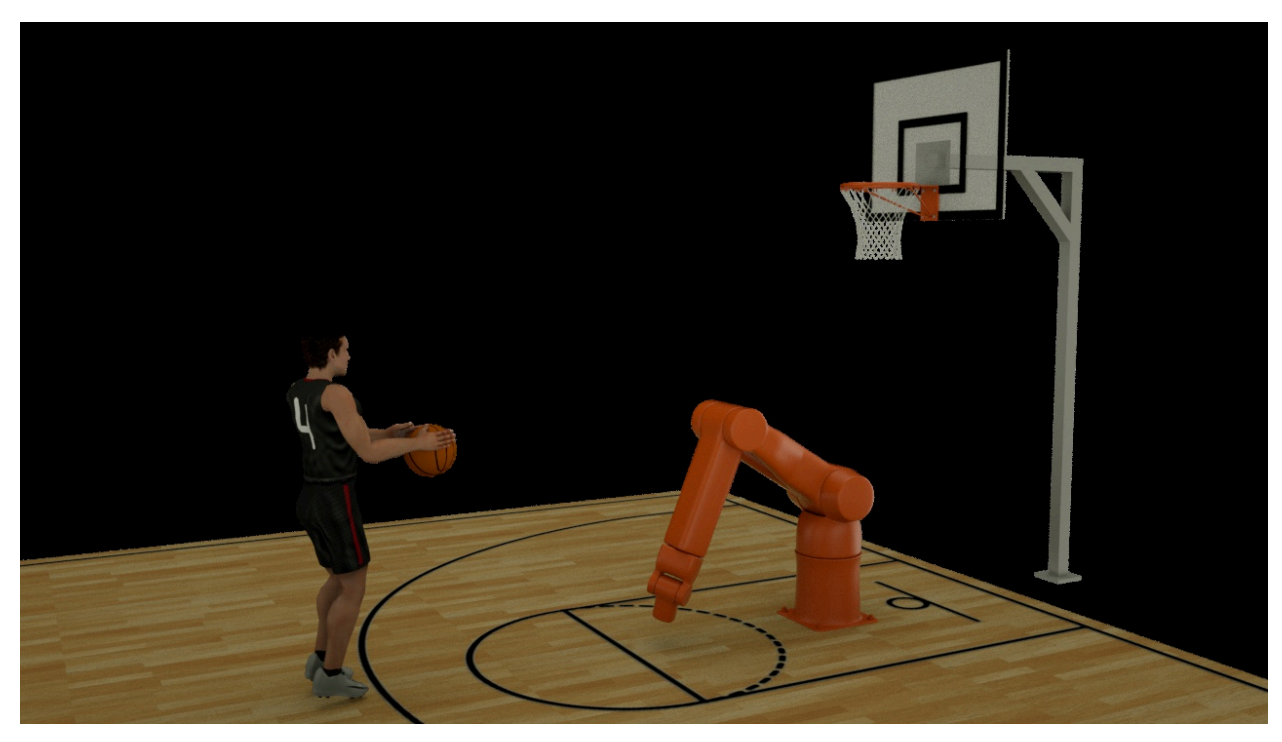

Slika 7.83 Test6 – Finalna animacija 1

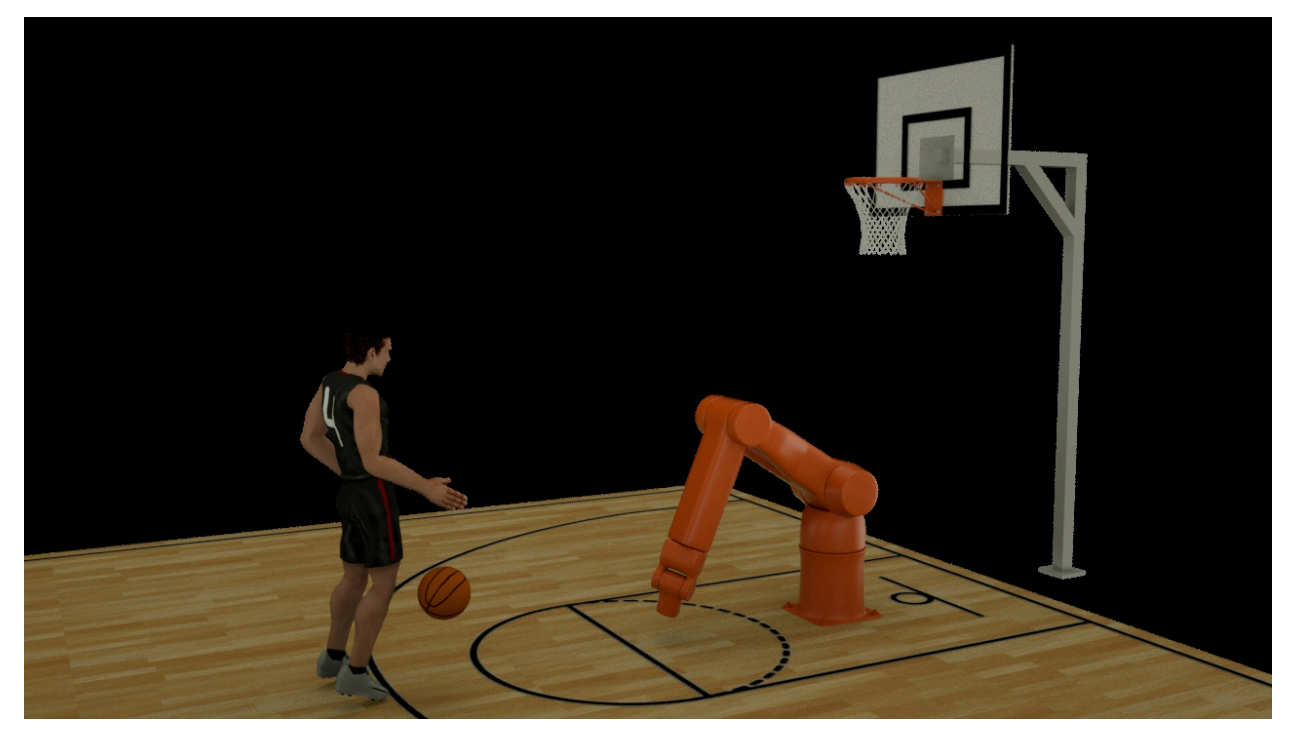

Slika 7.84 Test6 – Finalna animacija 2

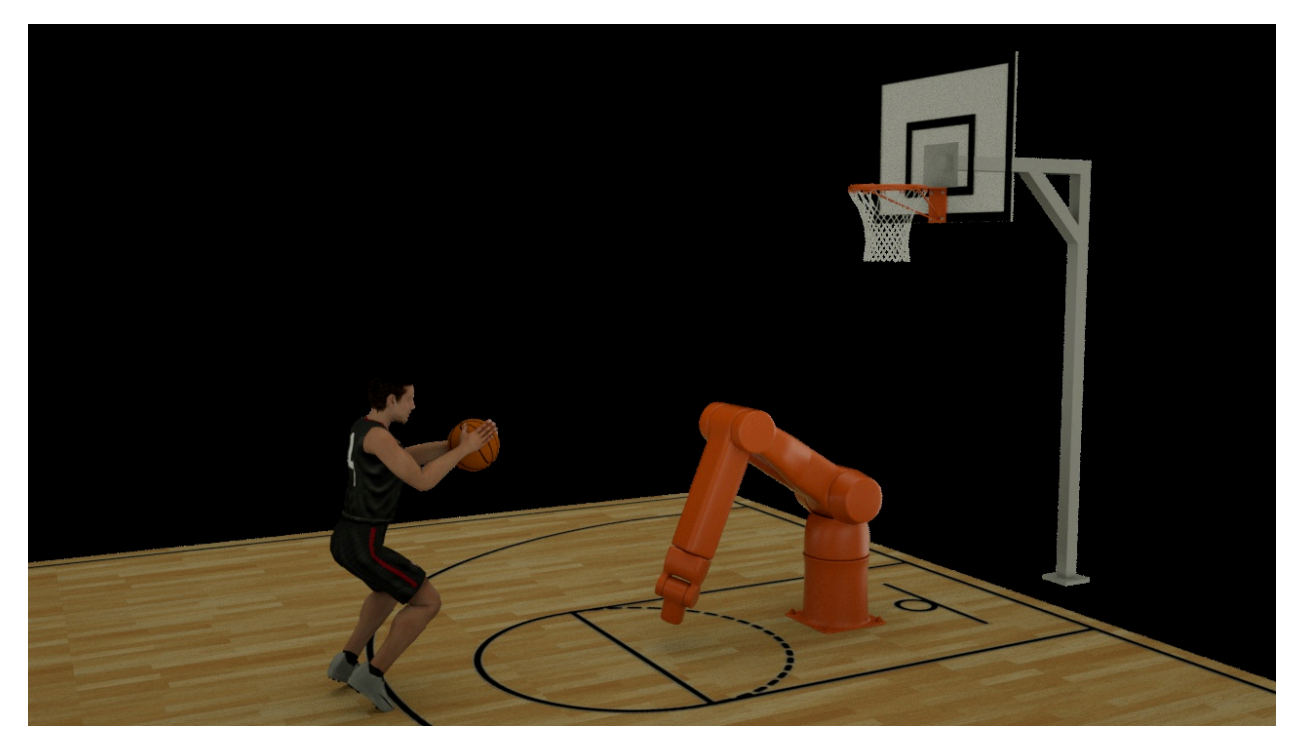

Slika 7.85 Test6 – Finalna animacija 3

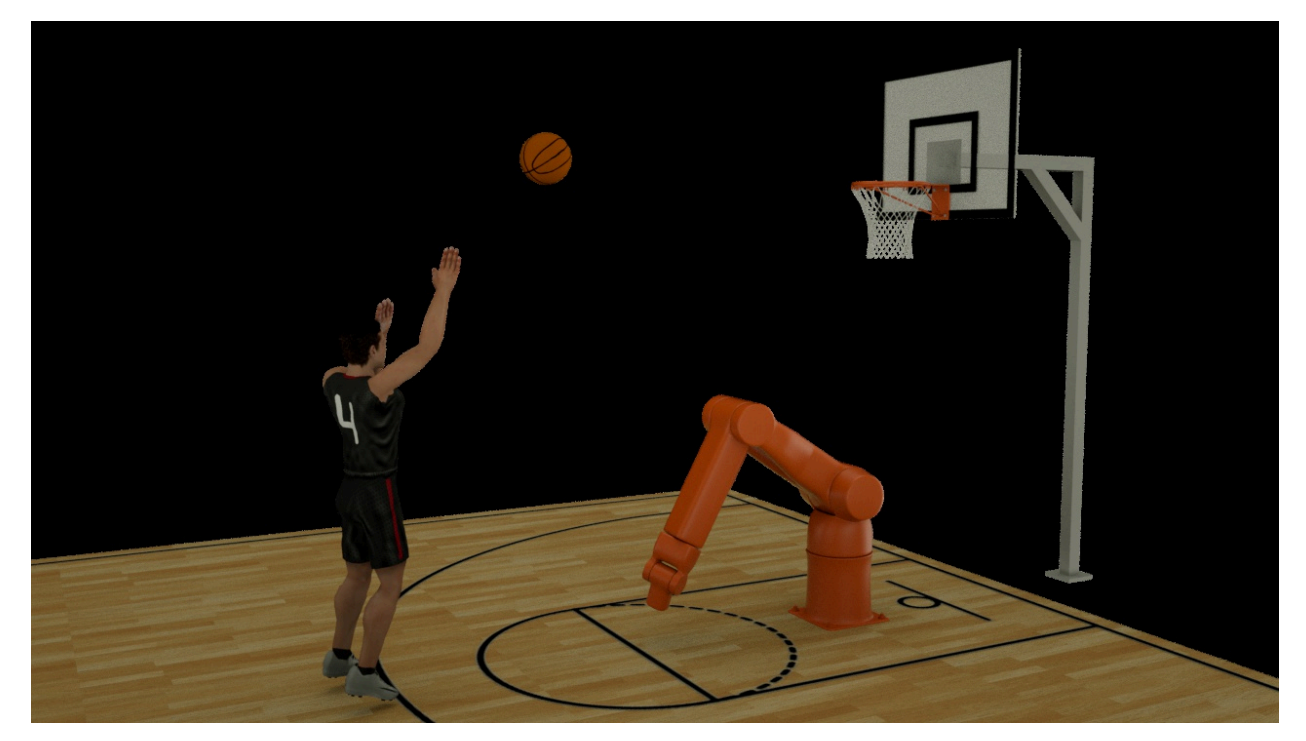

Slika 7.86 Test6 – Finalna animacija 4

Napomena: Analiza rezultata svih testiranja nalazi se sjedinjena u sljedećem poglavlju.

### POGREŠKA PRI SNIMANJU

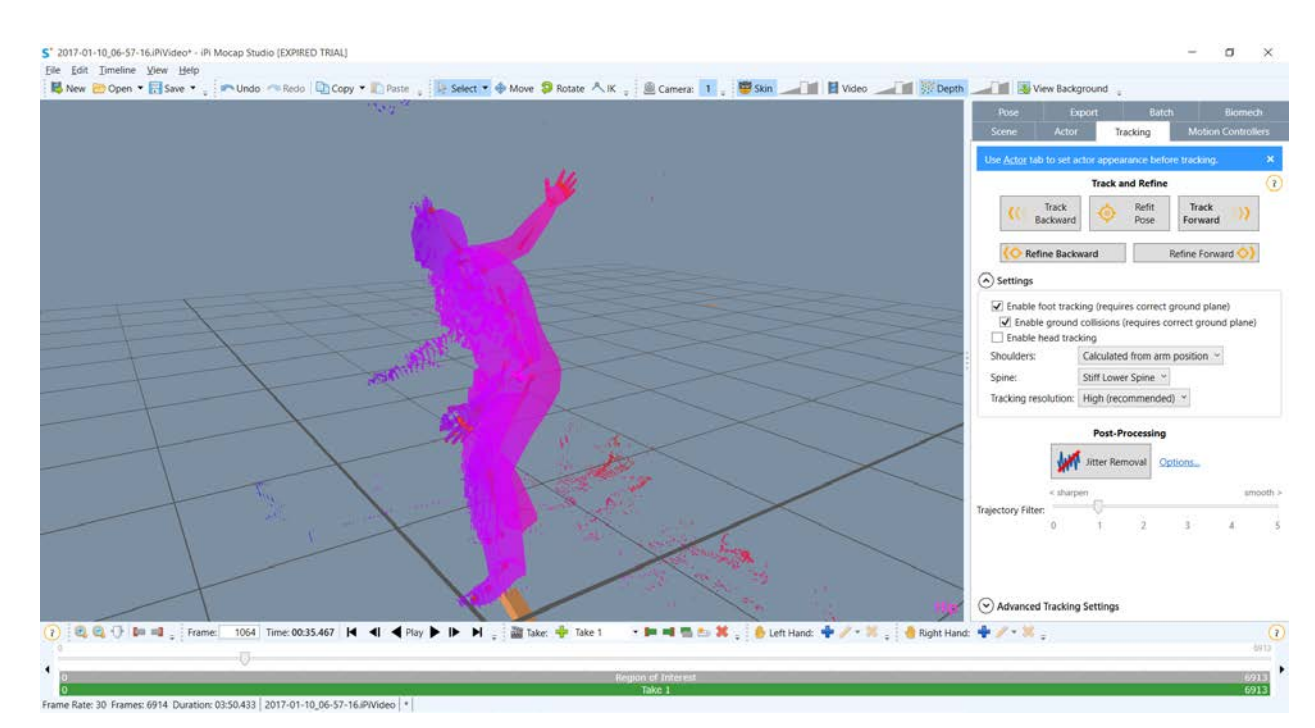

Slika 7.87 Test6 – Primjer neuspješnog snimanja

## **8. Analiza rezultata**

Nakon obavljenih svih testiranja, slijedi analiza rezultata:

Kroz testiranja fotogrametrije i 3D skeniranja dubinskom kamerom bok uz bok, obje su se tehnike pokazale uspješnijima od očekivanog. Bitno je napomenuti kako je fotogrametrija rađena poluprofesionalnim DSLR fotoaparatom visoke rezolucije, dok je za 3D skeniranje korišten jeftini senzor za igraće konzole, stoga je za očekivati da rezultati skeniranja budu nešto slabiji. Kod 3D skeniranja profesionalnim skenerima, normalno je očekivati puno preciznije i konzistentnije rezultate.

U prvom eksperimentu, obje su tehnike uspješno generirale funkcionalan model, s tim da je model tehnikom fotogrametrije bio puno precizniji i veće rezolucije te čišćih detalja. 3D skeniranje je s druge strane kao proces puno kraće trajalo.

U drugom testu kod manjeg predmeta izašla je na vidjelo slabija rezolucija dubinske kamere, te je ona imala problema s raspoznavanjem objekta, što je rezultiralo samo djelomičnim generiranjem modela. Fotogrametrija se tu pokazala dominantnijom.

Kod testa sa reflektivnim predmetom, obje su tehnike nadmašila očekivanja, s tim da je ponovno fotogrametrija generirala precizniji model. Teksture su kod oba modela bile prešarane crtama refleksije, no ništa što nije rješivo s malo naknadne korekcije teksture.

Test s transparentnim objektom je, očekivano, bio neuspješan kod obje tehnike, te se za takve predmete klasično modeliranje pokazalo nezamjenjivim, pogotovo ukoliko se radi o jednostavnijem obliku koji se vrlo jednostavno modelira ručno. Dodatak ovom testiranju je pokazao da se snalažljivim pristupom i transparentne predmete može rekonstruirati, no tu je potrebno uložiti puno više truda pa bi se to isplatilo isključivo kod oblika koje nije tako jednostavno ručno modelirati, ali to je stvar procijene od zadatka do zadatka. U svakom slučaju, fotogrametrija je ponovno dala puno precizniji model.

Zadnji test sa prostorijom bio je provjera da li 3D skeniranje dubinskom kamerom ima neko područje u kojem može dominirati nad fotogrametrijom. Pokazalo se da ima. Fotogrametrija je slaba sa objektima bez karakterističnih detalja, te takve scene nije u mogućnosti rekonstruirati. Dubinska kamera je generirala dobar model koji je imao nešto nepravilniju površinu, no tu je vjerojatno smetalo sunčevo svijetlo.

U testiranju iste dubinske kamere za potrebe snimanja pokreta, ista se pokazala puno uspješnijom. Unatoč poznatim boljkama ovakvog snimanja, ogromna prednost nad ostalim tehnologijama mocap-a je jednostavnost korištenja po principu plug-and-play. Senzor je dovoljno uključiti u računalo, upaliti program, zamračiti prostoriju i snimanje može početi.

82

## **9. Zaključak**

Nakon upoznavanja povijesti računalne grafike, te susretanja sa svim poznatijim tehnikama modeliranja i animacije, testirane se neke novije tehnologije na praktičnim primjerima kako bi provjerili da li u kućnim uvjetima možemo primjenjivati tehnike profesionalnih studija.

Tu je bitno istaknuti fotogrametriju kao tehniku 3D modeliranja koja se pokazala iznimno uspješnom i iznimno praktičnom, a sve se svodi na fotografiranje objekta iz nekoliko kuteva bilo kojim fotoaparatom koji nam je pri ruci. Što je veća rezolucija fotoaparata kojim snimamo, to će biti i veća rezolucija i preciznost samog modela. Uska je niša u kojoj ova tehnika ne daje zapanjujuće rezultate, ali i u tih nekoliko situacija, snalažljivošću možemo prebroditi sve probleme.

Dubinska kamera koja je iznimno pristupačna ima za manu nižu rezoluciju, koja ne smeta kod snimanja pokreta, no ograničava pri 3D skeniranju, tako da ne može prepoznati manje objekte i sitnije detalje. Kod većih objekata nema problema, a posebna prednost je kraće vrijeme izrade modela, koji se u principu kreira istovremeno sa snimanjem. No zbog toga smo cijelo vrijeme priključeni na računalo, pa je to dosta nespretno i ograničavajuće. No dobra je alternativa fotogrametriji. Ono gdje je ova kamera nezamjenjiva u kućnim uvjetima je snimanje pokreta. Tu su rezultati zapanjujuće dobri, snimanje je vrlo praktično, a u svemu ne smeta ni njena slabija rezolucija, jer pokret ne ovisi o rezoluciji, samo prepoznavanje kontrolnih točaka (tj. naših zglobova), te zbog niže rezolucije operativna udaljenost od kamere ne prelazi nekoliko metara – no kako snimamo u zatvorenom prostoru (sunčeva svjetlost emitira infra crveno zračenje koje remeti rad kamere) tu granicu nikad ni ne primjećujemo.

Jon Peddie je 2004. godine objavio članak u kojem kaže da "U računalnoj grafici, ni previše nije nikad dovoljno". [4] I bio je u pravu. Ljudska težnja perfekciji tjera nas da iskoristimo svu dostupnu tehnologiju i pokušamo rekreirati stvarnost u potpunom savršenstvu prikaza. Neki će reći da smo posljednjim uradcima na filmskim platnima to upravo i dosegli, no istina je da će se granica i dalje pomicati i da će računalna grafika uvijek implementirati nove tehnološke trendove, a sve u svrhe još bolje, još preciznije i još brže rekreacije stvarnosti. A gdje je granica? Vrijeme će pokazati.

*U Varaždinu, Lorenzo Cetina*

SVEUČILIŠTE **SJEVER** 

# Sveučilište Sjever

**VŽKC** 

IZJAVA O AUTORSTVU

#### I SUGLASNOST ZA JAVNU OBJAVU

Završni/diplomski rad isključivo je autorsko djelo studenta koji je isti izradio te student odgovara za istinitost, izvornost i ispravnost teksta rada. U radu se ne smiju koristiti dijelovi tuđih radova (knjiga, članaka, doktorskih disertacija, magistarskih radova, izvora s interneta, i drugih izvora) bez navođenja izvora i autora navedenih radova. Svi dijelovi tuđih radova moraju biti pravilno navedeni i citirani. Dijelovi tuđih radova koji nisu pravilno citirani, smatraju se plagijatom, odnosno nezakonitim prisvajanjem tuđeg znanstvenog ili stručnoga rada. Sukladno navedenom studenti su dužni potpisati izjavu o autorstvu rada.

ORENZO CETIVA (ime i prezime) pod punom moralnom, Ja, materijalnom i kaznenom odgovornošću, izjavljujem da sam isključivi autor/ica završnog/diplomskog (obrisati nepotrebno) rada pod naslovom Principeura movil telulologija u 3D računimoj galici (upisati naslov) te da u navedenom radu nisu na nedozvoljeni način (bez pravilnog citiranja) korišteni dijelovi tuđih radova.

> Student/ica: (upisati ime i prezime)

LORENZO CETINA

vlastoručni potpis)

 $\frac{1}{2}$ 

Sukladno Zakonu o znanstvenoj djelatnost i visokom obrazovanju završne/diplomske radove sveučilišta su dužna trajno objaviti na javnoj internetskoj bazi sveučilišne knjižnice u sastavu sveučilišta te kopirati u javnu internetsku bazu završnih/diplomskih radova Nacionalne i sveučilišne knjižnice. Završni radovi istovrsnih umjetničkih studija koji se realiziraju kroz umjetnička ostvarenja objavljuju se na odgovarajući način.

Ja, LORENZO CETINA \_\_\_\_\_ (ime i prezime) neopozivo izjavljujem da sam suglasan/na s javnom objavom završnog/diplomskog (obrisati nepotrebno)<br>rada pod naslovom <u>Primjeua usvih tehnologija v 30 razvodnoj zahler</u> (upisati naslov) čiji sam autor/ica.

> Student/ica: (upisati ime i prezime) LORENZO CETINA

> > (vlastoručni potpis)

# **10. Literatura**

- [1] A. Beane: 3D animation Essentials, John Wiley & Sons, Inc., Indianapolis, 2012.
- [2] CGI Dreamworks Animation Studio Pipeline, CGMeetup, https://www.youtube.com/watch?v=ru0tQRJ4qKs, dostupno:14.09.2017
- [3] NVIDIA collaborates with WETA to accelerate visual effects for Avatar https://blogs.nvidia.com/blog/2010/01/05/nvidia-collaborates-with-weta-to-acceleratevisual-effects-for-avatar/, dostupno: 14.09.2017
- [4] J. Peddie: The History of Visual Magic in Computers, Springer-Verlag, London, 2013
- [5] Industrial Light & Magic, Wikipedia, https://en.wikipedia.org/wiki/Industrial\_Light\_%26\_Magic, dostupno: 14.09.2017
- [6] W. Isaacson: Steve Jobs, Simon & Schuster, New York, 2011.
- [7] Das INDAC-interview mit Jon Favreau zu seinem film The Jungle Book (English version) http://indac.org/blog/das-indac-interview-mit-jon-favreau-zu-seinem-film-the-junglebook-english-version/, dostupno:14.09.2017
- [8] How "The Jungle Book" Made Its Animals Look So Real With Groundbreaking VFX, https://www.inverse.com/article/14351-how-the-jungle-book-made-its-animals-look-soreal-with-groundbreaking-vfx, dostupno:14.09.2017
- [9] 7 Common Modeling Techniques for Film and Games, https://www.lifewire.com/common-modeling-techniques-for-film-1953, dostupno:14.09.2017
- [10] F. Thomas, O. Johnston: The Illusion of Life, Walt Disney Productions, New York, 1981.
- [11] S. O'Malley: 3D Modeling and Animation, University of Michegan 3D Lab, Digital Media Commons. http://um3d.dc.umich.edu/
- [12] The Art of Photogrammetry: Introduction to Software and Hardware, http://www.tested.com/art/makers/460057-tested-dark-art-photogrammetry/, dostupno:14.09.2017
- [13] AUTODESK® REMAKE Getting started guide v.01 May 2016, tatjana.dzambazova@autodesk.com
- [14] A Brief History of Motion-Capture, from Gollum to Caesar, https://www.yahoo.com/amphtml/movies/a-brief-history-of-motion-capture-in-themovies-91372735717.html, dostupno:14.09.2017
- [15] Boeing Man prvi računalni model čovjeka, https://imgnew.cgtrader.com/uploads/blog/wp/2012/07/boeing.png
- [16] Catmullov model lijeve šake, https://i1.wp.com/www.360design.ro/wpcontent/uploads/2014/11/1.-asemeni-unei-sculpturi-de-sarma-tehnica-wire-frame-creazaconturul-unui-obiect-3D.jpg
- [17] Isječak animacije iz filma Tron , https://wearethemutantsdotcom.files.wordpress.com/2017/02/grid-tron.jpg?w=1200
- [18] The Adventures of André & Wally B, https://images-na.ssl-imagesamazon.com/images/M/MV5BNTg3YTk4ZjUtMzMxYS00NjAyLTg2ZjgtMGNlZTI5OG VmOWVlXkEyXkFqcGdeQXVyNDgyODgxNjE@.\_V1\_.jpg
- [19] Toy Story prvi dugometražni film animiran u 3D-u, http://images6.fanpop.com/image/photos/36400000/Toy-Story-image-toy-story-36440616-500-375.jpg
- [20] The Jungle Book, https://www.bollywoodpapa.com/wp-content/uploads/2016/05/3.png
- [21] The Jungle Book: usporedba snimke sa seta i finalnog kompozita, http://cdn4.digitalartsonline.co.uk/cmsdata/features/3652548/mpc-social.jpg
- [22] Isti model s različitim brojem poligona, https://static.turbosquid.com/Preview/2014/07/08\_\_11\_43\_26/Female%20Bust%20PACK %20front%20SIGNITURE.jpgca72ede8-558e-4fdf-8cdb-44a9662ccf4aOriginal.jpg
- [23] Hard surface vs. Organic modeling, https://www.pluralsight.com/content/pluralsight/en/blog/film-games/wha/whats-thedifference-between-hard-surface-and-organicmodels/ jcr\_content/main/hero\_blog\_block/imageres.img.jpg/x1446604644883.jpg.pagespeed.ic.aPMUJ9iKBl.webp
- [24] UV mapiranje poligona, te apliciranje teksture, https://upload.wikimedia.org/wikipedia/commons/0/04/UVMapping.png
- [25] Modeliranje krivuljama, http://franck-malin.com/img/projects/big-gallery/Audi-2.jpg
- [26] Modeliranje poligonima, http://www.tsplines.com/UserManual\_files/image058.jpg
- [27] Digitalno kiparstvo, https://3dwally.files.wordpress.com/2014/10/77b83 arthur\_process.jpg
- [28] 2D animacija niz sličica kreira efekt pomaka, https://alistapart.com/d/\_made/d/ALA390\_webanimation\_300\_960\_426\_81.jpg
- [29] Prikaz ključnih i interpolacijskih poza, http://pepperspage.alchemistds.com/wpcontent/uploads/2016/06/large.jpg
- [30] Primjena pravila animiranja pokretu daju život i emociju, http://1.bp.blogspot.com/- MQi1a9rE-8I/Tcoz66ZF2lI/AAAAAAAAAbM/P\_11fznJ0WQ/w1200-h630-p-k-nonu/bouncing\_ball.jpg
- [31] Animiranje kazaljki sata proceduralnom tehnikom, http://i.vimeocdn.com/video/434197465\_1280x720.jpg
- [32] Animiranje elise helikoptera proceduralnom tehnikom, https://i.ytimg.com/vi/Zm3Ih5JV8Ss/maxresdefault.jpg
- [33] Vizualizacija rekonstrukcije lica Simona Bolivara, http://www.visualforensic.com/VisualforensicSBolENG.html
- [34] Uncanny Valley jezivo neprirodna scena iz filma "Polar Express", https://img.buzzfeed.com/buzzfeed-static/static/2014- 08/19/16/campaign\_images/webdr10/welcome-to-uncanny-valley-2-22255-1408478681- 6\_dblbig.jpg
- [35] 3D skeniranje strukturiranim svijetlom, http://www.3dprinterworld.com/sites/speh/files/images/marketsandmarkets/case\_study\_st einbichler\_300.jpg
- [36] Pravila fotografiranja za potrebe fotogrametrije, http://www.3dscanstore.com/image/data/01A\_Reflective/CameraAngles.jpg
- [37] Fotogrametrija rekonstrukcija objekta iz fotografija, http://www.3dscanstore.com/image/data/01A\_Reflective/RC\_Dense.jpg
- [38] Tron usporedba originala iz 1982 i prerade iz 2010. godine, http://www.edfx.com/blog/wp-content/uploads/lightcycles.jpg
- [39] MOCAP prijenos pokreta s glumca na računalni lik, https://latimesherocomplex.files.wordpress.com/2012/07/ellen-page-beyond-side-byside.jpg
- [40] Glumac upravlja pokretima lika, https://latimesherocomplex.files.wordpress.com/2012/07/ellen-page-beyond-side-byside.jpg
- [41] Simulacija sile teže i sudara krutih tijela, https://i.ytimg.com/vi/68SlhHv5Q1E/maxresdefault.jpg

# **Popis slika**

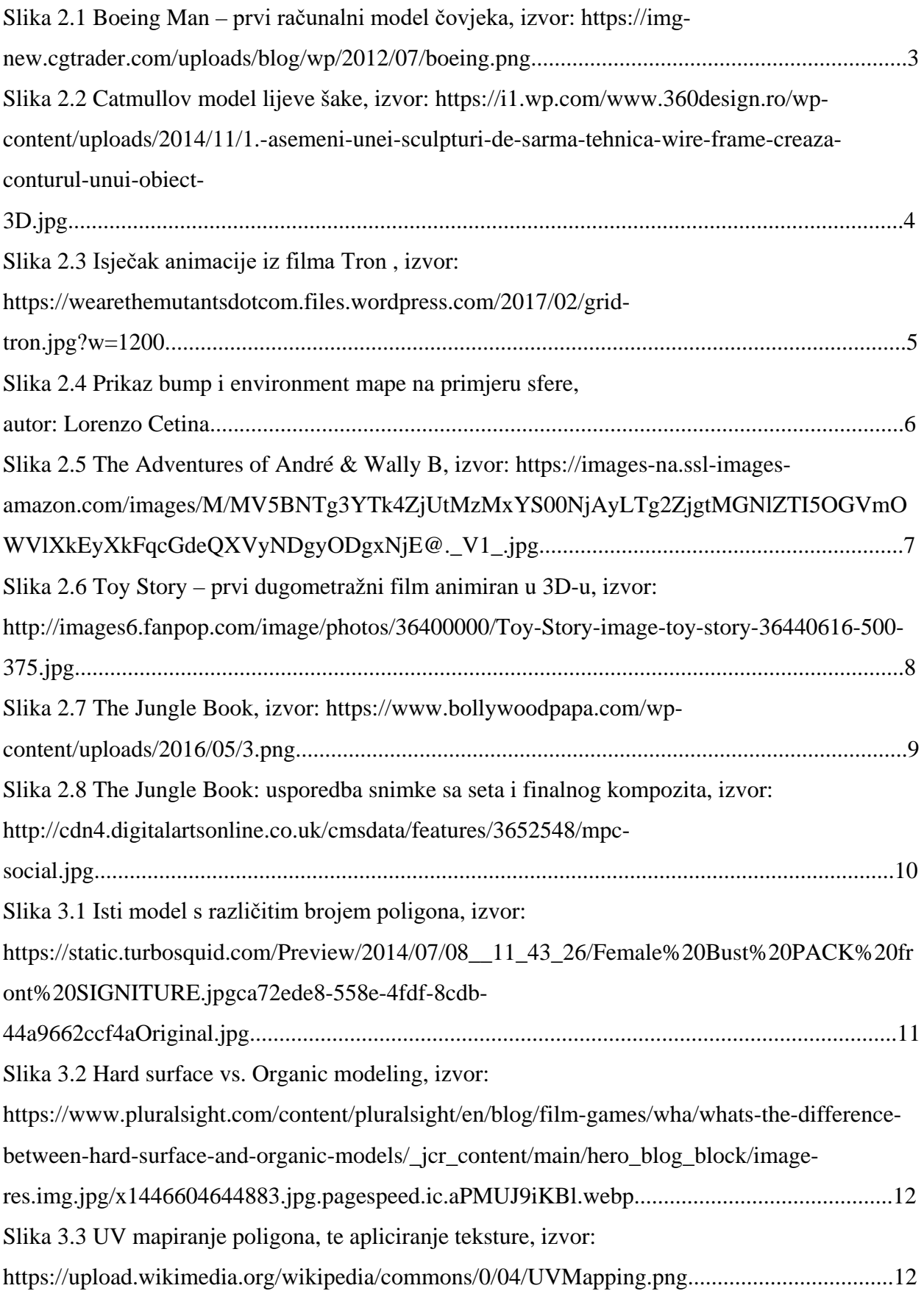

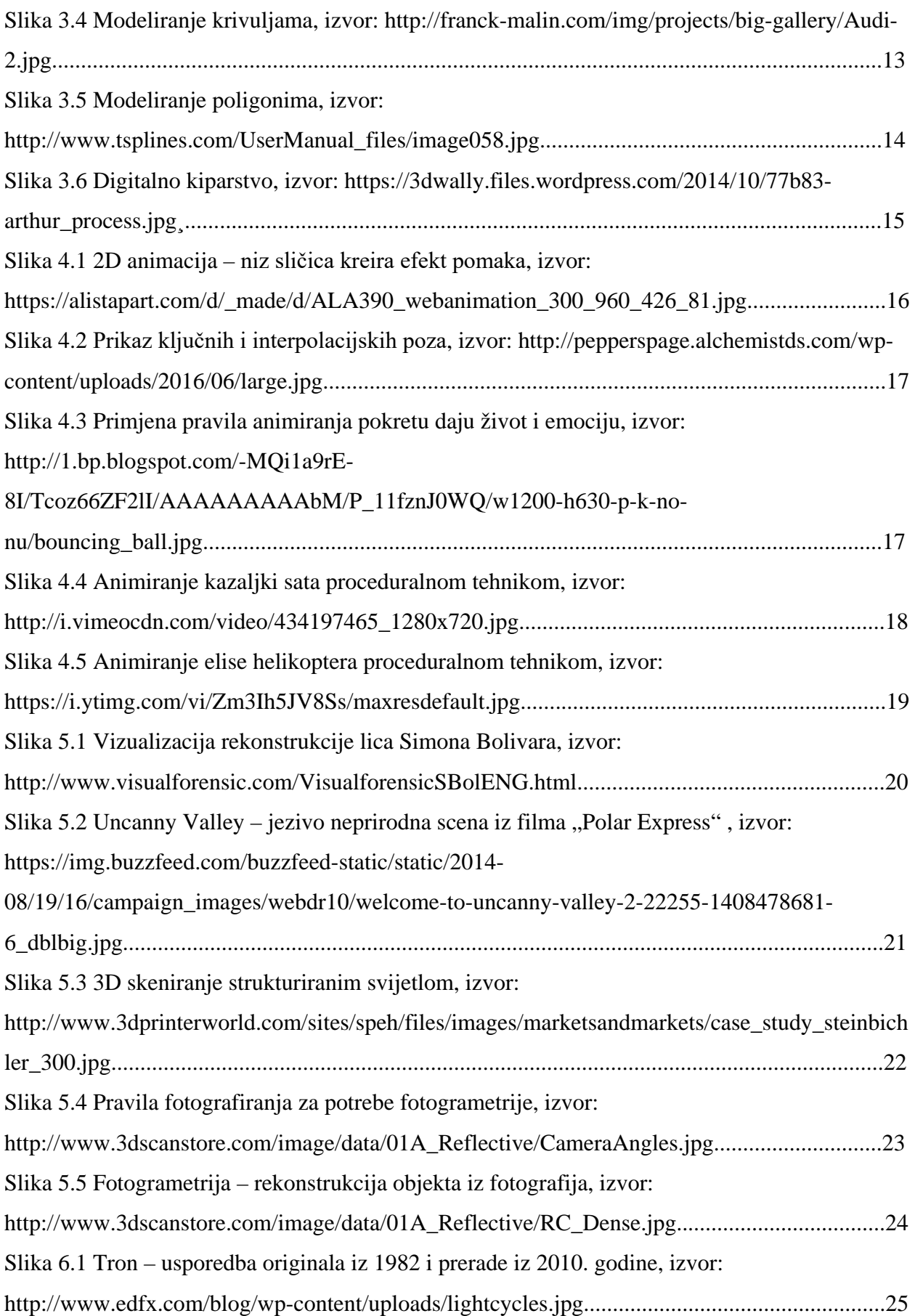

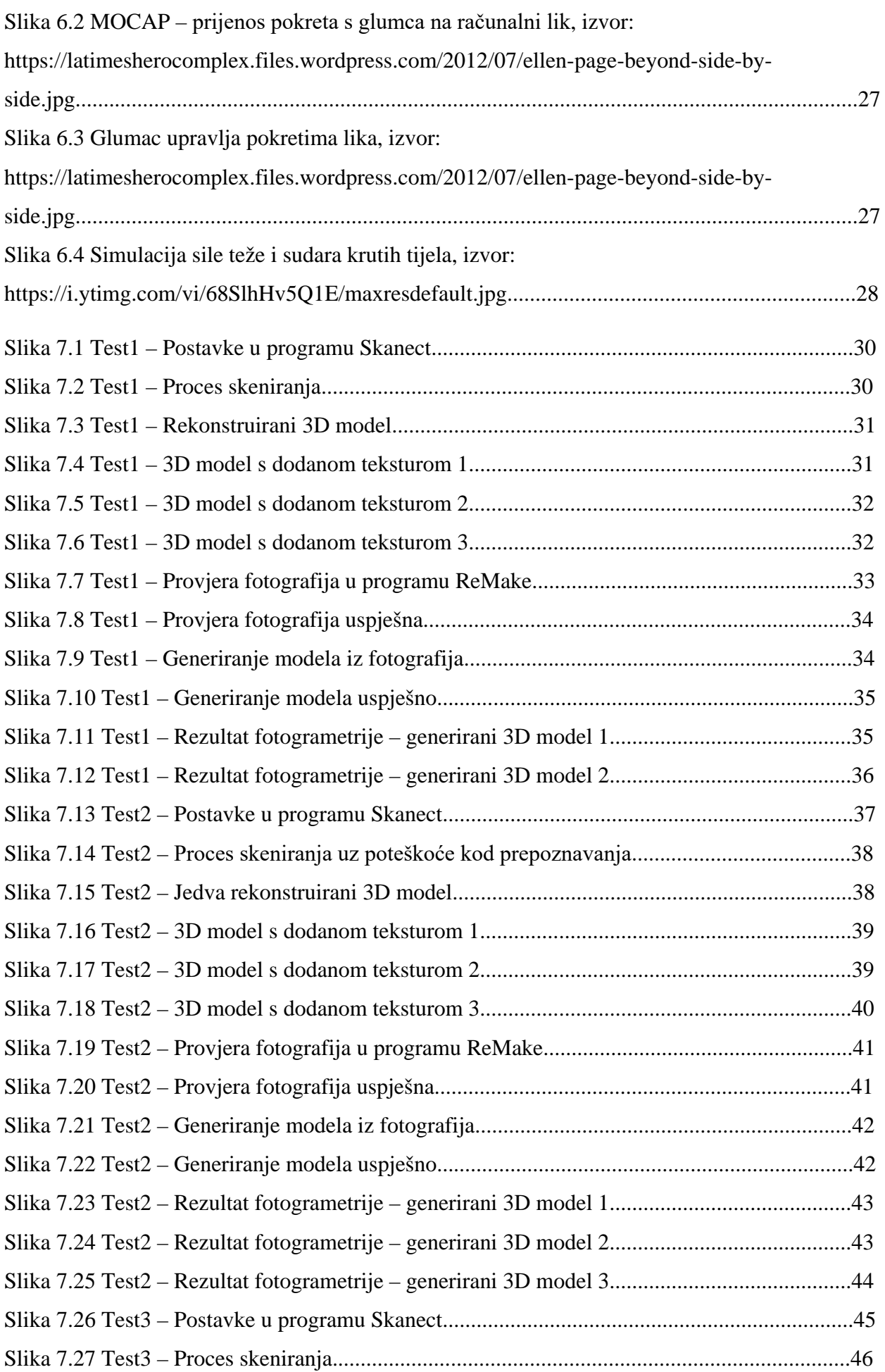

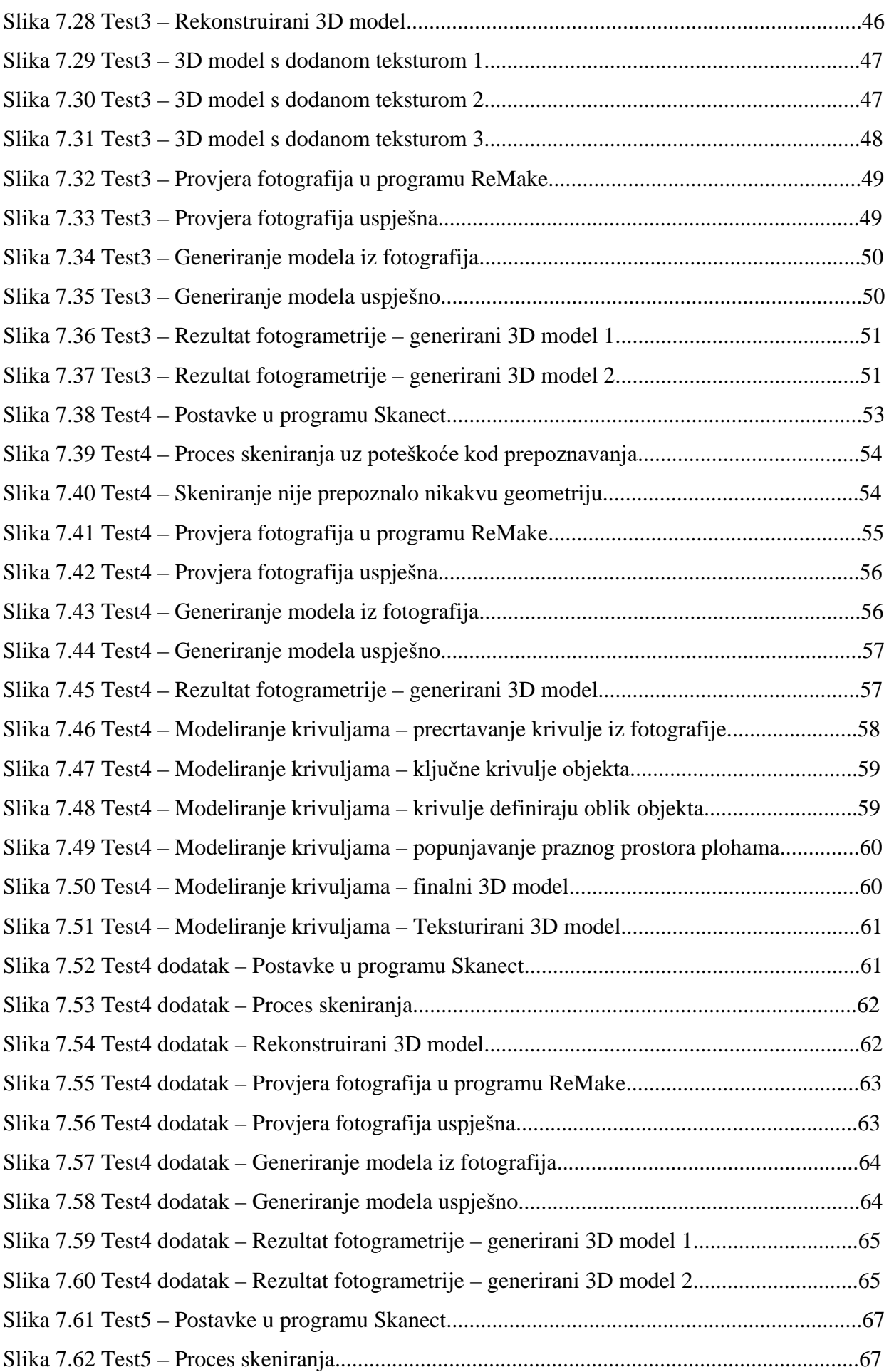

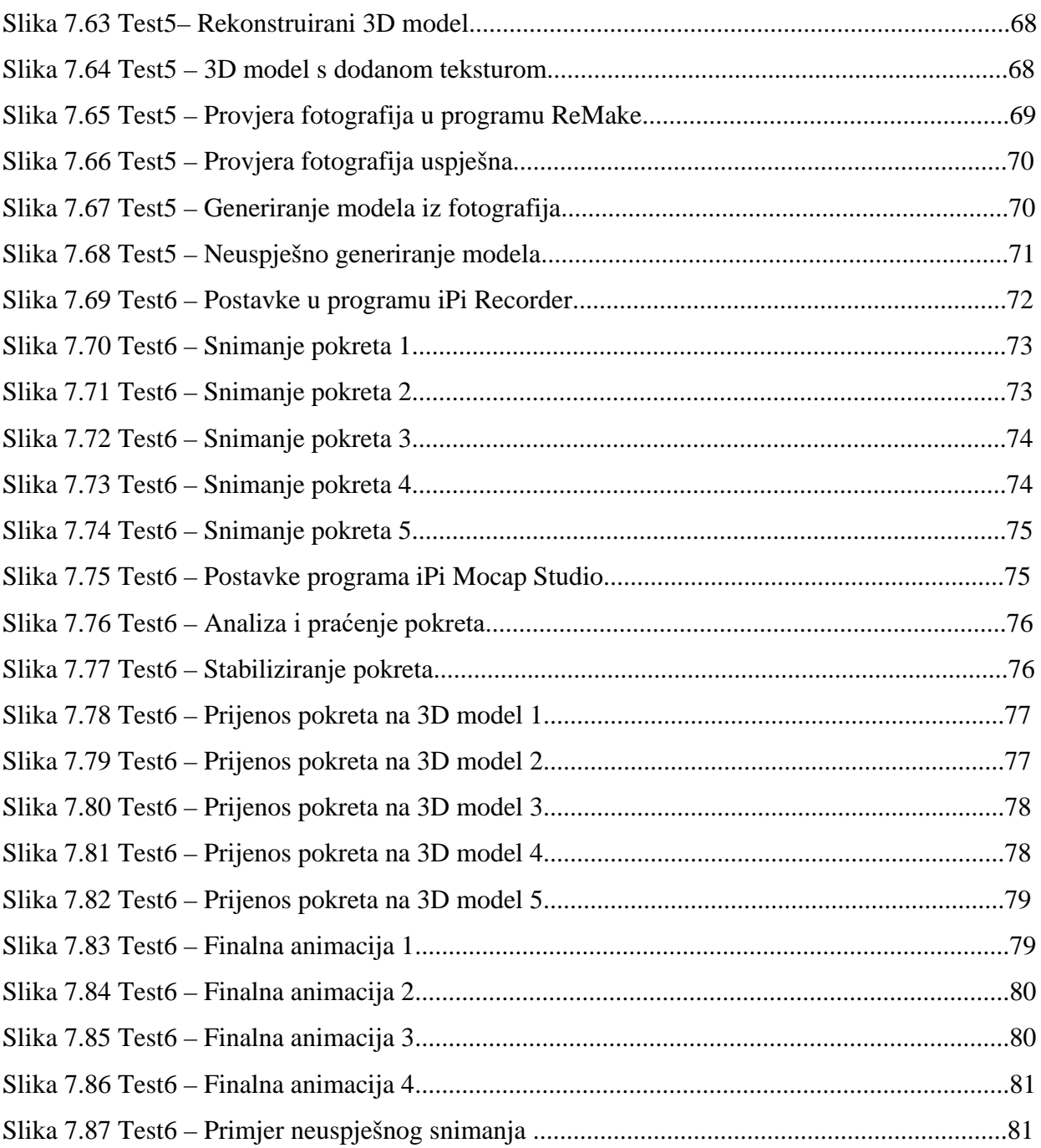